Građevinski fakultet Univerzitet u Beogradu

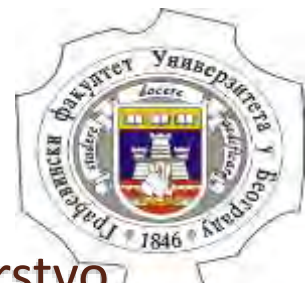

Katedra za hidrotehniku i vodno ekološko inženjerstvo

### **MASTER RAD**

Tema rada: Modeliranje tečenja vode u prizmatičnom kanalu primenom NaysCUBE solvera

Student: Marko Cvetković

O

Mentor: prof. dr Dušan Prodanović

**Beograd, decembar 2016**

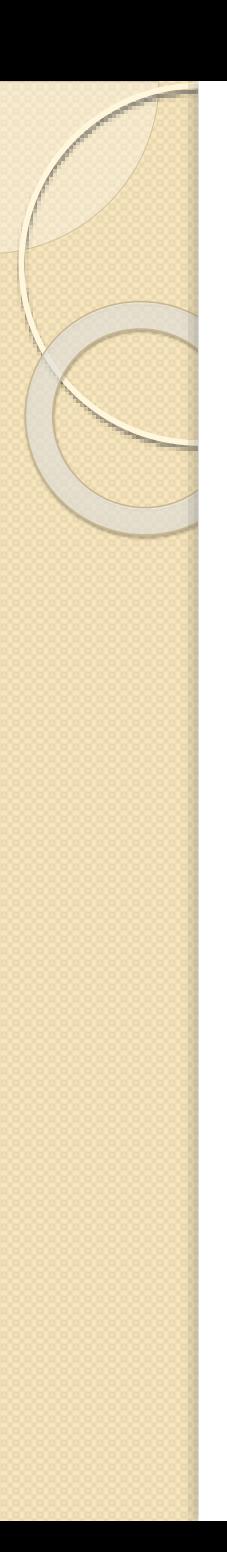

## Sadržaj

- 1. Uvod
- 2. Metodologija
- 3. Primeri
- 4. Rezultati
- 5. Diskusija rezultata
- 6. Zaključak

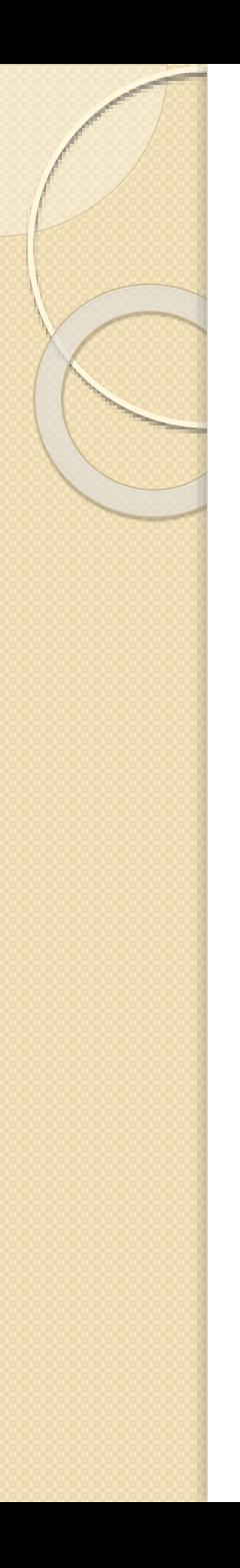

## 1. Uvod

1. 1. O CFD-u (Računska dinamika fluida)

CFD ( Computational Fluid Dynamics ) ili Računska dinamika fluida predstavlja nauku o proračunu toka fluida i ostalim hidrauličkim veličinama koristeći kompjuter, odnosno softverske pakete.

## 1. 1. O CFD-u (Računska dinamika fluida)

Na fludne tokove nailazimo u svakodnevnom životu:

- meteorološke pojave,
- zagađenje vazduha,
- u medicini krvotok,
- grejanje, ventilacija i klimatizacija objekata, itd.

Sve navedene pojave se mogu simulirati i izračunavati koristeći već pomenute CFD modele.

Ono što nas najviše interesuje su *hidraulički problemi*.

# 1. 1. O CFD-u (Računska dinamika fluida)

CFD modeli će nam definisati karakteristike strujanja fluida i simulirati strujanje bez korišćenja fizičkih modela.

- Tehnike koje CFD model koristi su sledeće:
- 1. Definisanje fizičkog modela (Geometrijska, Matematička i Dinamička sličnost),
- 2. Matematički model (Adekvatne diferencijalne jednačine Tačka 2. 1.)
- 3. Numeričko modeliranje (Razni programski paketi koji će zahtevati diskretizaciju prostora, definisanje vremenskog koraka i numeričke metode – Tačka 2. 2.)

# 1. 1. O CFD-u (Računska dinamika fluida)

Prednosti korišćenja CFD modela:

- **·** jeftinije i brže od fizičkog modela,
- pokazuje stvarno strujanje fluida,
- mogućnost modeliranja različitih režima,
- grafička prezentacija,
- rad na kompleksnim modelskih ispitivanjima.

Mane korišćenja CFD modela:

- definisanje kompleksnih mreža,
- konvergacija modela,
- izbor adekvatnog turbulentnog modela,
- neophodna provera na stvarnim fizičkim podacima.

Neki od mnogobrojnih softverskih paketa koje je moguće koristiti su sledeći: OpenFOAM, SU, Gerris Flow Solver, PyFR, IRIC, itd.

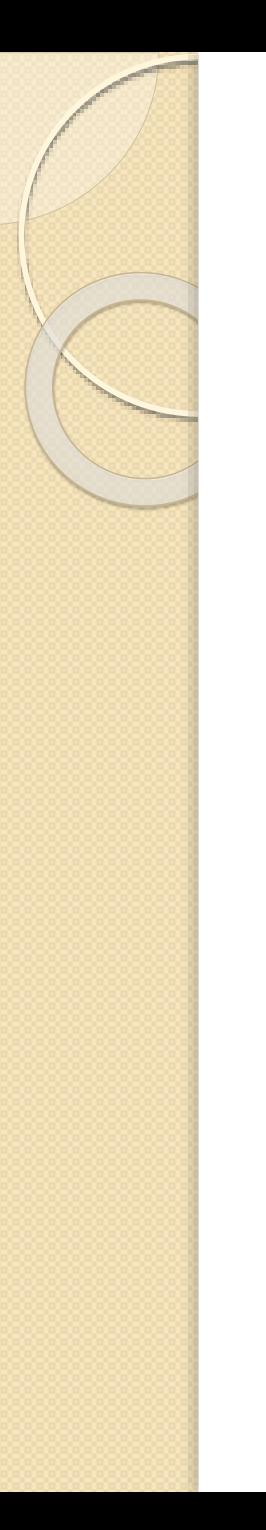

## 1. 2. Cilj Master rada

Cilj Master rada je da pokušamo da odgovorimo na temu modeliranja tečenja vode u prizmatičnom kanalu primenom NaysCUBE solver. To znači ovladavanje tehnike pomenutog solvera, probanje standardnih režima koje možemo proveravati fizičkim modelom laboratorijskog kanala.

Na pomenutu temu smo pokušali da odgovorimo dodavanjem određenih prepreka koje se koriste u kanalima: široki prag, preliv praktičnog profila, merno suženje i trougaoni preliv.

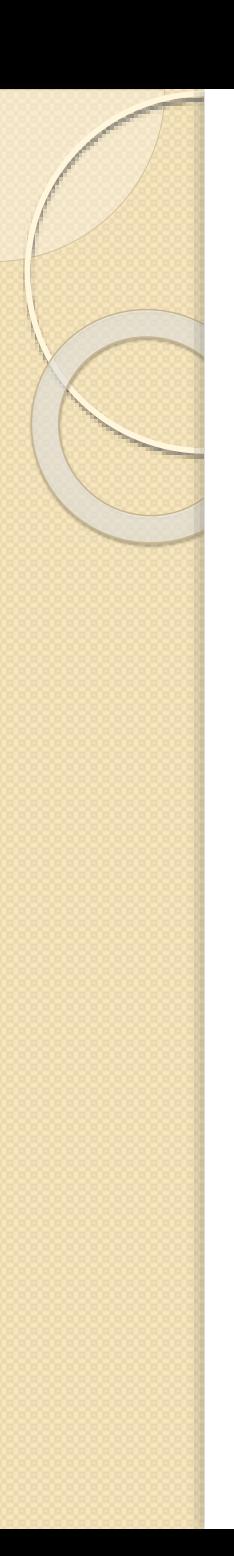

## 2. Metodologija

- 2. 1. Osnovne jednačine
- 2. 2. IRIC NaysCUBE solver
	- 2. 2. 1. Unošenje geometrije
	- 2. 2. 2. Zadavanje parametara
	- 2. 2. 3. Način postavljanja prepreka
	- 2. 2. 4. Način prikazivanja podataka i rezultata

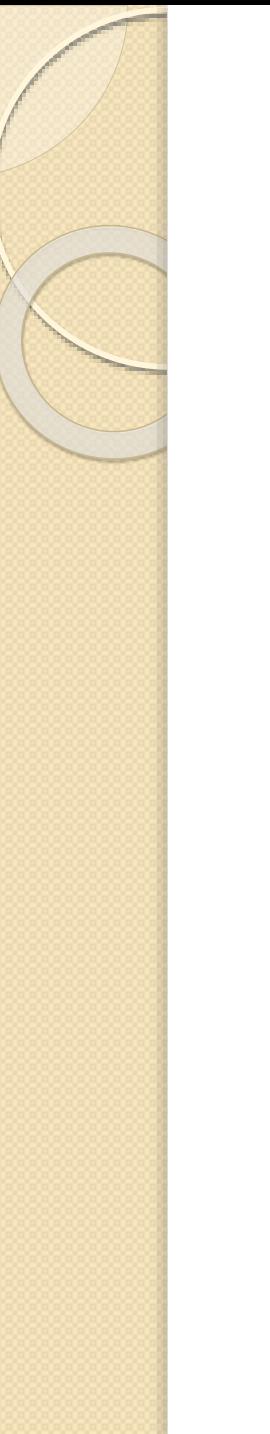

Postoje tri osnovne jednačine koje mogu opisati tečenje vode: a) Jednačina održanja mase (Jednačina kontinuiteta), b) Jednačina održanja količine kretanja (Dinamička jednačina), c) Jednačina održanja energije (Mehanička jednačina).

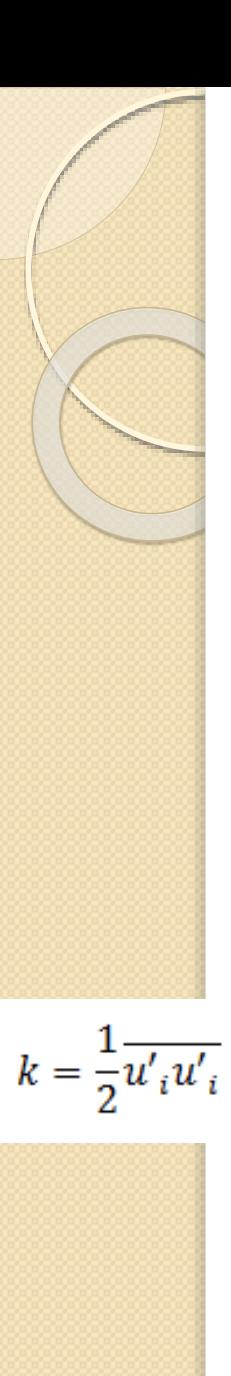

- **Modeliranje turbulencije: κ – ε model**
- Rejnoldsove jednačine: Jednačina kontinuiteta:  $\frac{\partial \overline{u_i}}{\partial x_i} = 0$ Dinamička jednačina:  $\rho \frac{\partial \overline{u}_i}{\partial t} + \rho \overline{u}_j \frac{\partial \overline{u}_i}{\partial x_j} = -\rho g \frac{\partial h}{\partial x_i} - \frac{\partial \overline{p}}{\partial x_i} + \mu \frac{\partial^2 \overline{u}_i}{\partial x_j \partial x_j} - \rho \frac{\partial}{\partial x_j} (\overline{u'_i u'_i})$ 
	- Energetska jednačina κ ε model: κ jednačina:

$$
\rho \frac{\partial \kappa}{\partial t} + \rho \frac{\partial (\kappa \overline{u}_j)}{\partial x_j} = -\rho \overline{u'}_i u'_j \frac{\partial \overline{u}_i}{\partial x_i} - \mu \frac{\overline{\partial u'}_i}{\partial x_k} \frac{\partial u'_i}{\partial x_k} + \frac{\partial}{\partial x_j} \left( \mu \frac{\partial \kappa}{\partial x_j} - \frac{1}{2} \rho \overline{u'}_i u'_j u'_j - \overline{p'} u'_j \right)
$$

gde je:

k – turbulentna kinetička energija  $[m<sup>2</sup>/s<sup>2</sup>]$ 

**Prvi** član u jednačini predstavlja *lokalnu promenu k*, **Drugi** član *konvektivnu promenu k,* **Treći** *produkciju k*, **Četvrti** *disipaciju k*, **Peti** *difuziju k*, **Šesti i sedmi** *transport k usled fluktuacija brzine i pritiska.*

**Modeliranje turbulencije: κ – ε model**

 $\rho \frac{\partial \varepsilon}{\partial t} + \rho \frac{\partial (\varepsilon \overline{u}_j)}{\partial x_j} =$  $\epsilon$  jednačina:<br>  $\rho \frac{\partial \epsilon}{\partial t} + \rho \frac{\partial (\epsilon u_j)}{\partial x_j} =$ <br>  $\varepsilon = C_\mu \frac{k^{\frac{3}{2}}}{L_T}$   $= -2\mu \left( \frac{\partial u'_i}{\partial x_k} \frac{\partial u'_i}{\partial x_k} + \frac{\partial u'_k}{\partial x_i} \frac{\partial u'_k}{\partial x_i} \right) \frac{\partial \overline{u}_i}{\partial x_j} - 2\mu u'_k \frac{\partial u'_i}{\partial x_j} \mu \frac{\partial^2 \overline{u}_i}{\partial x_k \partial x_j} - 2\mu \frac{\overline{\partial u'_i}$ 

gde su:

- $\varepsilon$  turbulentna disipaciona stopa [m<sup>2</sup>/s<sup>3</sup>],
- Lt turbulentna dužina [m].

**Prvi** član u jednačini predstavlja *lokalnu promenu ε,* **Drugi** član *konvektivnu promenu ε,* **Treći**, **četvrti i peti** *produkciju ε*, **Šesti i sedmi** *disipaciju ε*, **Osmi** *difuziju ε*, **Deveti i deseti** *transport ε usled fluktuacija brzine i pritiska.*

- **Modeliranje turbulencije: κ – ε model** *Rezime (κ – ε model)*
- *k jednačina:*

$$
\rho \frac{\partial \kappa}{\partial t} + \rho \frac{\partial (\kappa \overline{u}_j)}{\partial x_j} = P_{\varepsilon} - \rho \varepsilon + \frac{\partial}{\partial x_j} \left( \mu \frac{\partial k}{\partial x_j} + \frac{\mu_T}{\sigma_k} \frac{\partial k}{\partial x_j} \right)
$$

*ε jednačina:*

$$
\rho \frac{\partial \varepsilon}{\partial t} + \rho \frac{\partial (\varepsilon \overline{u}_j)}{\partial x_j} = C_{\varepsilon 1} \frac{\varepsilon}{k} P_k - C_{\varepsilon 2} \rho \frac{\varepsilon^2}{k} + \frac{\partial}{\partial x_j} \left( \mu \frac{\partial \varepsilon}{\partial x_j} + \frac{\mu_T}{\sigma_{\varepsilon}} \frac{\partial \varepsilon}{\partial x_j} \right)
$$

gde su:

 $\mu_T = \rho \frac{\varepsilon^2}{k}$  turbulentna viskoznost vrtloga [kg/ms]

 $C_{\varepsilon 1} = 1.44$ ;  $C_{\varepsilon 2} = 1.92$ ;  $C_{\mu} = 0.09$ ;  $\sigma_k = 1.0$ ;  $\sigma_{\varepsilon} = 1.3$ 

### **Modeliranje turbulencije: κ – ε model**

Da bi se ovako modelirana turbulencija rešila, potrebno je numeričko rešavanje osnovnih jednačina. Jedna od metoda je HSMAC (High Simplified MAC Method) shema za proračun nepoznatih brzina i pritisaka u strujnom polju. Ova je shema je bazirana na iterativnom proračunu, u tri koraka: 1. korak – Diskretizacija dinamičke jednačine, 2. korak – Jednačina kontinuiteta, 3. korak – Energetska jednačina. Potrebno je takođe postaviti granični uslov uz čvrstu granicu.

Kao drugo rešenje, mogu se upotrebiti razni softveri, a za potrebe ovog Master rada korišćen je ,,IRIC – NaysCube solver'', čija je turbulencija takođe modelirana k-ε modelom.

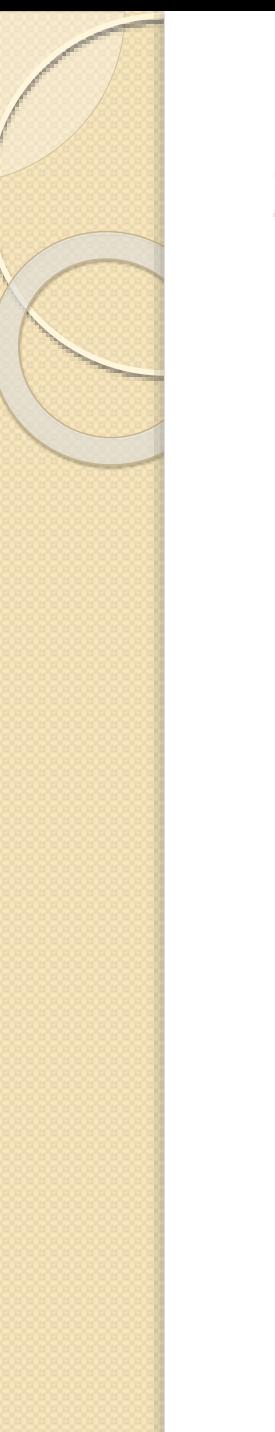

## 2. Metodologija

- 2. 2. IRIC NaysCUBE solver
	- 2. 2. 1. Unošenje geometrije
	- 2. 2. 2. Zadavanje parametara
	- 2. 2. 3. Način postavljanja prepreka
	- 2. 2. 4. Način prikazivanja podataka i rezultata

# 2. 2. IRIC NaysCUBE solver

- Iric NaysCUBE solver predstavlja trodimenzionalan solver koji može simulirati tečenje vode u kanalima, rečnim deonicama, bez i sa raznim preprekama. Program je baziran na opisanom k-ε modelu. Solver nam može simulirati različite hidrauličke veličine u 3D prikazu: brzinu vode, dubinu, nivo, strujnice, vektore brzina, itd. Kao ulazne parametre, kao što će to biti prikazano kasnije, nam zahteva protok vode, nizvodni granični uslov (nivo vode na kraju deonice), Maningov koeficijent hrapavosti, itd.
- Autori IRIC softvera su prof. Yasuyuki Shimizu (Hokkaido University) i dr Jon Nelson (USGS). Autori su omogućili da ovaj solver bude potpuno besplatan i moguće ga je preuzeti na internetu.
- Solver, pored jednostavnih kanala, može simulirati tečenje vode u realnim rekama, sa jasno definisanim kotama korita reke i kotama obale.
- U nastavku ćemo prikazati način funkcionisanja NaysCUBE solvera.

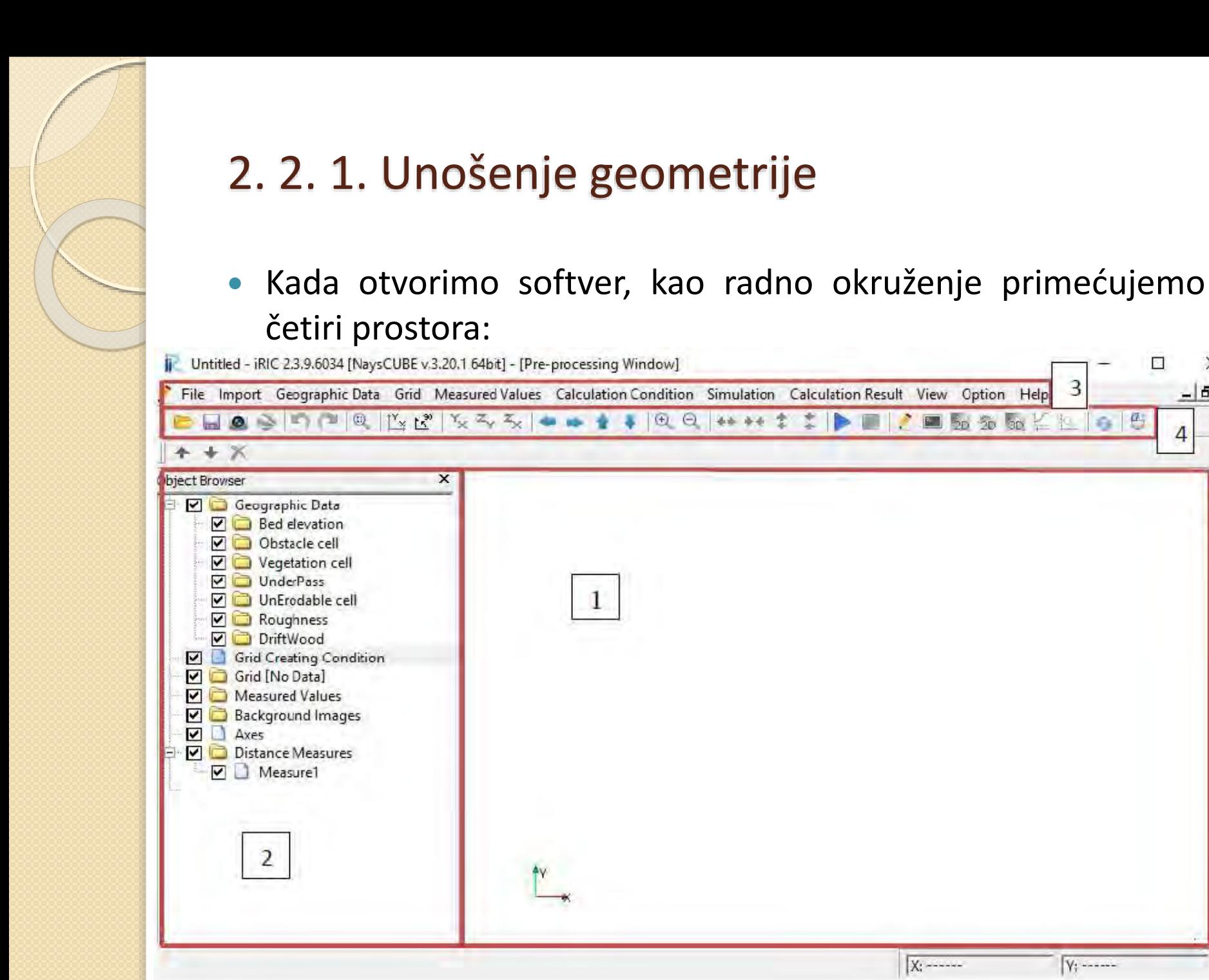

 $\mathbf{1}$ 

**X:** ------

 $\Box$ 

3

 $\times$ 

 $-|B|$   $\times$ 

A.

4

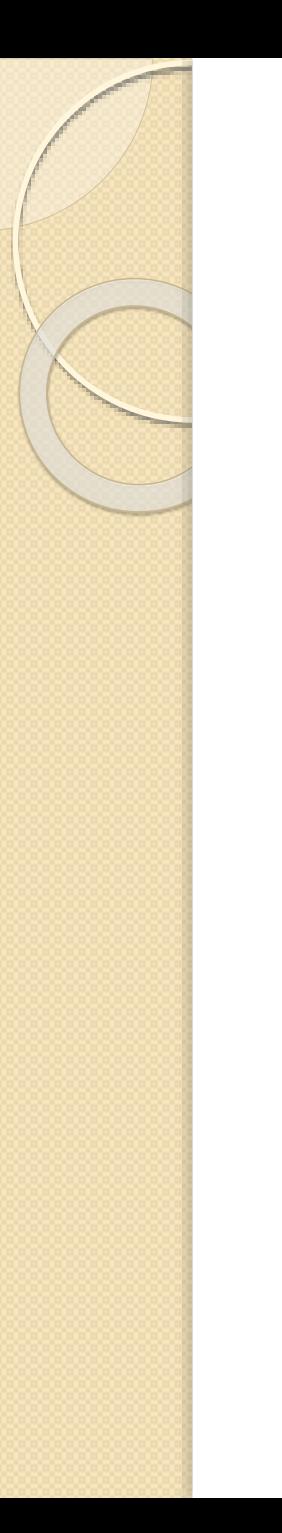

- Zadavanje geometrije jednostavnom prizmatičnom kanalu, može se zadati na nekoliko načina, od kojih će se ovde detaljno objasniti samo onaj koji je najpogodniji za temu ovog Master rada.
- Prvo je potrebno odabrati način za postavljanje geometrije kanala, preko kartice ,,Grid''.

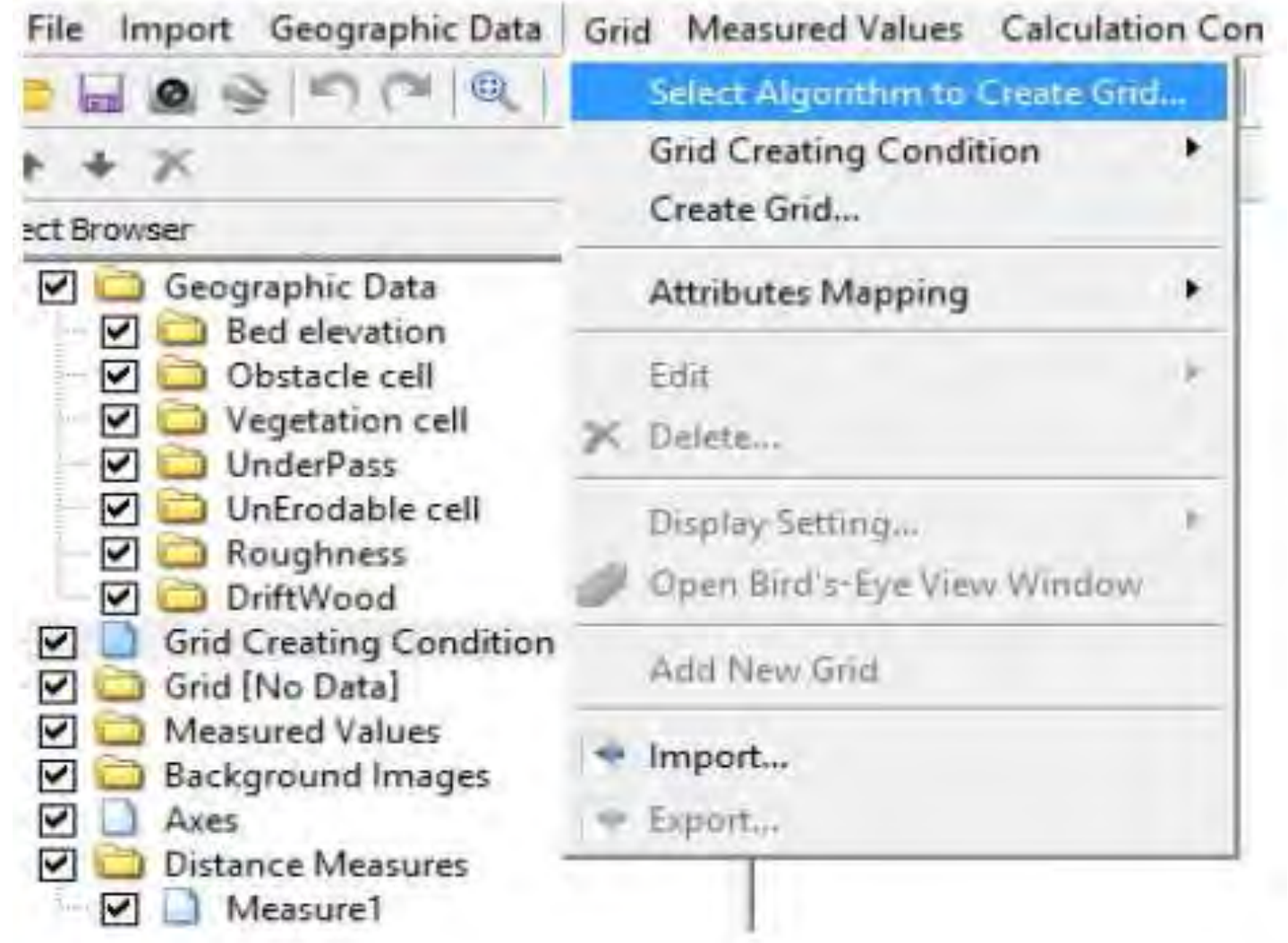

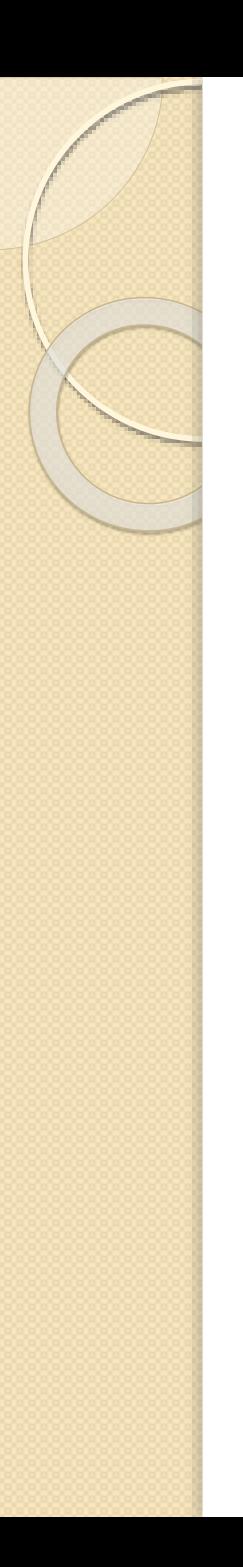

- Zadavanje geometrije jednostavnom prizmatičnom kanalu, može se zadati na nekoliko načina, od kojih će se ovde detaljno objasniti samo onaj koji je najpogodniji za temu ovog Master rada.
- Prvo je potrebno odabrati način za postavljanje geometrije kanala, preko kartice ,,Grid''.
- Zatim se prikazuje nekoliko vrsta unosa geometrije i grid-a (mreže koja određuje gustinu proračuna).

Select Grid Creating Algorithm

### Algorithm:

### Create grid from polygonal line and width

Create grid from from liver survey data Create grid by dividing rectangular region Create grid by dividing rectangular region (Longitude-Latitude) Create compound channel grid Cartesian Grid for NaysEddy x64 Multifunction Grid Genarator Simple Grid Generator

### Description:

First, please define polygonal ine, by mouse-clidding. The polygonal line is used as the center line of the grid. Then, you define the width, division number of grid in I direction and J direction.

DK

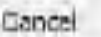

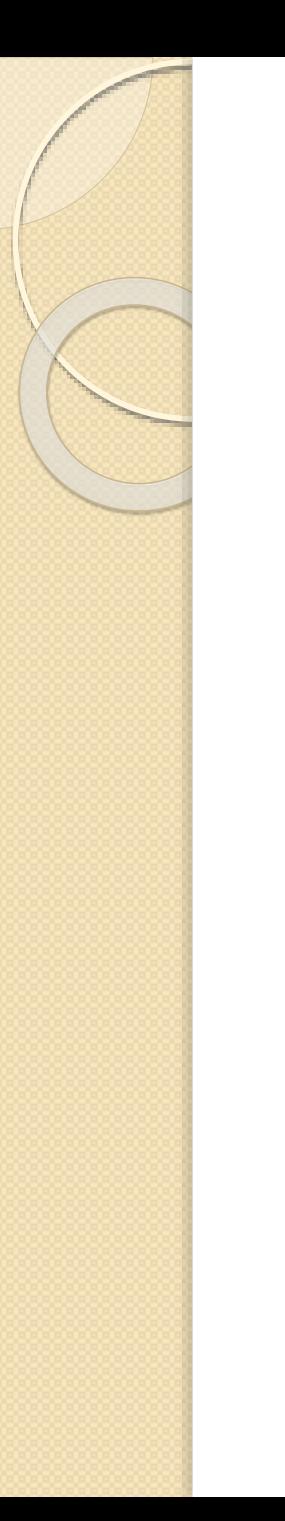

- Koristiće se reprezentativan primer jednostavnog kanala: Dužine i širine (*L* = 300cm, *b* = 30cm), Nagiba *Ik* = 1‰, 15 slojeva po dubini, Maningovog koeficijenta hrapavosti  $n = 0.012 m^{-\frac{1}{3}} s$
- Ovde će se objasniti sedmi način unošenja geometrije, jer je on odabran za izradu rada.

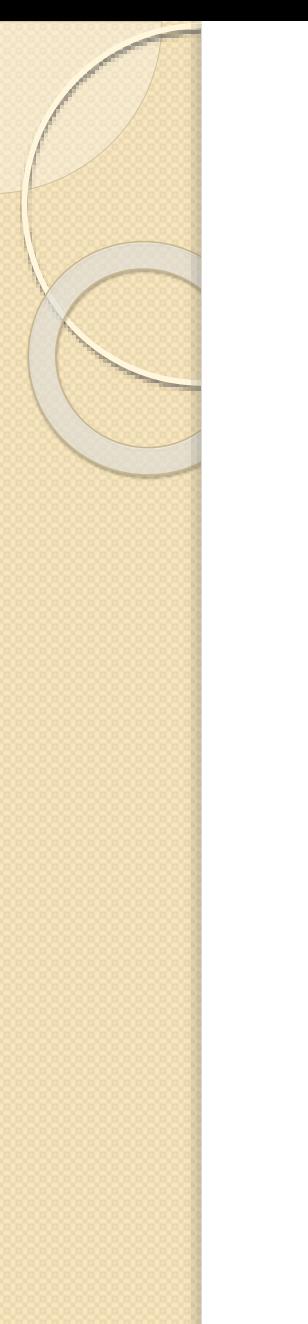

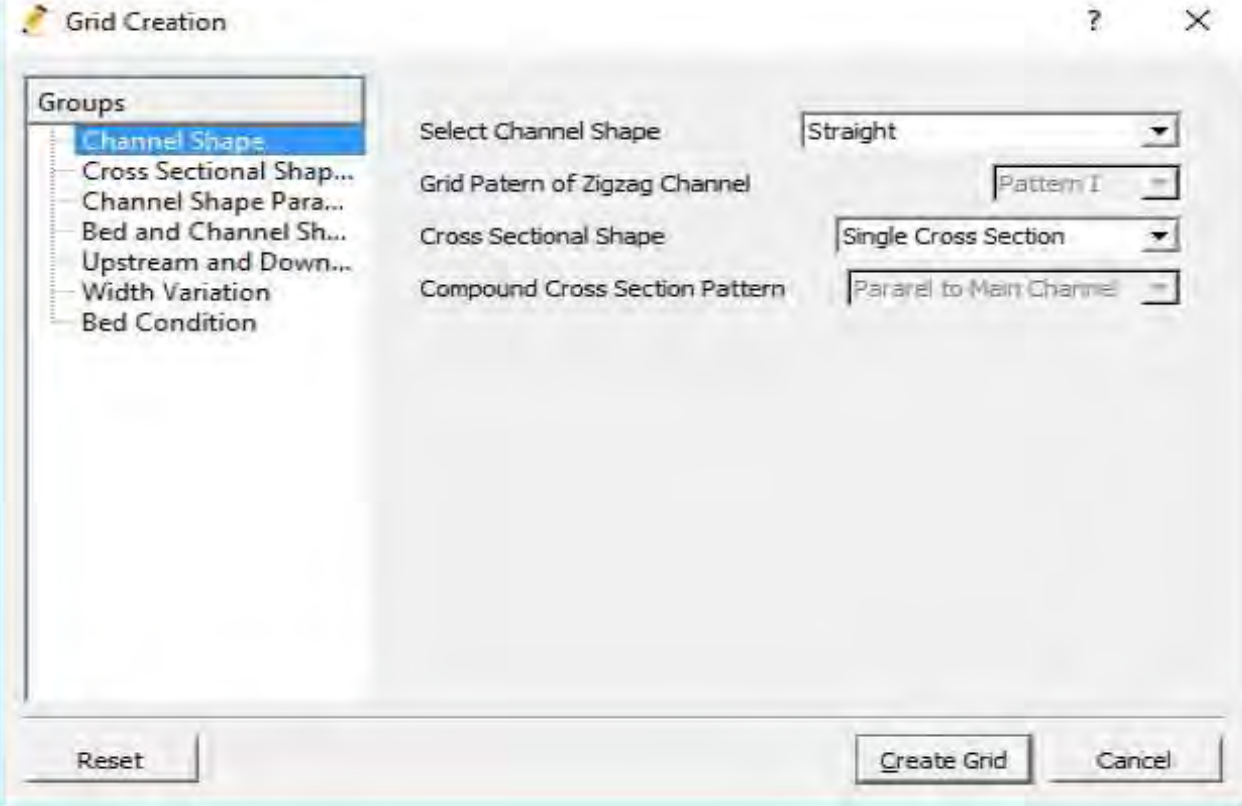

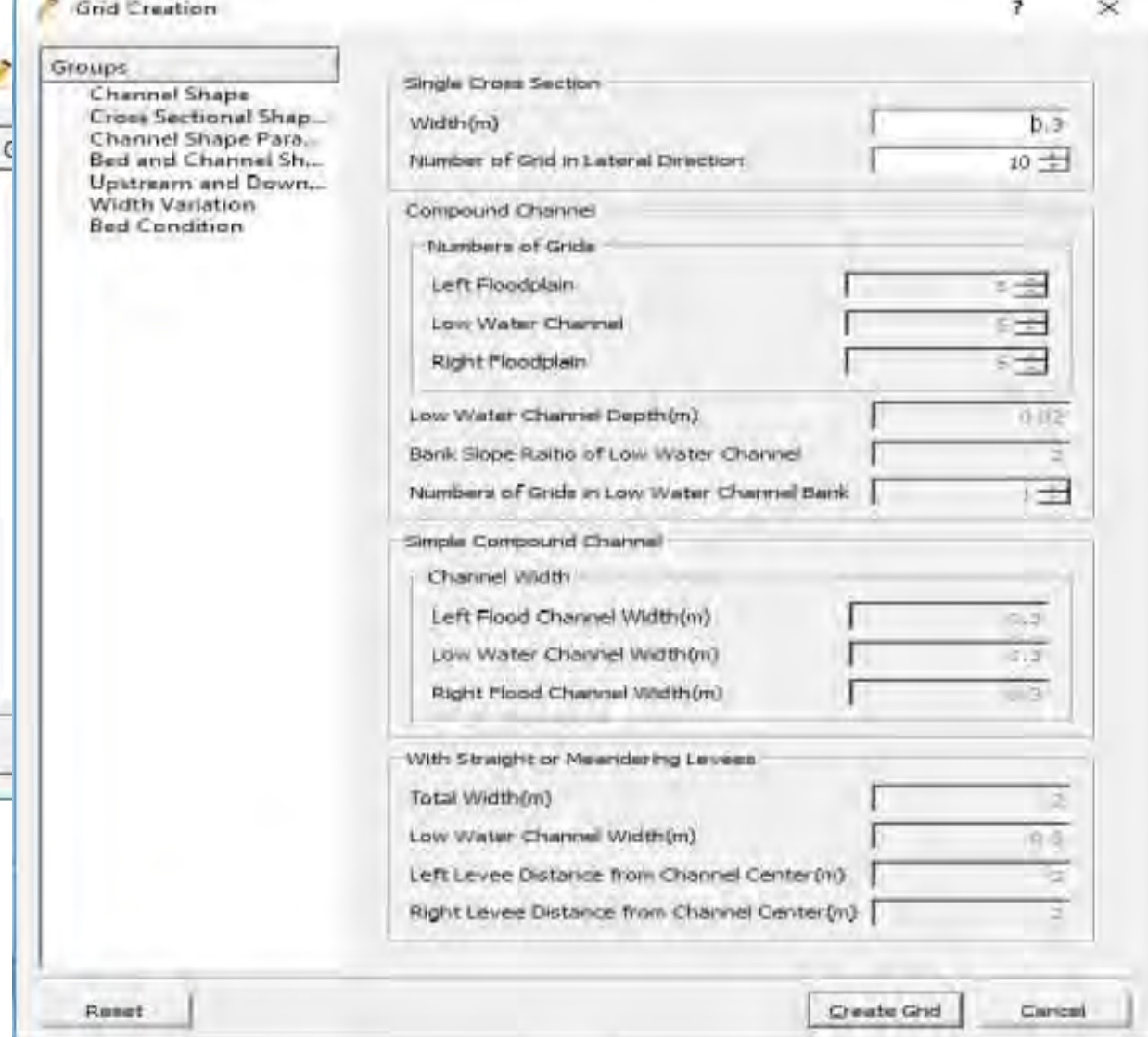

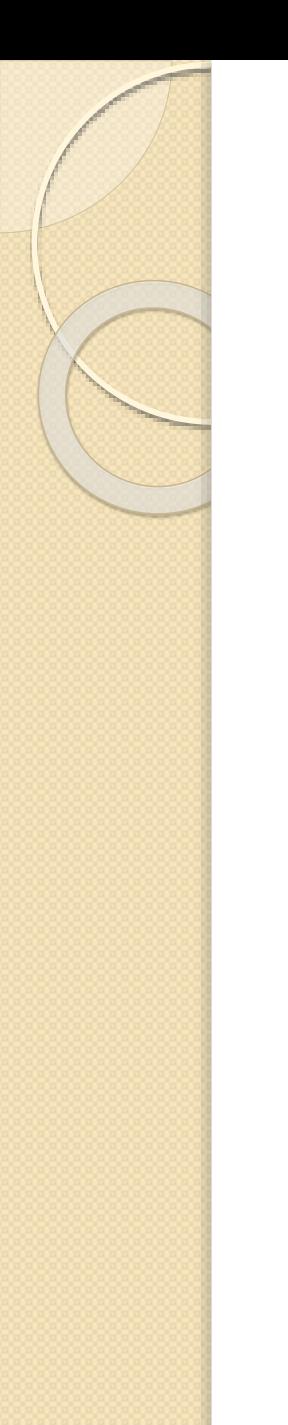

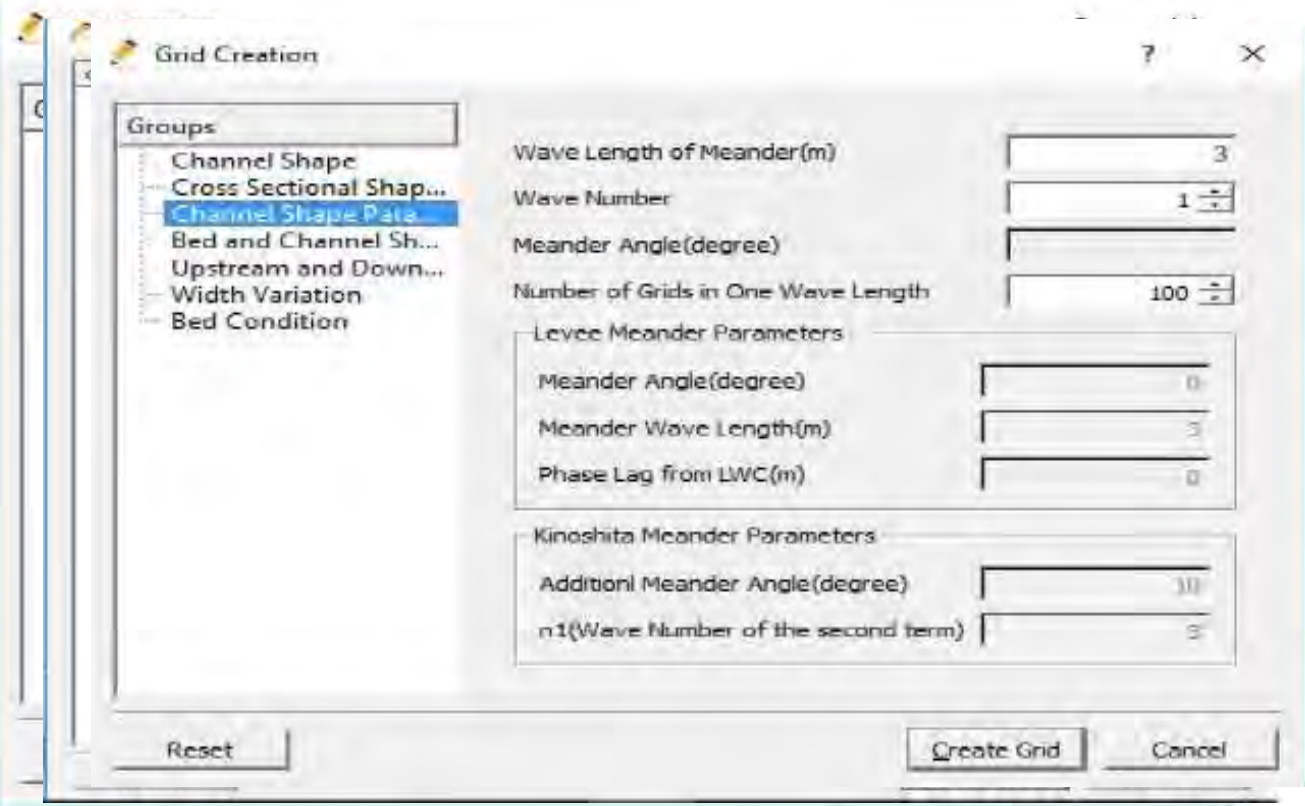

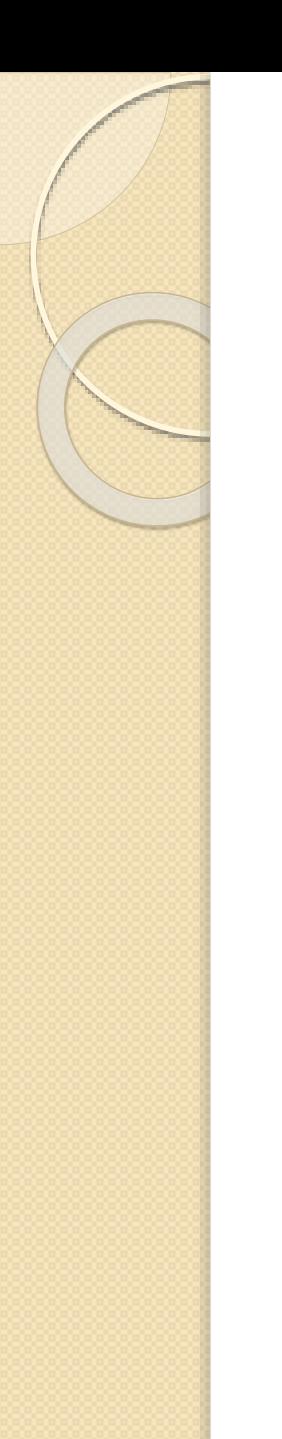

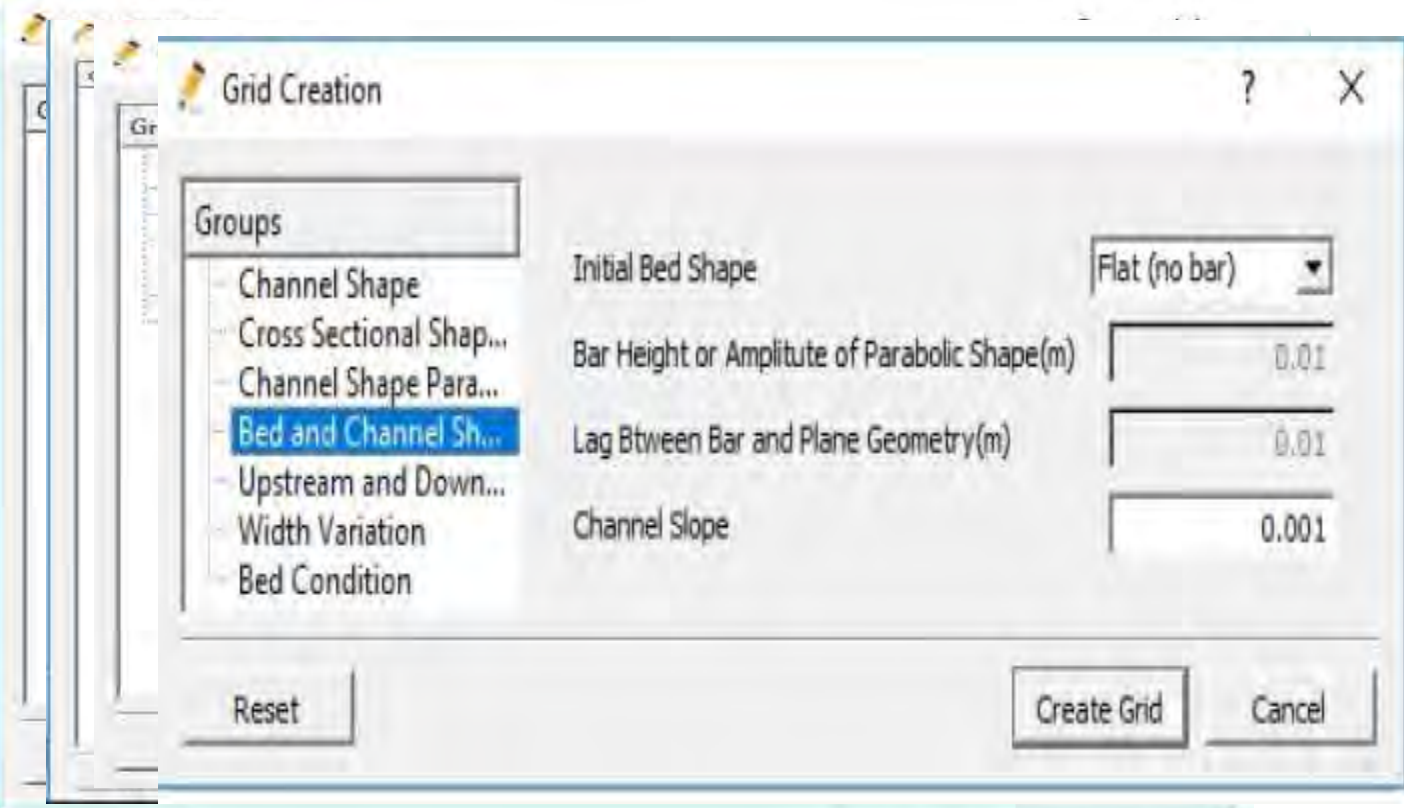

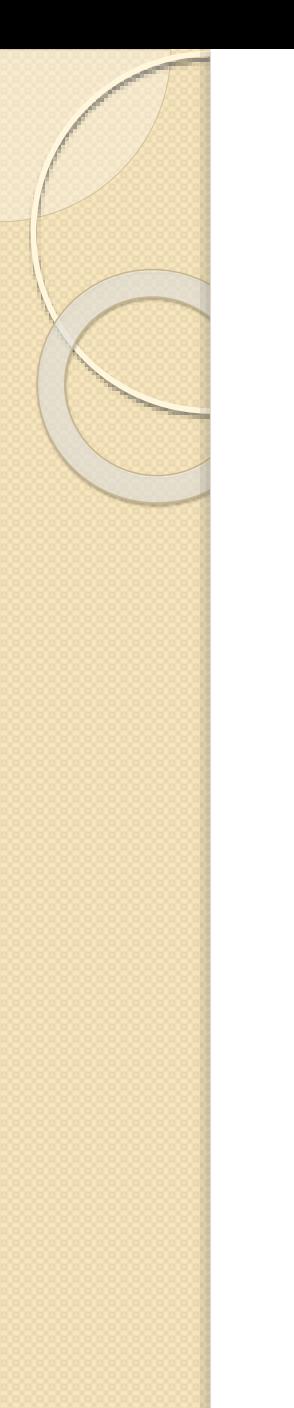

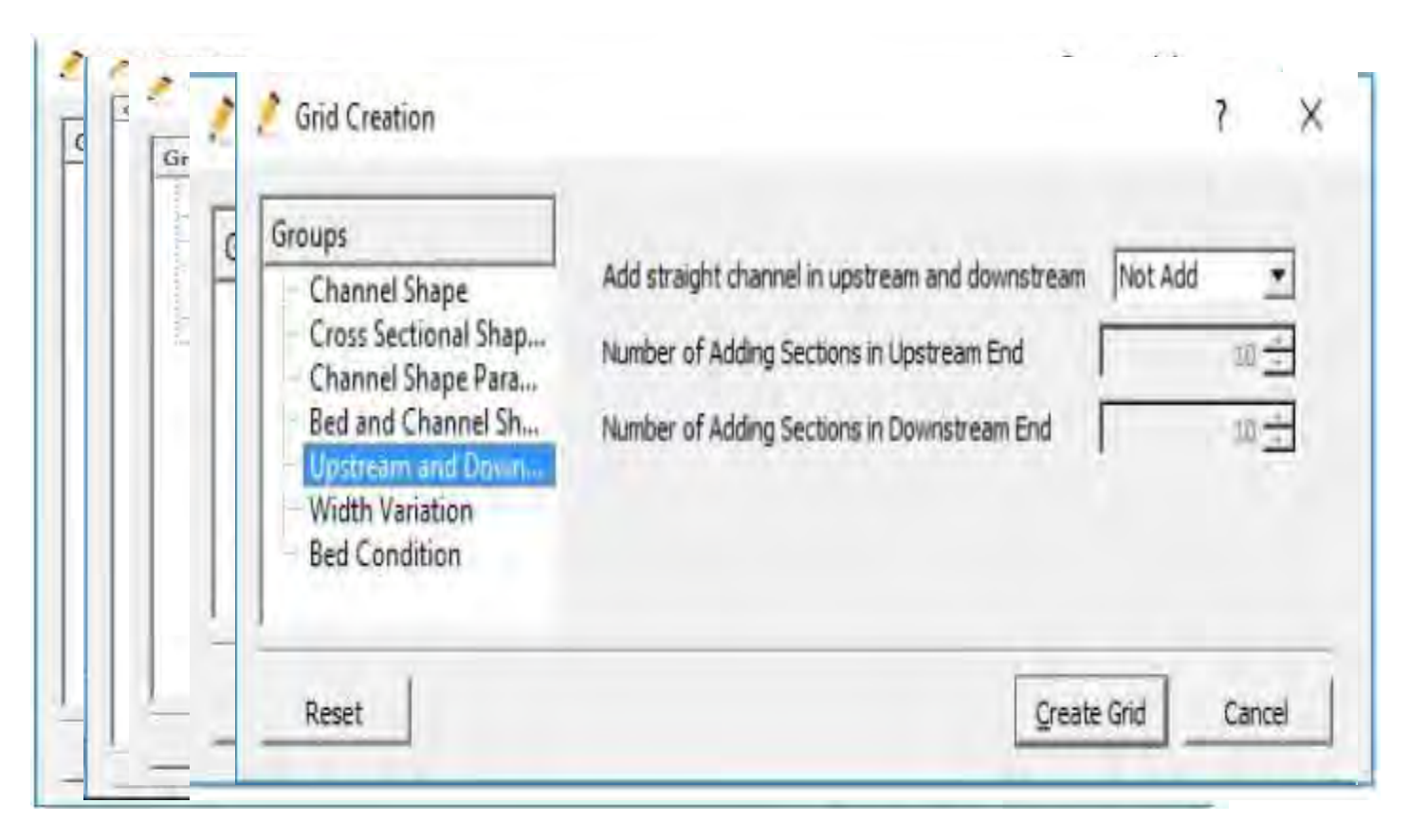

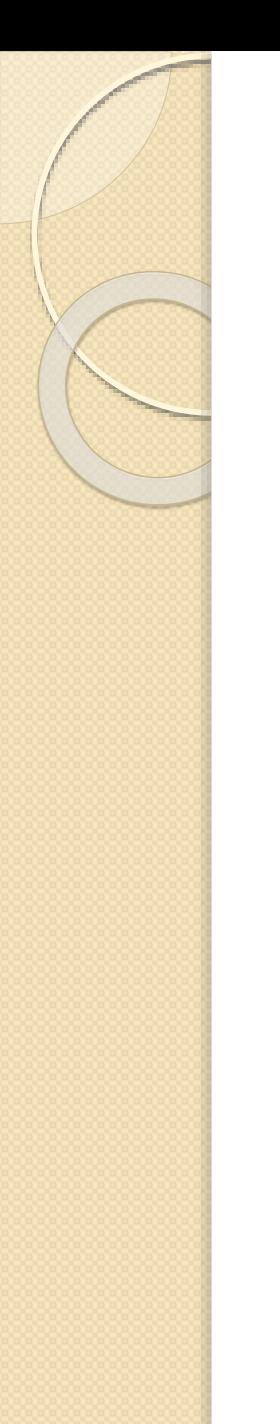

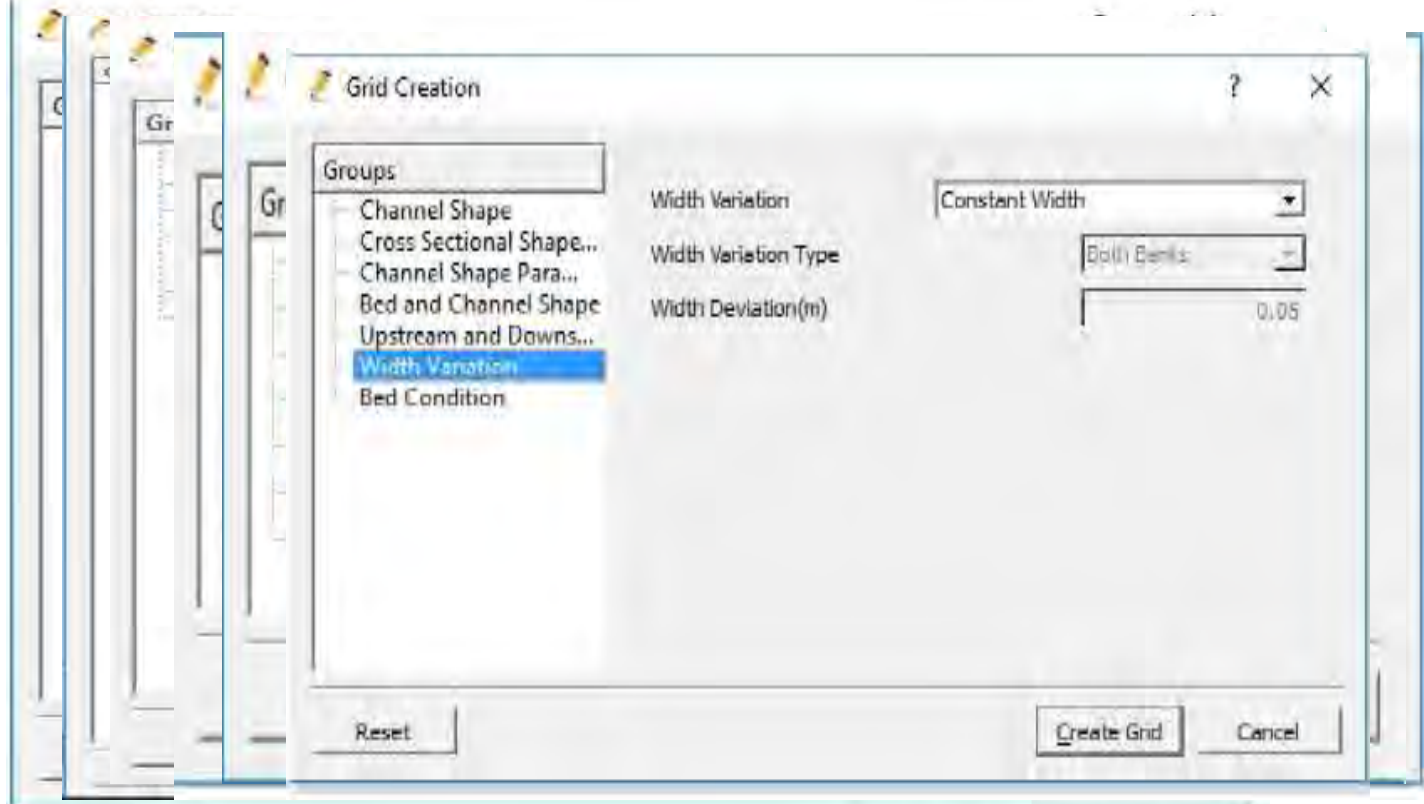

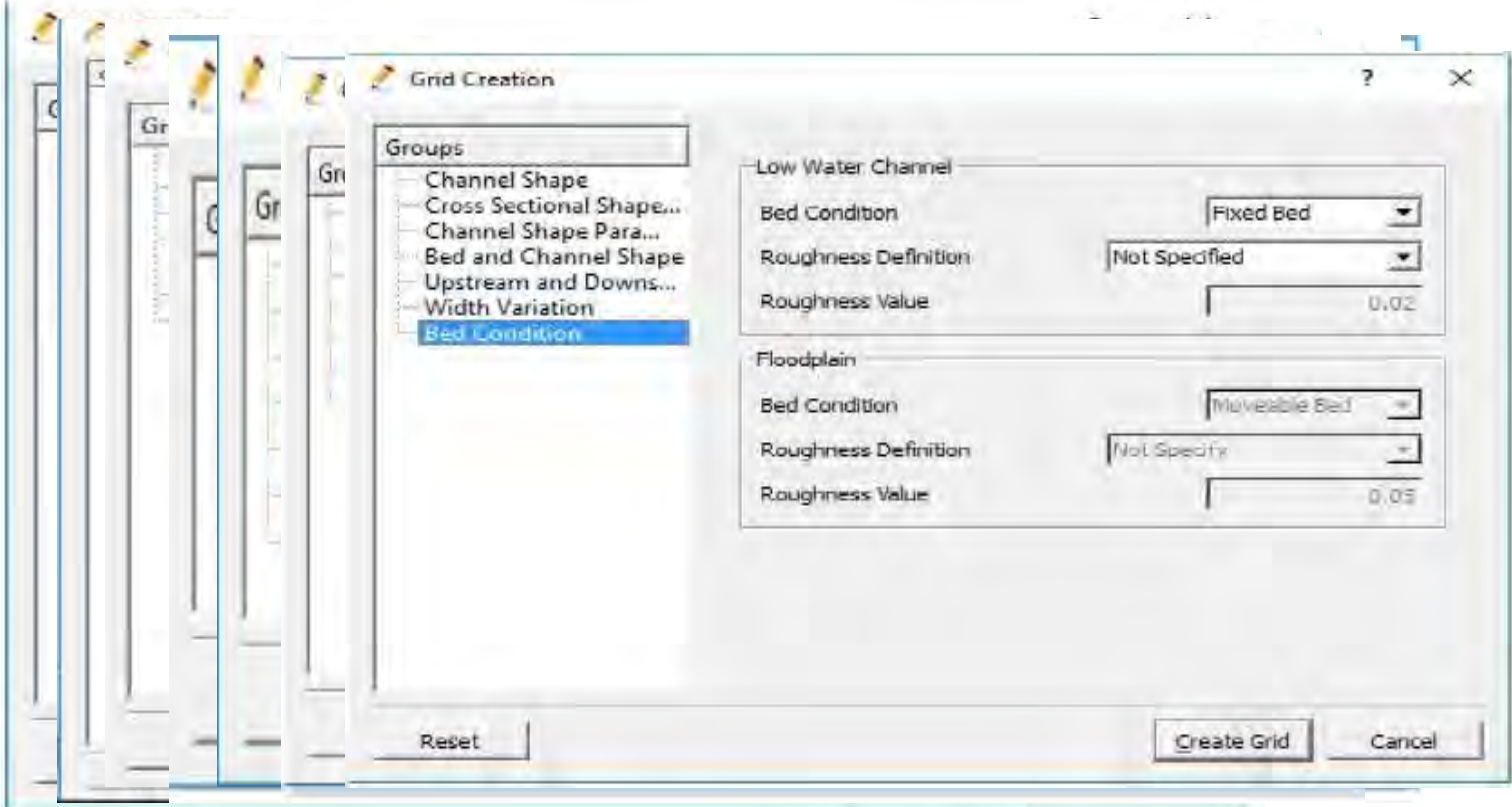

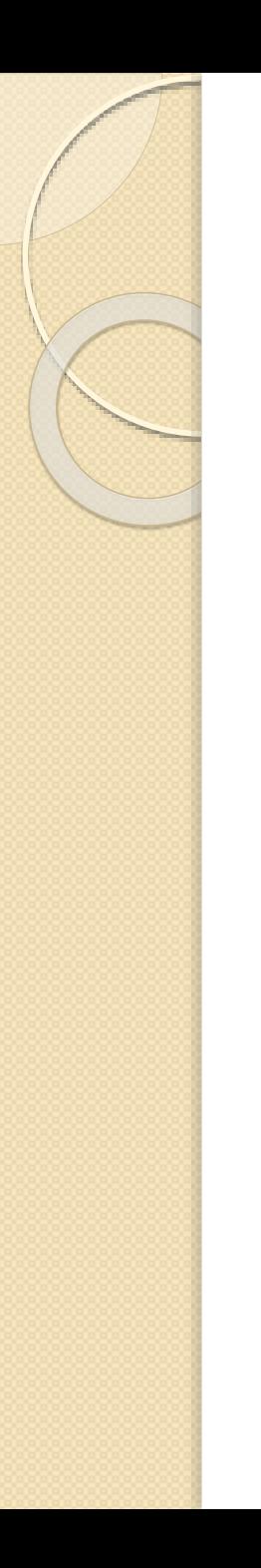

Na kraju, izgled geometrije kanala i grid-a

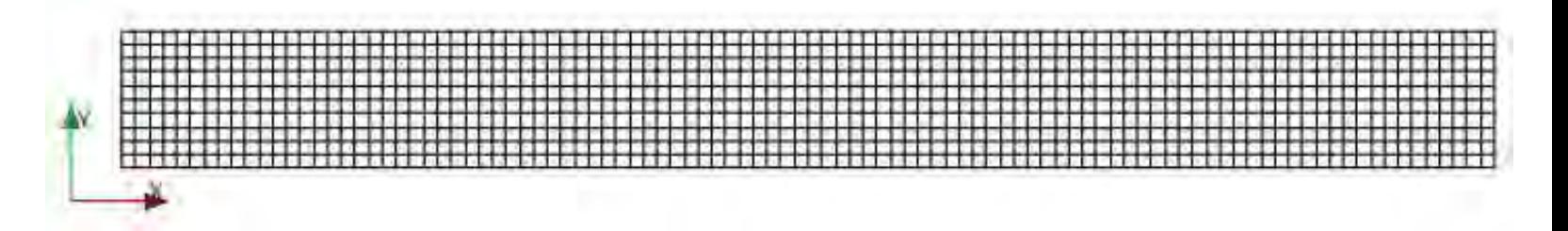

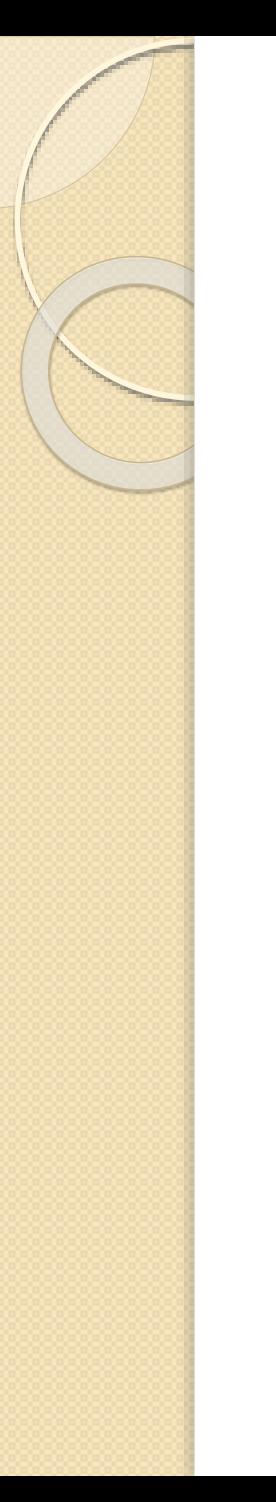

- Pod parametrima podrazumevamo one vrednosti koje će pri njihovom variranju uticati na rezultat.
- Pod tim parametrima se podrazumevaju hidraulički parametri (Proticaj, Nagib, Nivo turbulencije itd), kao i vreme diskretizacije, početak zadavanja neke promene u simulaciji, kraj simulacije itd.

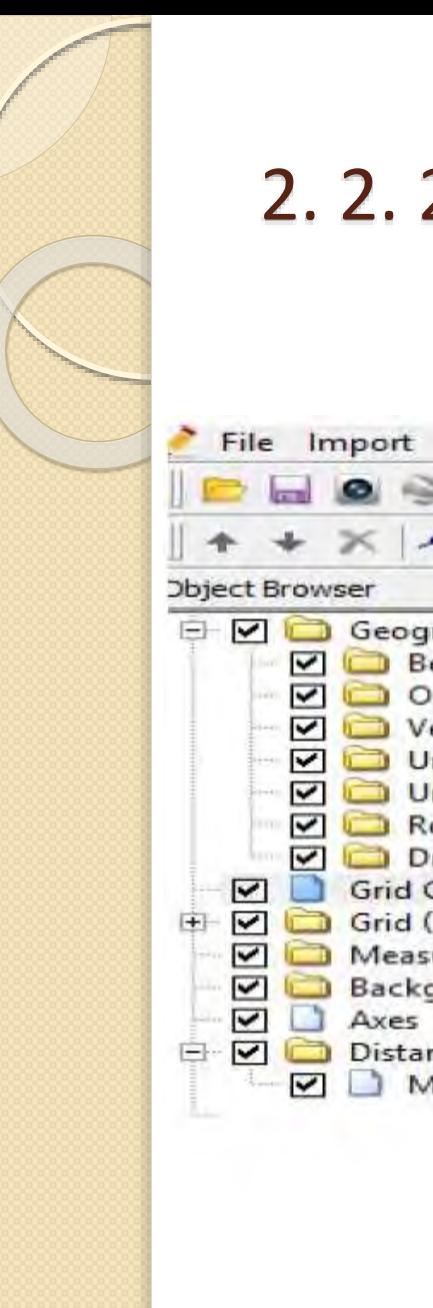

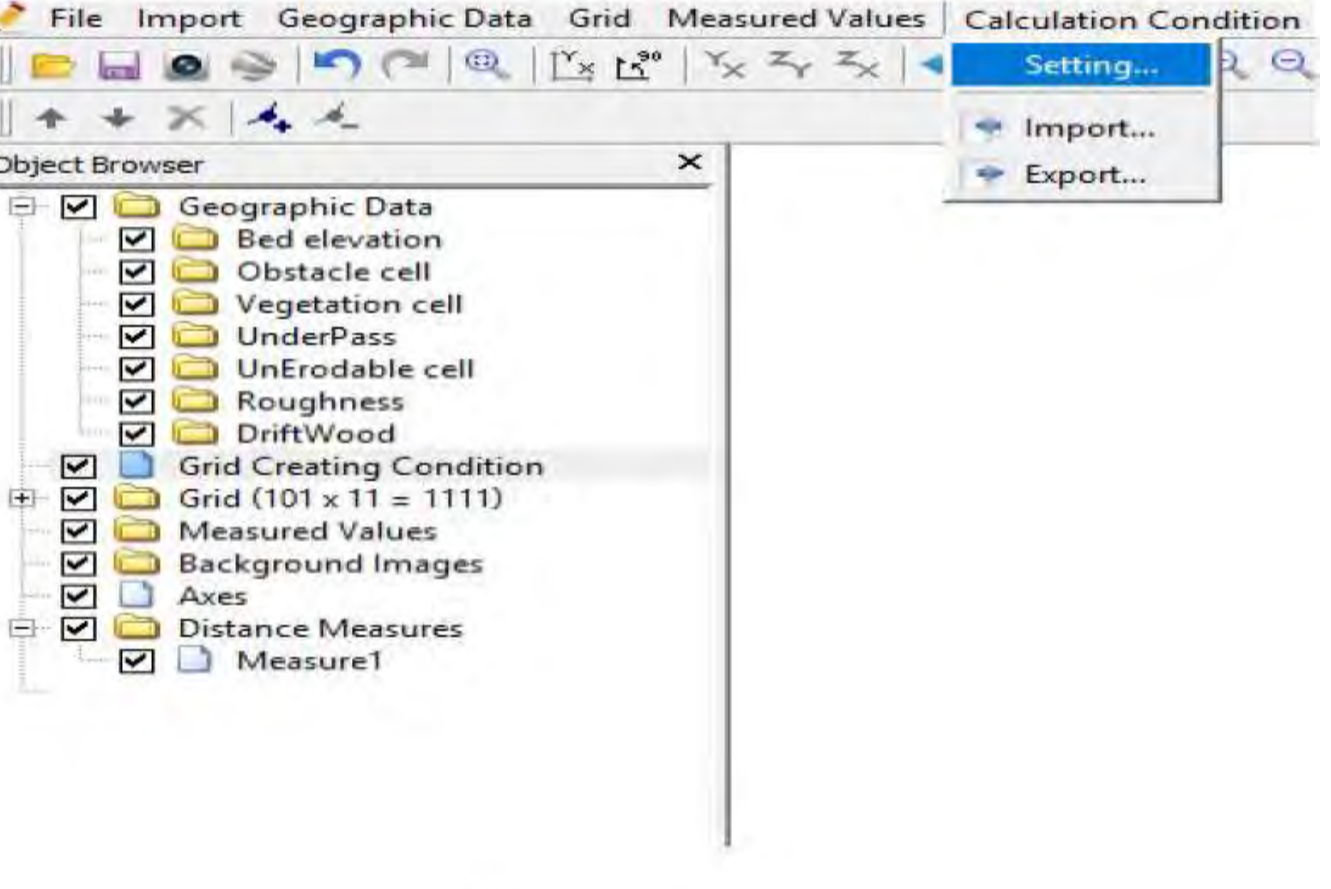

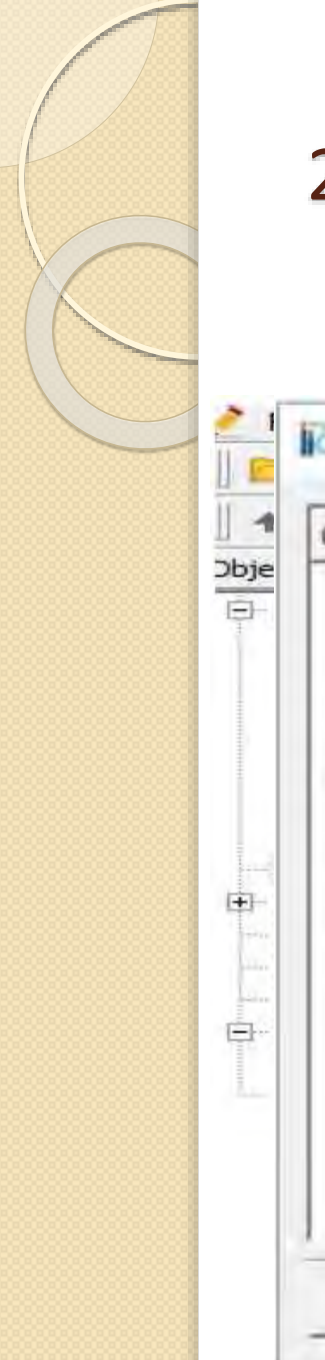

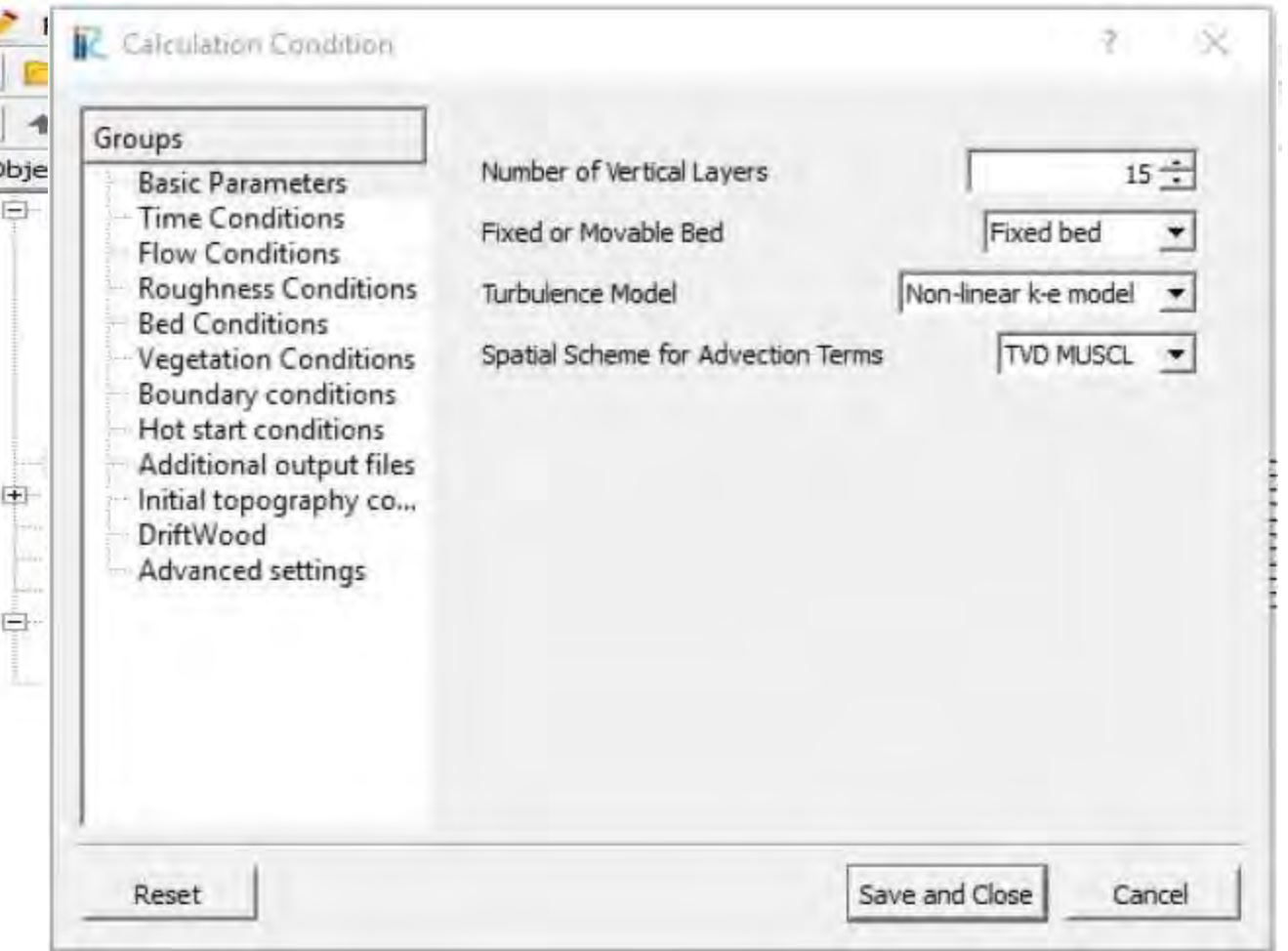

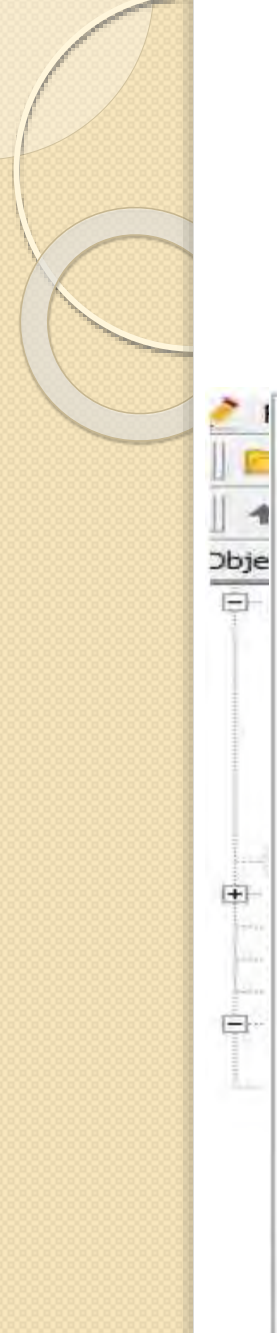

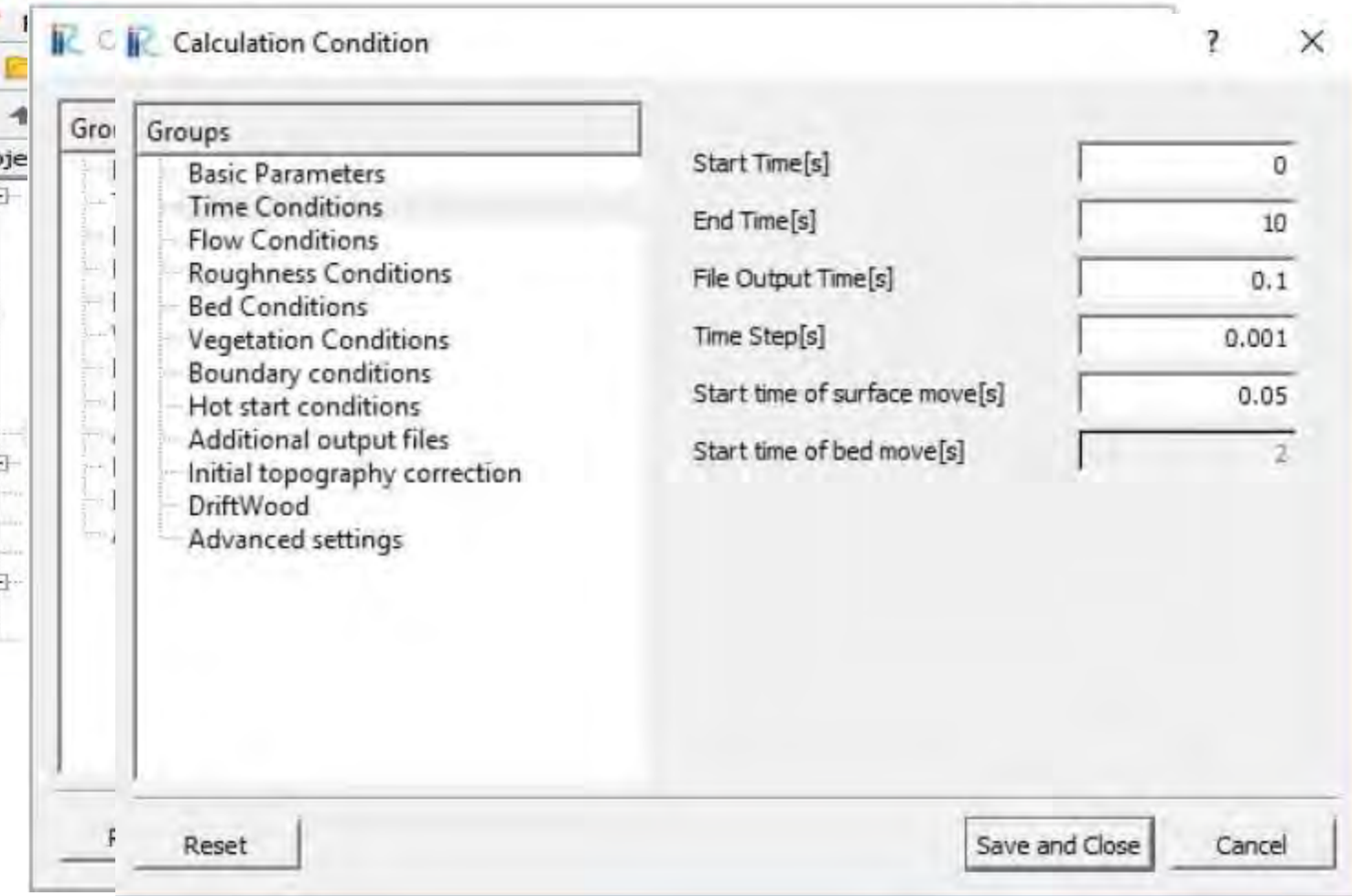

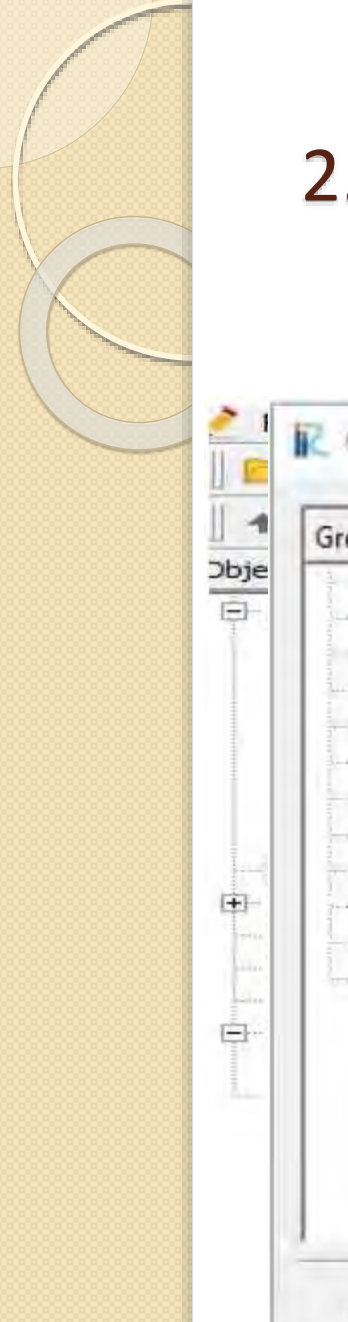

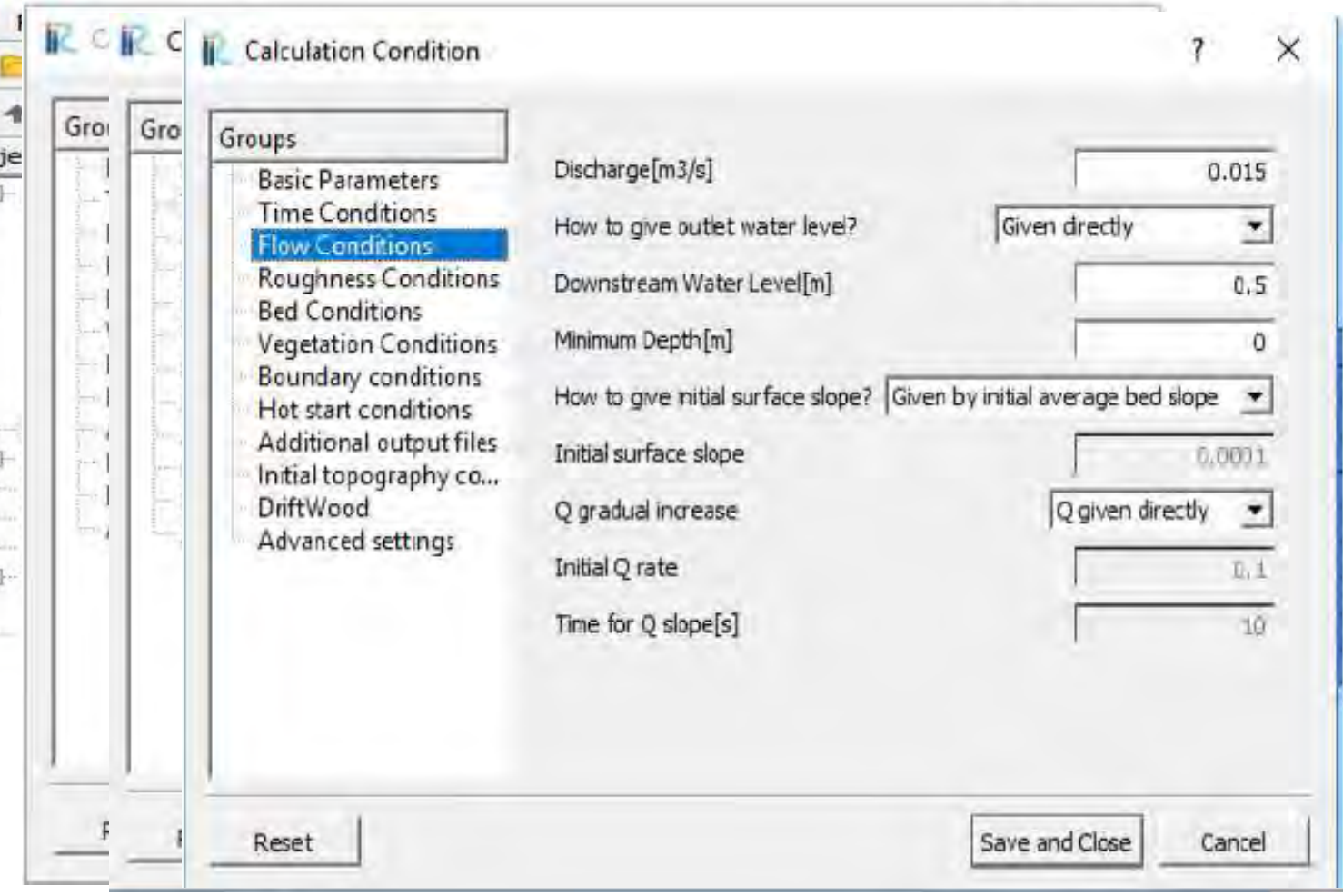

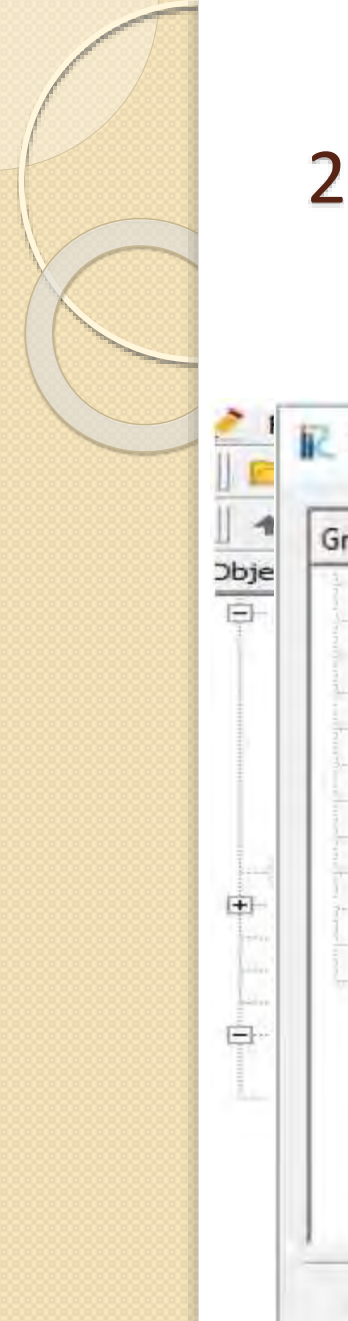

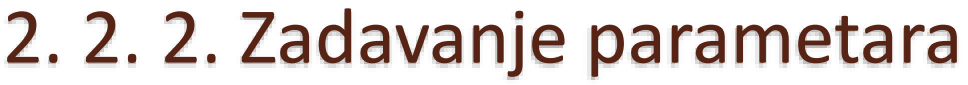

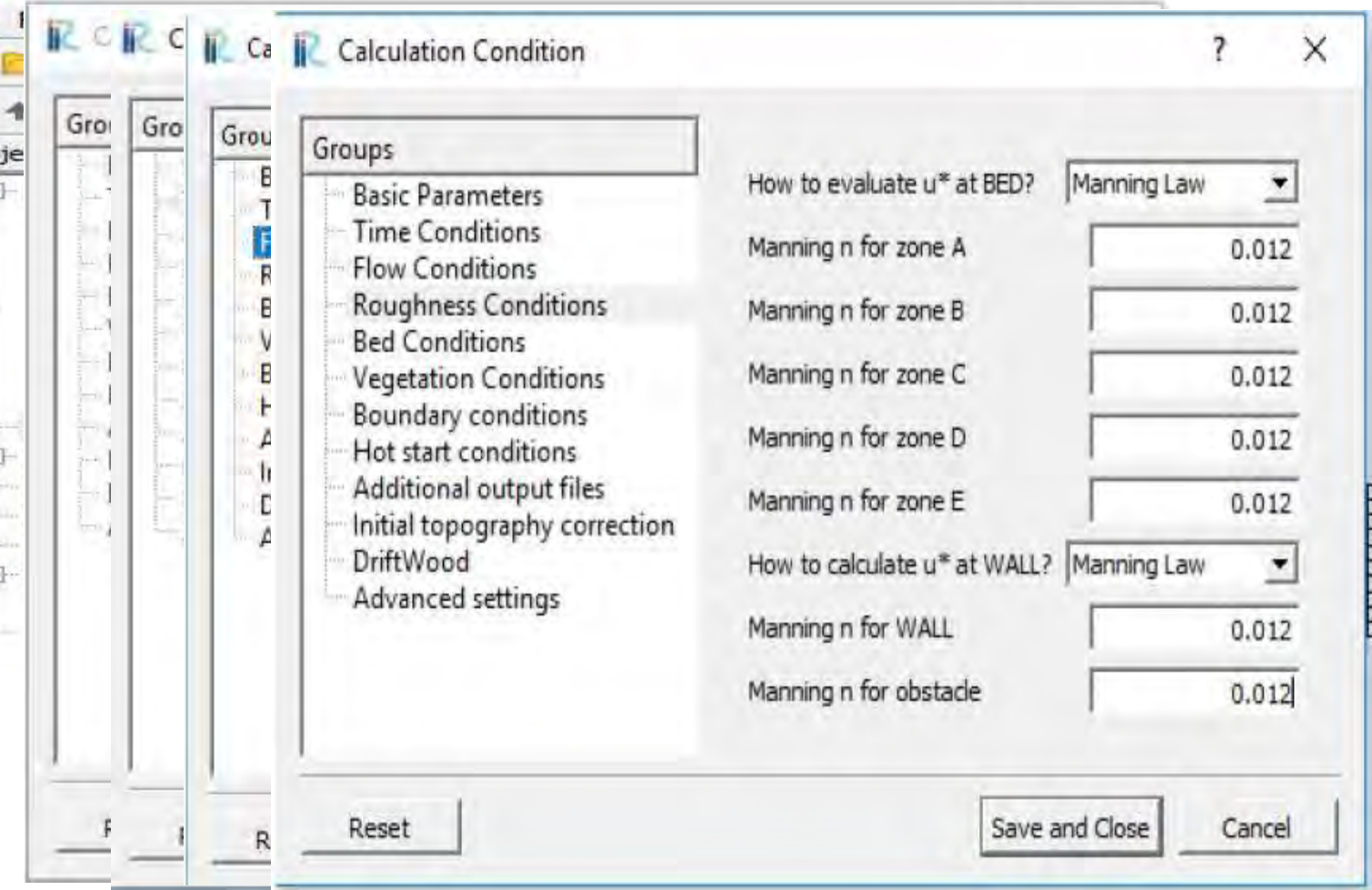

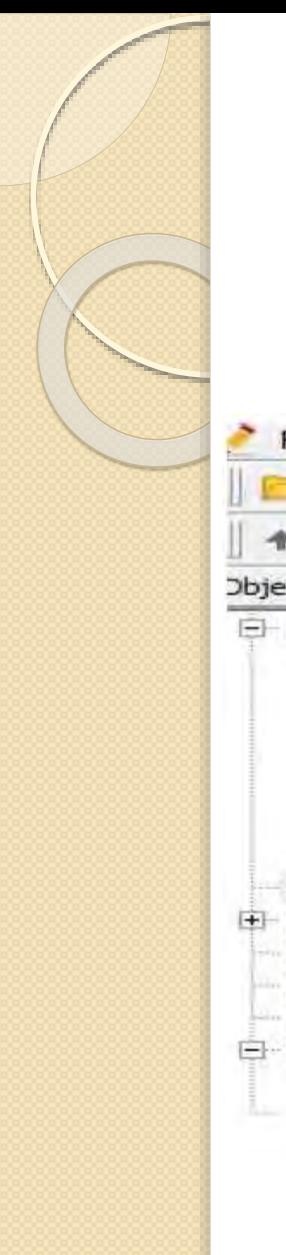

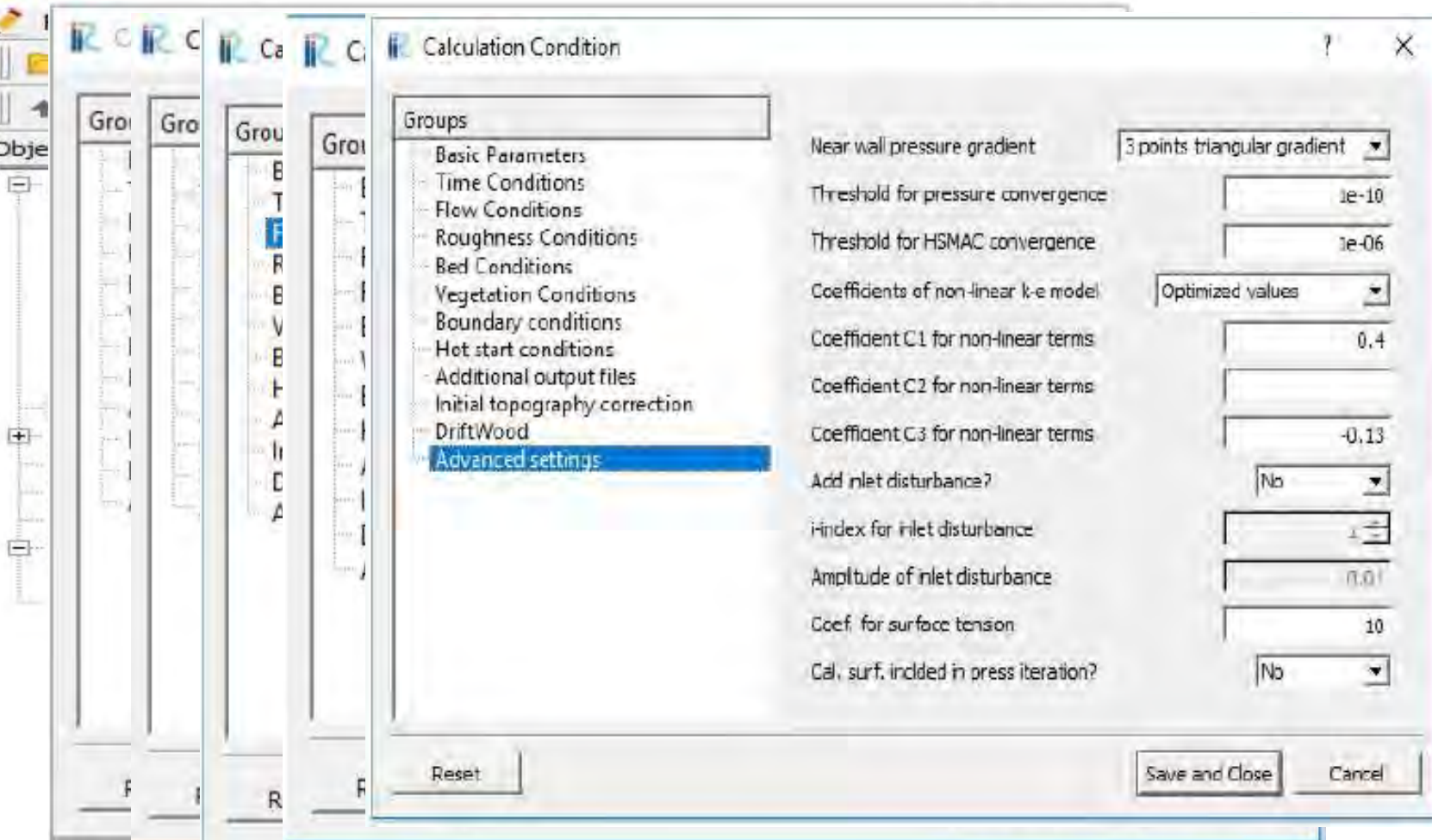
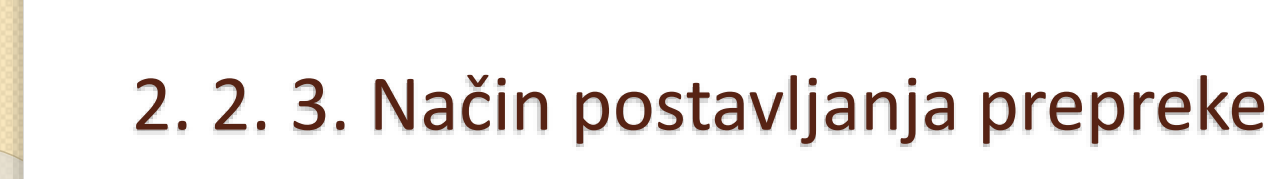

*Postavljanje prepreke pomoću ,,Bed elevation'' opcije*

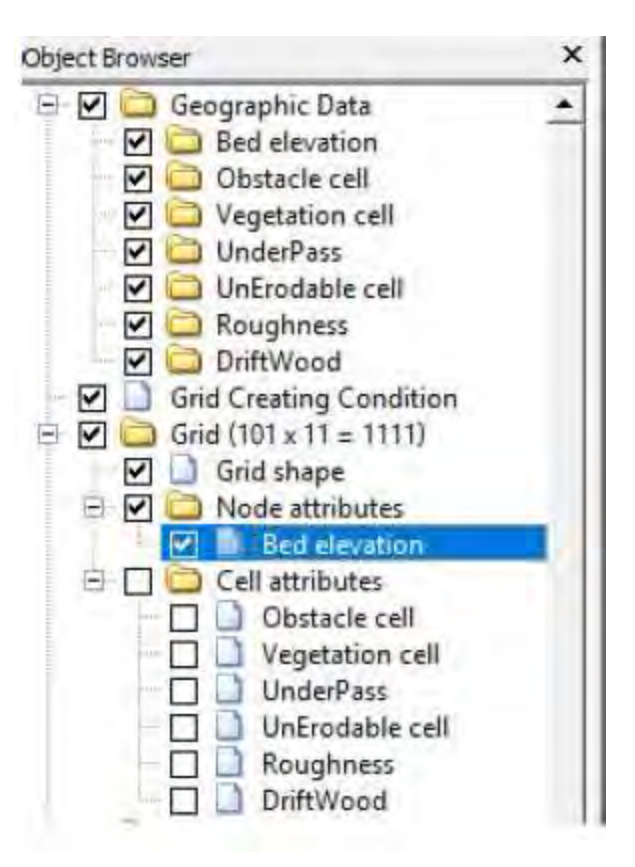

### 2. 2. 3. Način postavljanja prepreke

*Postavljanje prepreke pomoću ,,Bed elevation'' opcije*

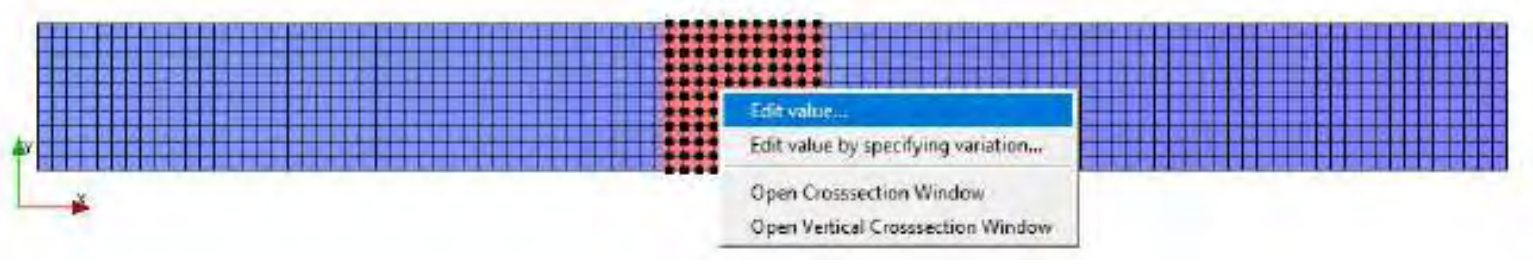

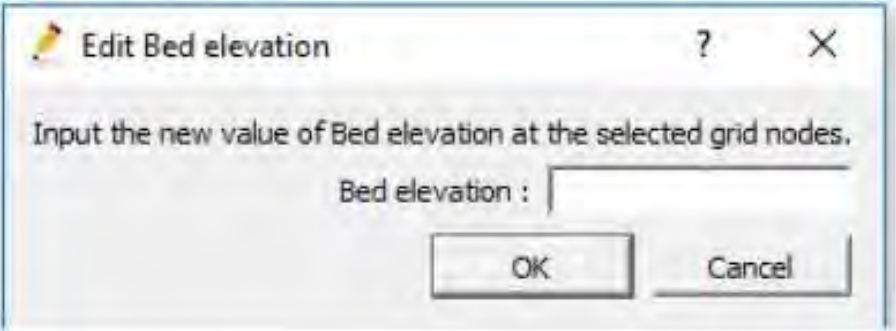

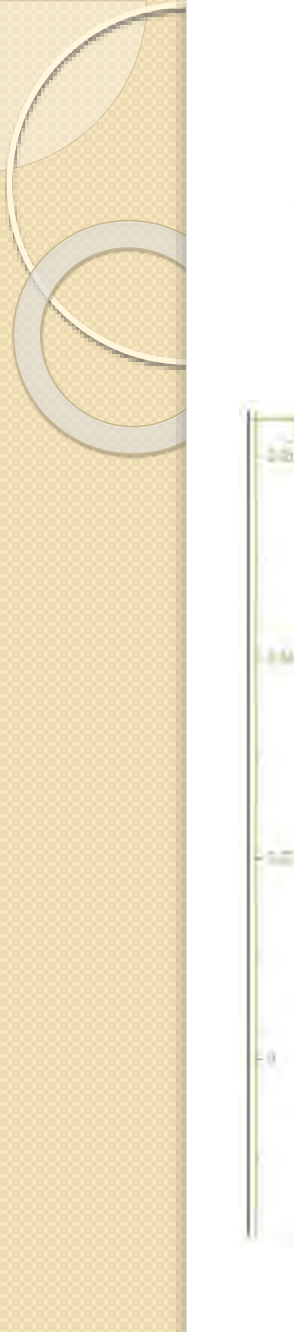

#### 2. 2. 3. Način postavljanja prepreke

*Postavljanje prepreke pomoću ,,Bed elevation'' opcije*

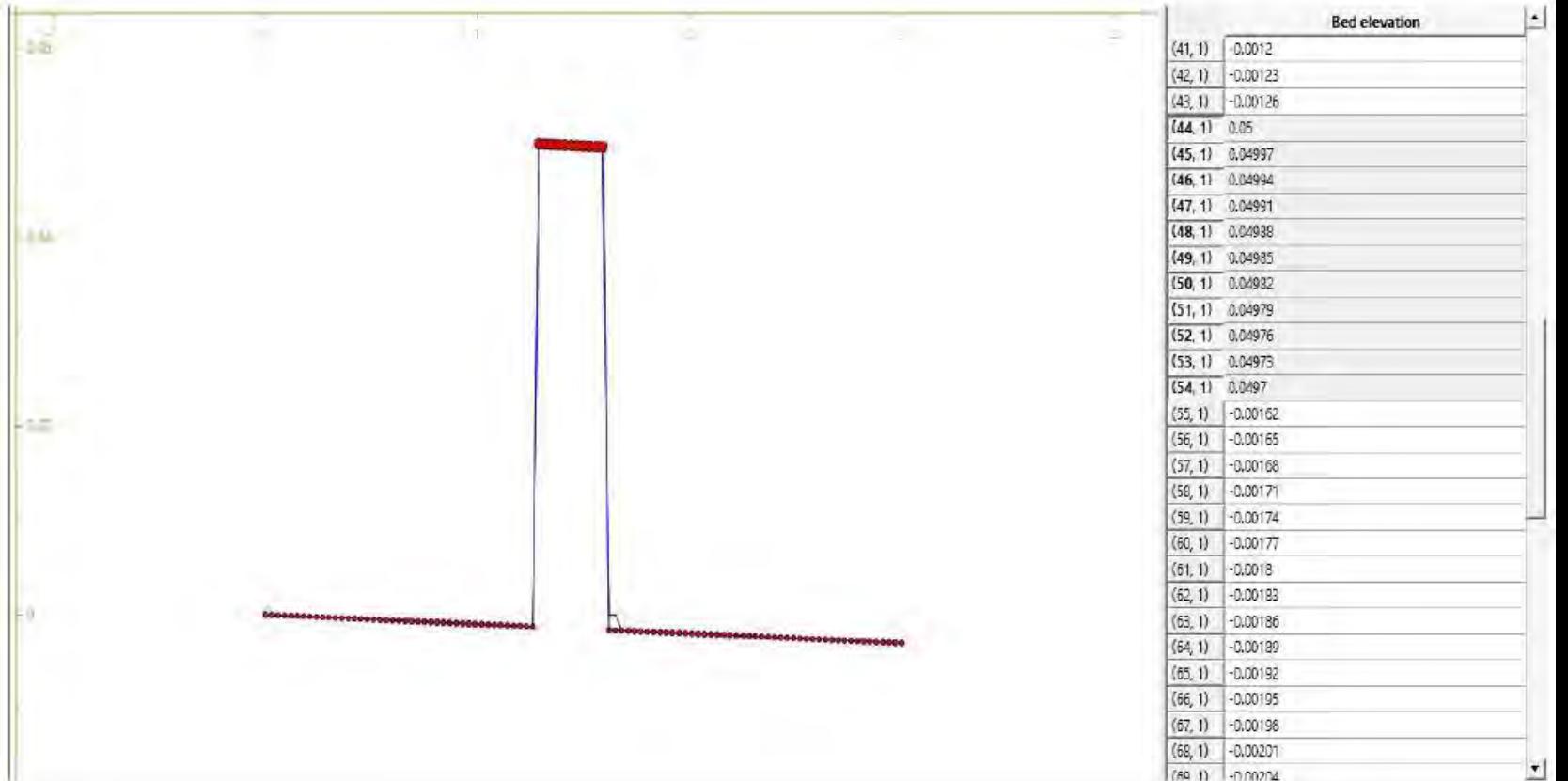

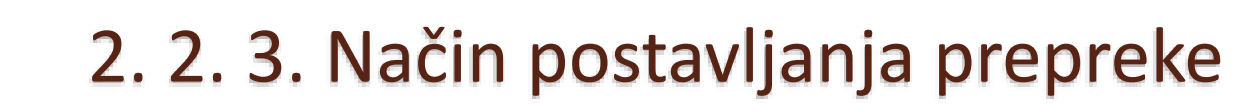

*Postavljanje prepreke pomoću ,,Obstacle'' opcije*

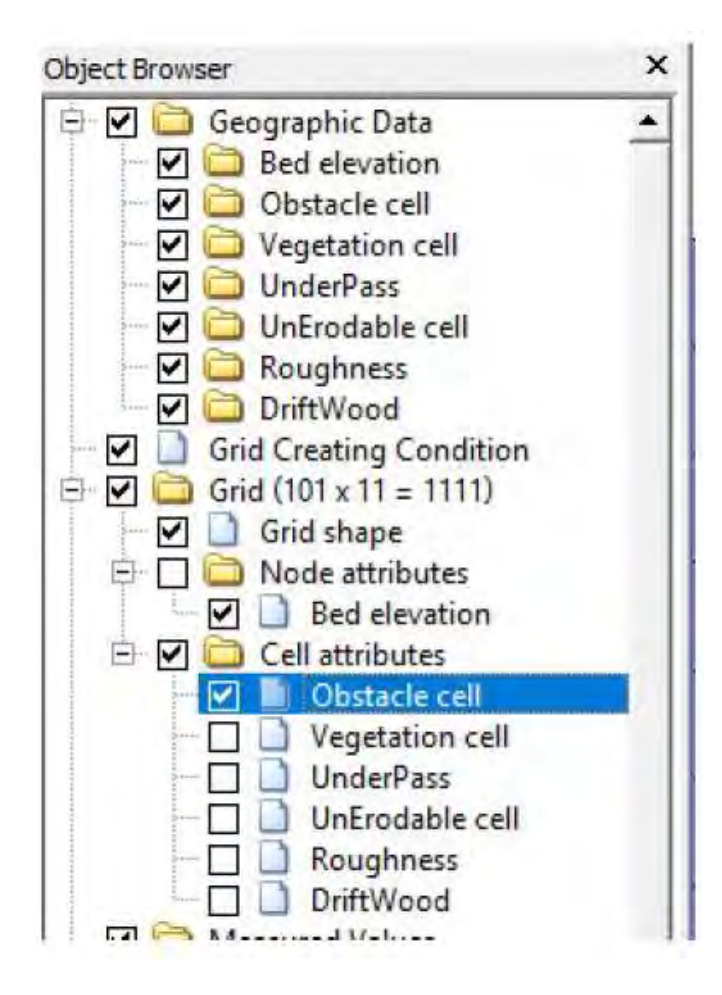

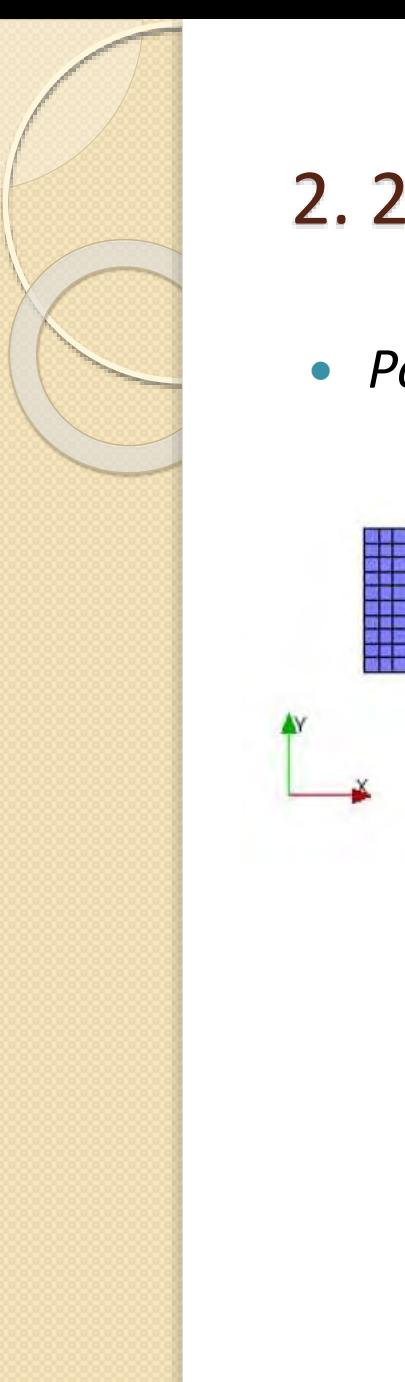

#### 2. 2. 3. Način postavljanja prepreke

*Postavljanje prepreke pomoću ,,Obstacle'' opcije*

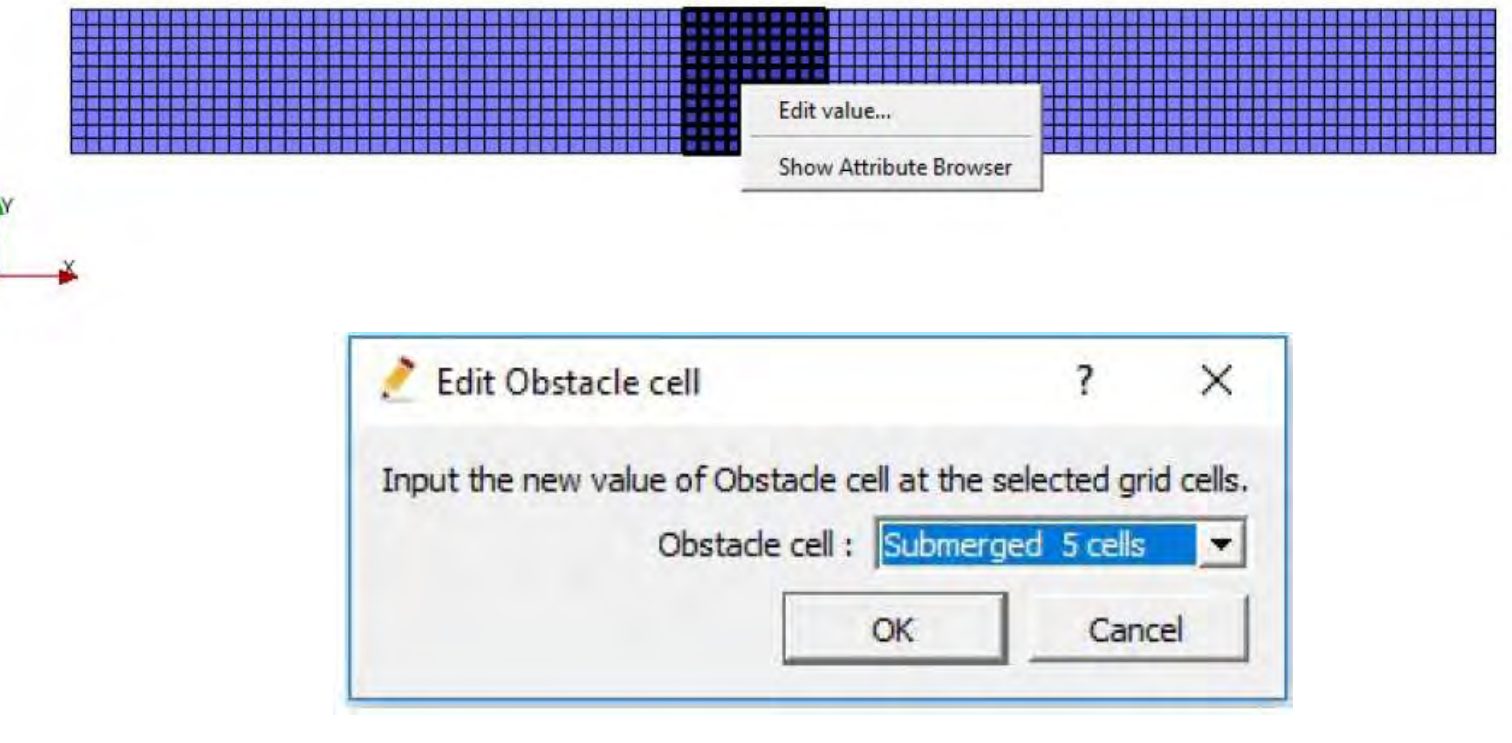

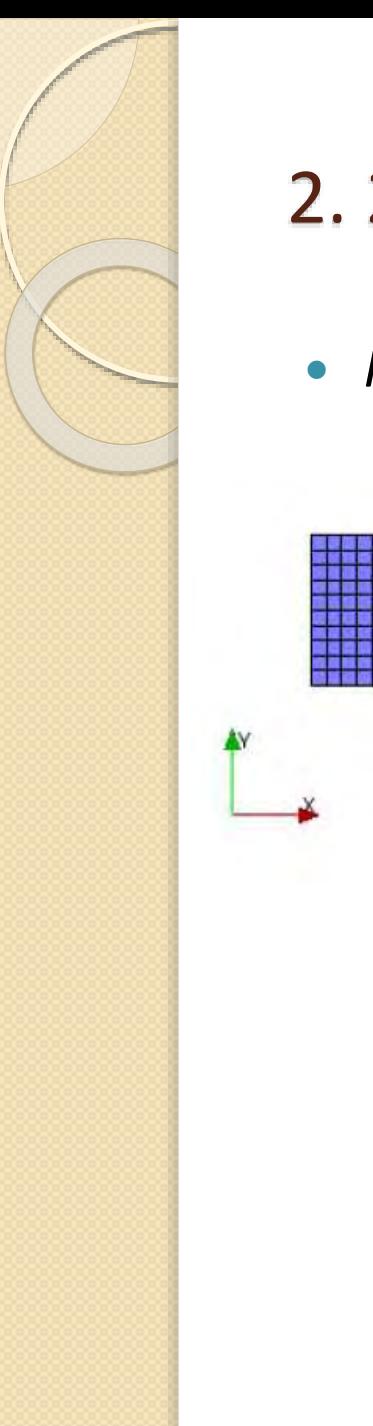

### 2. 2. 3. Način postavljanja prepreke

*Postavljanje prepreke pomoću ,,Obstacle'' opcije*

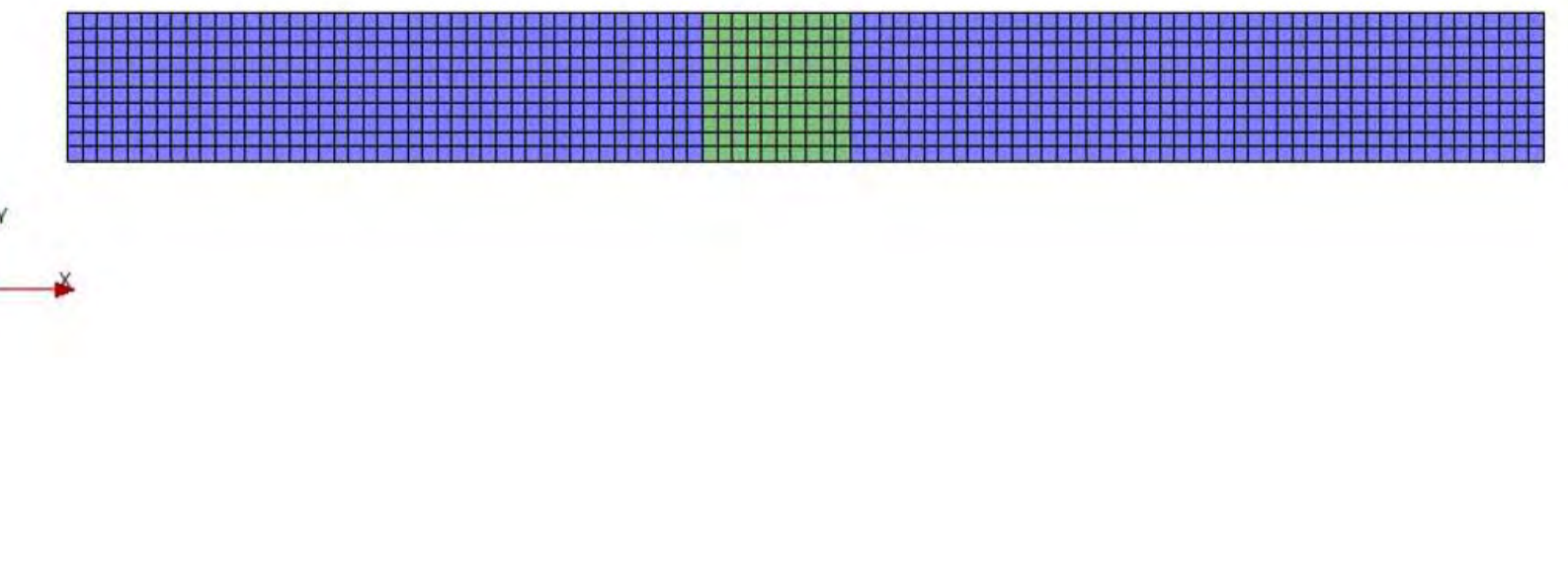

 Da bismo pokrenuli proračun, potrebno je klinkuti na ,,play'' ikonicu.

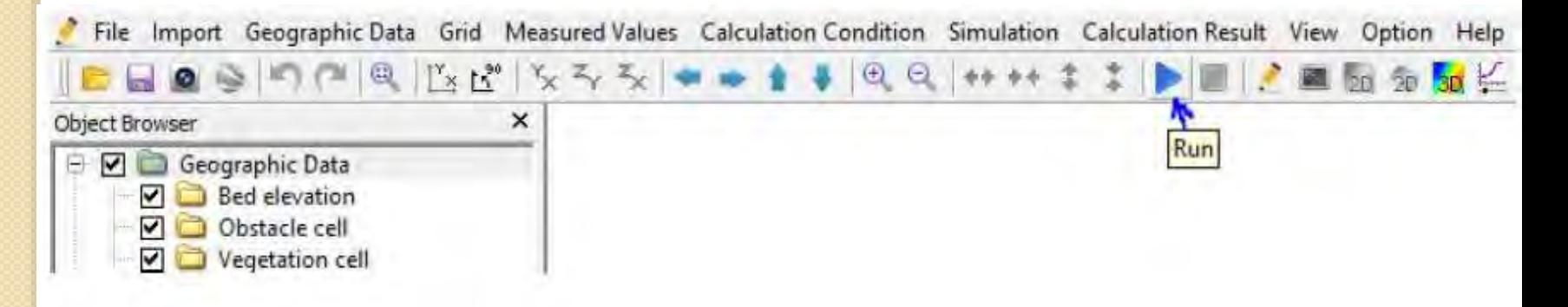

Nakon toga nas solver obaveštava kada je proračun završen.

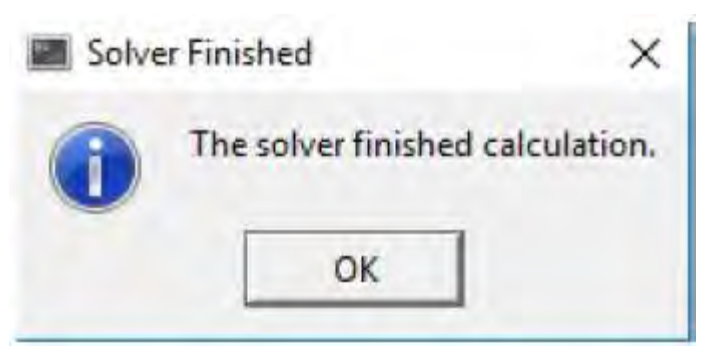

 Potom nam se otvara novi prozor koji nam omogućuje uvid u 3D prikaz kanala

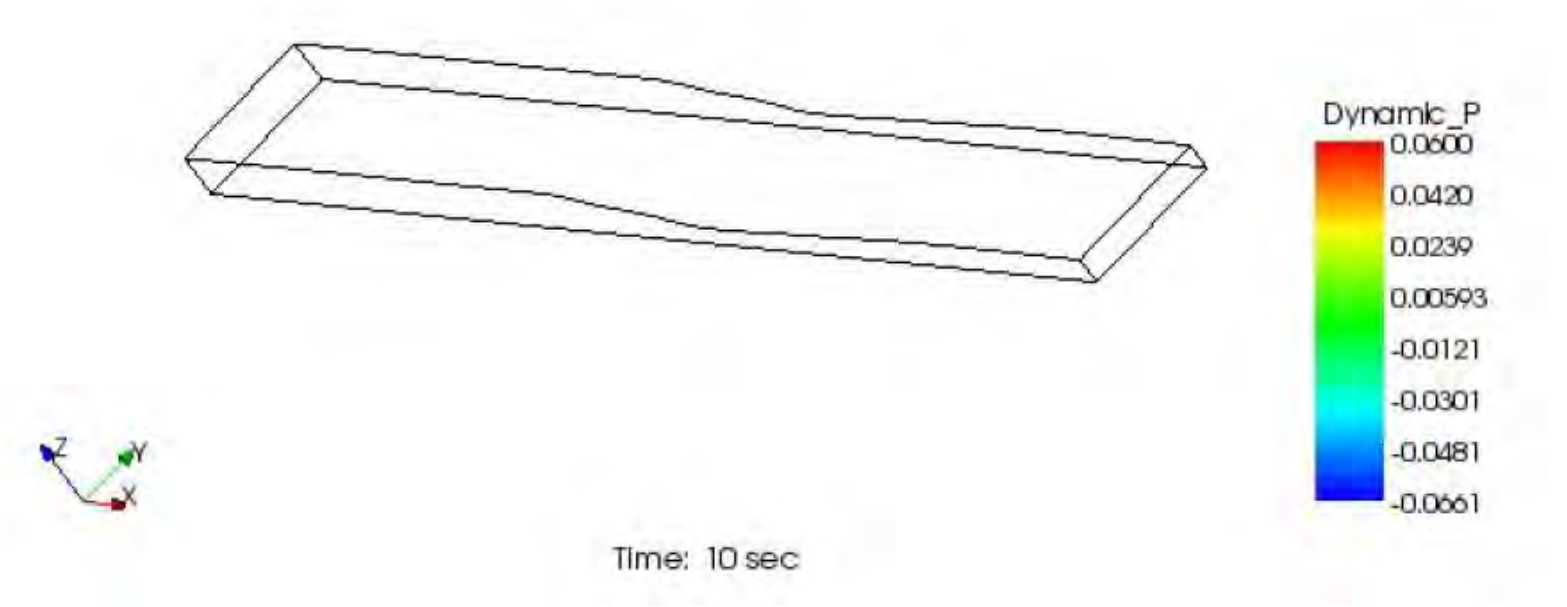

Na početku možemo prikazati prepreku

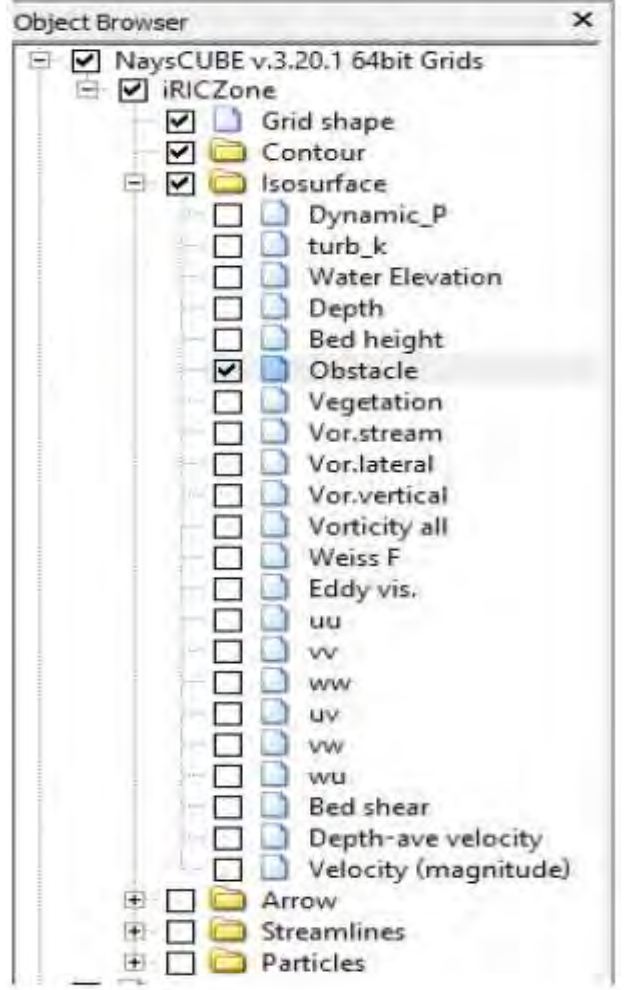

Zatim će se nam solver prikazati prepreku

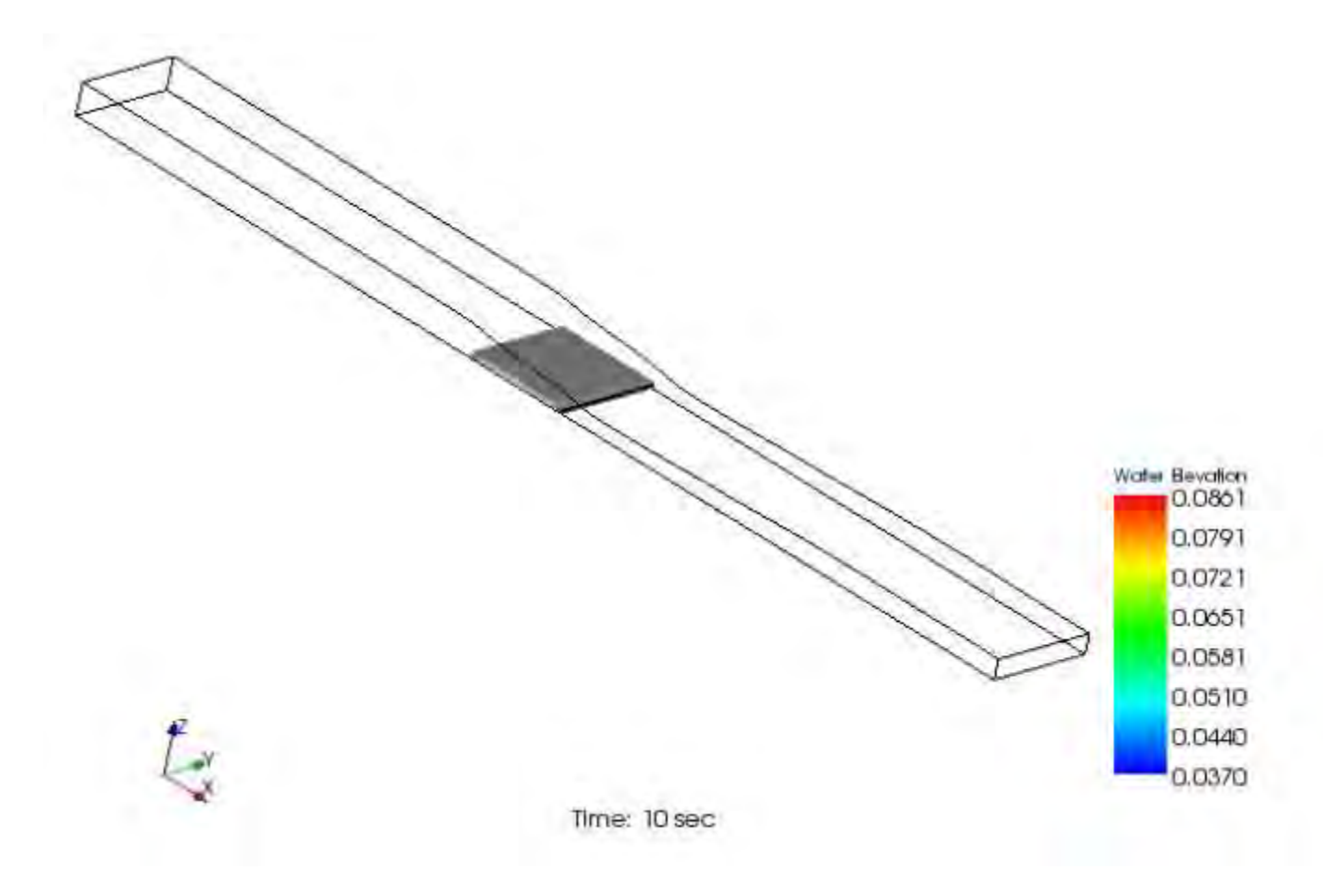

*Nivo vode (Water elevation):*

Nivo vode u kanalu možemo videti u bilo kom preseku želimo (x, y ili z pravcu).

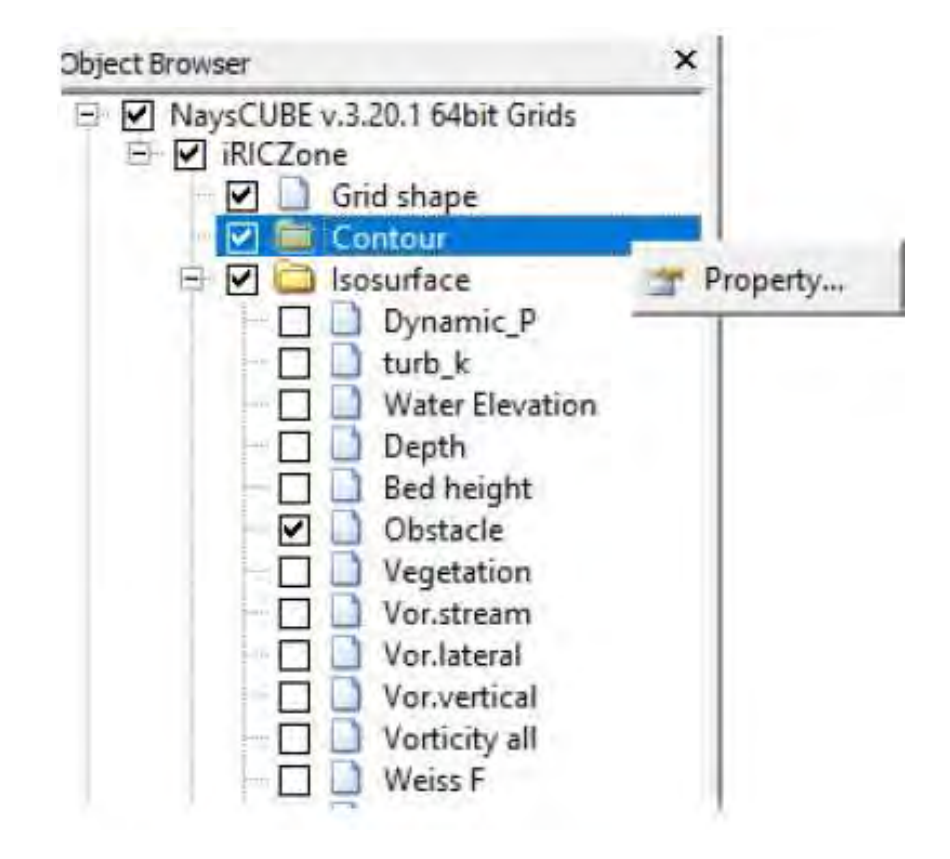

*Nivo vode (Water elevation):*

Nivo vode u kanalu možemo videti u bilo kom preseku želimo (x, y ili z pravcu).

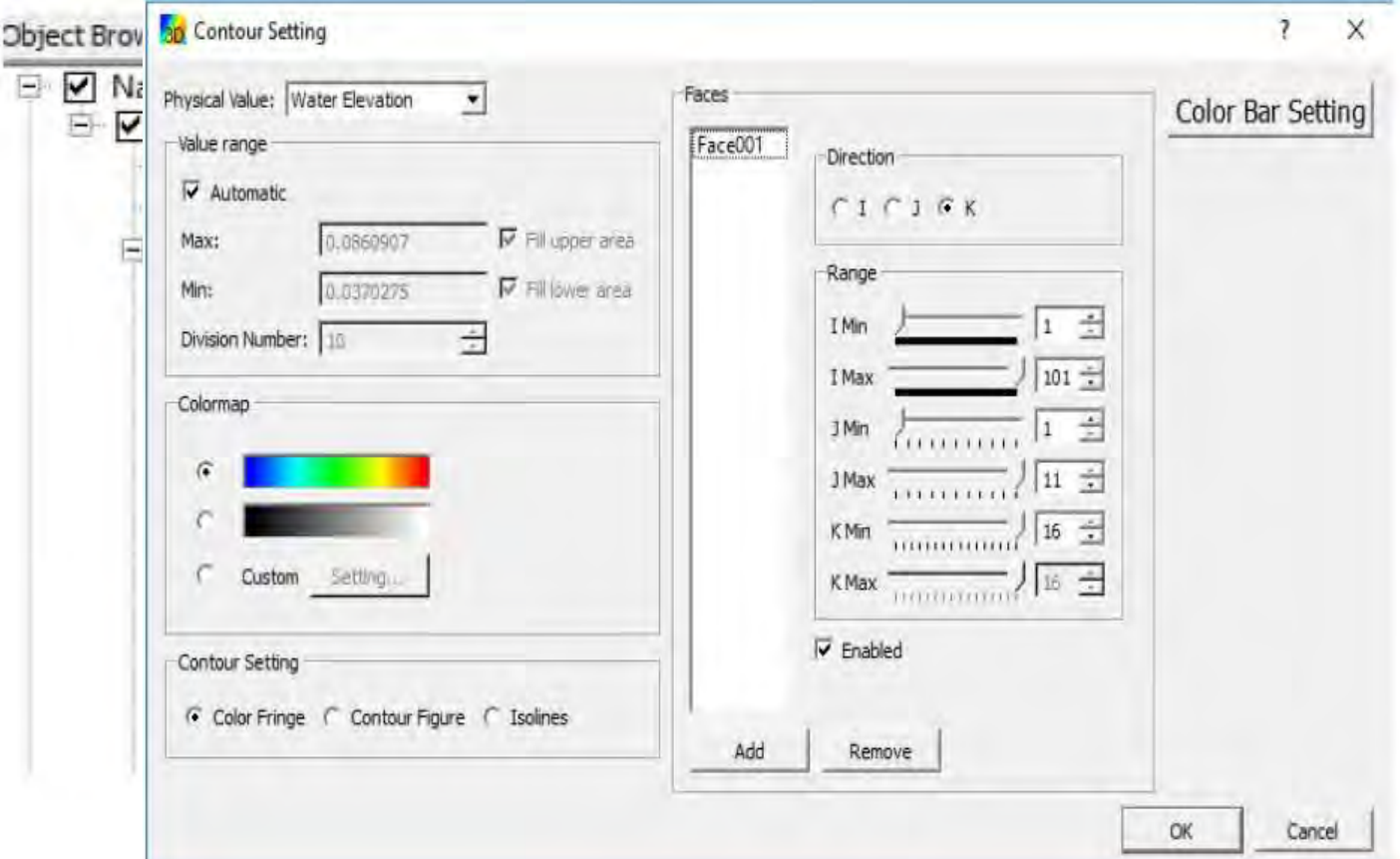

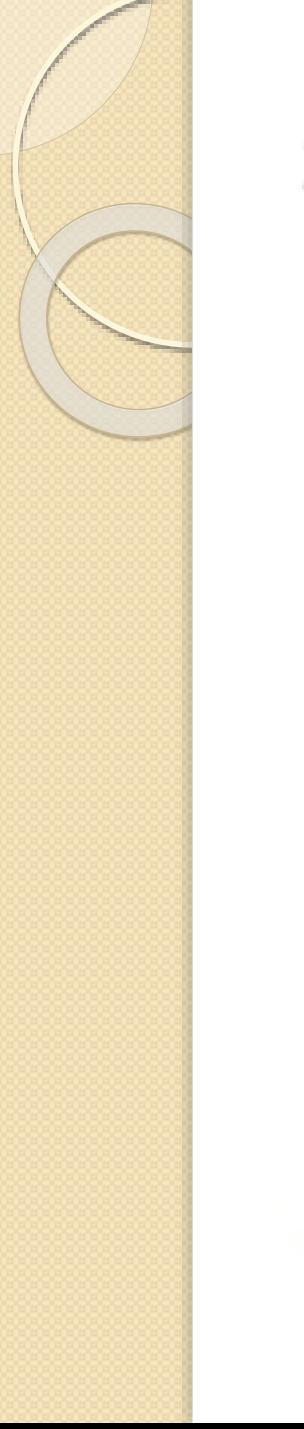

*Nivo vode (Water elevation):*

Nivo vode u kanalu možemo videti u bilo kom preseku želimo (x, y ili z pravcu).

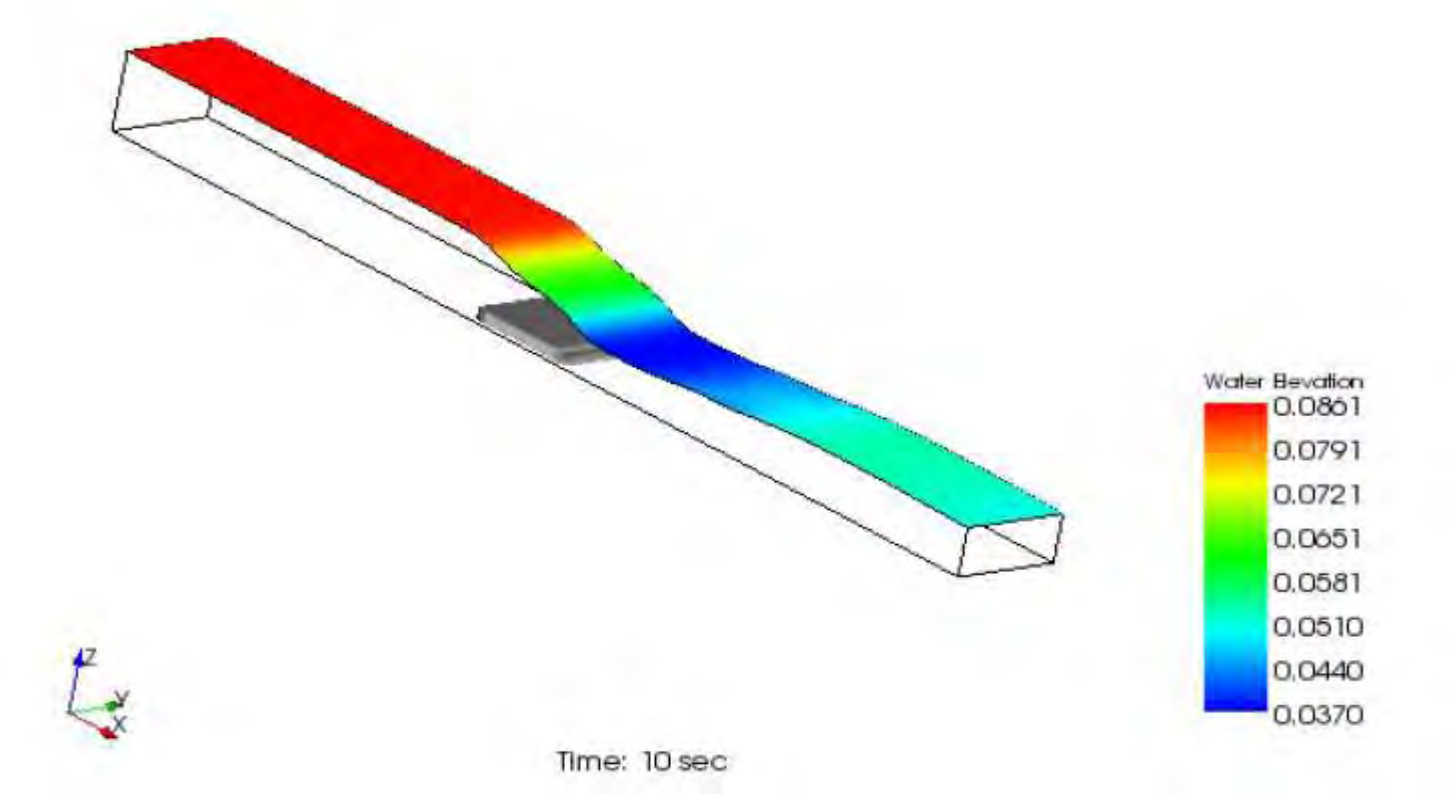

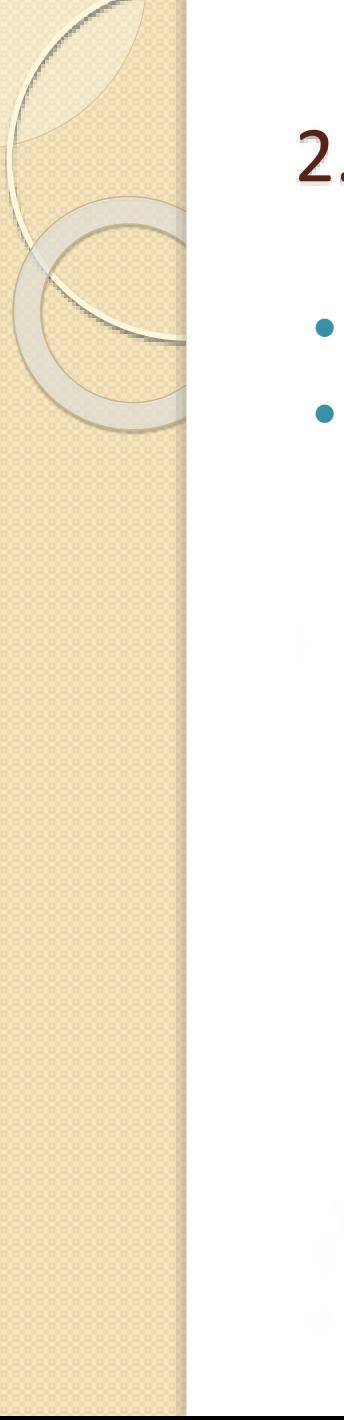

- *Dubina vode (Depth):*
- Isto kao što je i u prethodnom primeru objašnjeno, možemo ponoviti i za Dubinu vode.

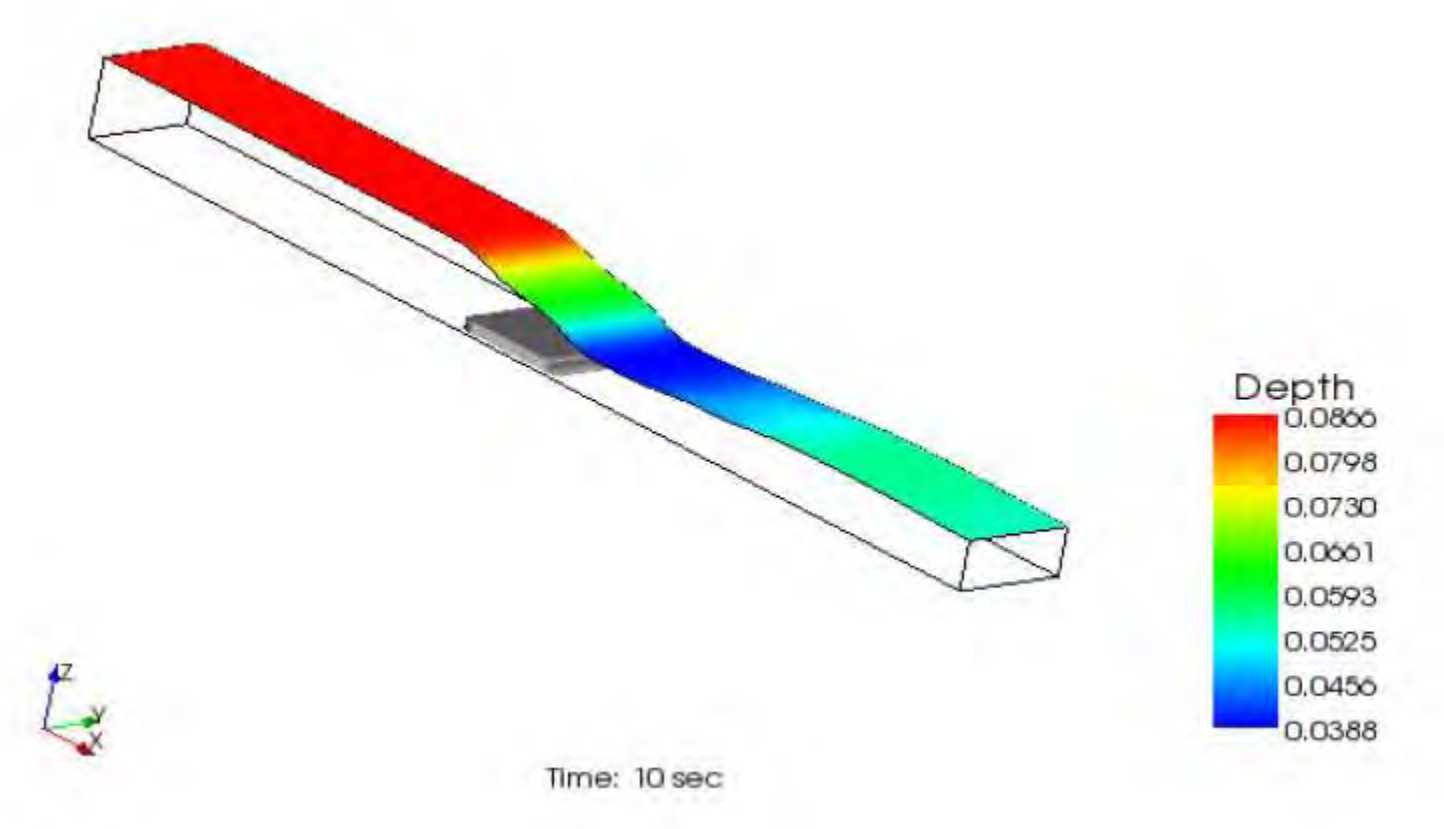

Takođe, možemo prikazati još i:

1) Vektore kretanja vode (Arrow):

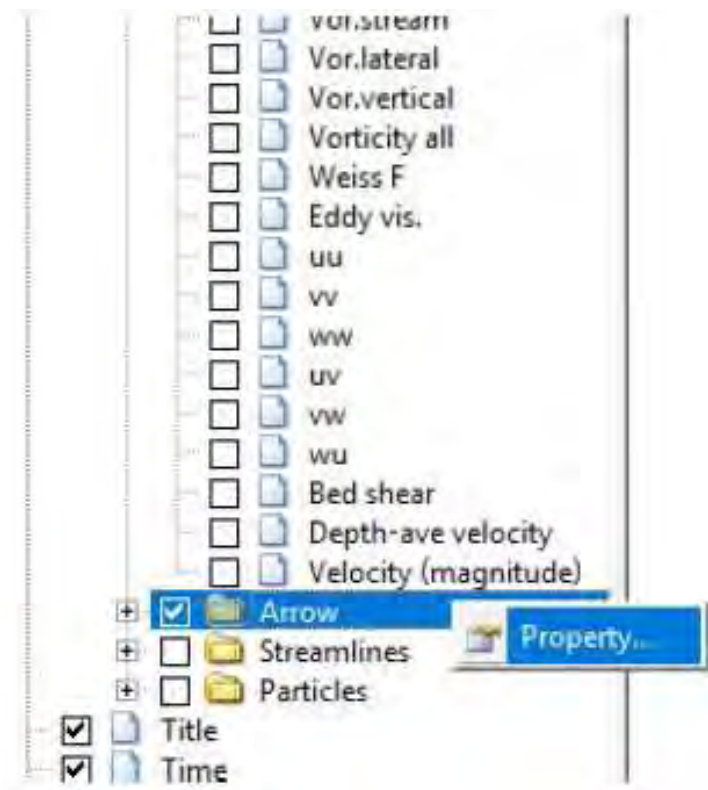

Takođe, možemo prikazati još i:

1) Vektore kretanja vode (Arrow):

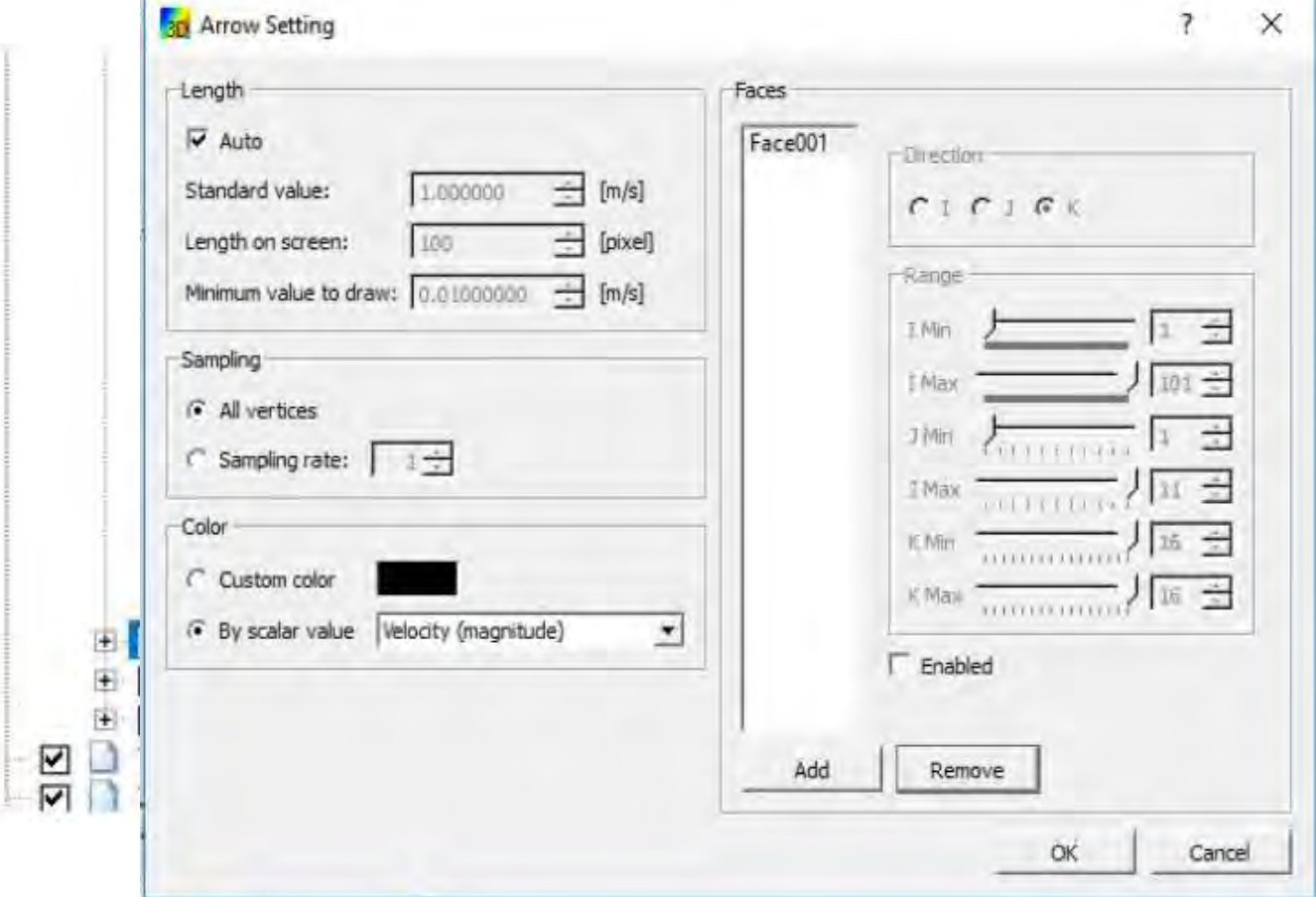

Takođe, možemo prikazati još i:

1) Vektore kretanja vode (Arrow):

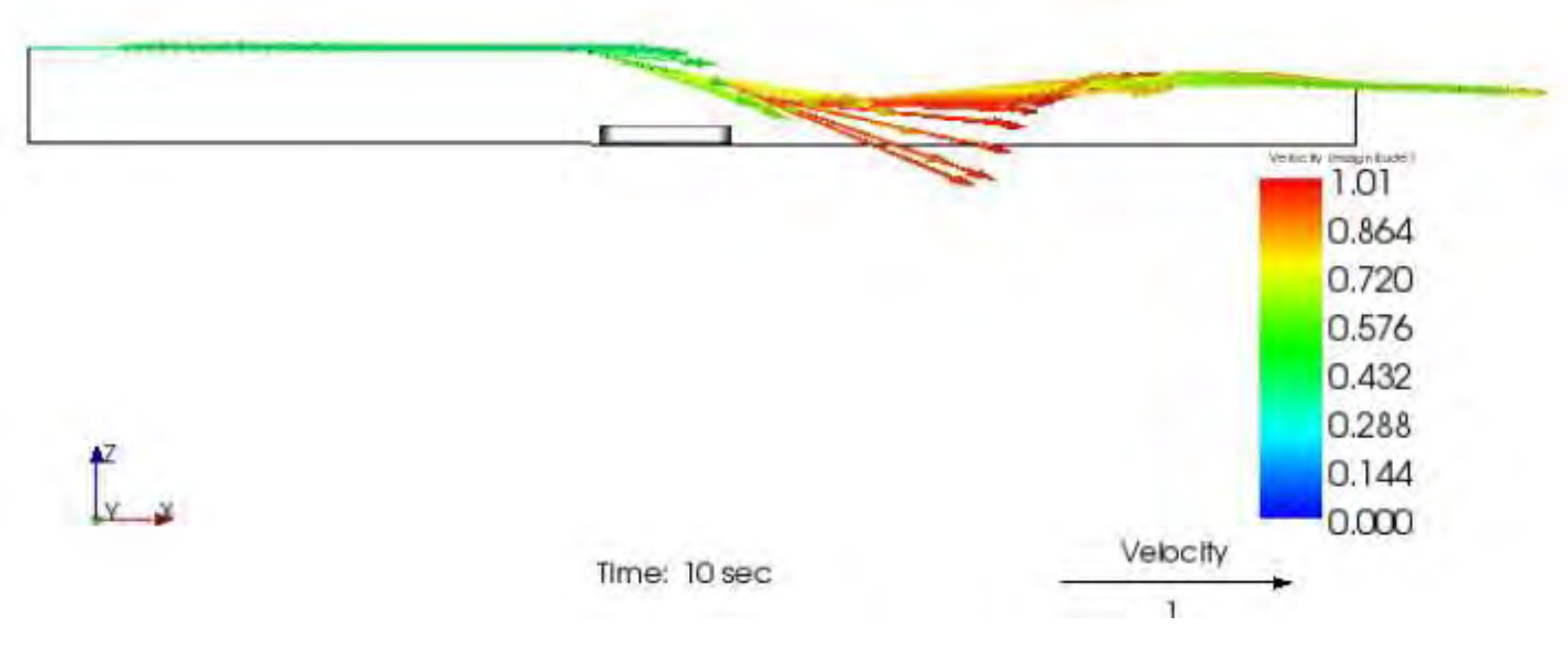

Takođe, možemo prikazati još i:

2) Strujnice (Streamlines):

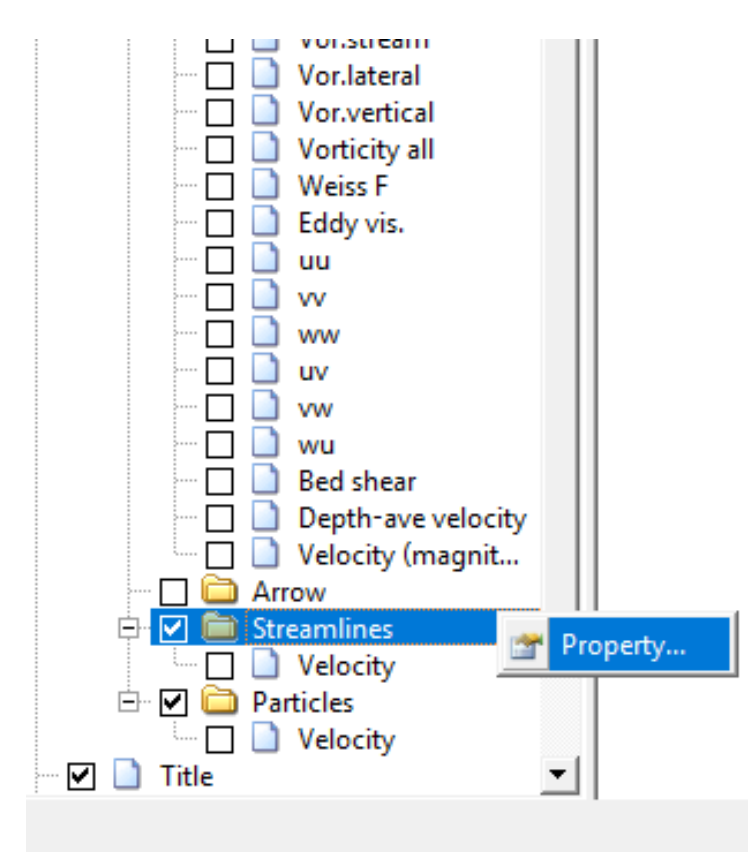

Takođe, možemo prikazati još i:

#### 2) Strujnice (Streamlines):

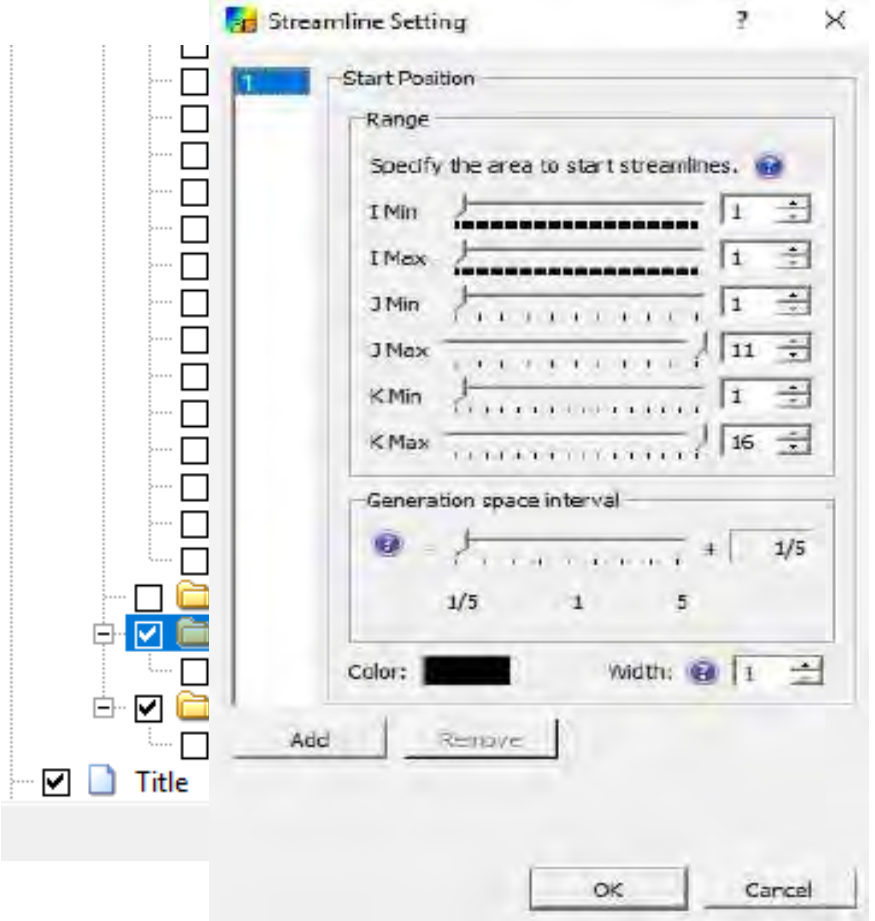

Takođe, možemo prikazati još i:

2) Strujnice (Streamlines):

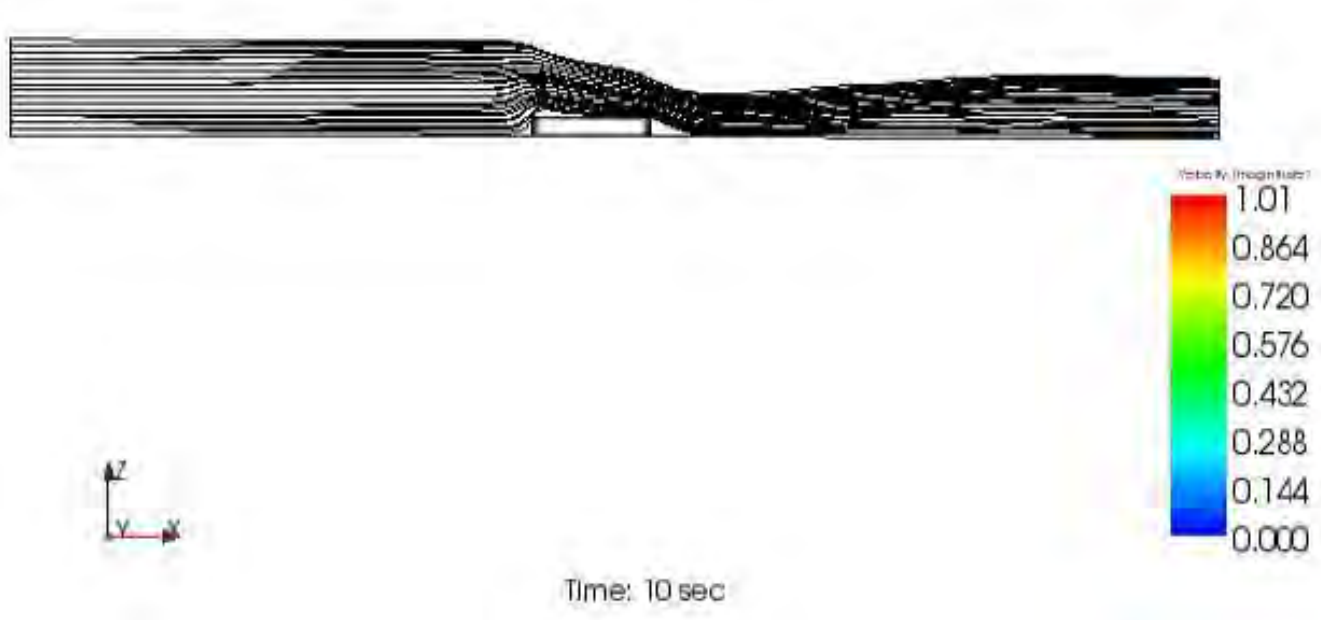

Takođe, možemo prikazati još i:

3) Kretanje čestica (Particles):

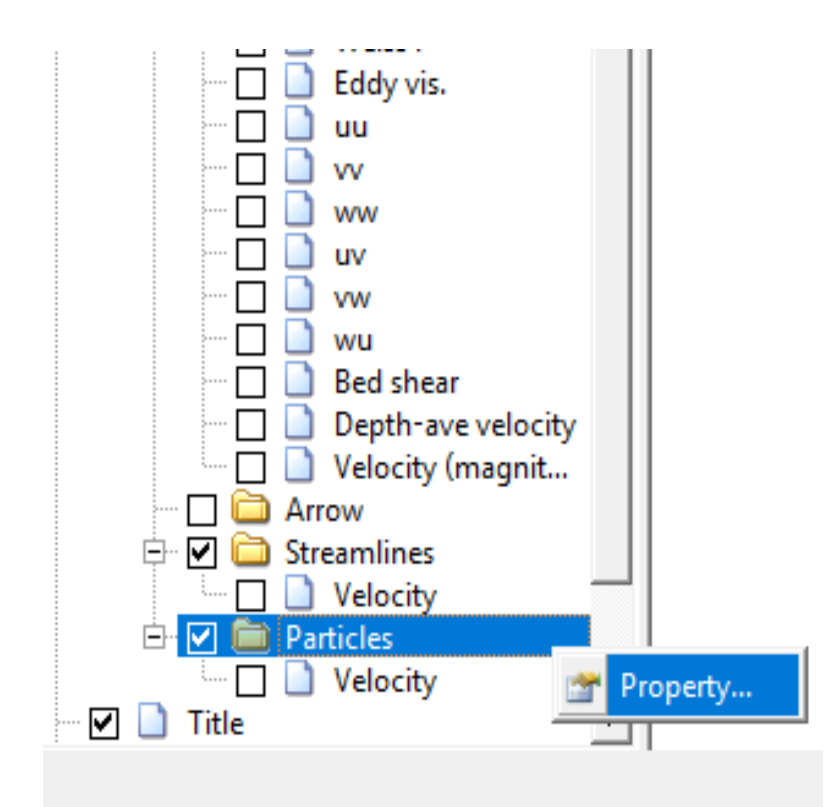

Takođe, možemo prikazati još i:

3) Kretanje čestica (Particles):

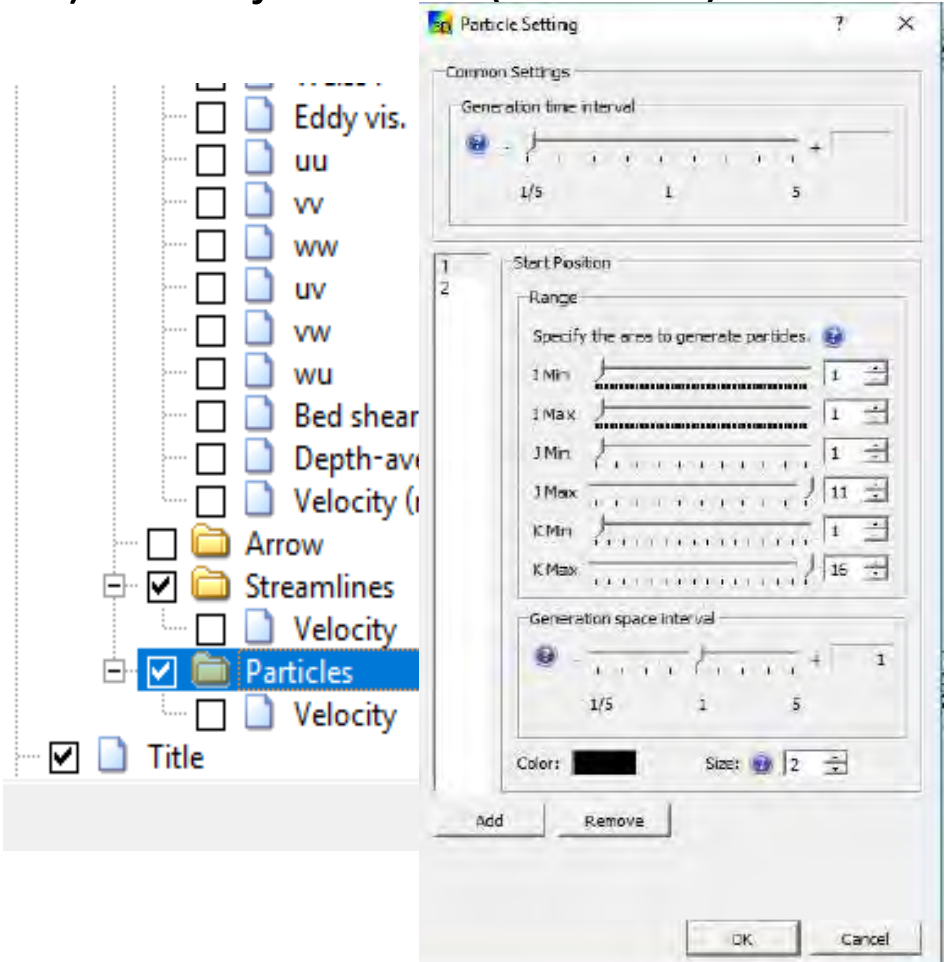

Takođe, možemo prikazati još i:

3) Kretanje čestica (Particles):

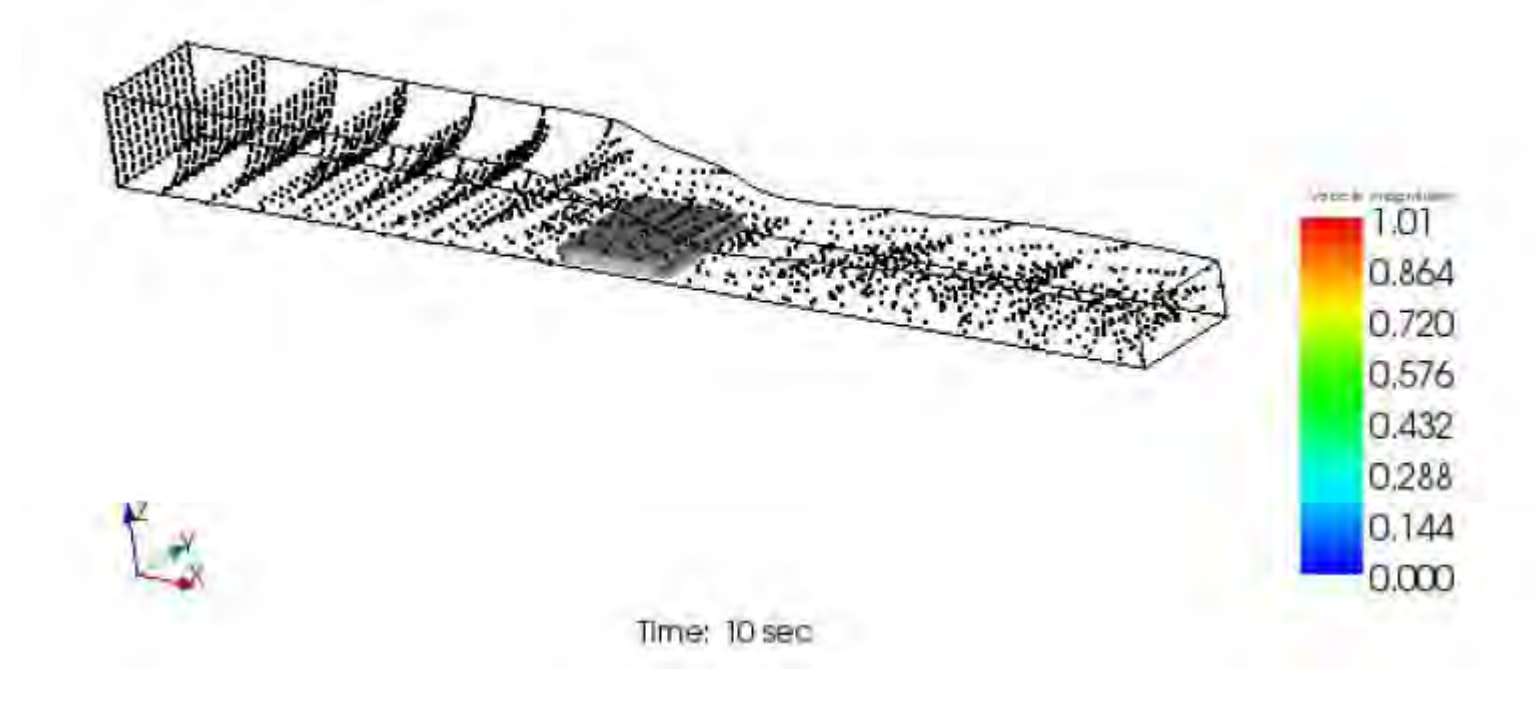

Takođe, moguće je prikazivati rezultate i grafički.

Ŵ

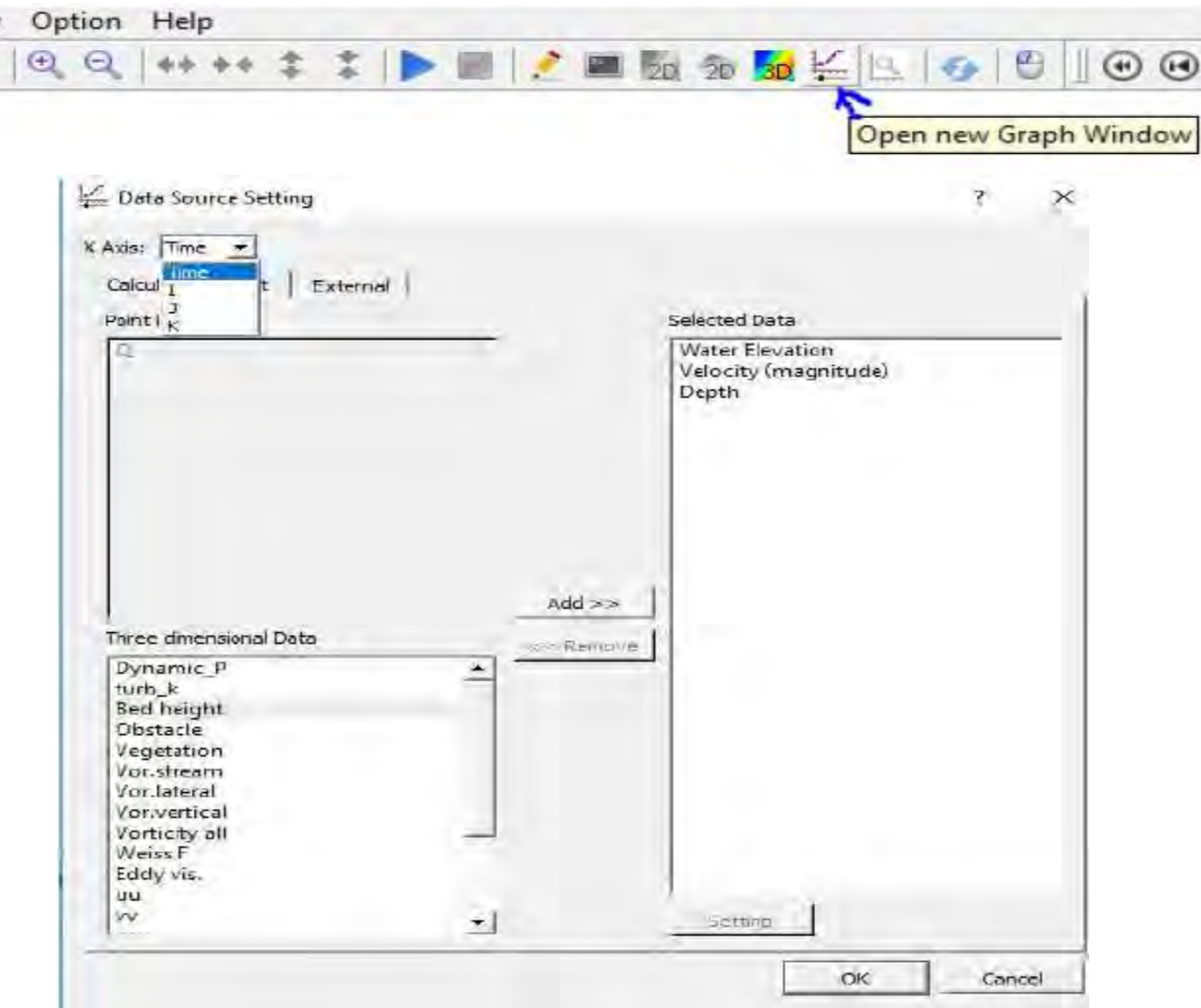

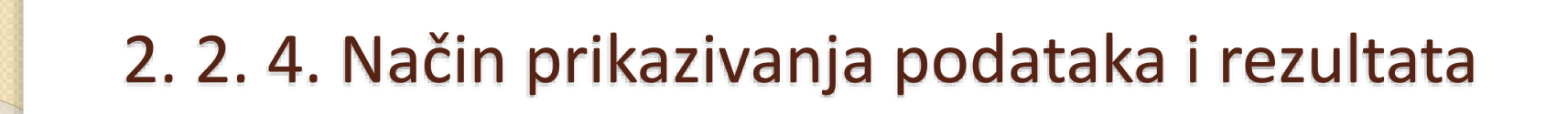

Takođe, moguće je prikazivati rezultate i grafički.

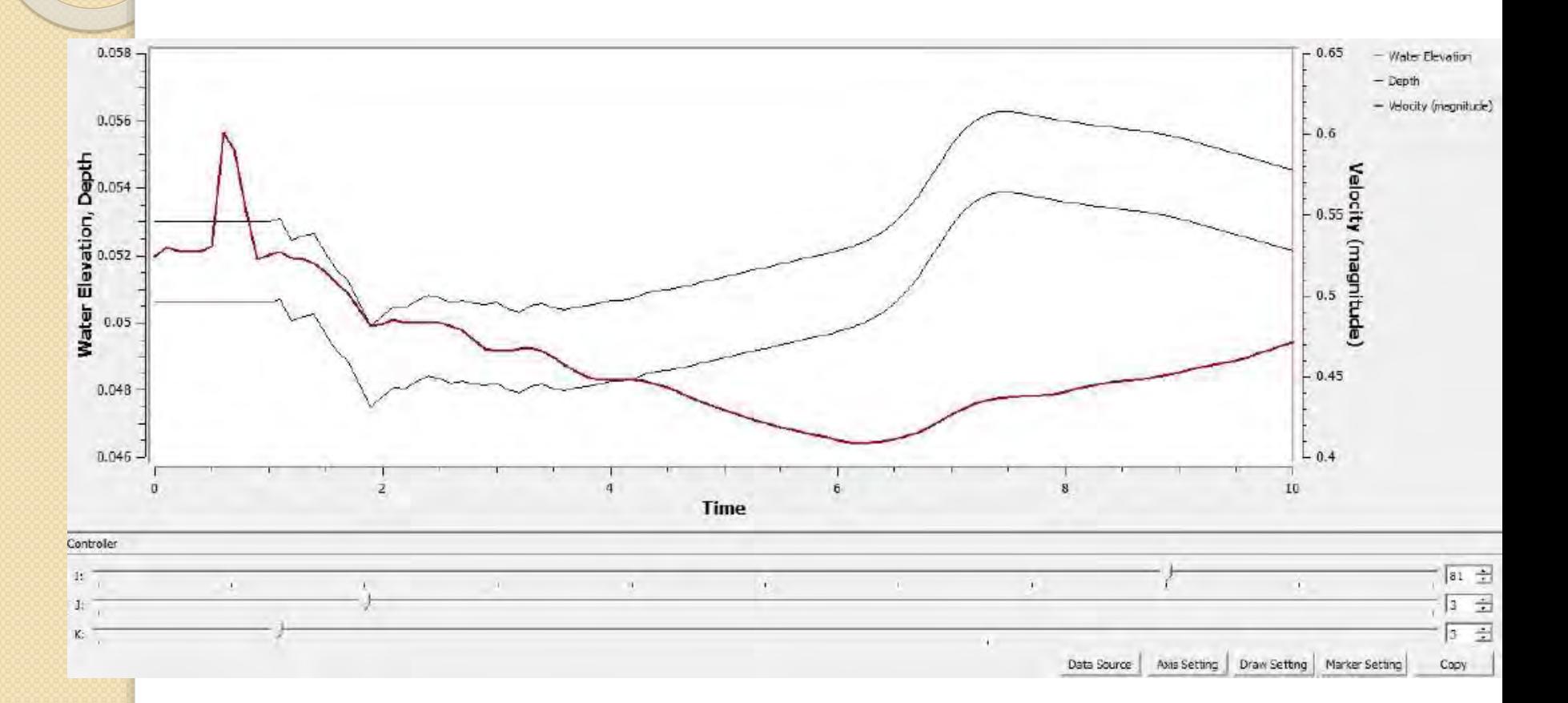

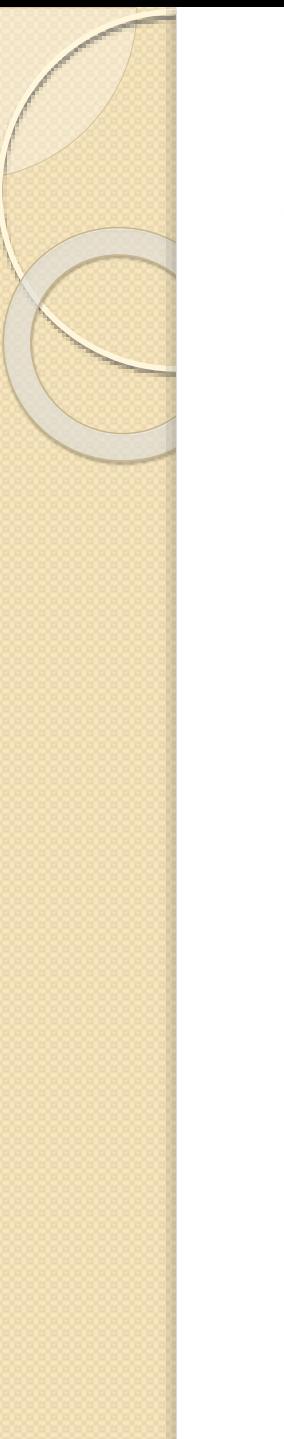

- 3. 1. Prelivanje preko širokog praga
- 3. 2. Preliv praktičnog profila
- 3. 3. Merno suženje trapeznog poprečnog preseka
- 3. 4. Trogaoni preliv

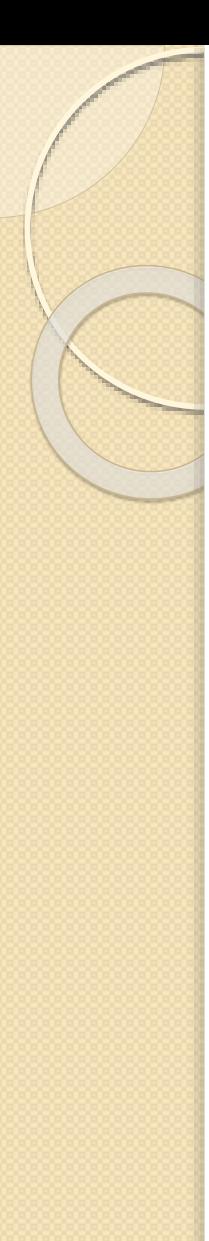

Tema master rada je modeliranje tečenja primenom NaysCUBE solver, odnosno rešenje CFD modela, ali moramo proveriti proračune i rešenja sa stvarnim fizičkim modelom. Zbog toga su u laboratorijskom kanalu formirani određeni uslovi koje možemo simulirati kasnije u NaysCUBE solveru.

U nastavku je objašnjen laboratorijski kanal i ispitani primeri sa različitim preprekama.

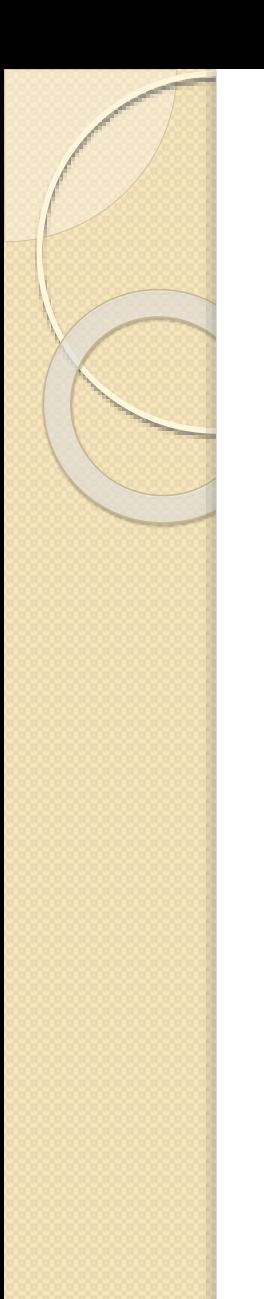

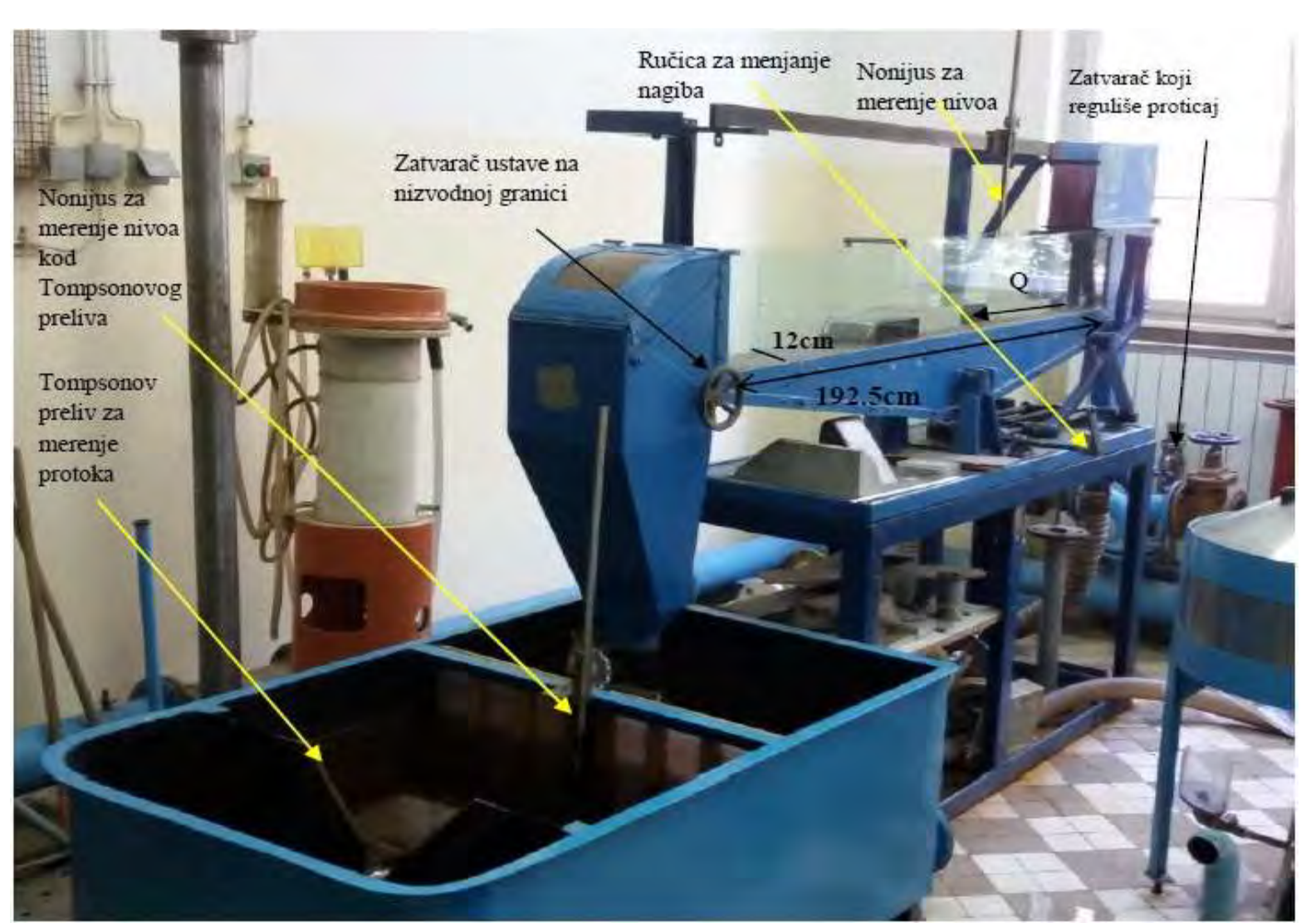

 Tompsonov preliv, koji služi za merenje proticaja, je definisan poznatom jednačinom:

$$
Q = \frac{8}{15}m\sqrt{2g}\left(Z^{tomp} - Z_0^{tomp}\right)^{\frac{5}{2}} \qquad \left[\frac{m^3}{s}\right]
$$

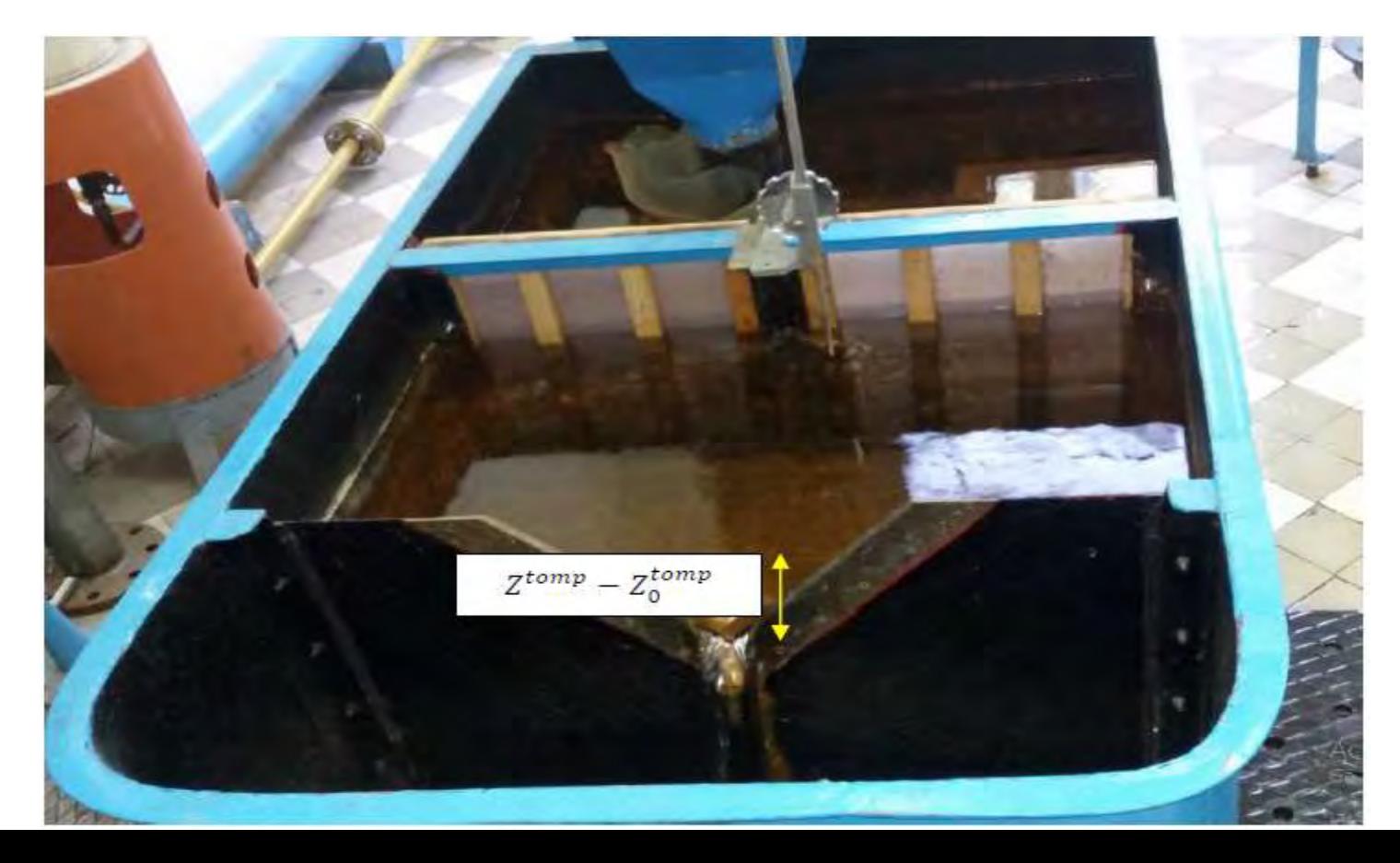

- Široki prag je dimenzija (*L* = 19.8cm, *b* = 12cm, *P* =5cm).
- Široki prag je pravougaona prepreka u dnu toka, čija je dužina oko 3 do 5 puta veća od dubine na pragu, a visina praga treba da je približno jednaka visini prelivnog mlaza.

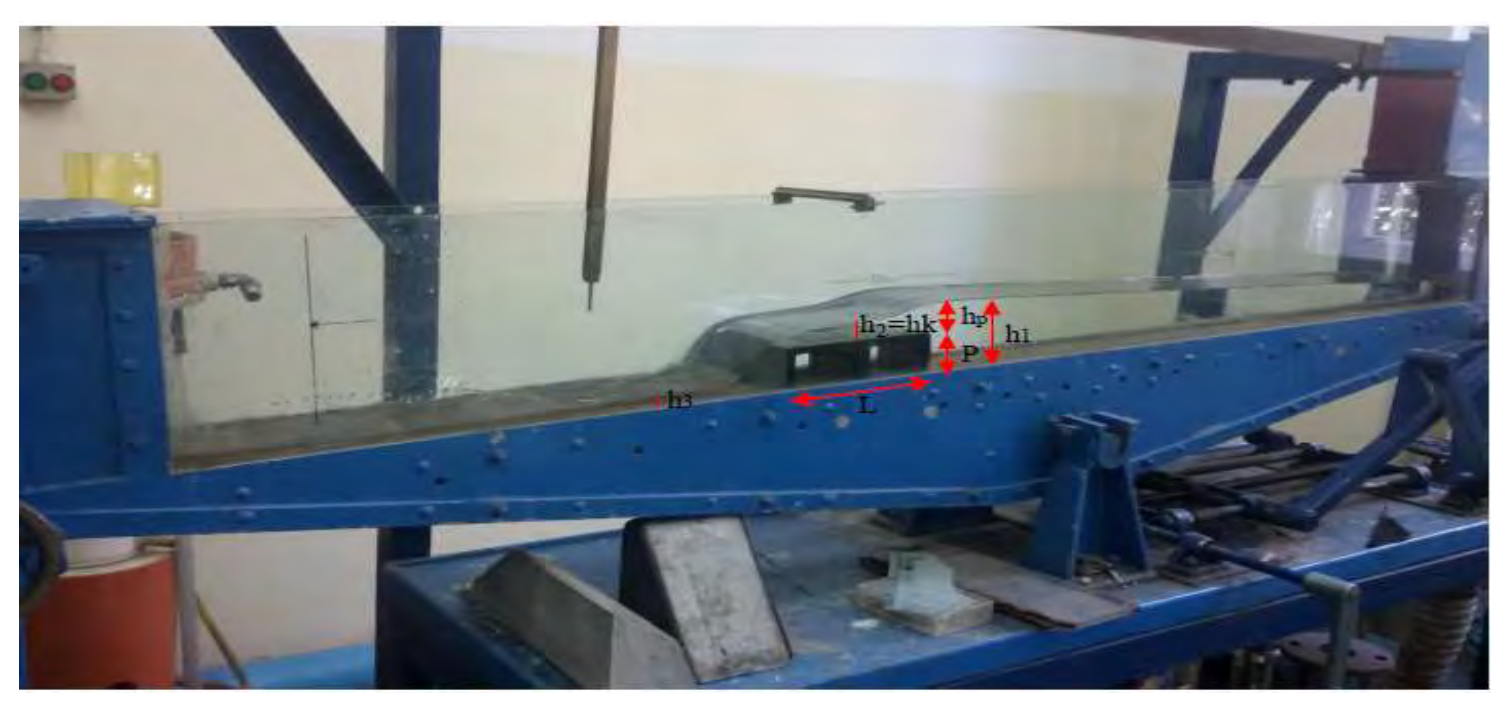

- Širok prag je lokalni objekat i računa se pomoću energetskih jednačina:
- 

• *za preseke 1 i 2 (uzvodno od praga i na pragu):*<br> $E_1 + E_2 = \Delta E_{1-2}$  =>  $h_1 + \frac{V_1^2}{2g} = P + h_2 + (1 + \xi_1) \frac{V_2^2}{2g}$ *za preseke 2 i 3 (na pragu i nizvodno od praga):*<br>  $E_2 + E_3 = \Delta E_{2-3}$  =>  $P + h_2 + \frac{V_2^2}{2g} = h_3 + (1 + \xi_2) \frac{V_3^2}{2g}$ 

- Lokalni gubici  $\xi_1$  i  $\xi_2$  nisu isti.
- Dakle, postavljanjem praga, uzvodno se formira linija uspora, a nizvodno dolazi do burnog režima. Da li će se formirati hidraulički skok (prelazak iz burnog u miran režim) ili će cela nizvodna deonica biti u burnom režimu, zavisi od odnosa dubina.
- Ukoliko su nizvodne dubine velike i potope hidraulički skok , nizvodni uticaj će se preneti preko praga u uzvodni deo kanala. Na pragu se neće više ostvarivati kritična dubina, već sada prag postaje ,,mala'' prepreka.

1. Slučaj<br>Q = 0.001641  $\frac{m^3}{s}$  $I_k = 2.9\%$ 

#### *Bez hidrauličkog skoka, bez nizvodnog graničnog uslova.*

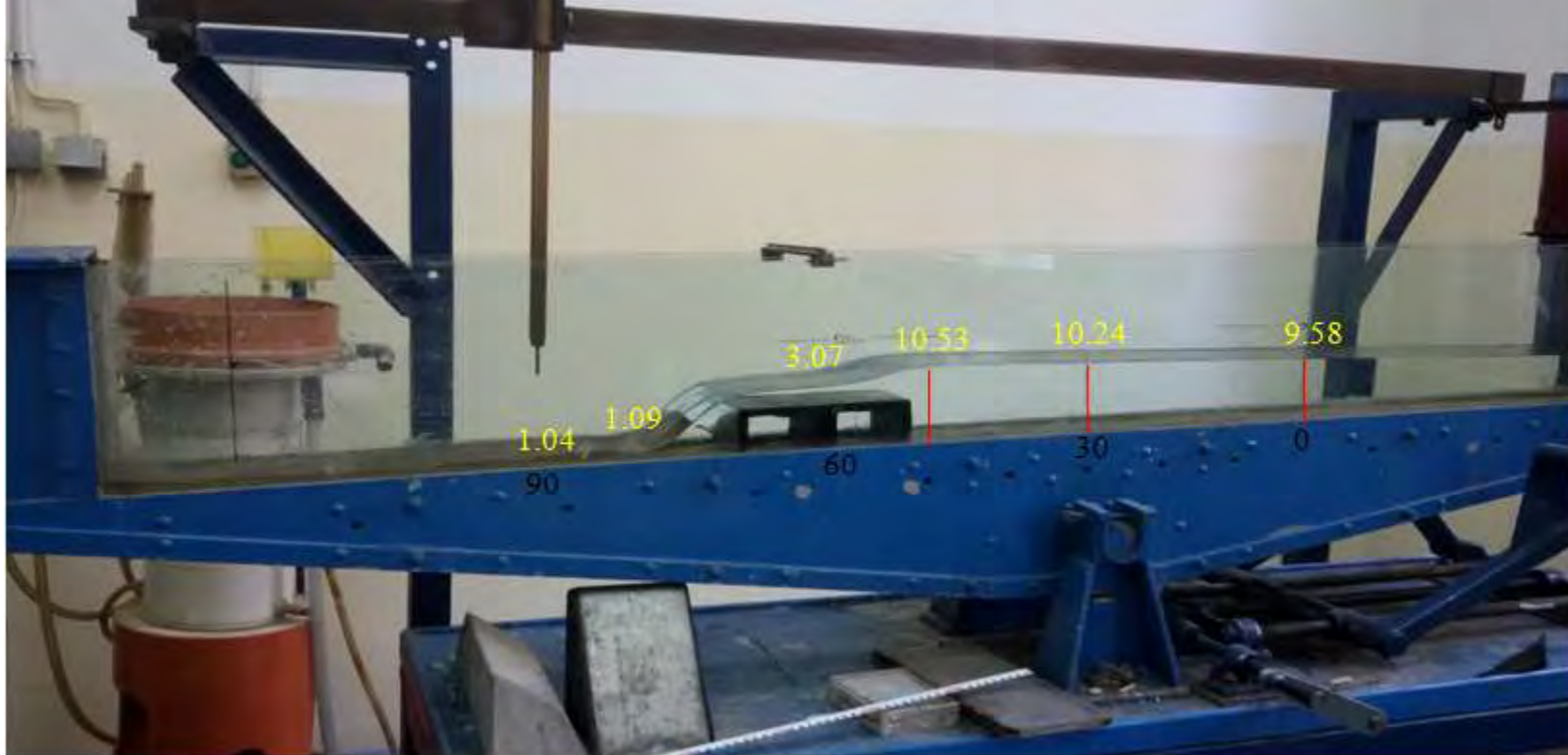

1. Slučaj<br>Q = 0.001641  $\frac{m^3}{s}$  $I_k = 2.9\%$ 

#### *Sa hidrauličkim skokom – Hniz = 6.53cm*

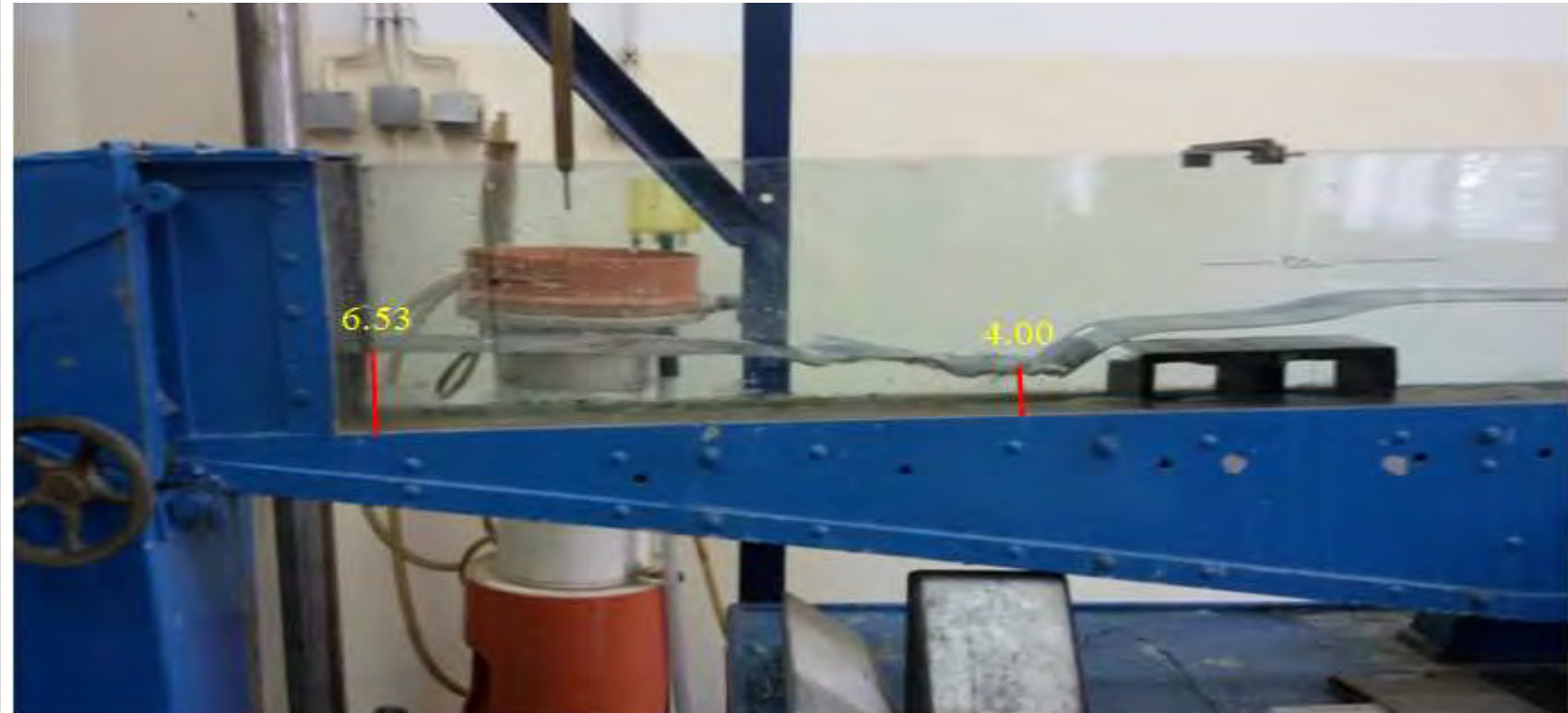

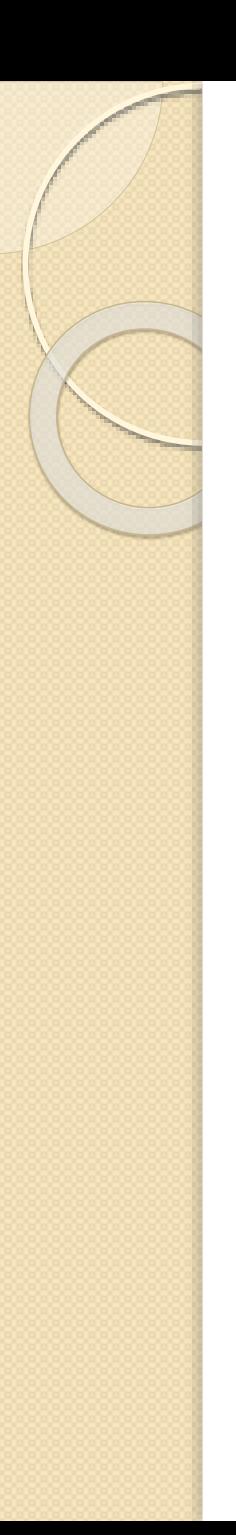

1. Slučaj  
Q = 0.001641 
$$
\frac{m^3}{s}
$$
  
 $I_k = 2.9\%$ 

Za ovaj slučaj prag je potopljen pri nizvodnog graničnog uslovu  $-$  Hniz = 9.79cm.

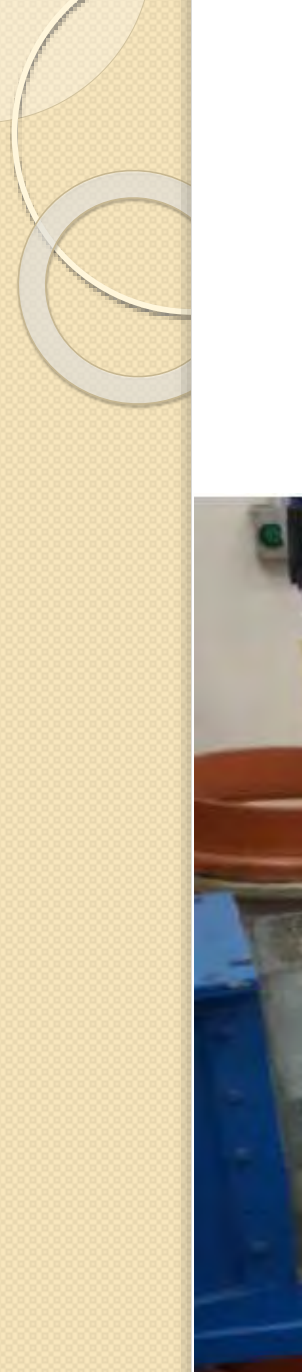

# 3. 2. Preliv praktičnog profila

 Preliv praktičnog profila je dimenzija: Visina preliva *P* = 15.1cm, dužine *L* = 14.5cm, *b* =12cm.

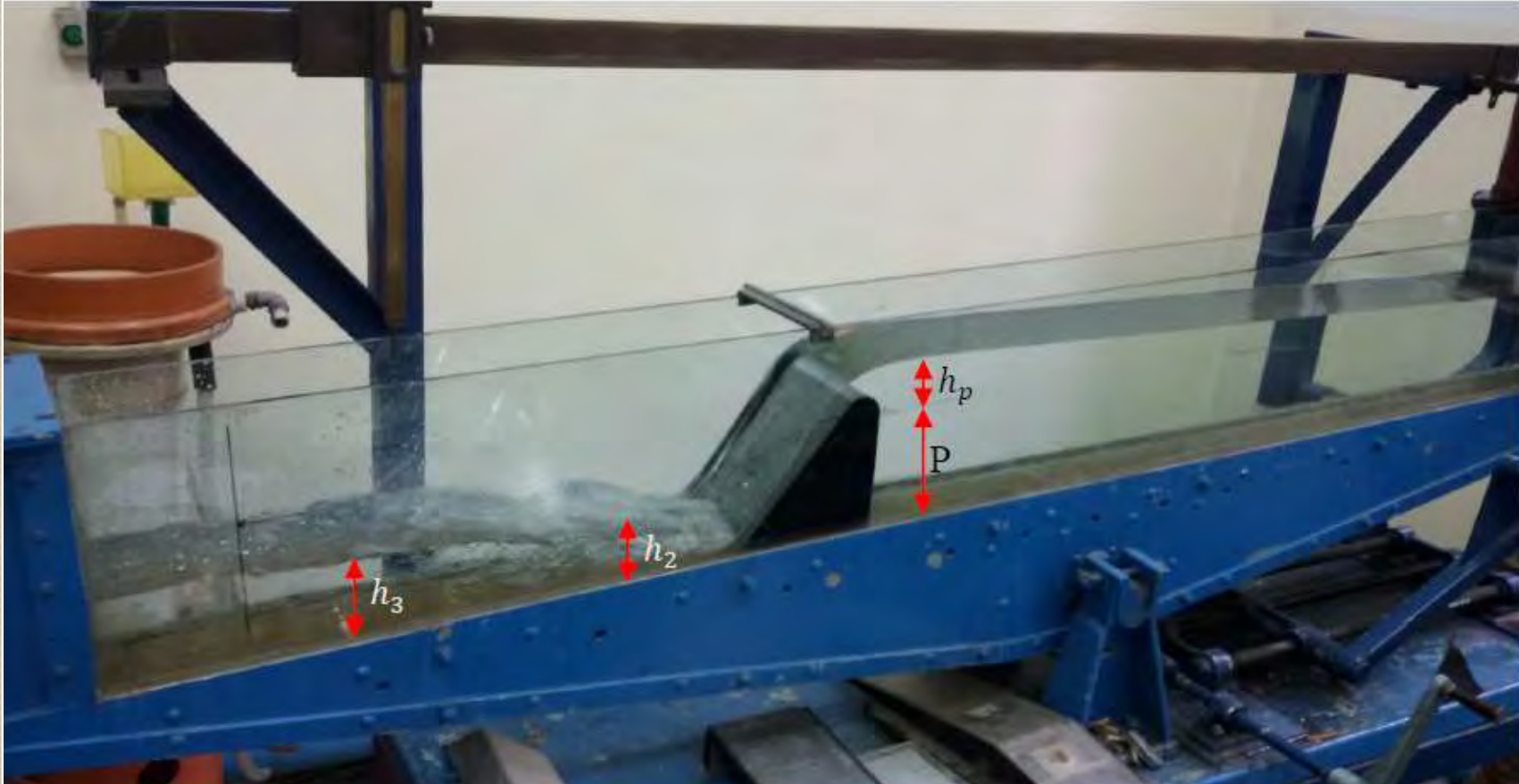
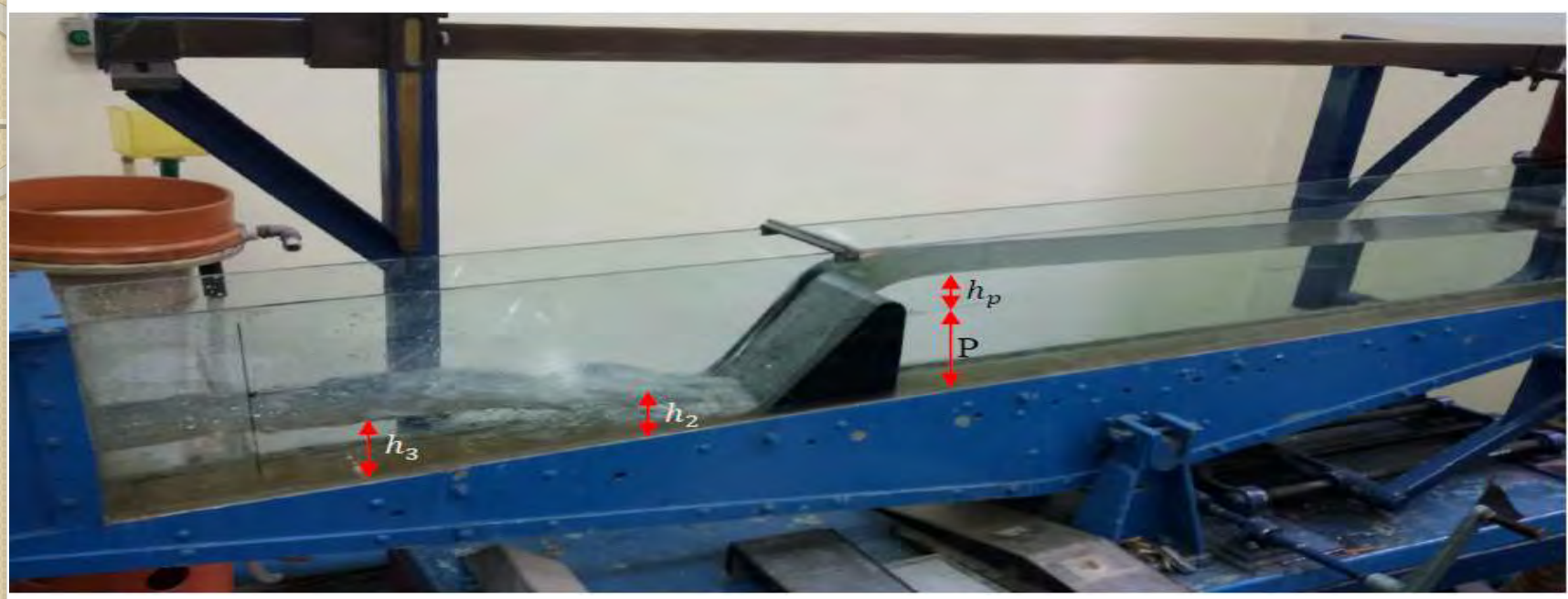

Bernulijeva jednačina za preseke ,,1'' i ,,2'' je:<br>  $P + h_p + \frac{V_1^2}{2g} = h_2 + \frac{V_2^2}{2g} + \Delta E_{1-2}$ gde je  $4E_{1-2}$ - gubitak energije po jedinici težine između preseka

"1" i "2", odnosno:  $\Delta E_{1-2} = \xi_p \frac{v_2^2}{2g}$ 

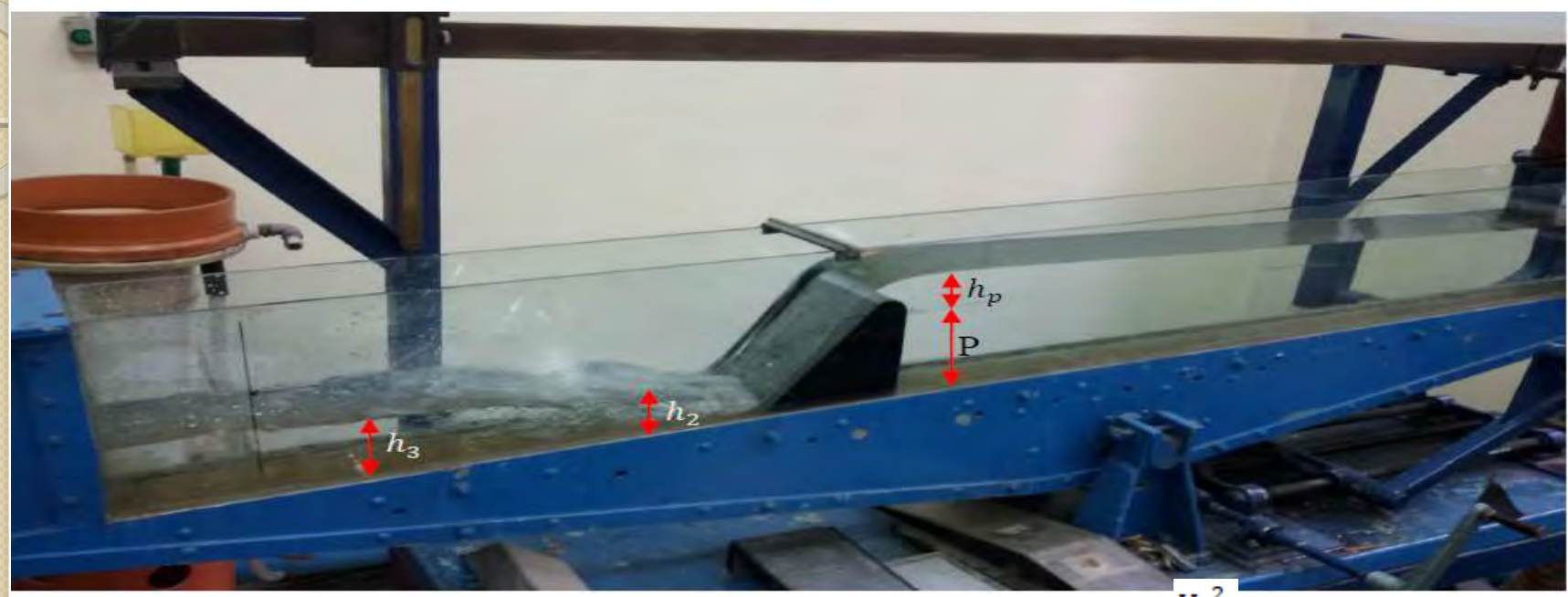

**Zanemarenjem brzinske visine u preseku** "1" ( $\frac{v_1^2}{2g} = 0$ , zbog veće površine u odnosu na slapište) prethodna jednačina postaje:

$$
P + h_p - h_2 = \left(1 + \xi_p\right) \frac{V_2^2}{2g}
$$

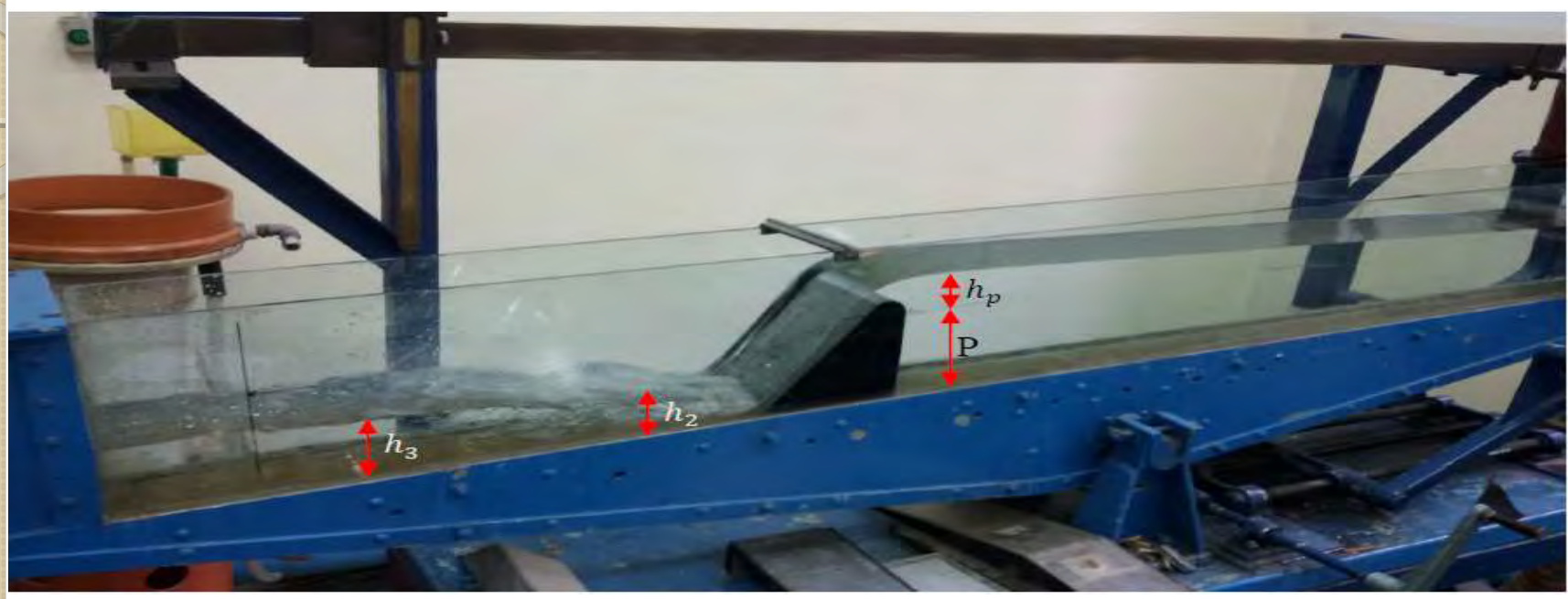

 U preseku ,,2'' tečenje je burno (silovito), a u nizvodnom preseku ,,3'' mirno, jer se između preseka javlja hidraulički skok. Dubini  $h_2$  odgovara konjugovana (spregnuta) dubina  $h_2$  koja se računa:

$$
h_2' = \frac{h_2}{2} \left[ \sqrt{1 + 8 \left( \frac{h_k}{h_2} \right)^3} - 1 \right]
$$

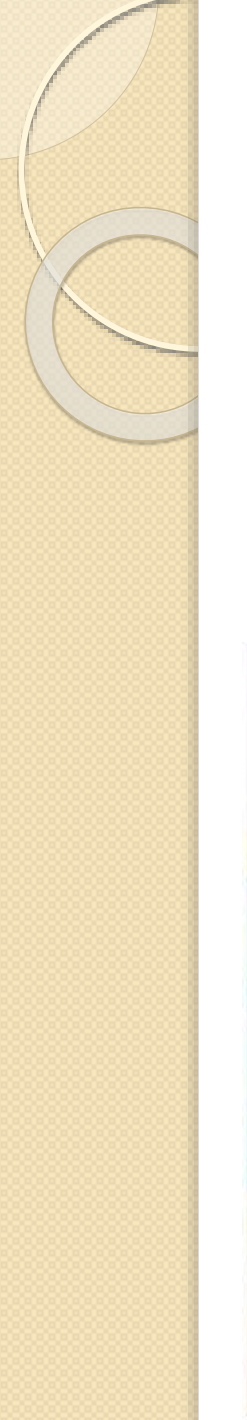

2. Slučaj  $Q = 0.002062 \frac{m^3}{s}$  $I_k = 1.3\%$ 

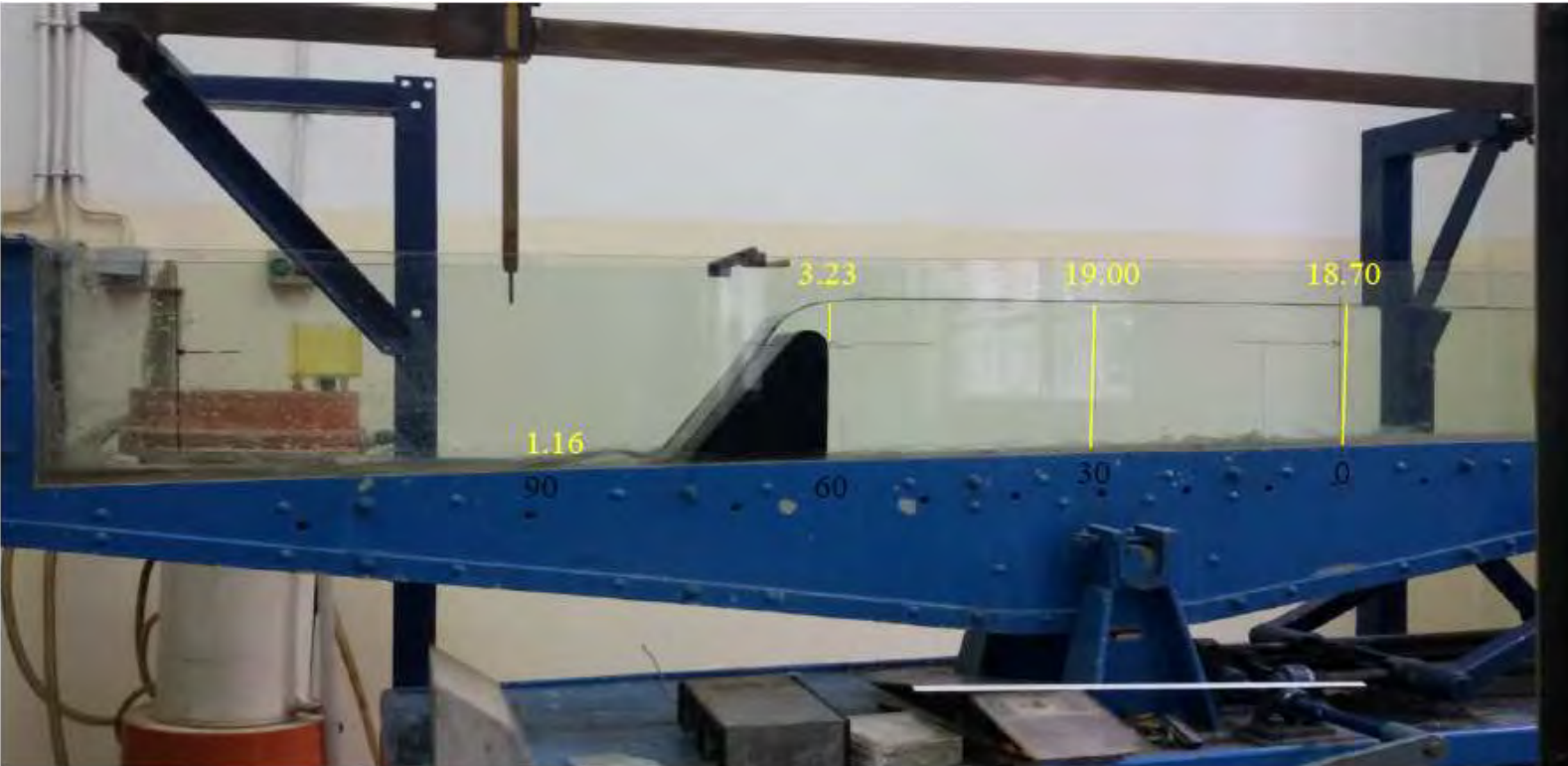

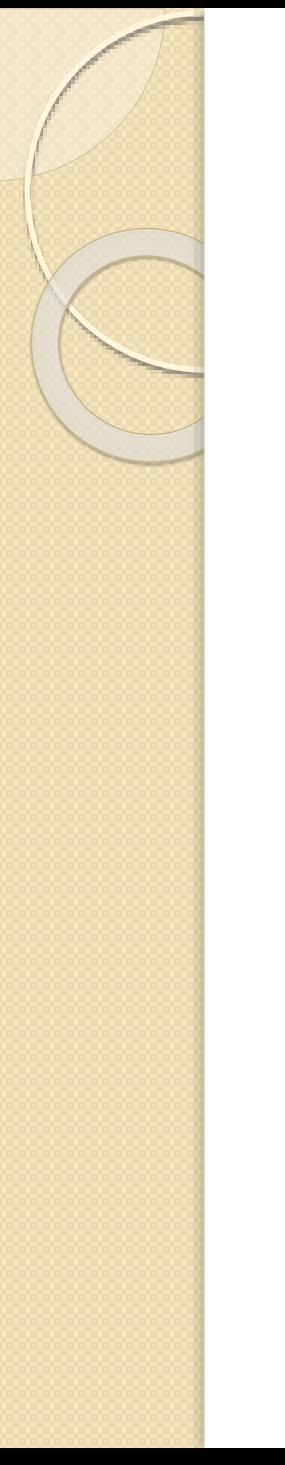

2. Slučaj  $Q = 0.002062 \frac{m^3}{s}$  $I_k = 1.3\%$ 

#### *Sa prvim hidrauličkim skokom – Hniz = 4cm.*

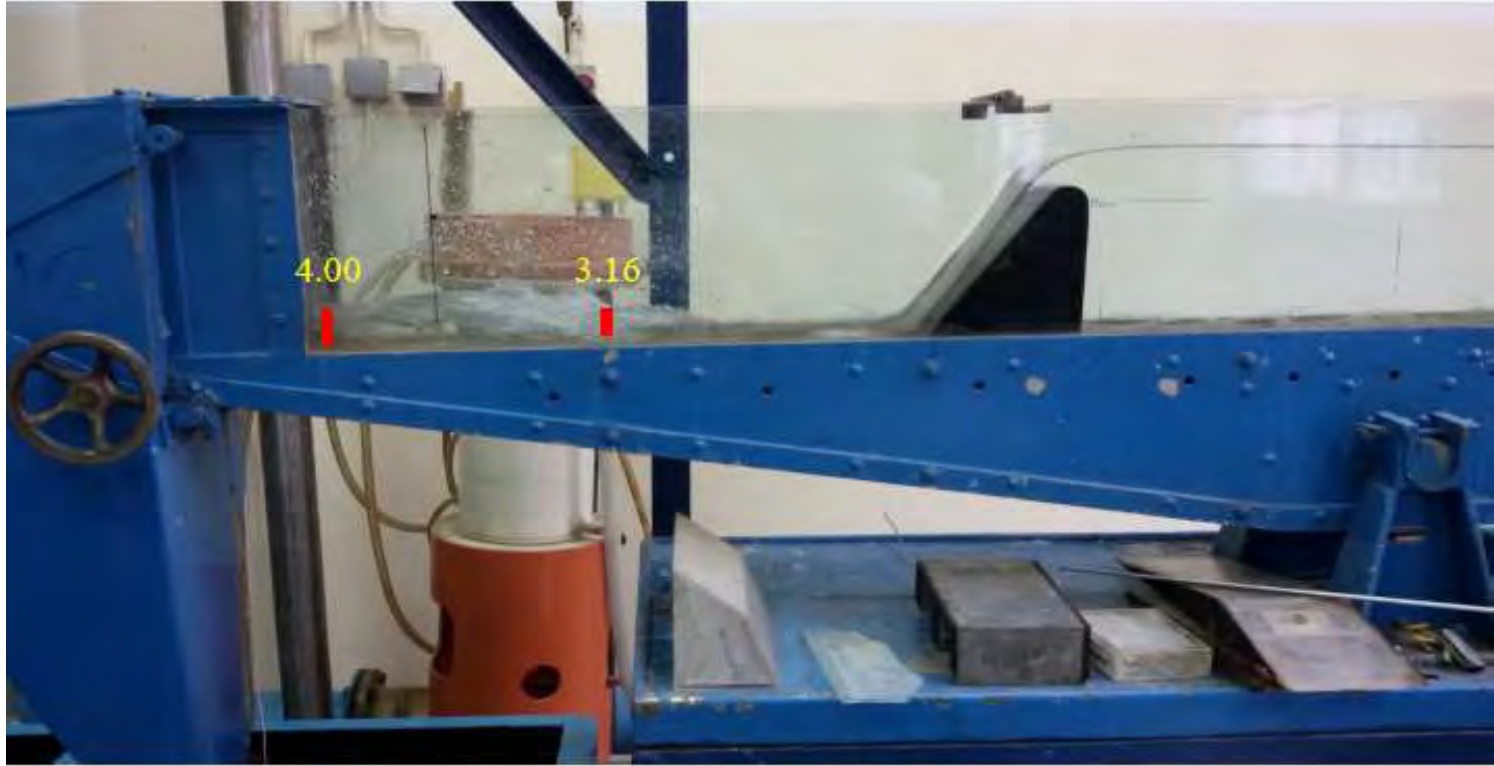

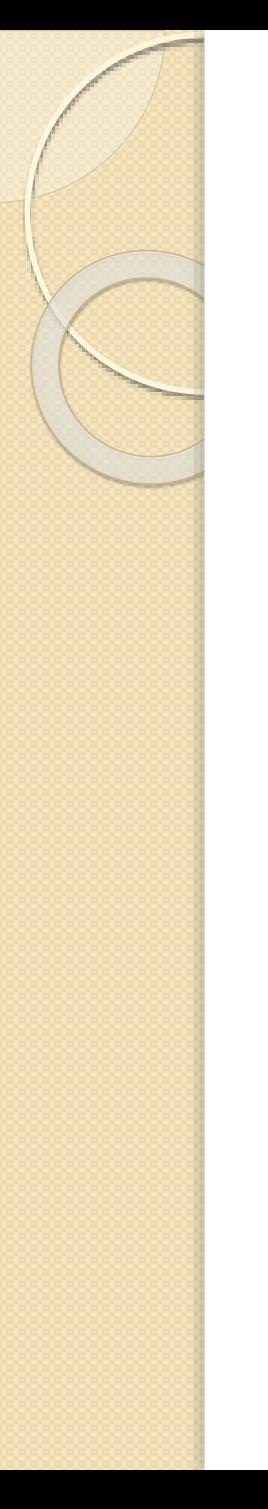

2. Slučaj  $Q = 0.002062 \frac{m^3}{s}$  $I_k = 1.3\%$ 

*Sa drugim hidrauličkim skokom – Hniz = 8cm.*

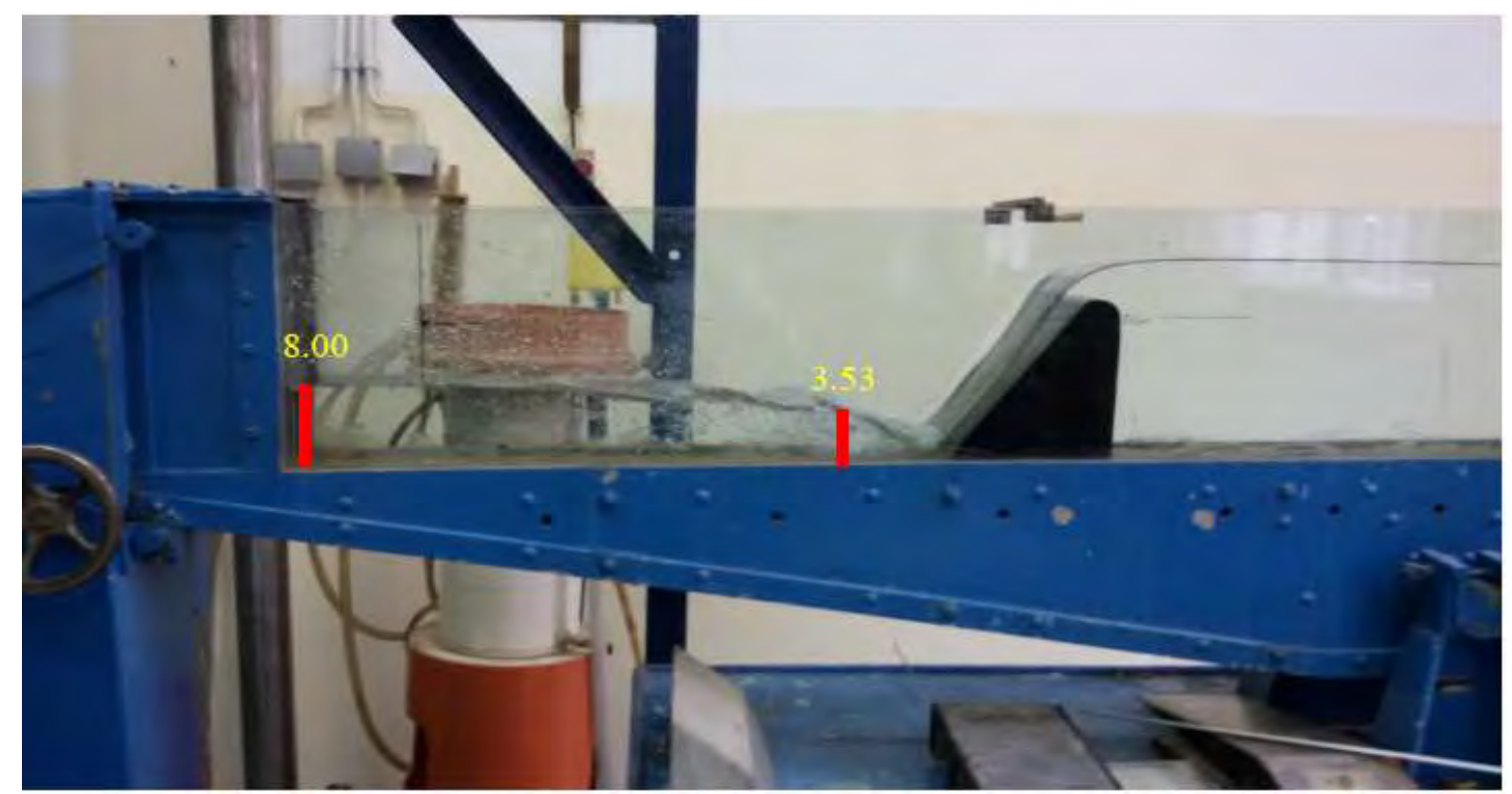

 Merno suženje je dimenzija: Dužina suženja – *Ls* = 31.2 cm, Širina u suženju – *B<sup>2</sup>* = 7.5 cm.

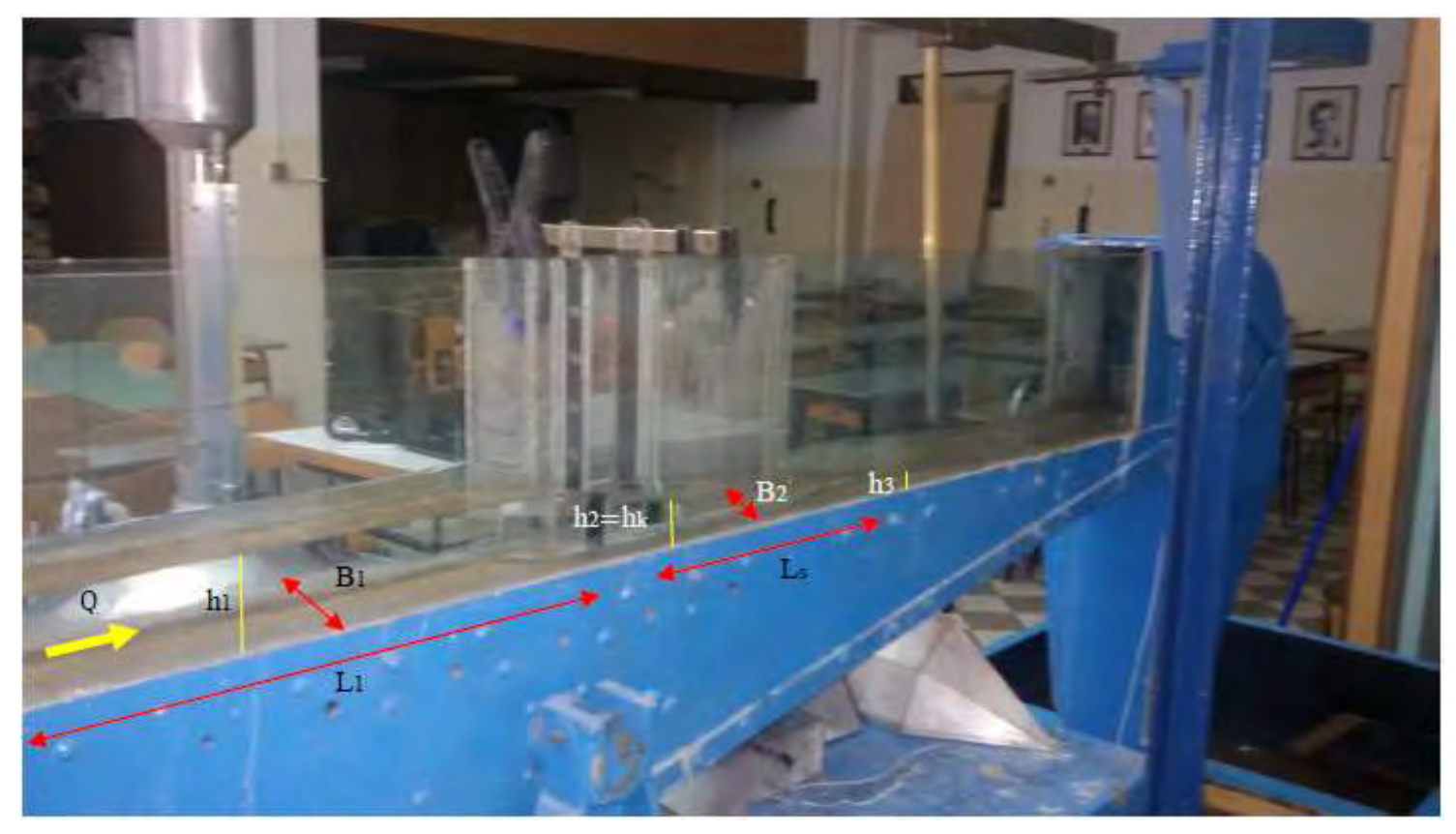

- U suženju kanala može biti nepotopljeno i potoljeno strujanje.
- *Nepotopljeno strujanje u suženju*
- Ako se u suženju ostvaruje kritična dubina, *hk*, strujanje u suženju je nepotopljeno. U tom slučaju postoji jednoznačna veza između dubina u preseku ,,1'', *h1*, i u preseku ,,2'', *hk*, tj. protok se dobija merenjem samo jedne dubine *h1*, jer važi zavisnost *Q = Q(h1)*. Potrebno je zadovoljiti sledeće uslove:

- Dužina deonice sa kritičnom dubinom, *LS*, treba da zadovolji *LS > 3 hk*.

- Prilazni kanal, gde se meri dubina vode, treba da bude dovoljno dugačak *L<sup>1</sup> > 2 h1*, ili

*L<sup>1</sup> > 1.5 B1*.

- Ulaz i izlaz iz suženja treba da ostvare postepenu promenu poprečnog preseka.

- *Nepotopljeno strujanje u suženju*
- Bernulijeva jednačina za preseke ,,1'' i ,,2'' biće:

$$
h_1 + \frac{V_1^2}{2g} = h_k + (1 + \xi) \frac{V_k^2}{2g}
$$

- *Potopljeno strujanje u suženju*
- Uslov da je strujanje u suženju potopljeno je da u preseku ,,2'' važi:

$$
h_2 > h_{k_1}
$$

Bernulijeva jednačina za preseke ,,1'' i ,,2'', biće onda:

$$
h_1 + \frac{V_1^2}{2g} = h_2 + (1 + \xi) \frac{V_2^2}{2g}
$$

 Kod potopljenog strujanja je potrebno meriti dve dubine, a protok najviše zavisi od njihove razlike, što smanjuje tačnost merenja.

- 3. Slučaj (suženje na x = 30cm)
	- $Q = 0.0019 \frac{m^3}{s}$  $I_k = 0.8\%$

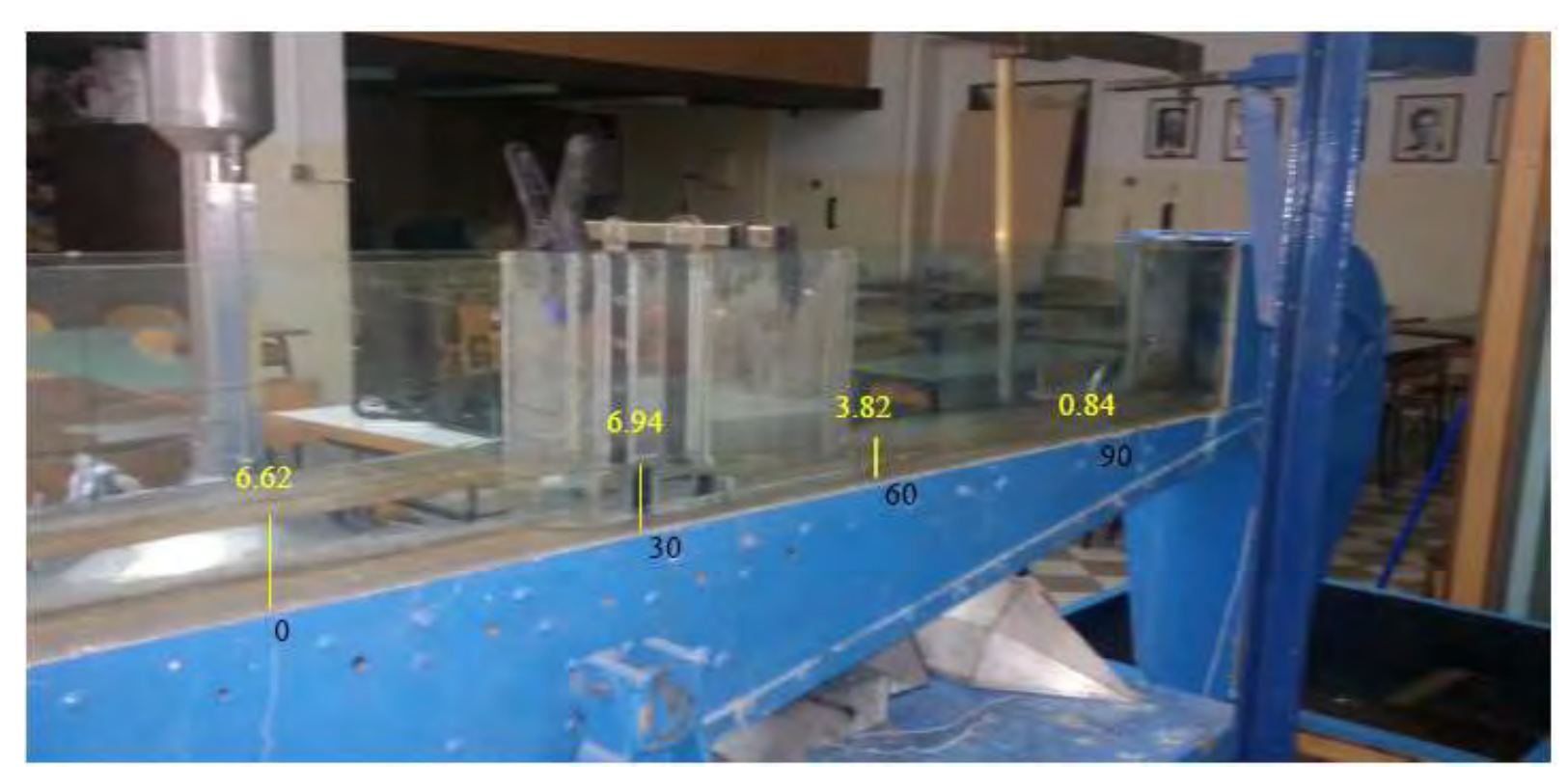

3. Slučaj

 $Q = 0.0019 \frac{m^3}{s}$  $I_k = 0.8\%$ 

#### *Sa prvim hidrauličkim skokom – Hniz =5 cm.*

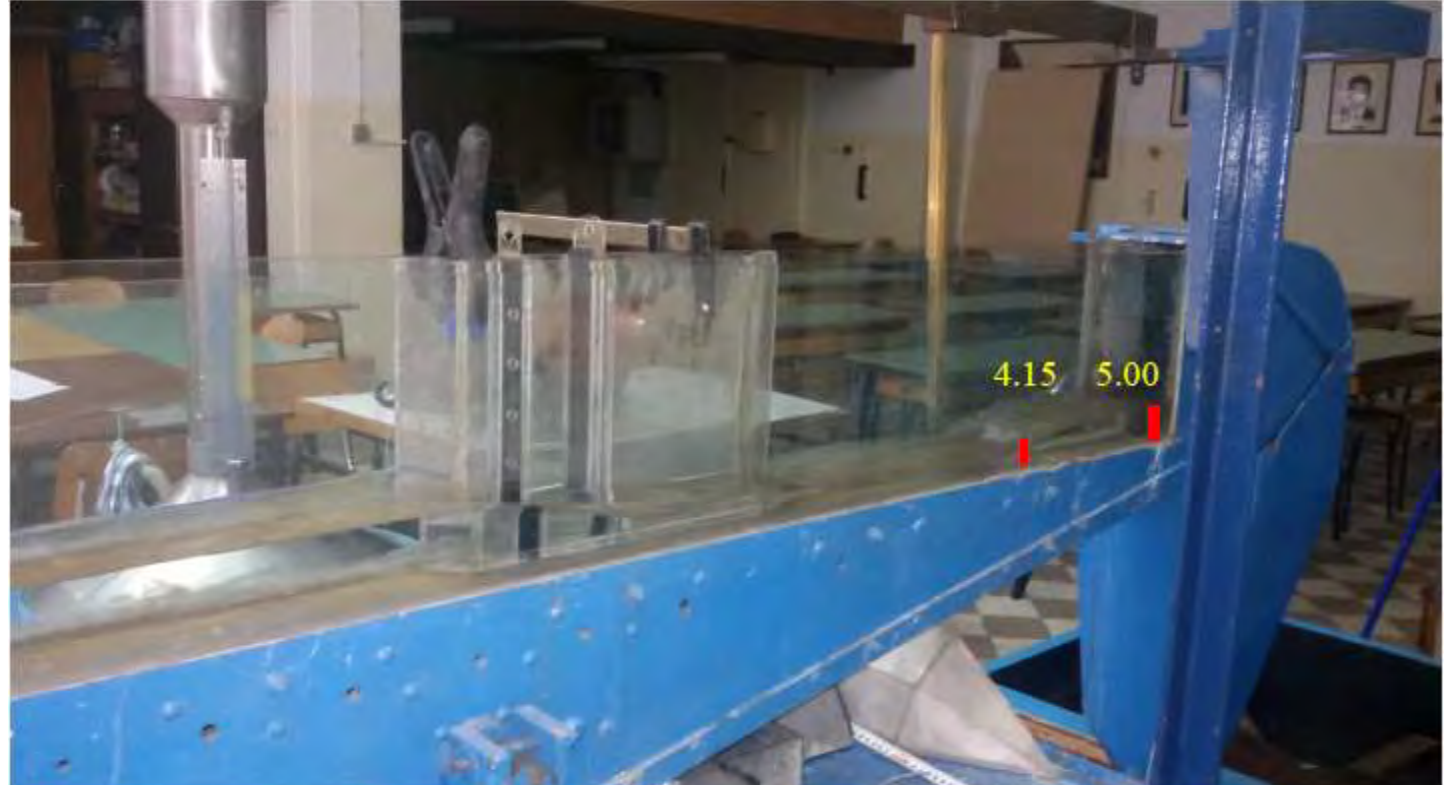

3. Slučaj

 $Q = 0.0019 \frac{m^3}{s}$  $I_k = 0.8\%$ 

*Sa drugim hidrauličkim skokom – Hniz = 6.2cm.*

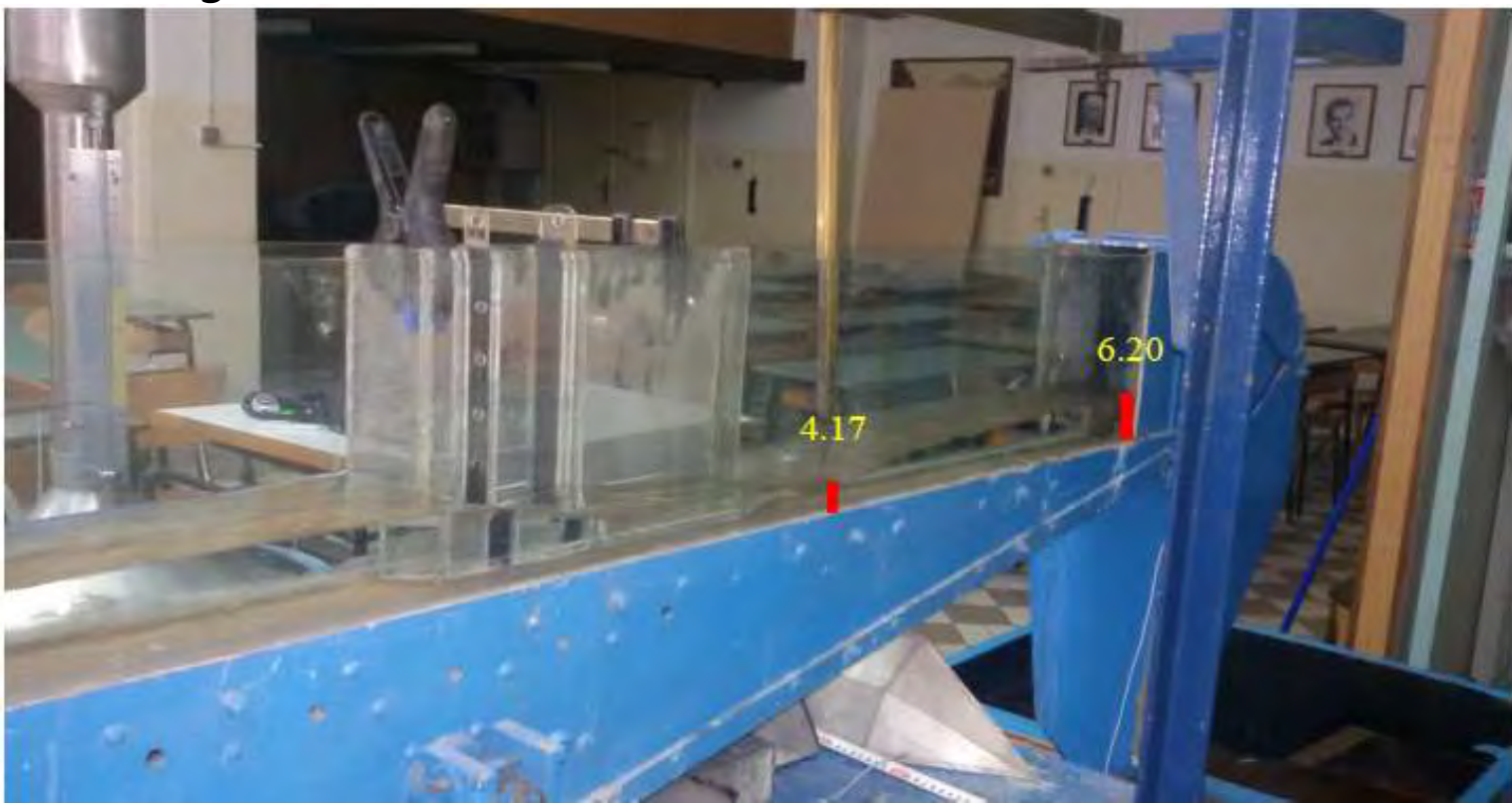

3. Slučaj

 $Q = 0.0019 \frac{m^3}{s}$  $I_k = 0.8\%$ 

#### *Potopljeno suženje– Hniz =11.5cm*

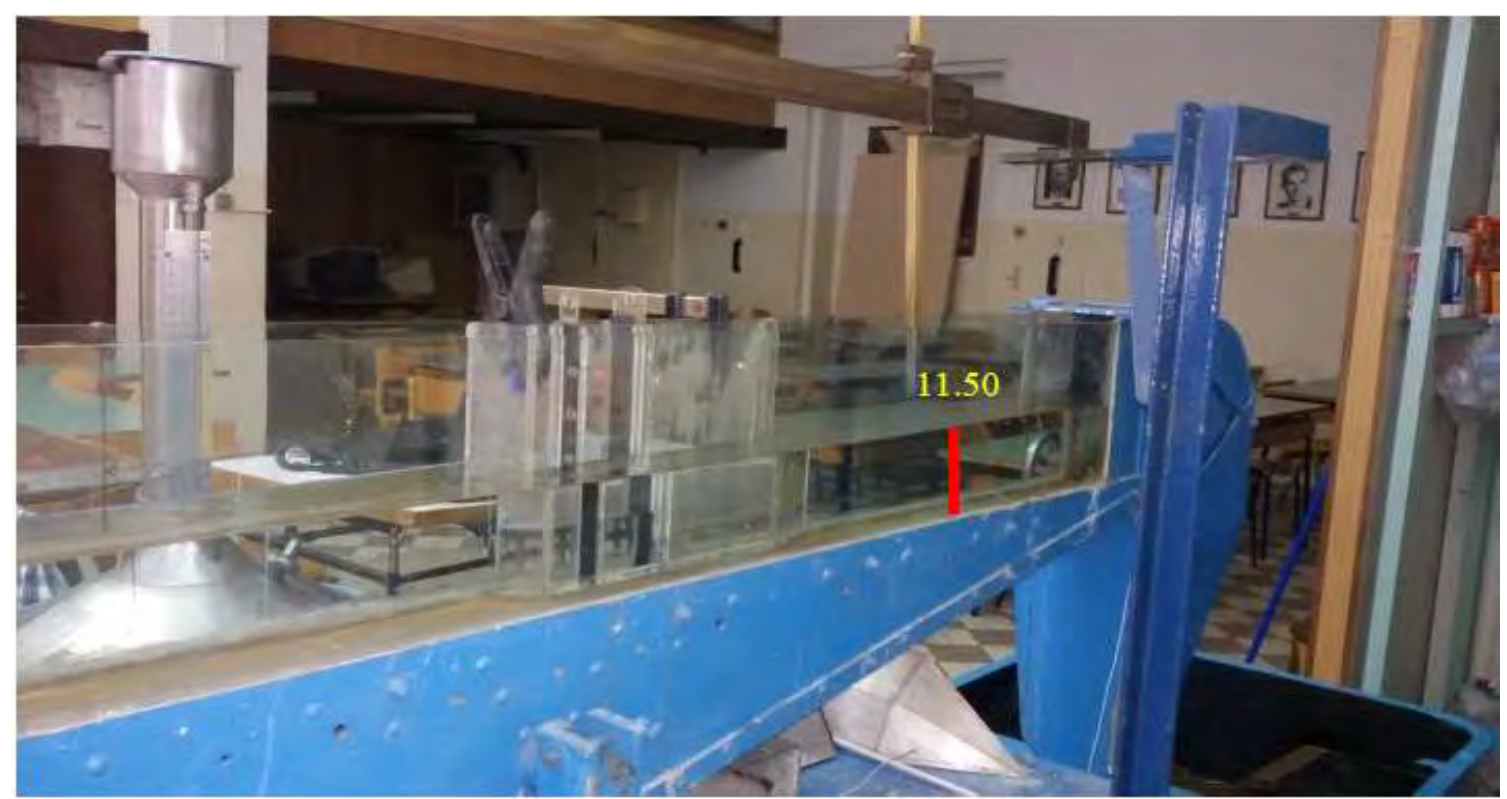

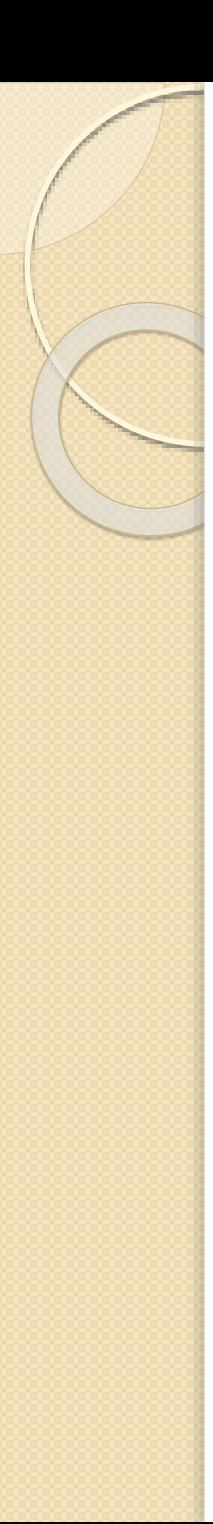

- Pored mernih suženja i širokih pragova, na kanalima se za merenje proticaja koriste i oštroivični prelivi.
- Bernulijeva jednačina će biti kao i u slučaju širokog praga.
- *za preseke 1 i 2 (uzvodno od praga i na pragu):*

$$
E_1 + E_2 = \Delta E_{1-2} \qquad \Longrightarrow \qquad h_1 + \frac{V_1^2}{2g} = p + h_2 + (1 + \xi_1) \frac{V_2^2}{2g}
$$

*za preseke 2 i 3 (na pragu i nizvodno od praga):*

$$
E_2 + E_3 = \Delta E_{2-3} \qquad \Longrightarrow \qquad p + h_2 + \frac{V_2^2}{2g} = h_3 + (1 + \xi_2) \frac{V_3^2}{2g}
$$

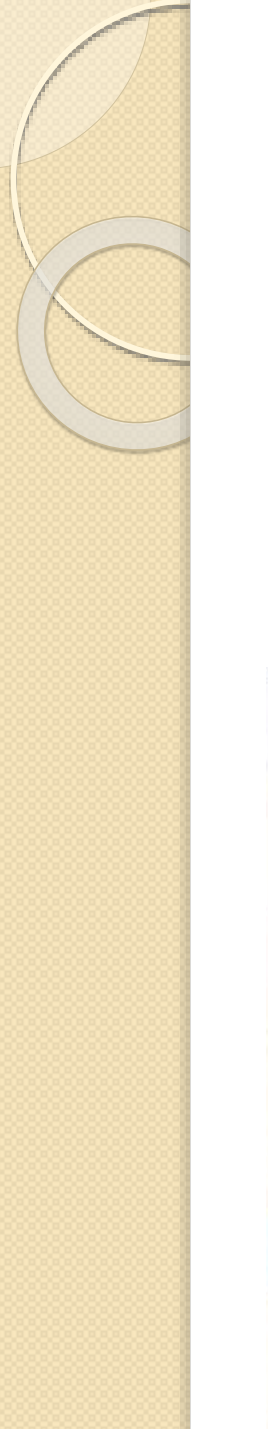

4. Slučaj (suženje na x = 30cm)  $Q = 0.001747 \frac{m^3}{s}$ 

 $I_k=0.8\%$ 

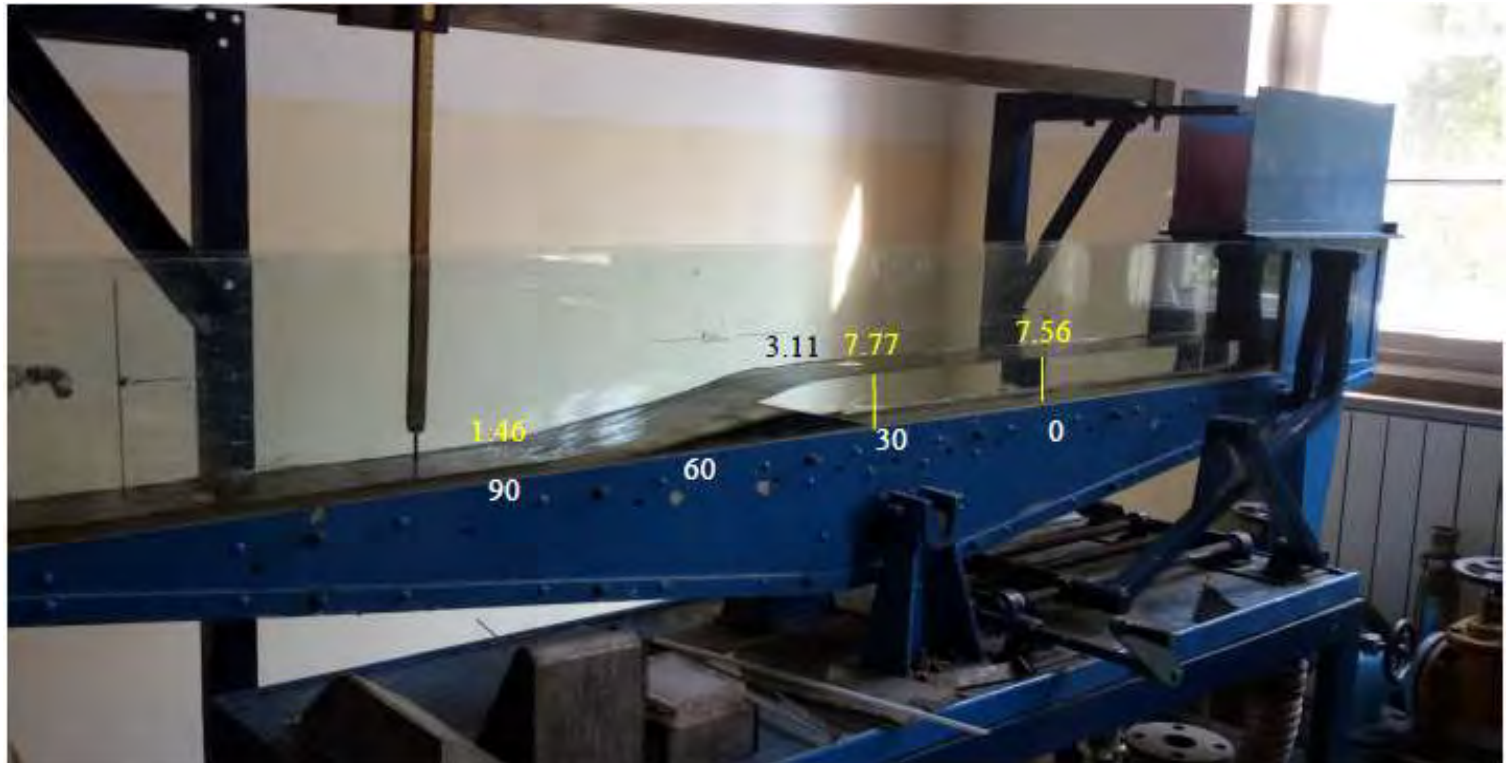

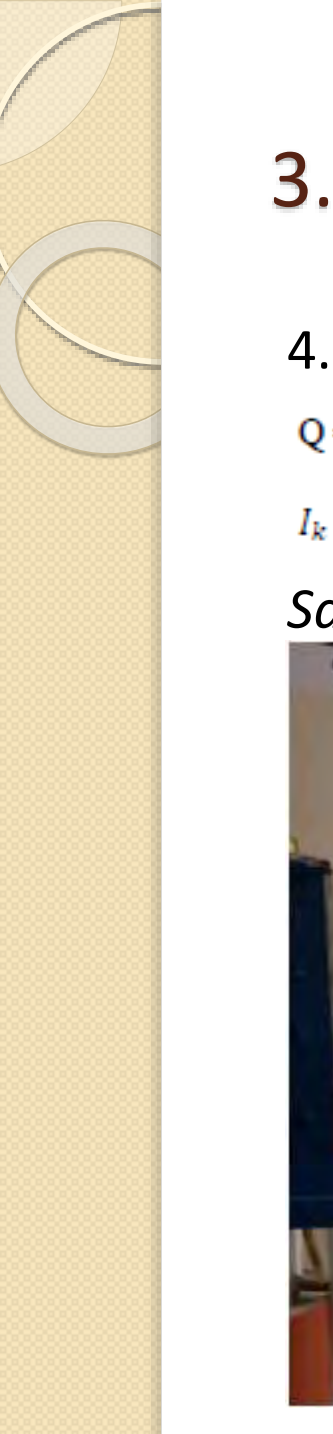

4. Slučaj  $Q = 0.001747 \frac{m^3}{s}$ 

 $I_k = 0.8\%$ 

#### *Sa prvim hidrauličkim skokom – Hniz =5.4 cm.*

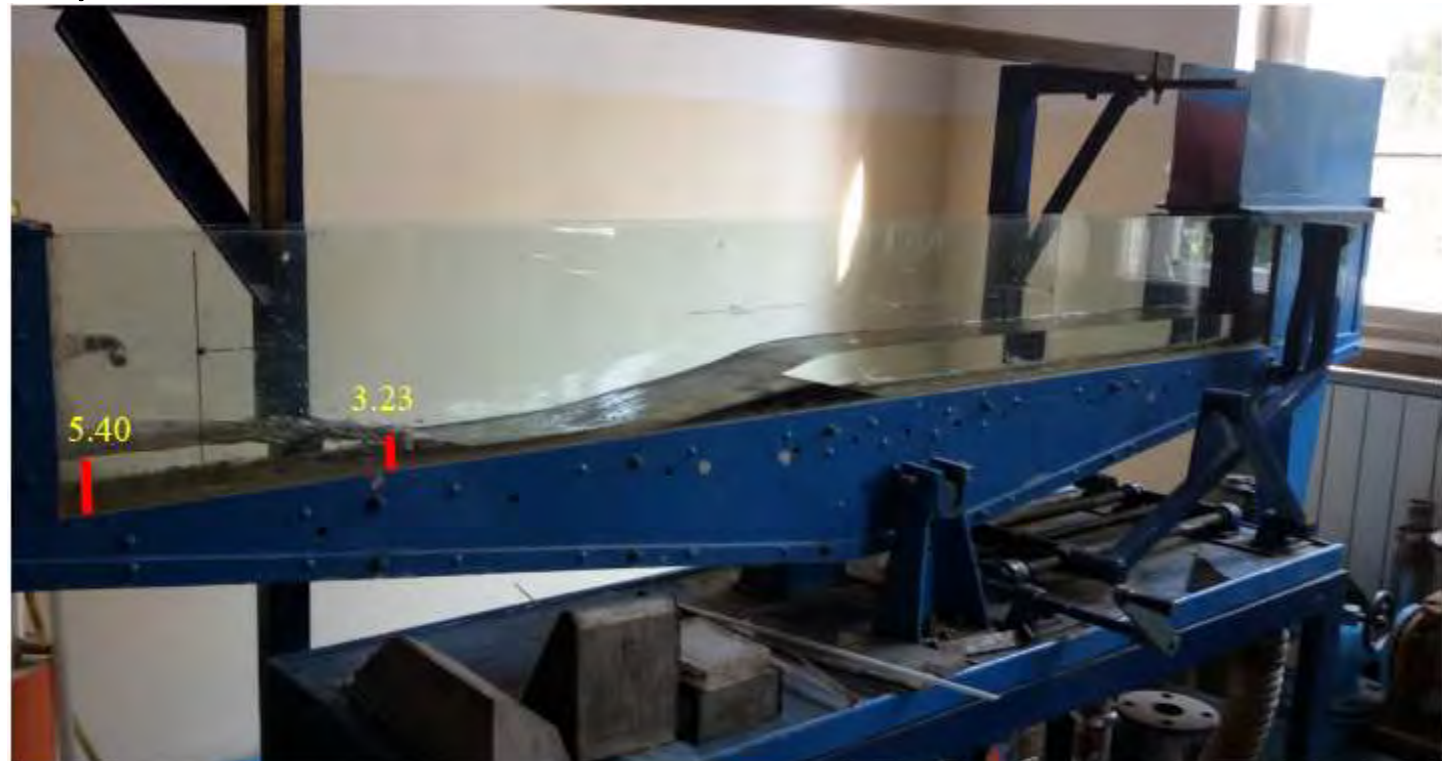

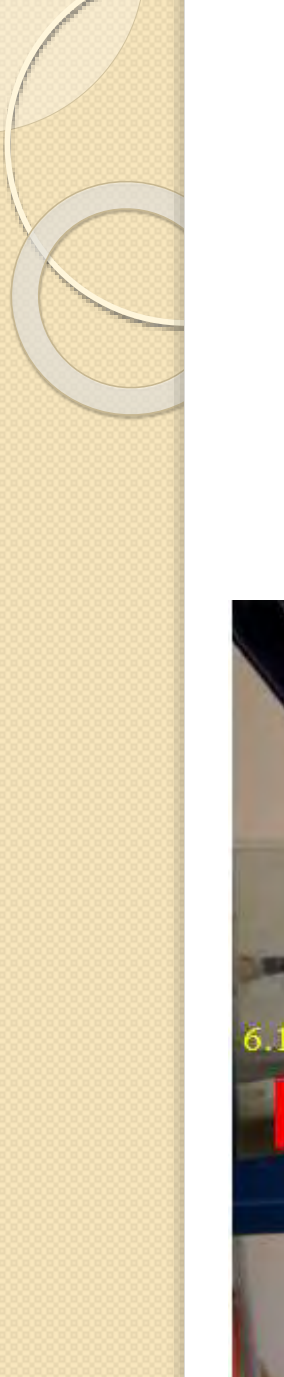

4. Slučaj  $Q = 0.001747 \frac{m^3}{s}$ 

 $I_k = 0.8\%$ 

#### *Sa drugim hidrauličkim skokom – Hniz = 6.1cm.*

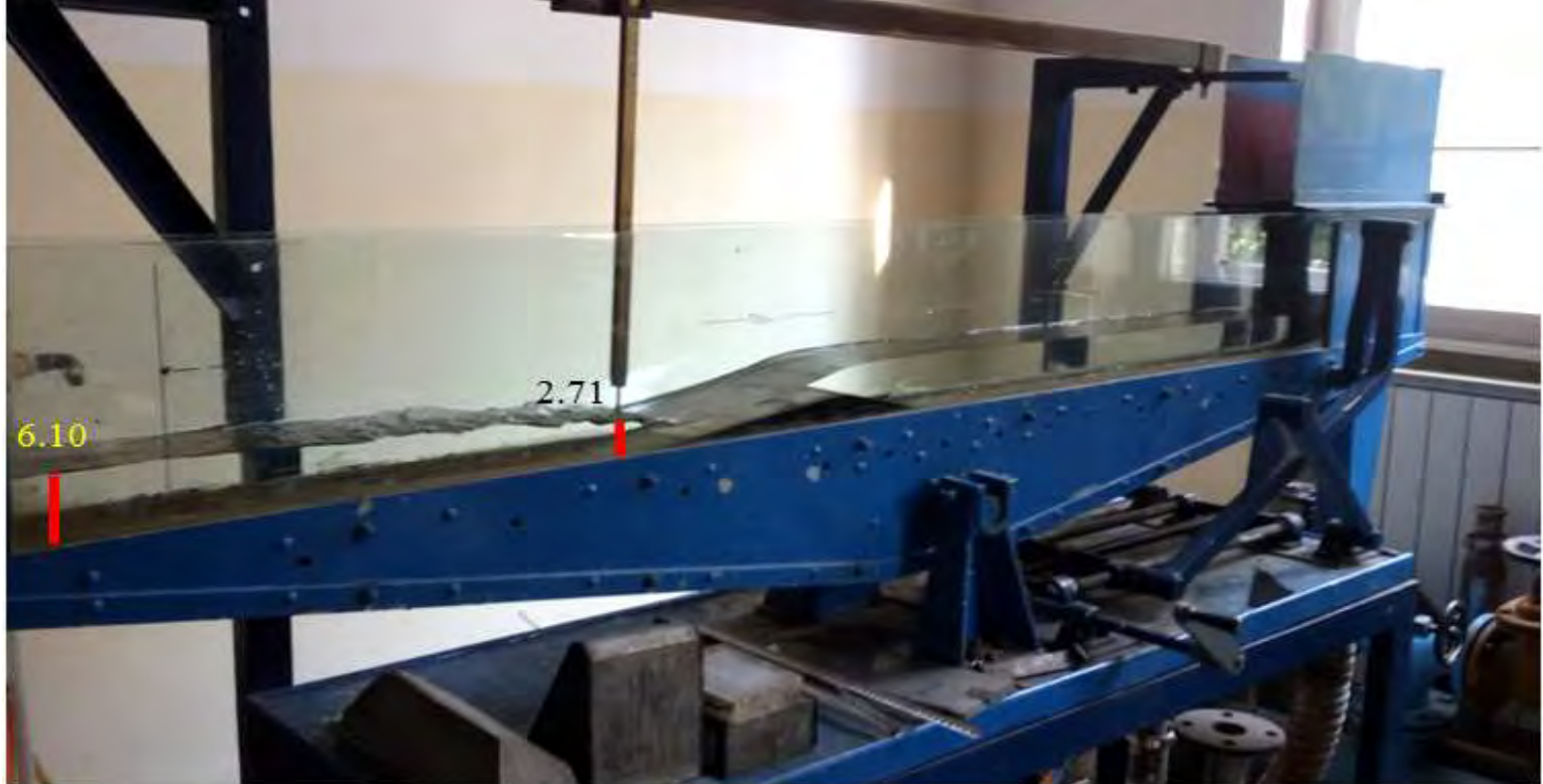

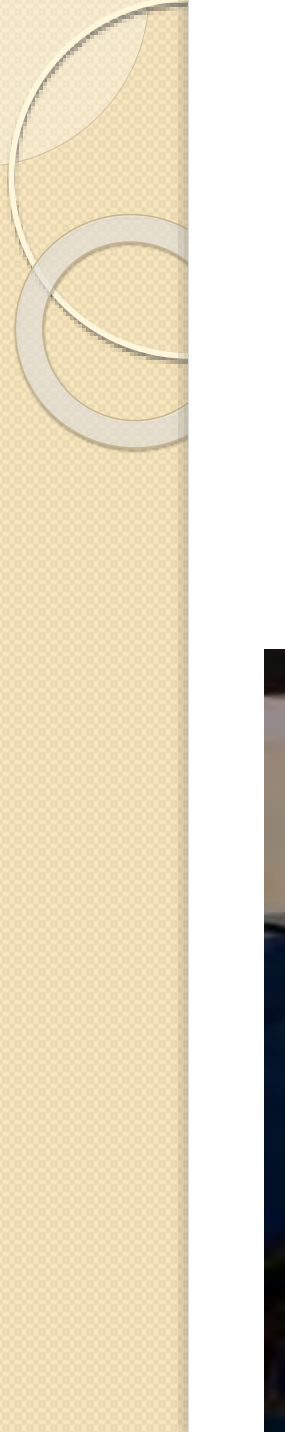

4. Slučaj  $Q = 0.001747 \frac{m^3}{s}$ 

 $I_k = 0.8\%$ 

#### *Potopljeni preliv – Hniz =9.4cm*

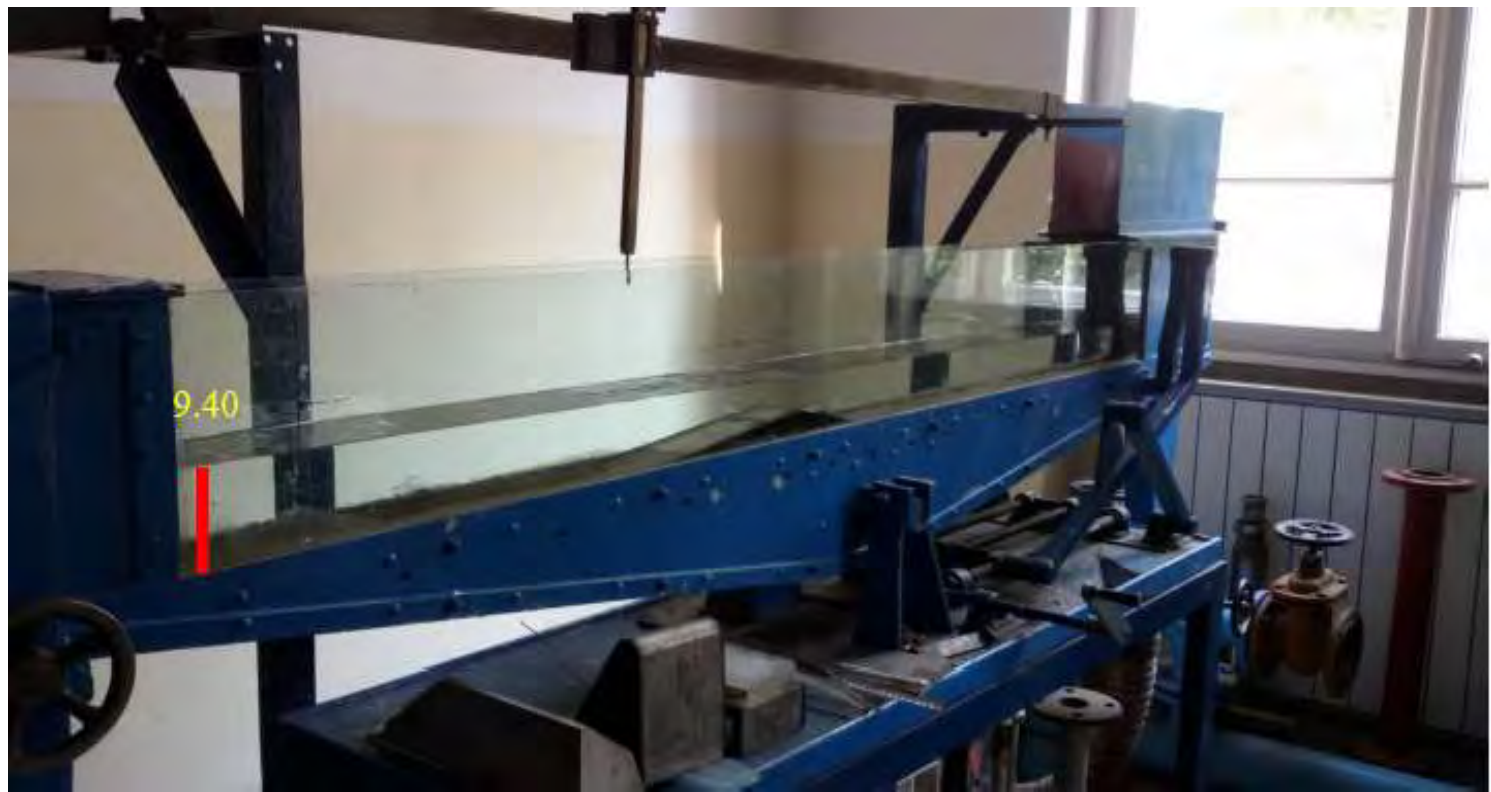

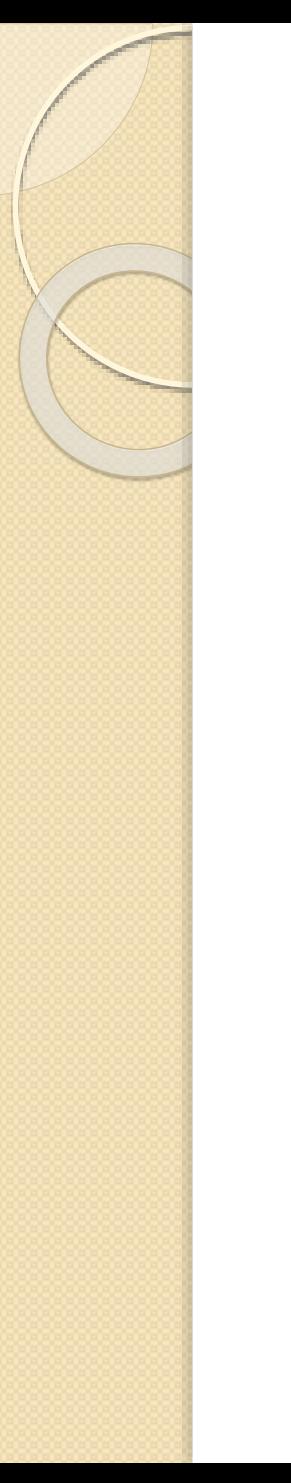

# 4. Rezultati

- 4. 1. Prelivanje preko širokog praga
- 4. 2. Preliv praktičnog profila
- 4. 3. Merno suženje trapeznog poprečnog preseka
- 4. 4. Trogaoni preliv

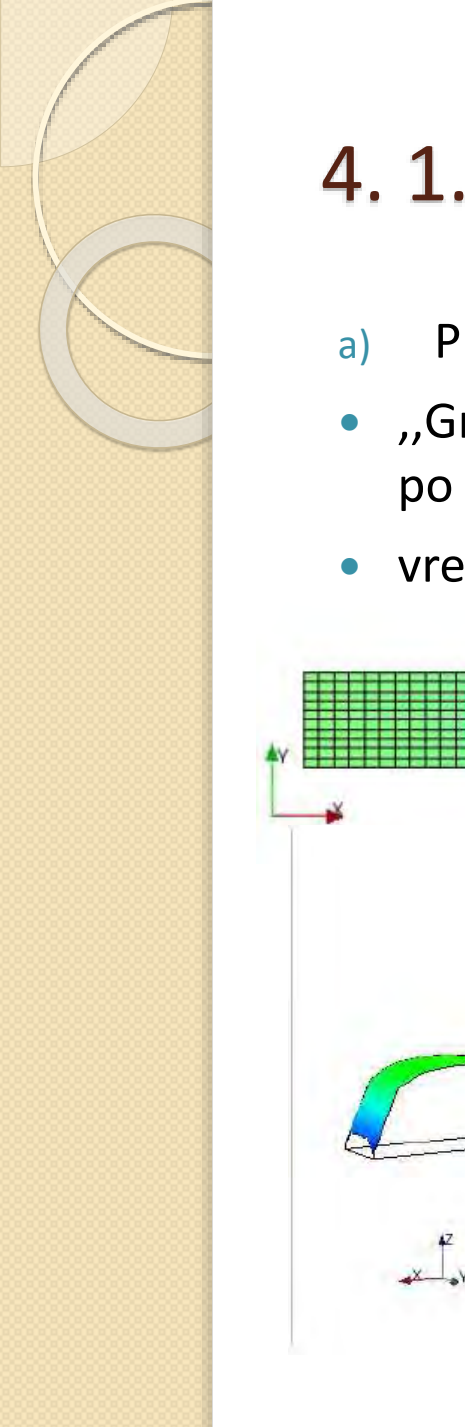

- a) Prvo je definisana geometrija laboratorijskog kanala 192.5x12cm.
- ,,Grid'' sa ,,Bed elevation'' preprekom : po x osi: 100 (dx =0.01925), po y osi: 10 (dy = 0.012). Broj slojeva po dubini: 10.
- vreme diskretizacije  $\Delta t = 0.001$

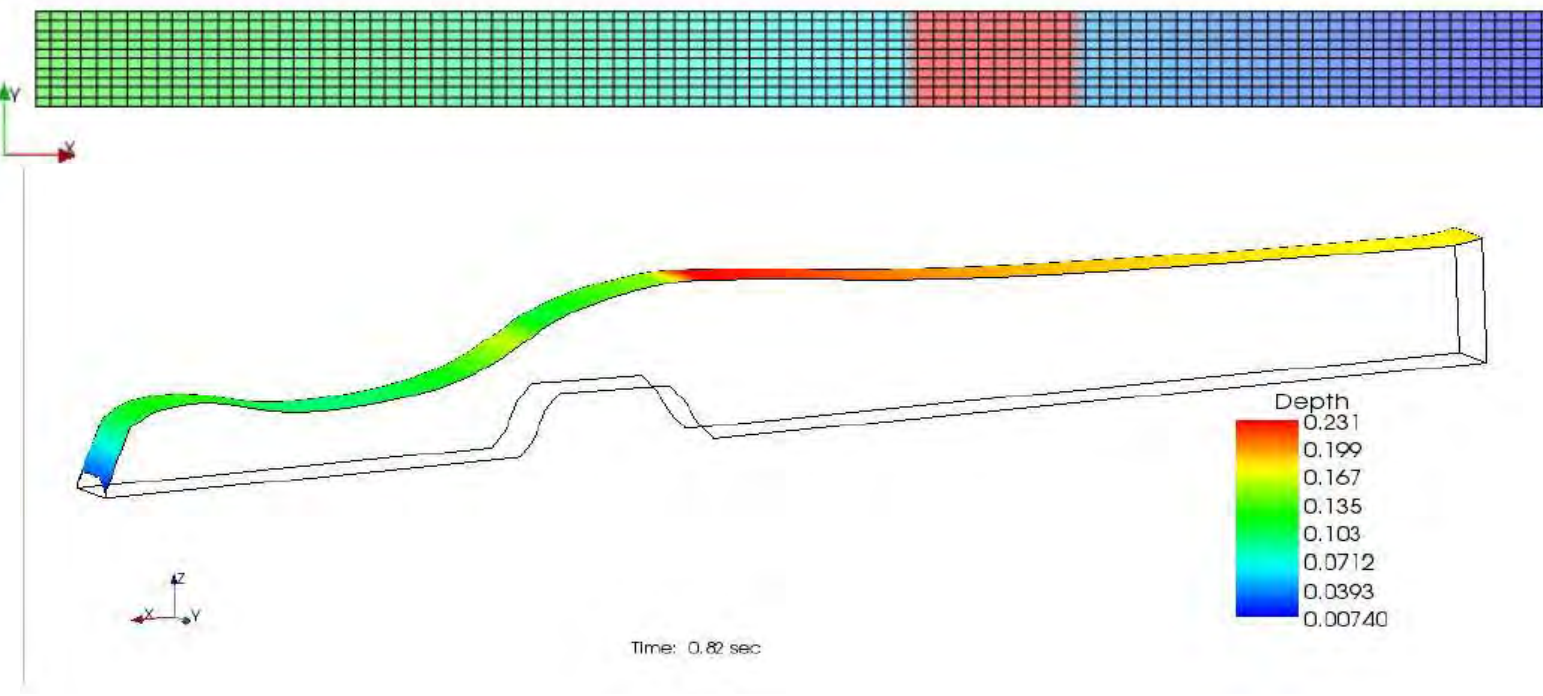

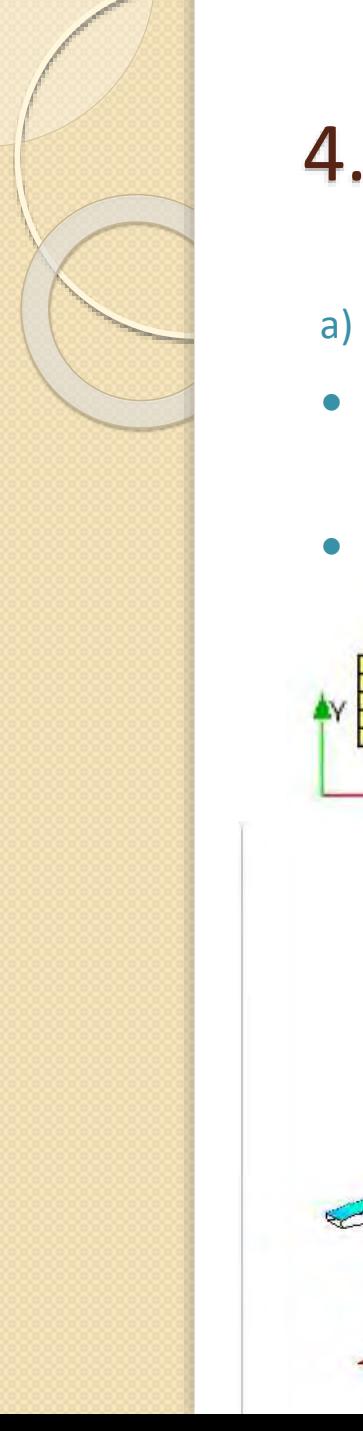

- a) Prvo je definisana geometrija laboratorijskog kanala 192.5x12cm.
- ,,Grid'' sa ,,Bed elevation'' preprekom : po x osi: 50 (dx = 0.0385), po y osi: 5 (dy = 0.024). Broj slojeva po dubini: 5
- vreme diskretizacije  $\Delta t = 0.001$

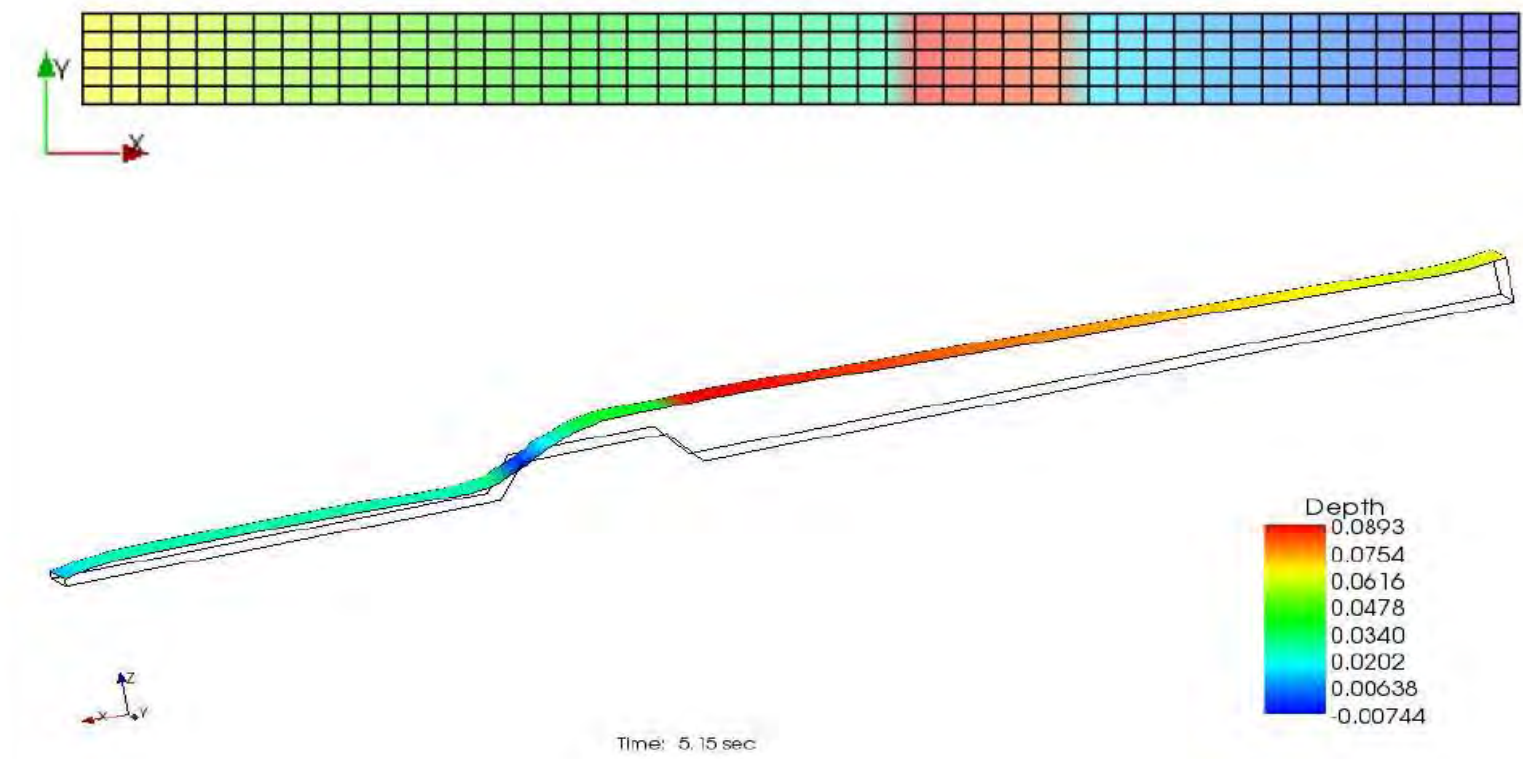

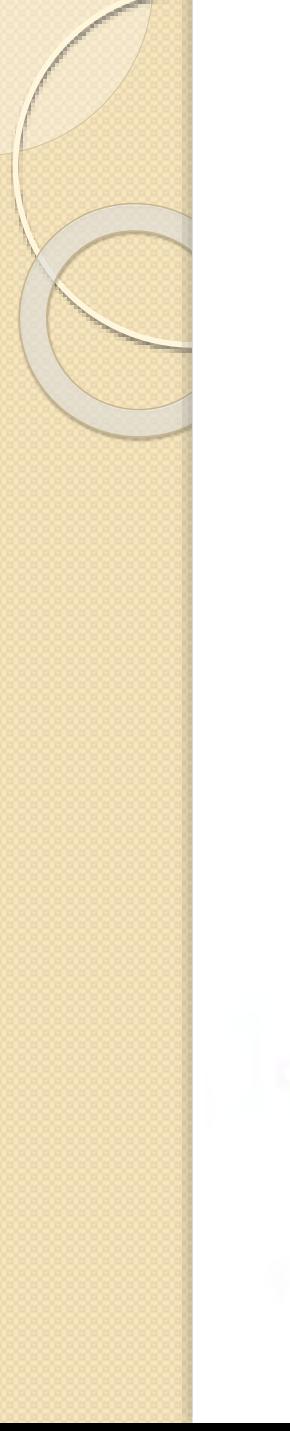

- b) Definisana geometrija laboratorijskog kanala 492.5x12cm
- ,,Grid'' sa ,,Bed elevation'' preprekom : po x osi: 256 (dx =0.01925), po y osi:  $10 (dy = 0.012)$ .
- Broj slojeva po dubini: 10.
- vreme diskretizacije  $\Delta t = 0.001$

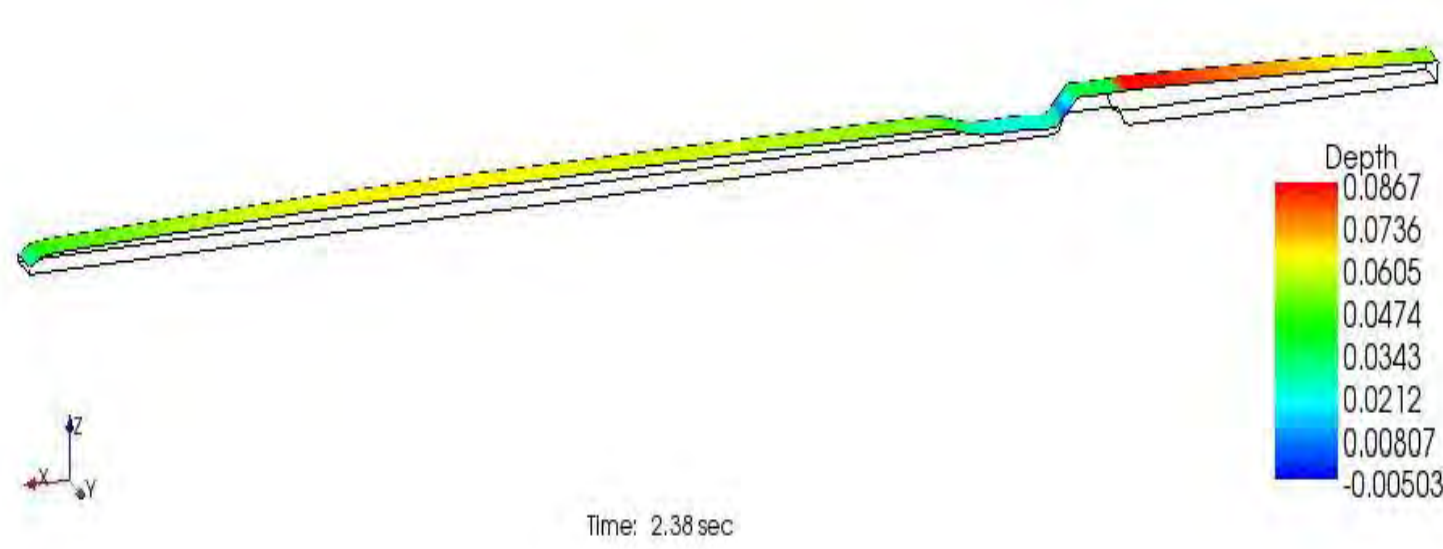

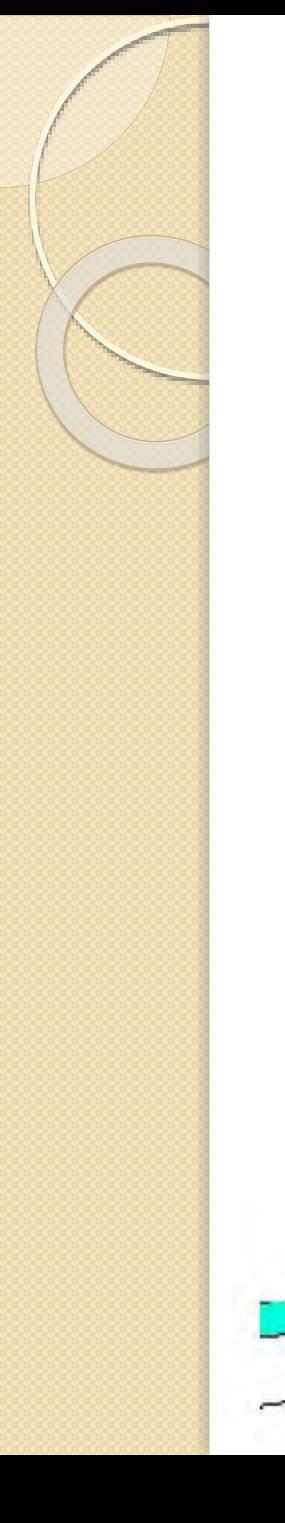

- b) Definisana geometrija laboratorijskog kanala 492.5x12cm
- ,,Grid'' sa ,,Bed elevation'' preprekom : po x osi: 256 (dx =0.01925), po y osi:  $10$  (dy = 0.012).
- Broj slojeva po dubini: 10.
- vreme diskretizacije  $\Delta t = 0.001$

- c) Definisana geometrija laboratorijskog kanala 492.5x12cm
- ,,Grid'' sa ,,Obstacle'' preprekom : po x osi: 256 (dx =0.01925), po y osi: 10 (dy = 0.012).
- Broj slojeva po dubini: 10.
- vreme diskretizacije  $\Delta t = 0.001$

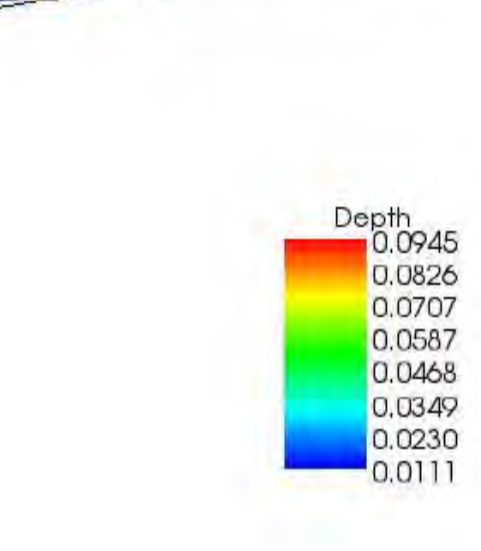

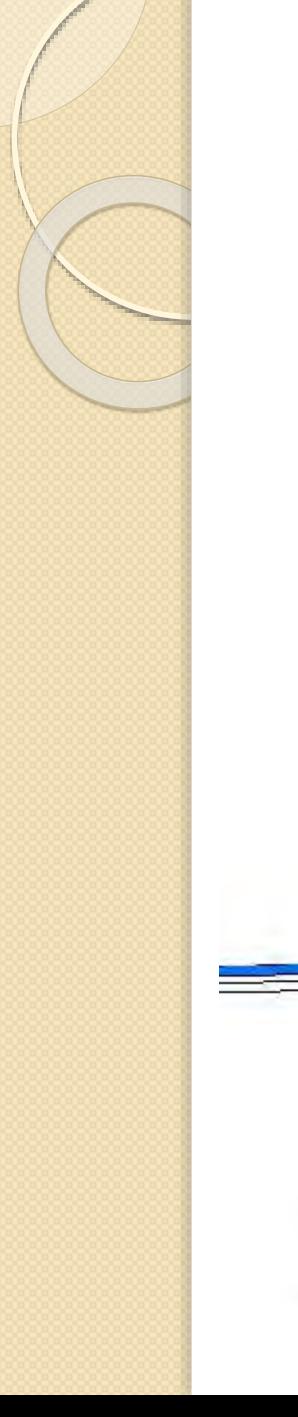

- d) Definisana geometrija laboratorijskog kanala 492.5x12cm
- ,,Grid'' sa ,,Obstacle'' preprekom po x osi: 128 (dx = 0.0385), po y osi: 5 (dy =  $0.024$ ). 1. Slučaj
- Broj slojeva po dubini: 5.
- vreme diskretizacije  $\Delta t = 0.001$

 $Q = 0.001641 \frac{m^3}{s}$  $I_{\nu} = 2.9\%$ 

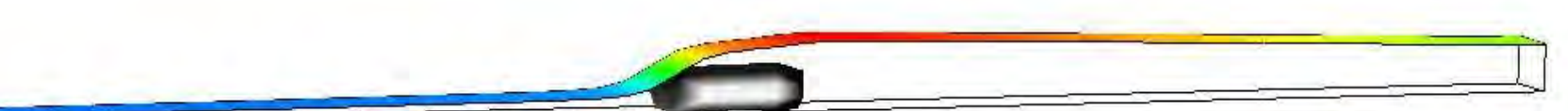

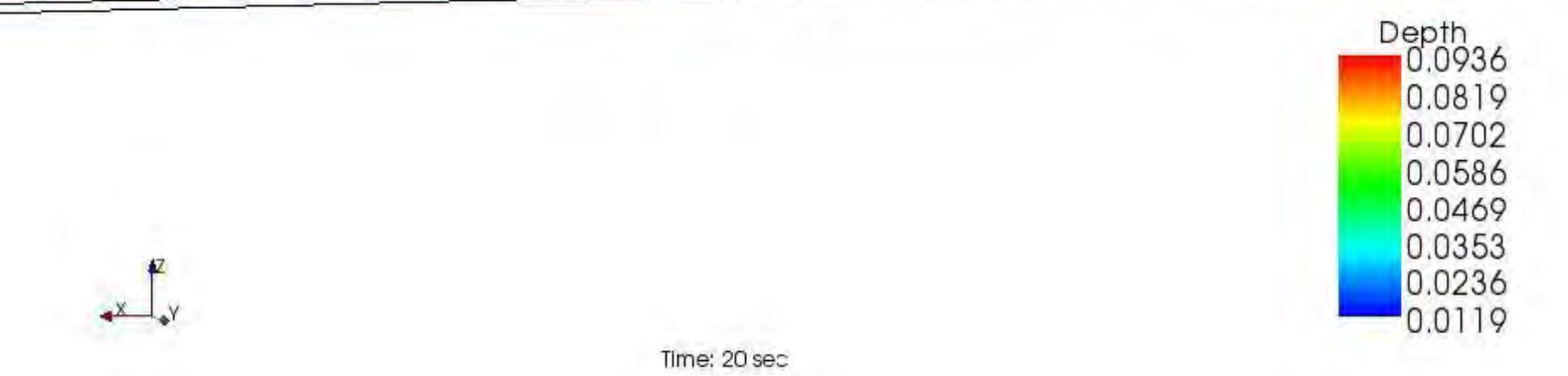

#### 1. Slučaj

$$
Q = 0.001641 \frac{m^3}{s}
$$
  

$$
I_k = 2.9\%
$$

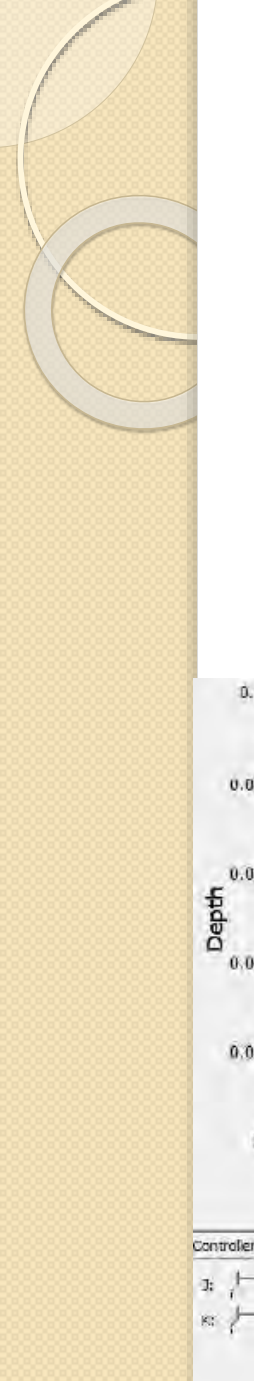

1. Slučaj

$$
Q = 0.001641 \frac{m^3}{s}
$$
  

$$
I_k = 2.9\%
$$

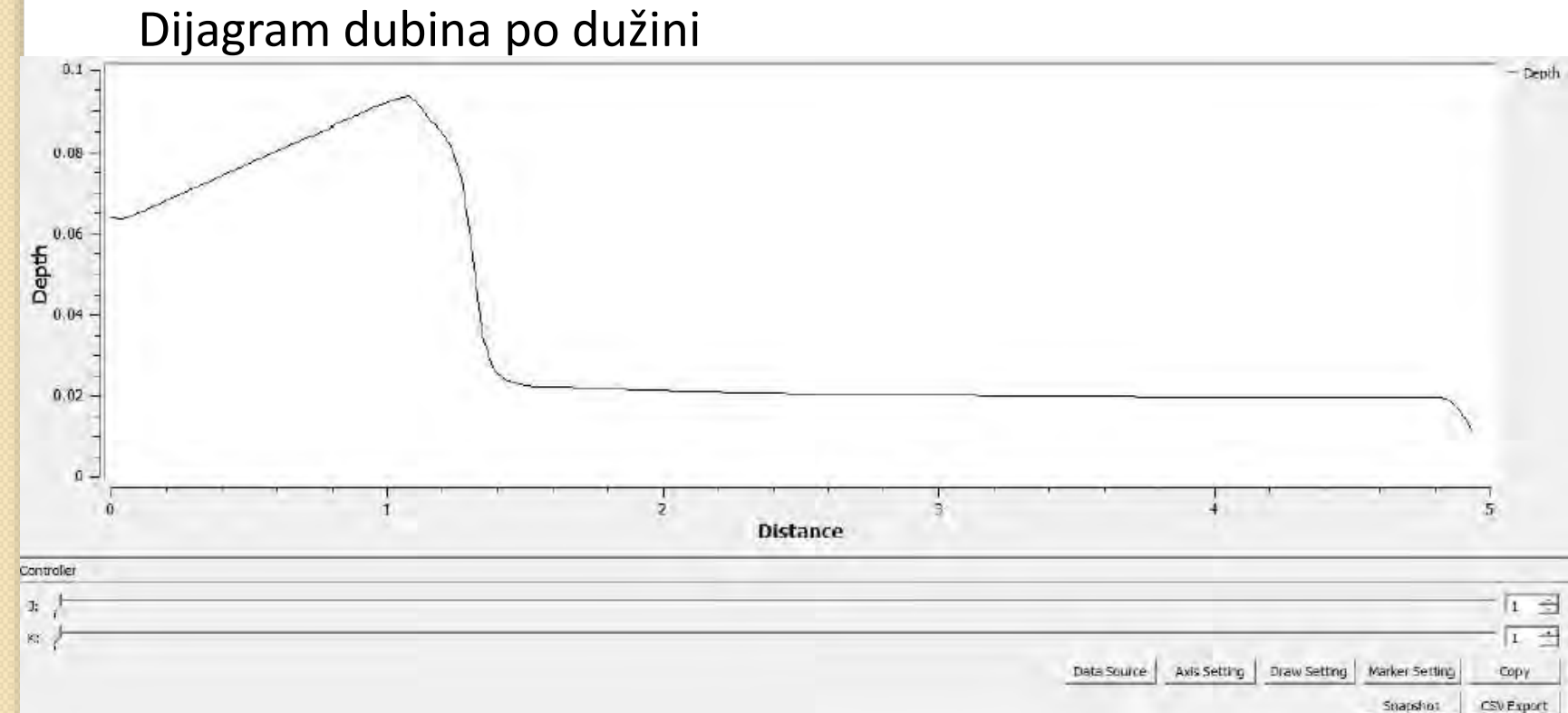

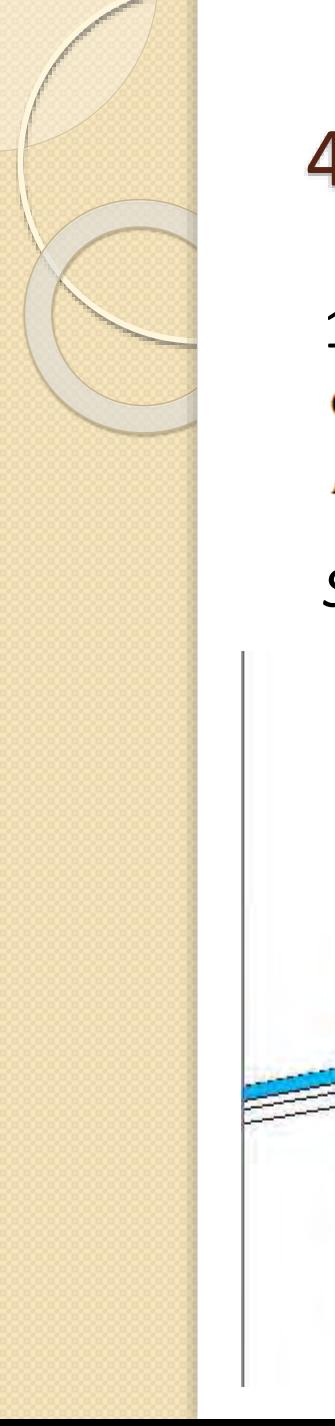

1. Slučaj<br>Q = 0.001641  $\frac{m^3}{s}$  $I_k = 2.9\%$ 

*Sa hidrauličkim skokom – Hniz = 6.53cm – dubina vode*

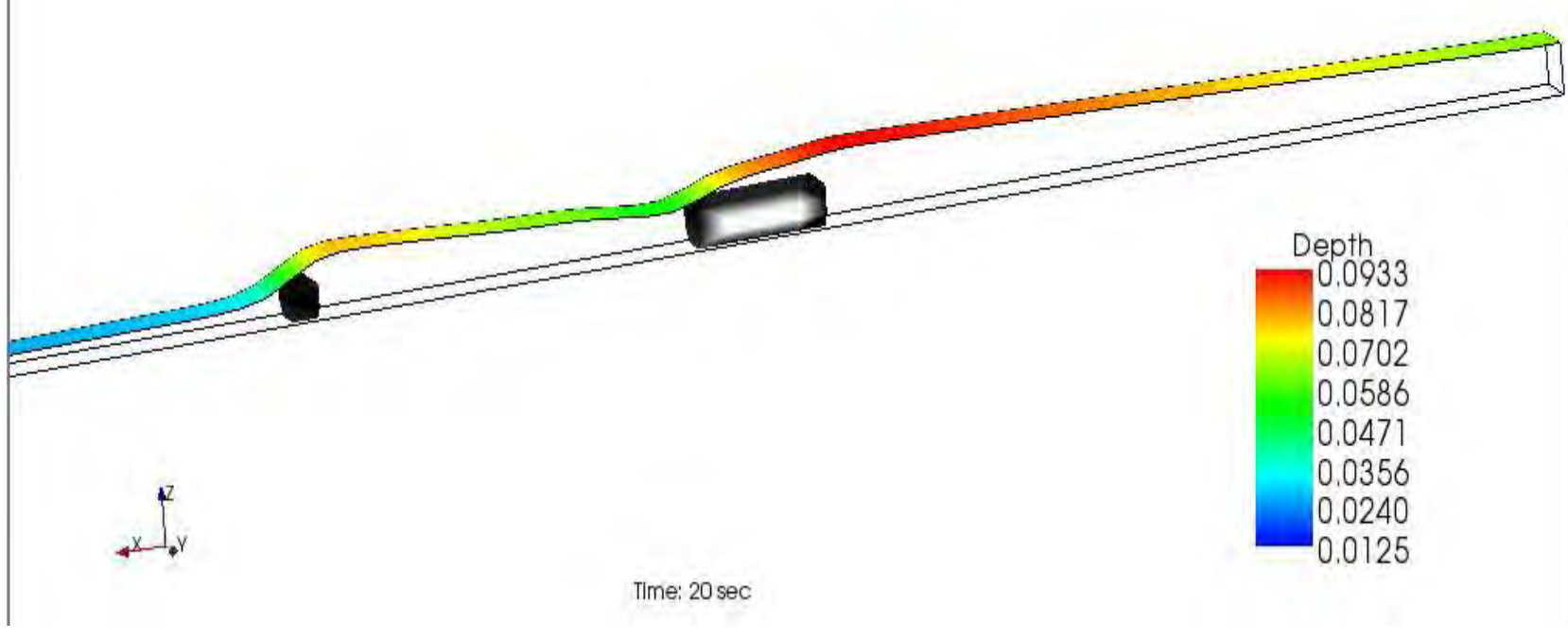

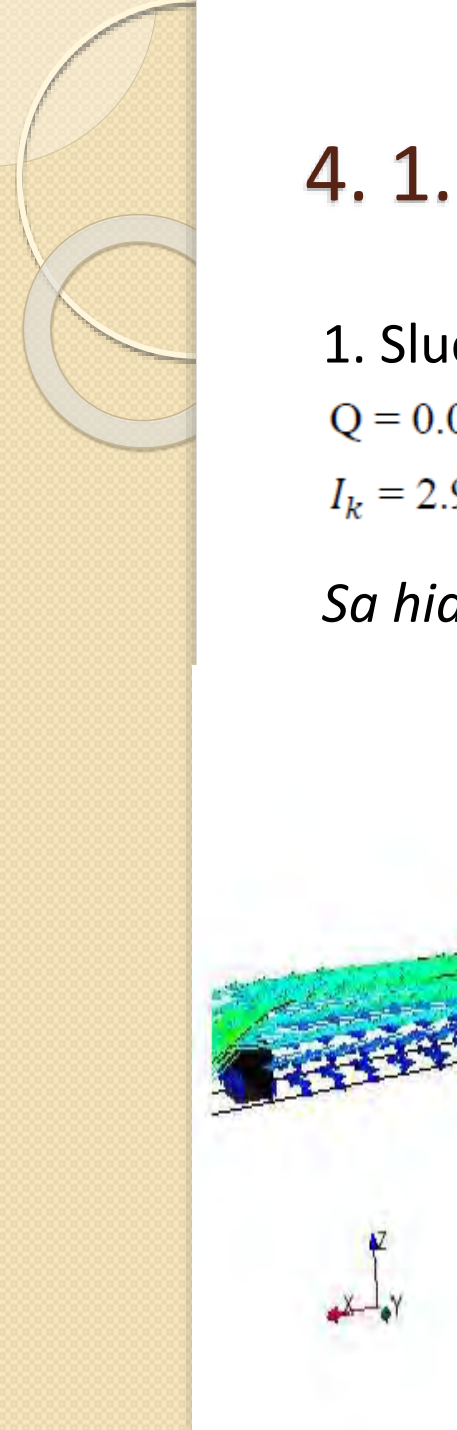

1. Slučaj<br>Q = 0.001641  $\frac{m^3}{s}$  $I_k = 2.9\%$ 

*Sa hidrauličkim skokom – Hniz = 6.53cm – vektori brzina*

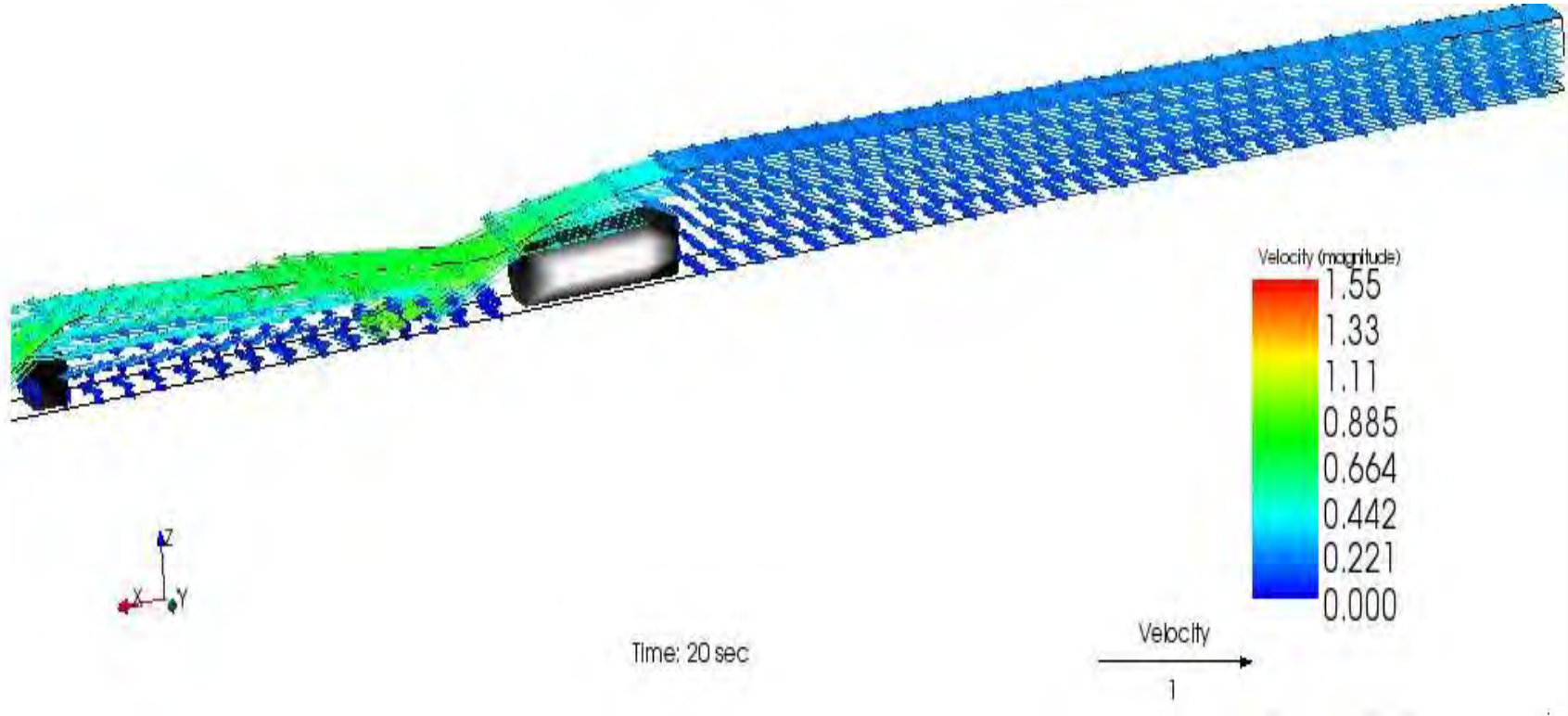

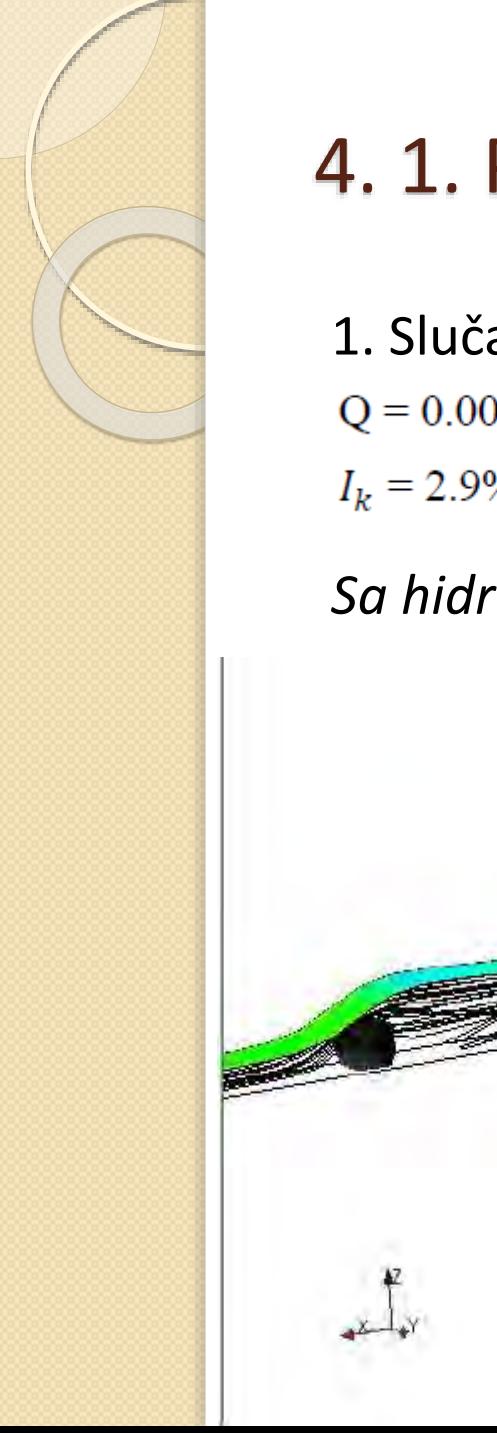

1. Slučaj<br>Q = 0.001641  $\frac{m^3}{s}$  $I_k = 2.9\%$ 

*Sa hidrauličkim skokom – Hniz = 6.53cm – strujnice*

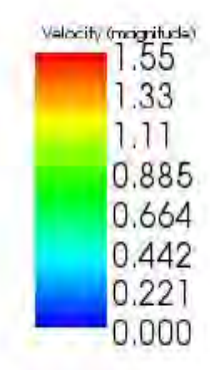

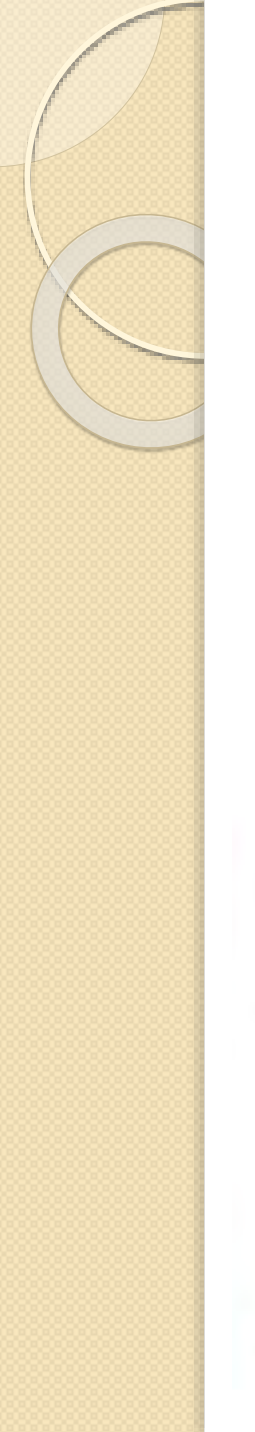

1. Slučaj  $Q = 0.001641 \frac{m^3}{s}$  $I_k = 2.9\%$ 

Potopljeno prelivanje – Hniz = 9.79cm. Dužina kanala 1.925m.

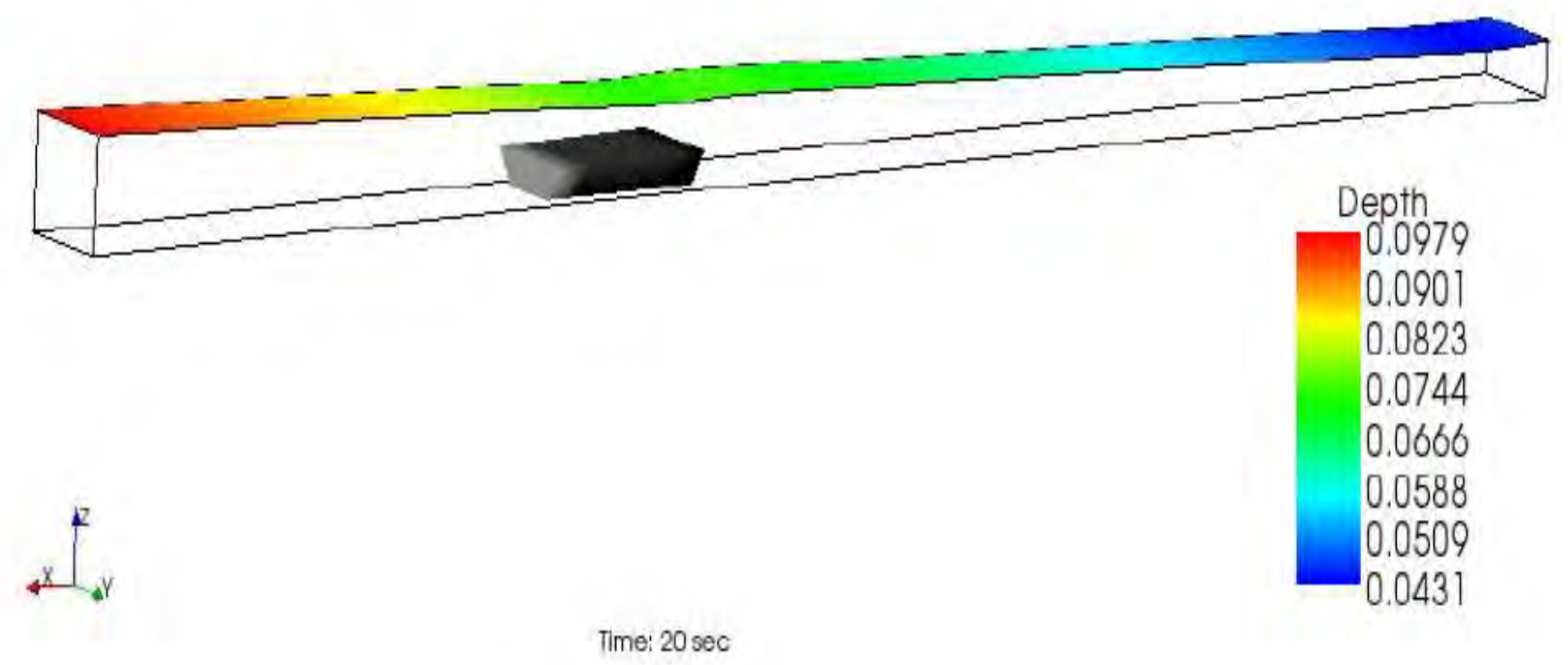

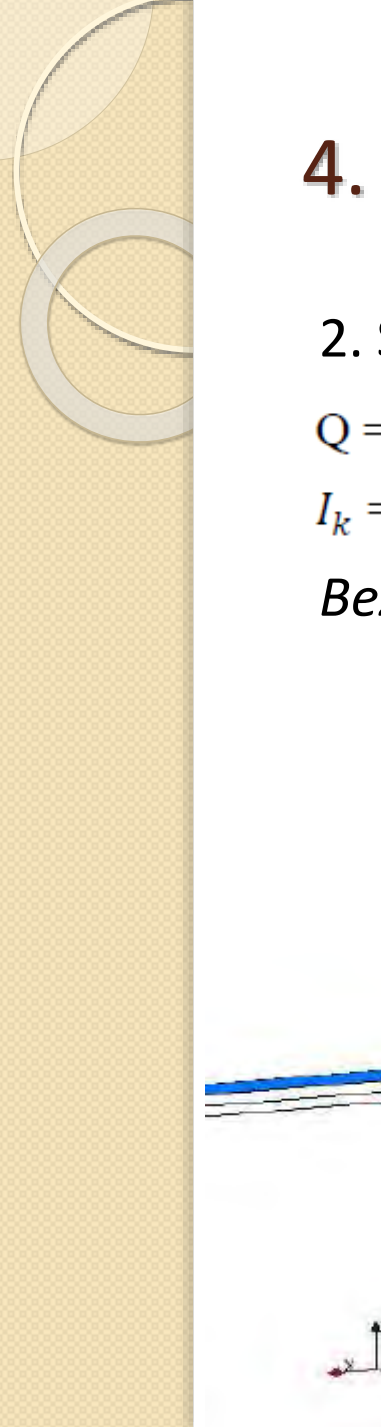

2. Slučaj  $Q = 0.002062 \frac{m^3}{s}$  $I_k = 1.3\%$ 

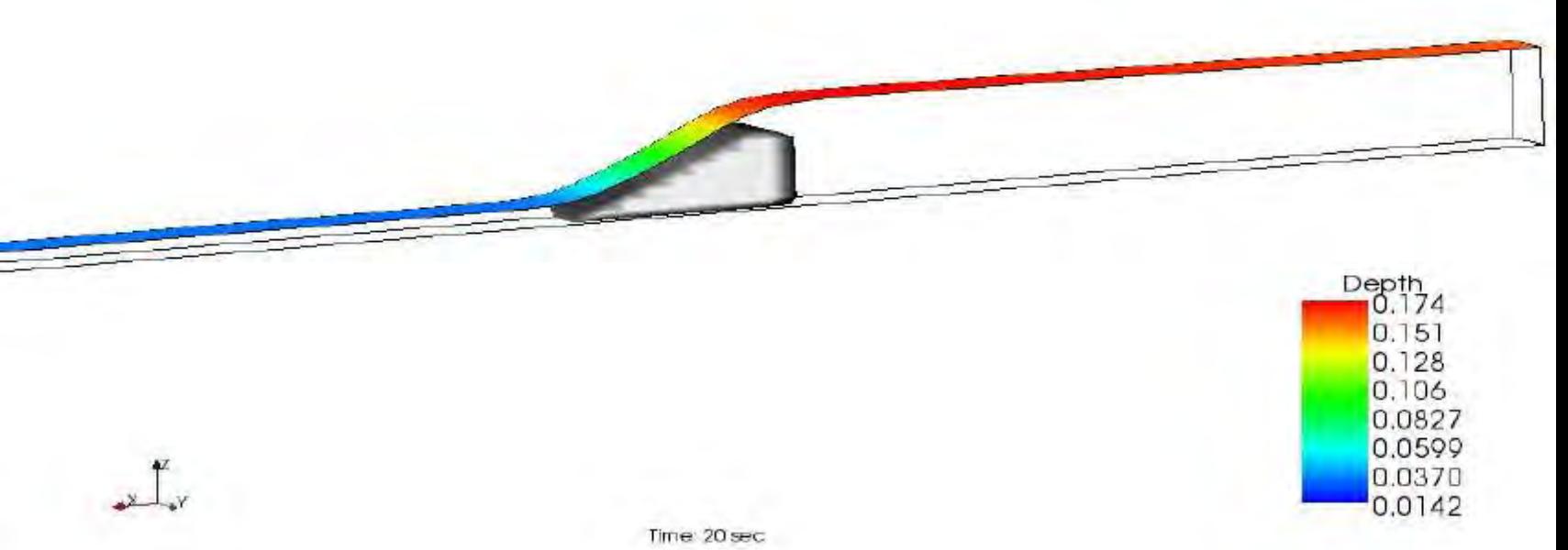

2. Slučaj  $Q = 0.002062 \frac{m^3}{s}$  $I_k = 1.3\%$ 

2. Slučaj  $Q = 0.002062 \frac{m^3}{s}$  $I_k = 1.3\%$ 

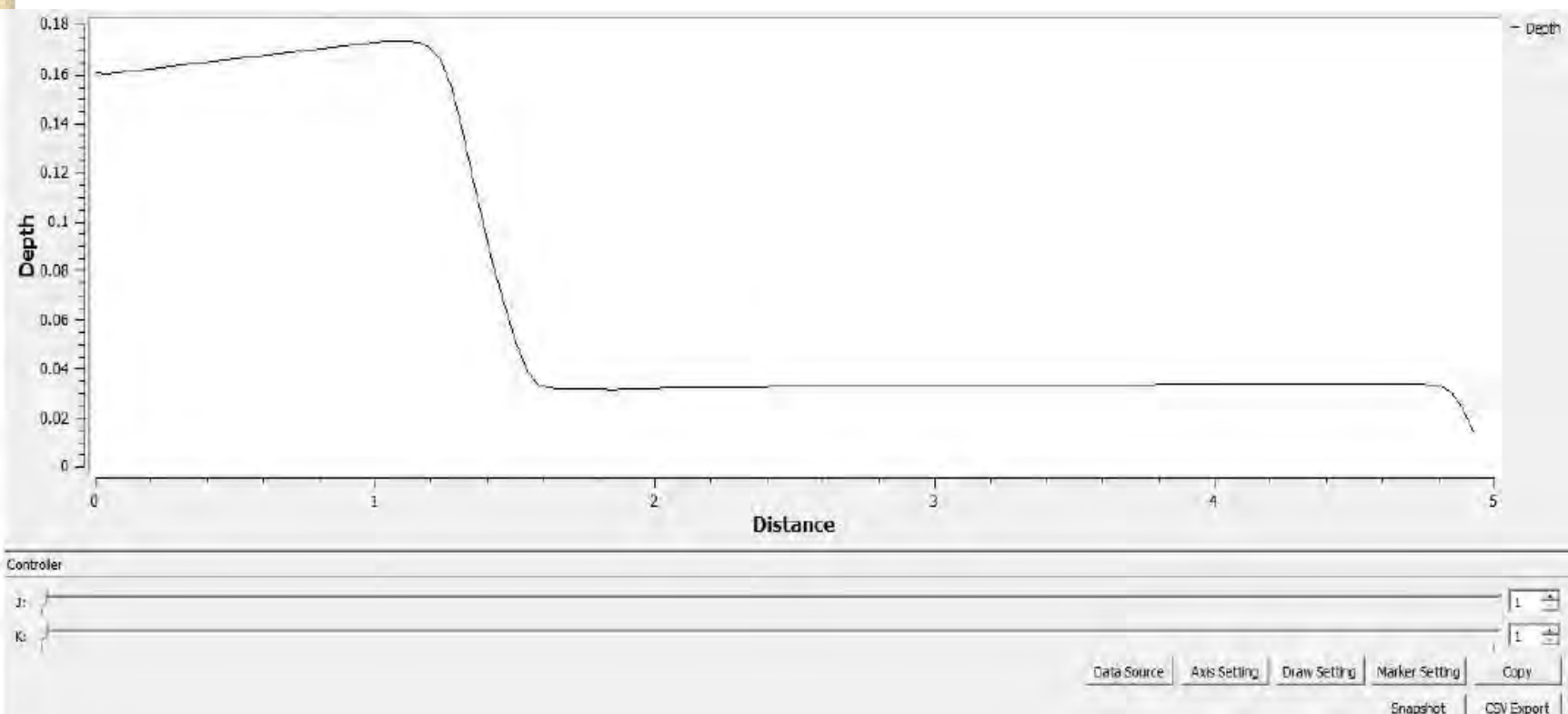

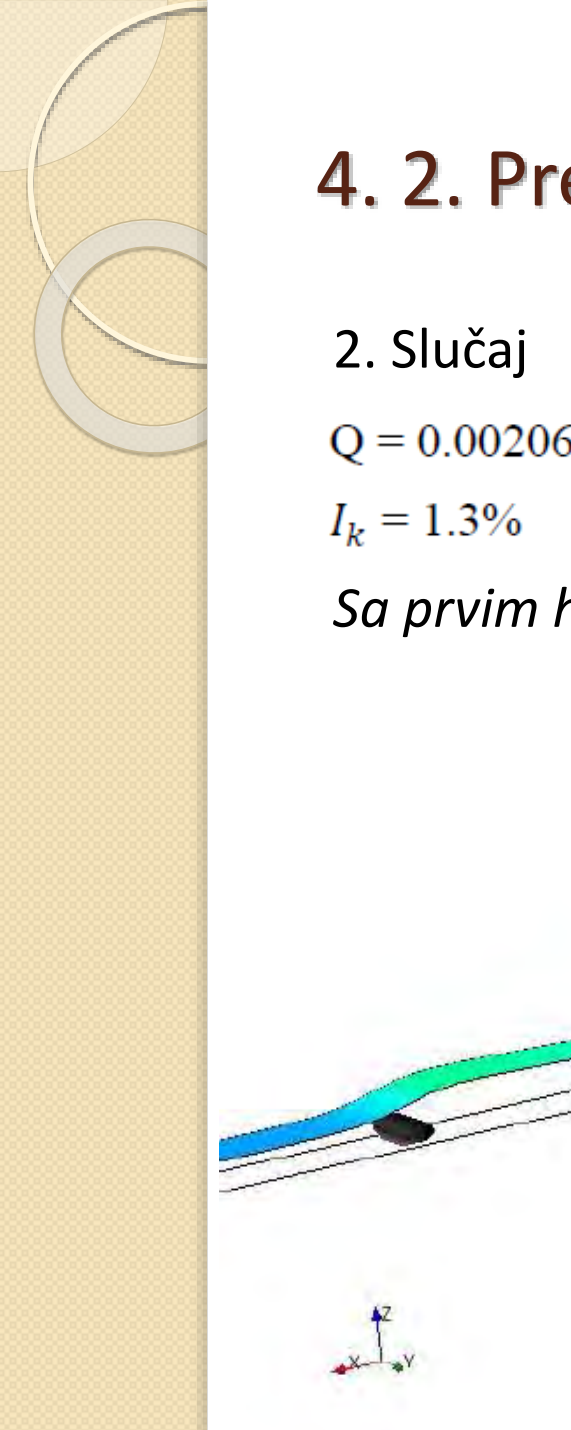

 $Q = 0.002062 \frac{m^3}{s}$ 

*Sa prvim hidrauličkim skokom – Hniz = 4cm - dubine*
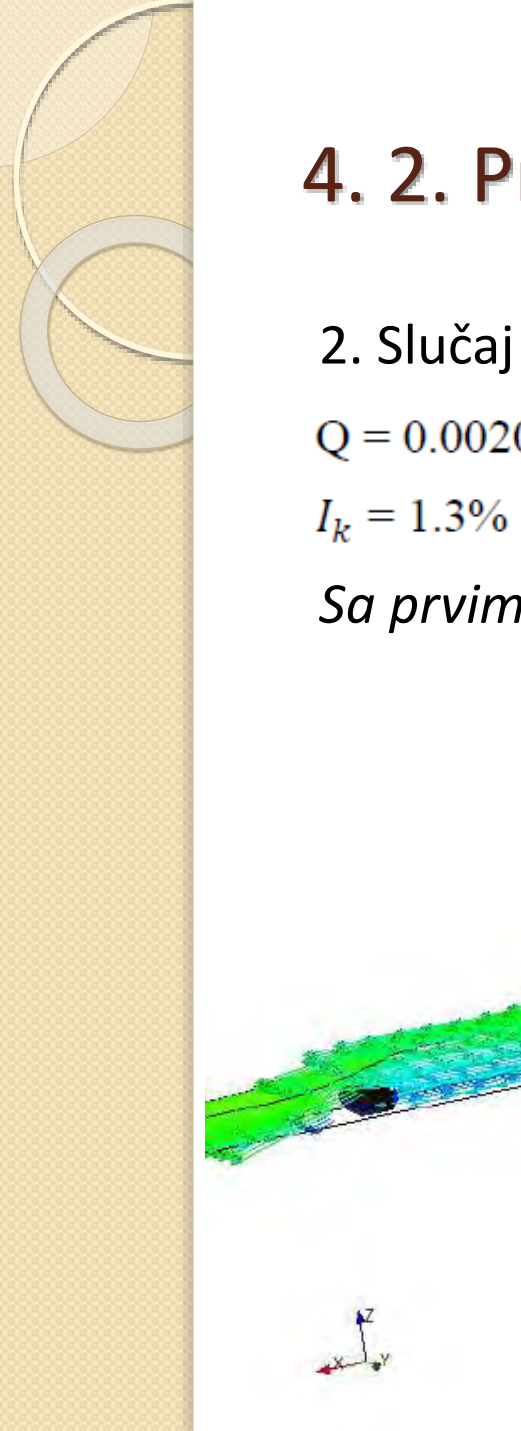

### 4. 2. Preliv praktičnog profila

 $Q = 0.002062 \frac{m^3}{s}$  $I_k = 1.3\%$ 

*Sa prvim hidrauličkim skokom – Hniz = 4cm – vektori brzina*

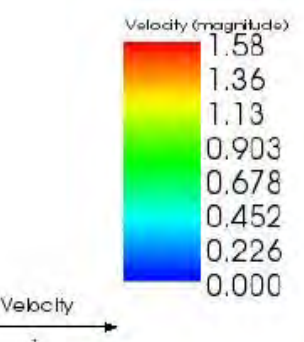

**CONTROLL** 

**CONSTRUCTION COLLEGE CONSTRUCTION** 

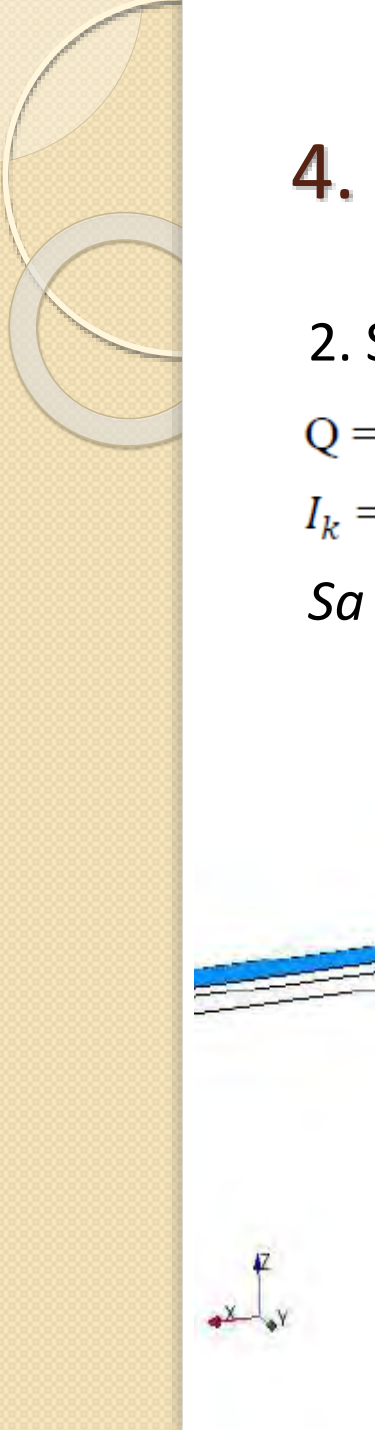

### 4. 2. Preliv praktičnog profila

2. Slučaj  $Q = 0.002062 \frac{m^3}{s}$  $I_k = 1.3\%$ 

*Sa drugim hidrauličkim skokom – Hniz = 8cm - dubine*

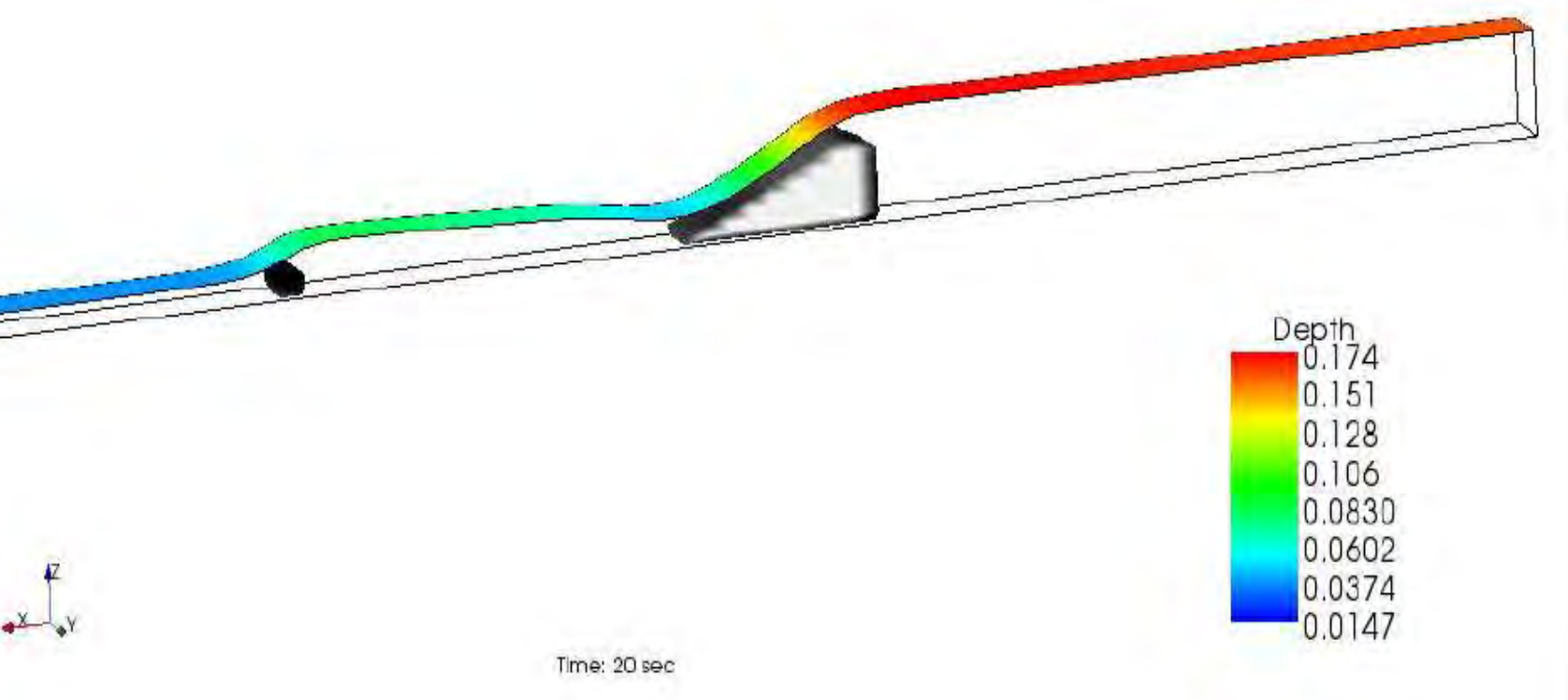

a system and when

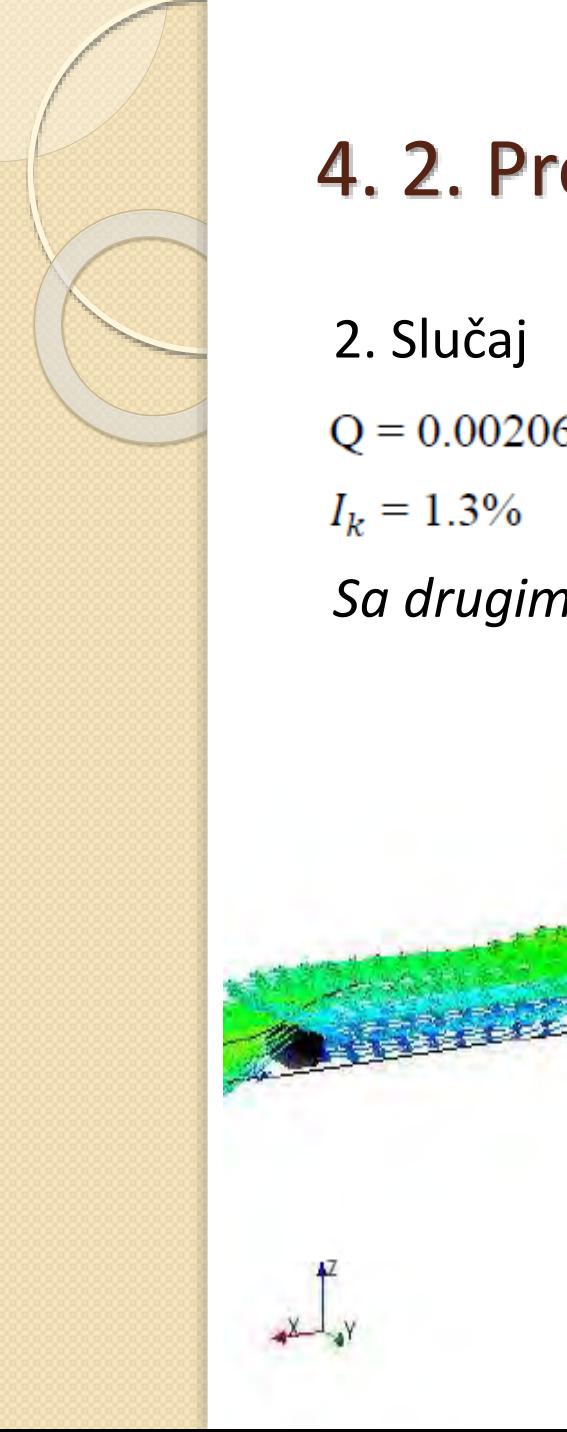

## 4. 2. Preliv praktičnog profila

 $Q = 0.002062 \frac{m^3}{s}$ 

*Sa drugim hidrauličkim skokom – Hniz = 8cm – vektori brzina*

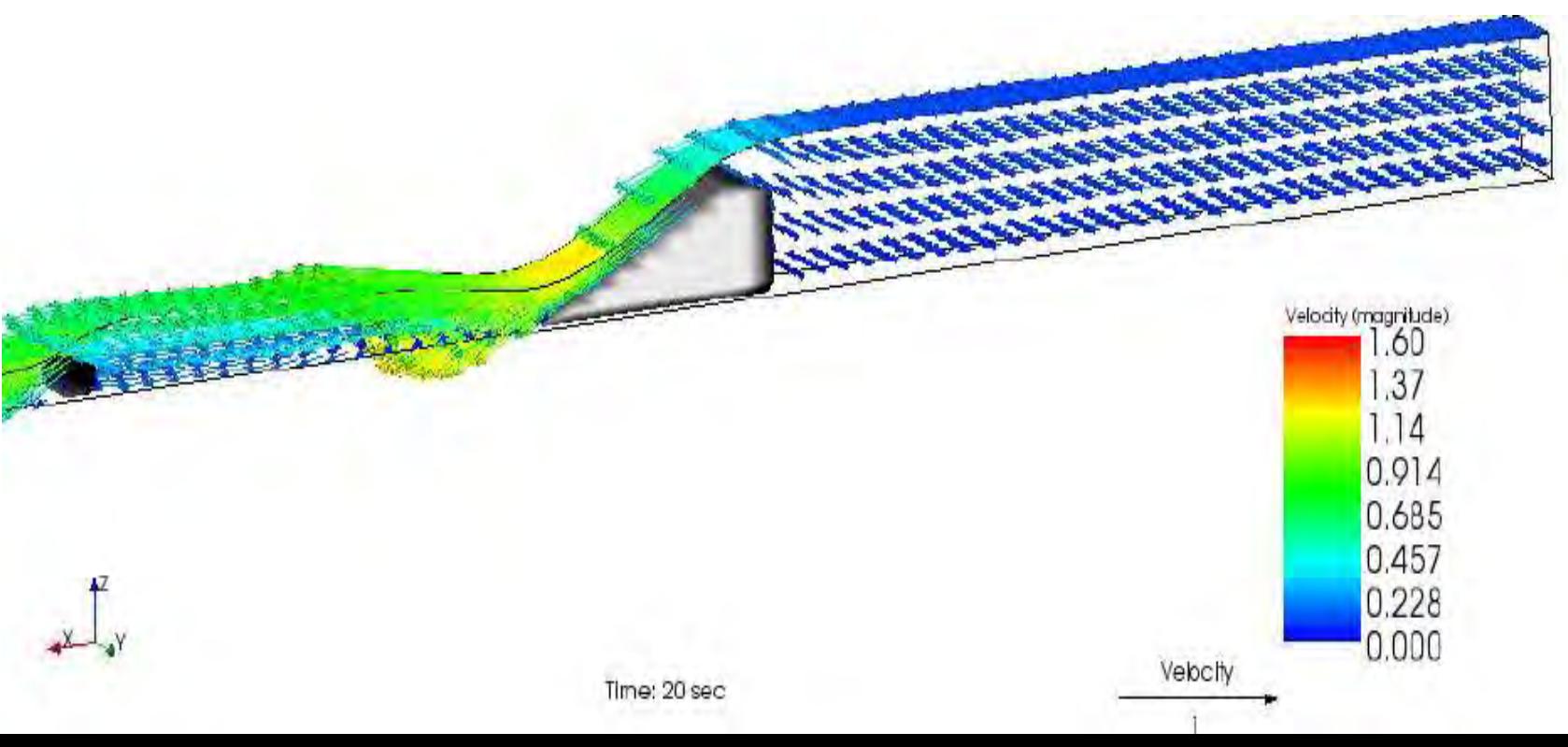

- Za razliku od prethodnih slučajeva, ovde nema potrebe za produžavanjem kanala, jer se ustaljen režim dobija za dužinu kanala od 1.925 m.
- Izabrana je gustina mreže: po x osi: 150 (dx=0.0128), po y osi: 10 (dy = 0.012). Broj slojeva po dubini: 10.
- vreme diskretizacije  $\Delta t = 0.001$ .

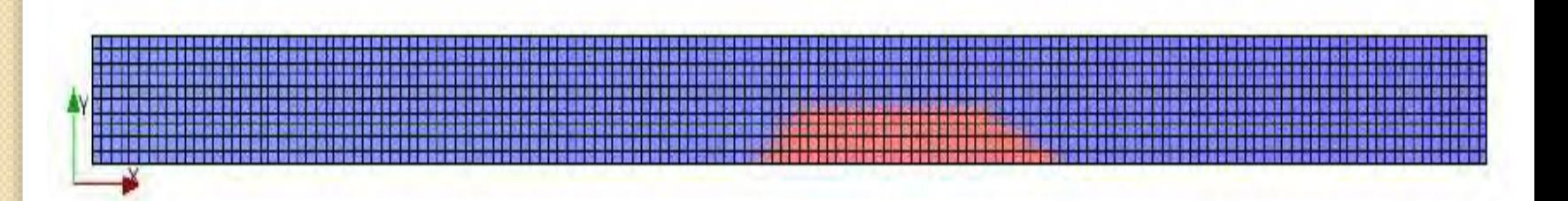

3. Slučaj (suženje na x = 30cm)

 $Q = 0.0019 \frac{m^3}{s}$  $I_k = 0.8\%$ 

*Bez hidrauličkog skoka, bez nizvodnog graničnog uslova.*

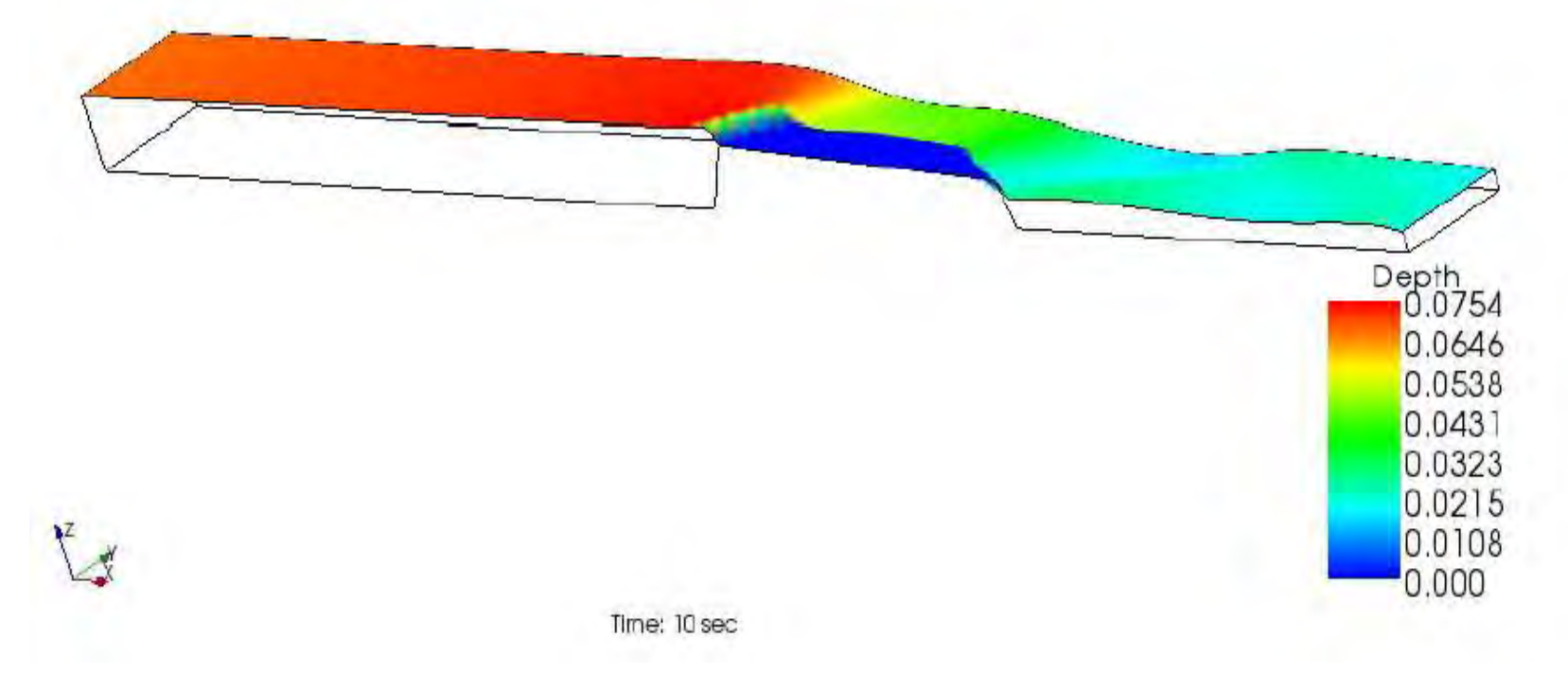

3. Slučaj (suženje na x = 30cm)

 $Q = 0.0019 \frac{m^3}{s}$  $I_k = 0.8\%$ 

*Bez hidrauličkog skoka, bez nizvodnog graničnog uslova.*

3. Slučaj (suženje na x = 30cm)

 $Q = 0.0019 \frac{m^3}{s}$  $I_k = 0.8\%$ 

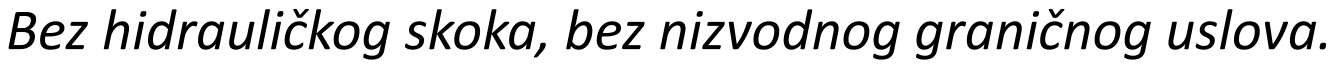

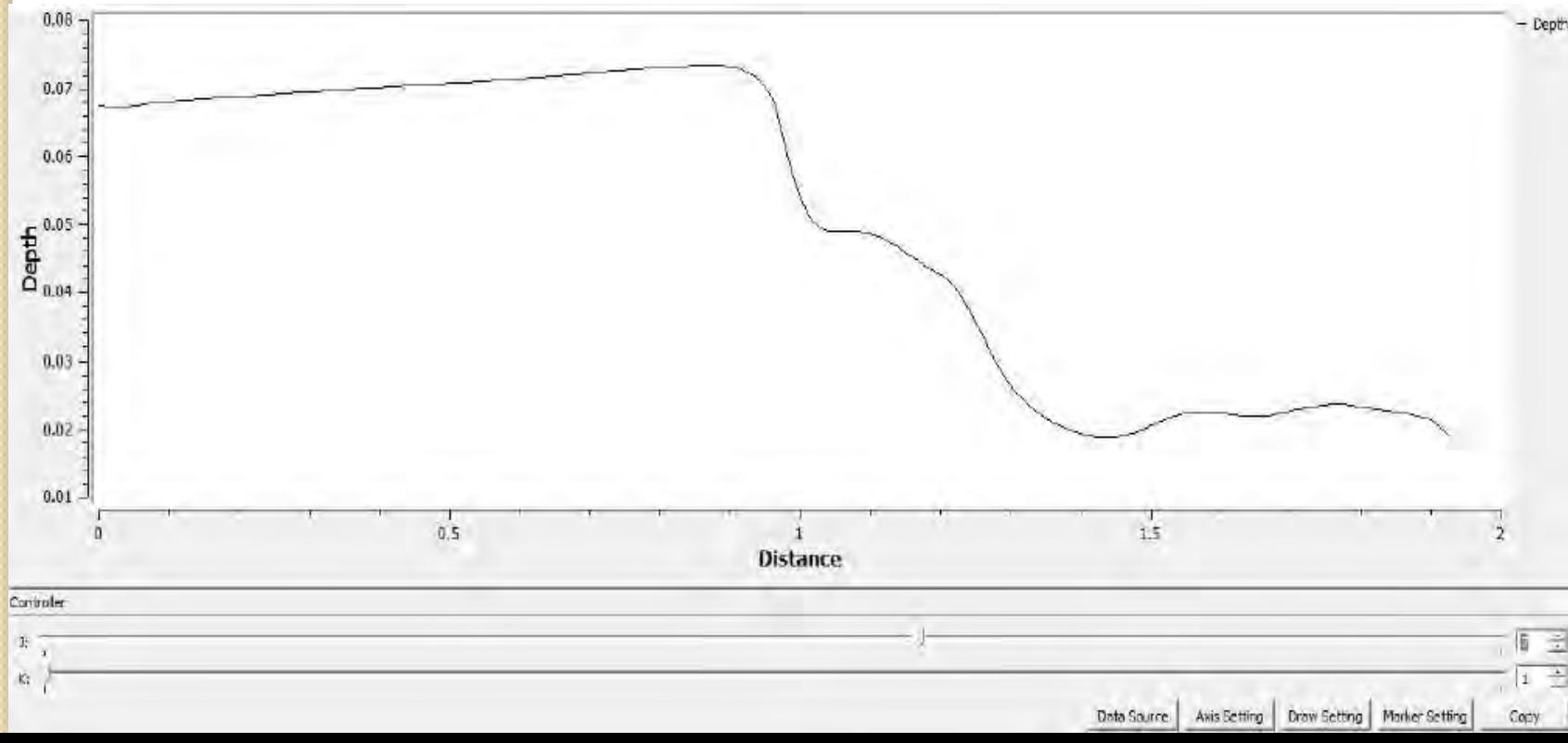

3. Slučaj

 $Q = 0.0019 \frac{m^3}{s}$  $I_k = 0.8\%$ 

*Sa prvim hidrauličkim skokom – Hniz =5 cm - dubine*

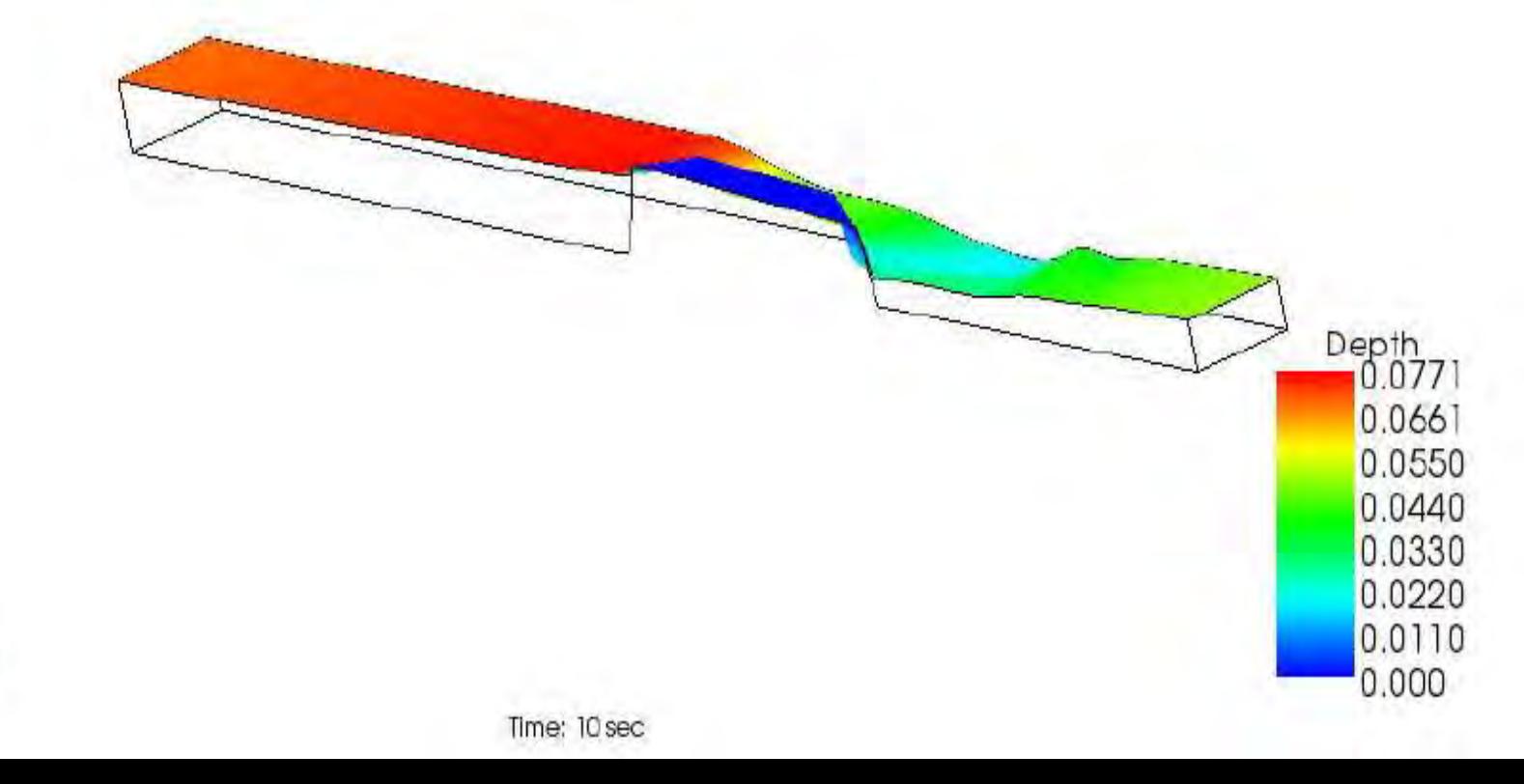

3. Slučaj

 $Q = 0.0019 \frac{m^3}{s}$  $I_k = 0.8\%$ 

*Sa prvim hidrauličkim skokom – Hniz =5 cm – vektori brzina*

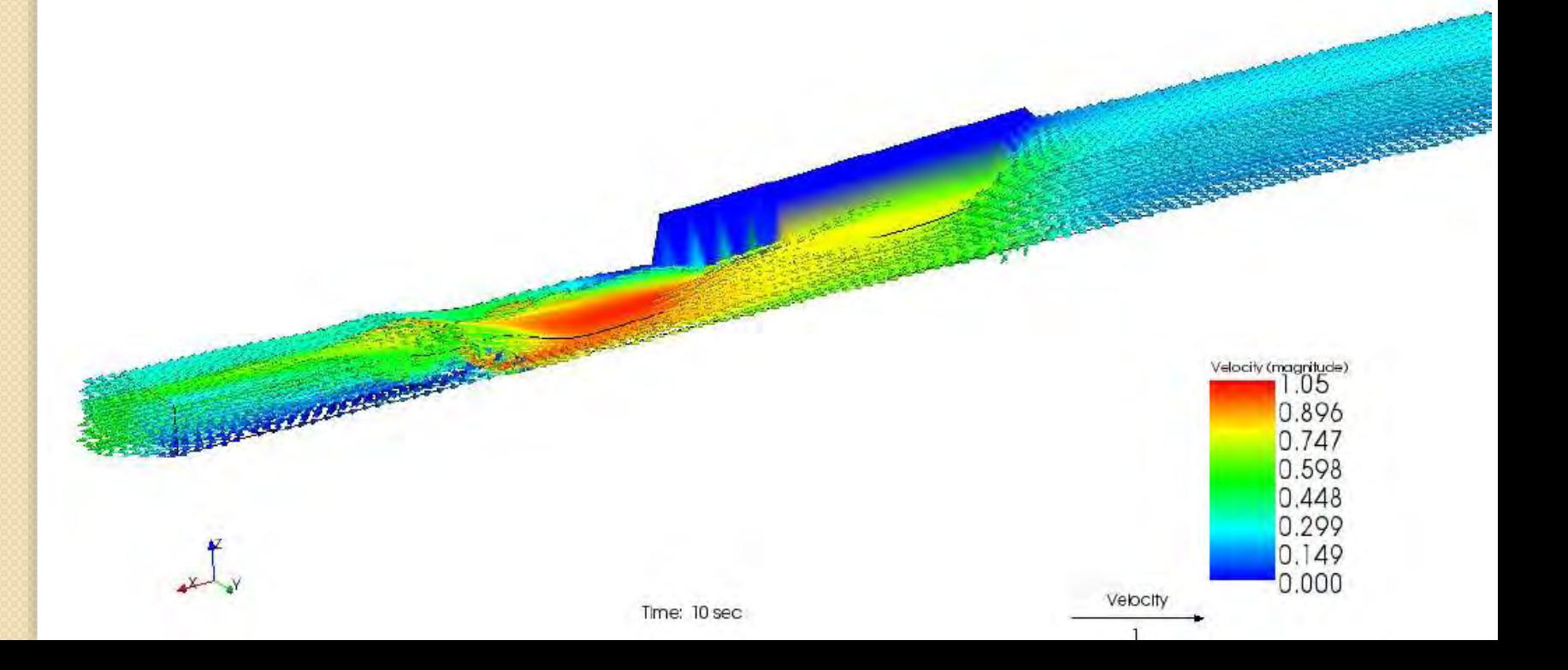

3. Slučaj

 $Q = 0.0019 \frac{m^3}{s}$  $I_k = 0.8\%$ 

*Sa drugim hidrauličkim skokom – Hniz = 6.2cm - dubine*

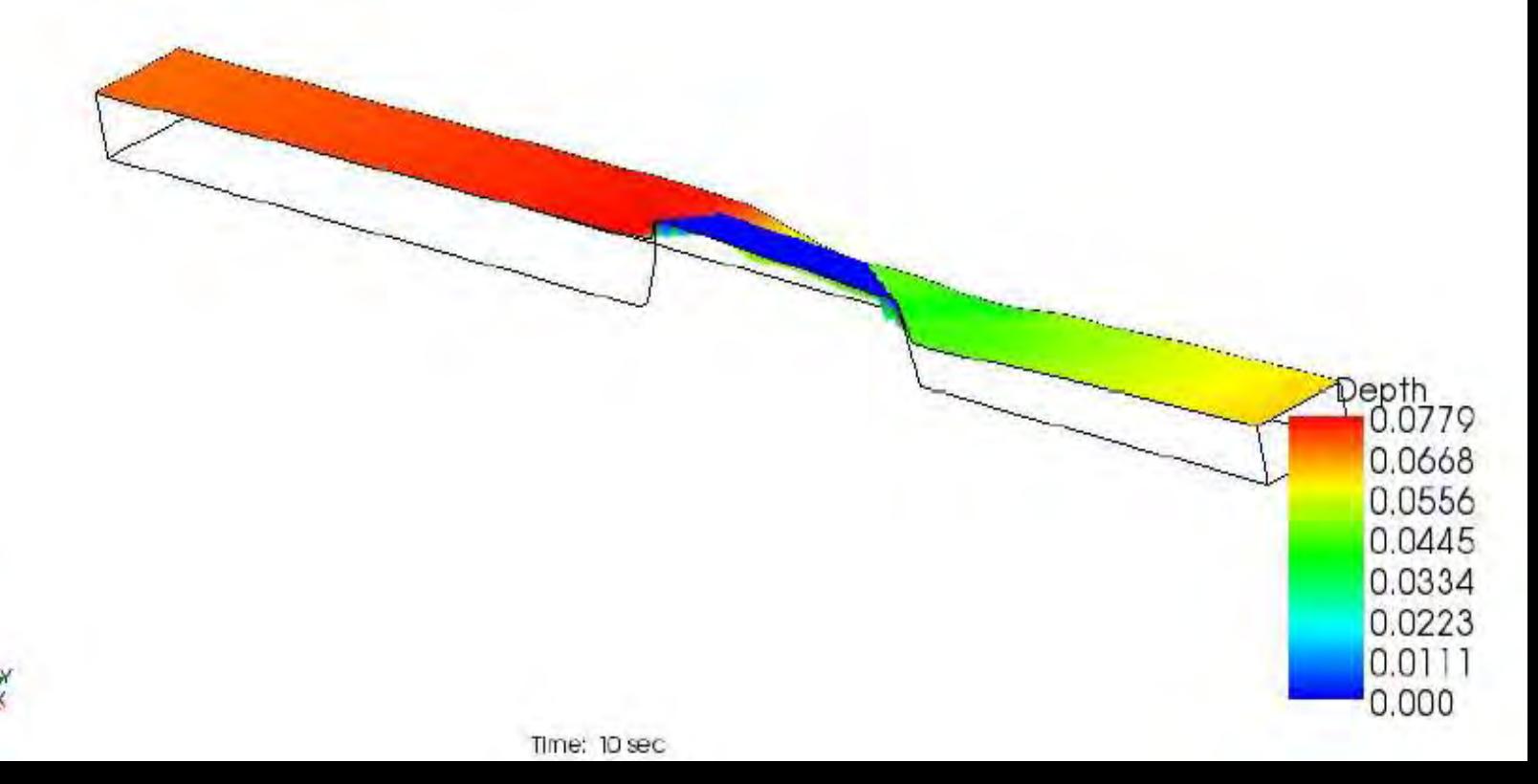

3. Slučaj

 $Q = 0.0019 \frac{m^3}{s}$  $I_k = 0.8\%$ 

*Sa drugim hidrauličkim skokom – Hniz = 6.2cm – vektori brzina*

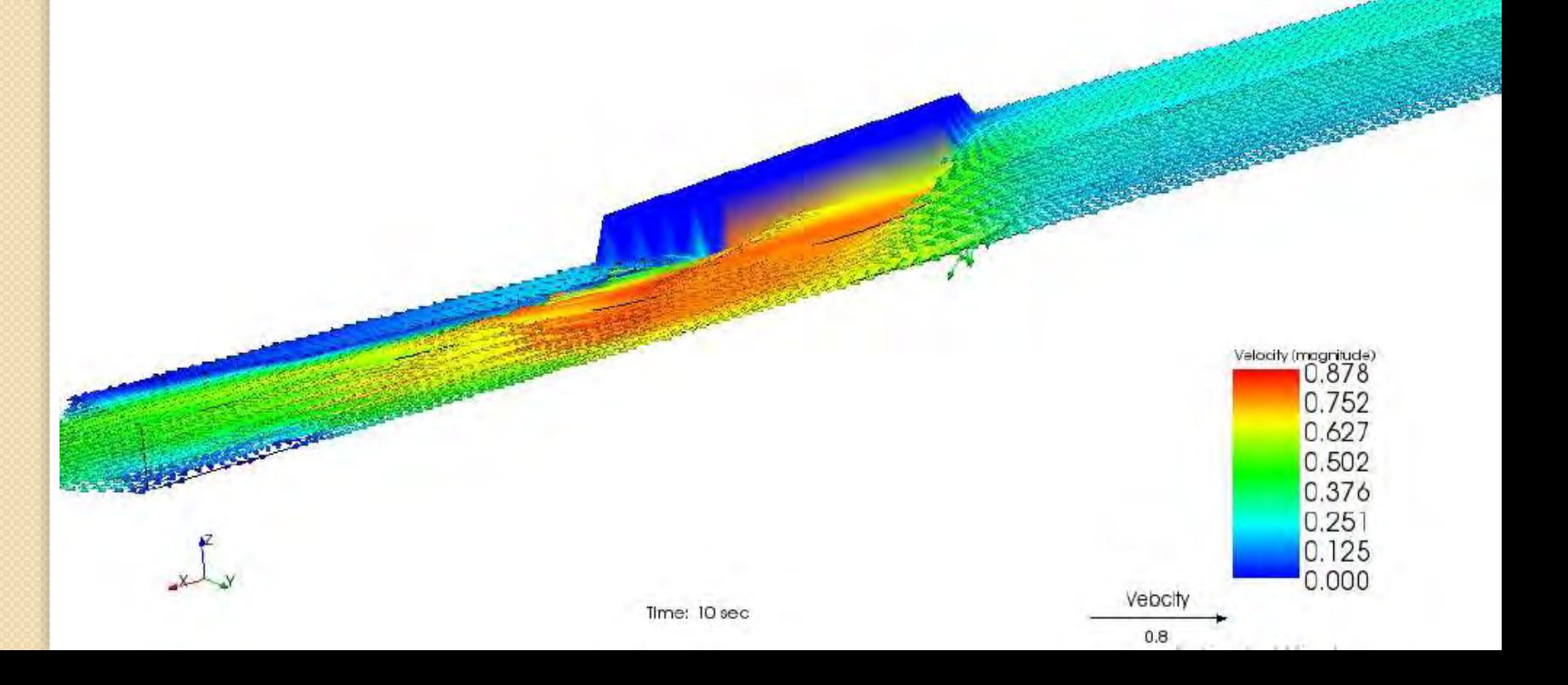

3. Slučaj

 $Q = 0.0019 \frac{m^3}{s}$  $I_k = 0.8\%$ 

*Potopljeni preliv – Hniz =11.5cm*

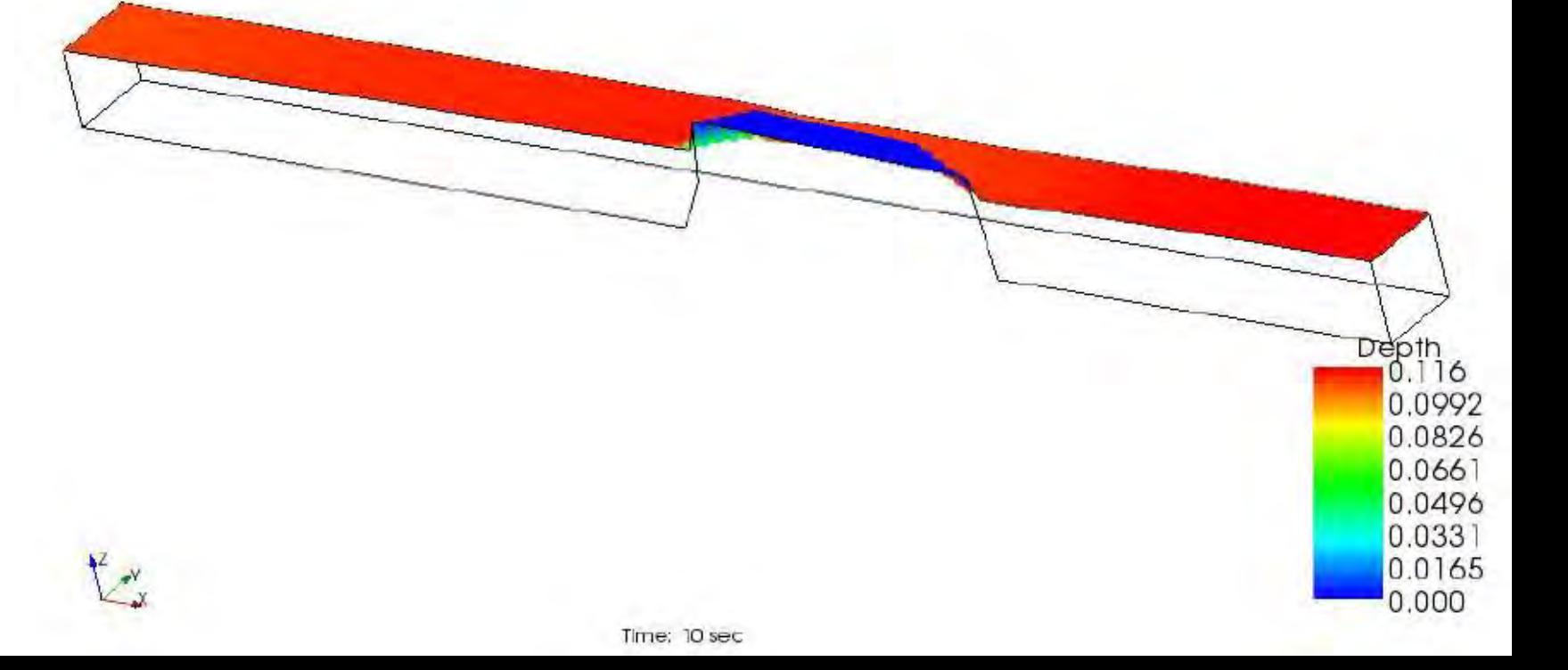

3. Slučaj  $Q = 0.0019 \frac{m^3}{s}$  $I_k = 0.8\%$ *Merno suženje na obe strane*

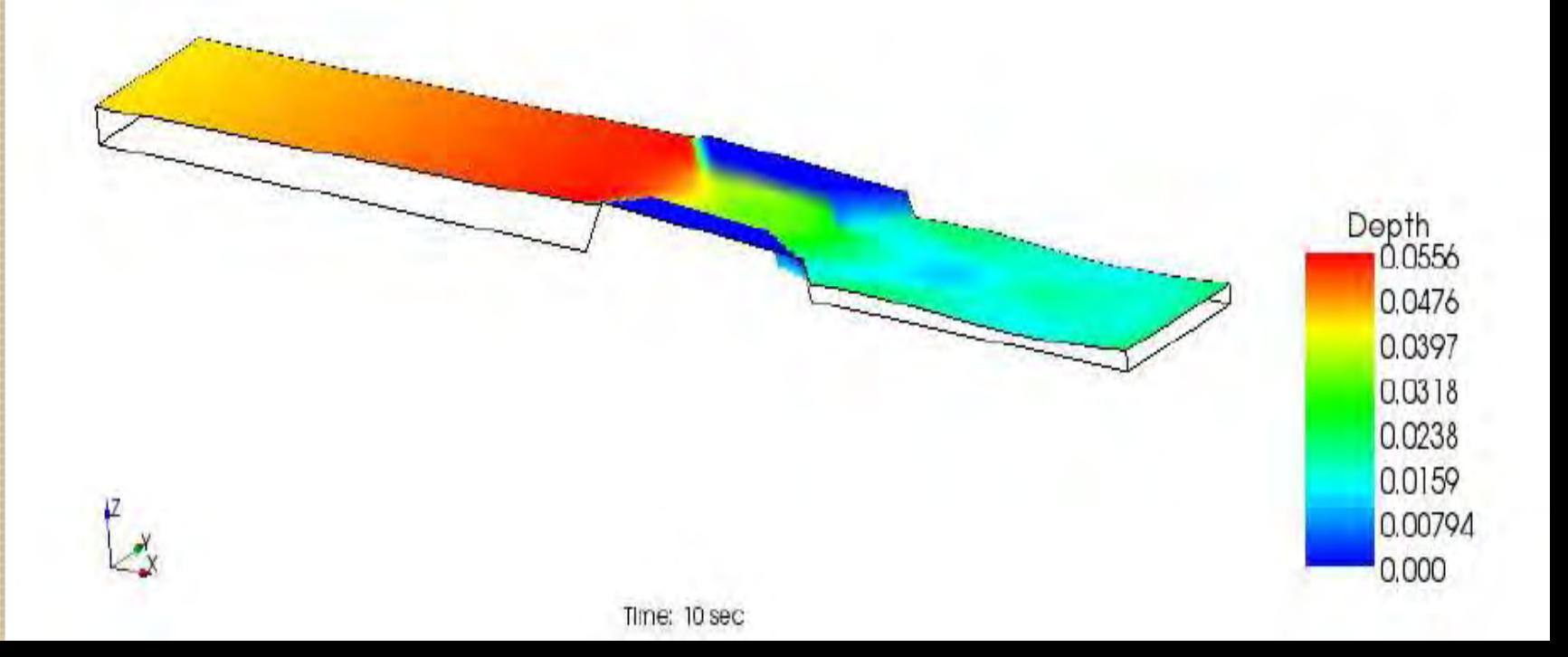

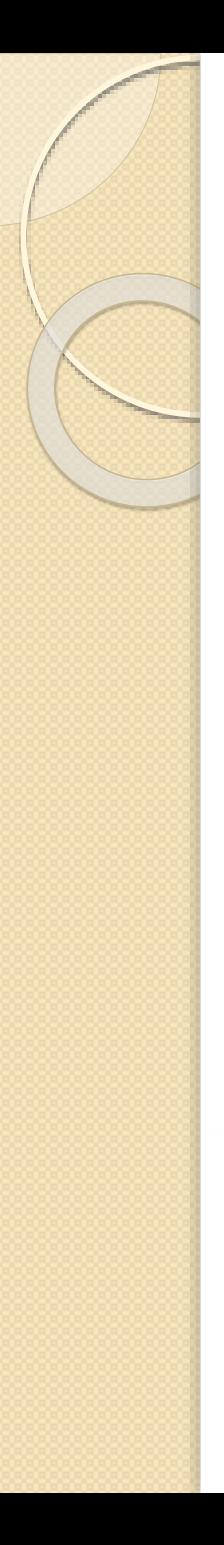

- Ni kod ovog slučaja nema potrebe za produžavanjem kanala, jer se ustaljen režim dobija za dužinu kanala od 1.925 m.
- Izabrana je gustina mreže: po x osi: 75 (dx=0.0257), po y osi: 10 (dy = 0.012). Broj slojeva po dubini: 10.
- vreme diskretizacije  $\Delta t = 0.001$ .

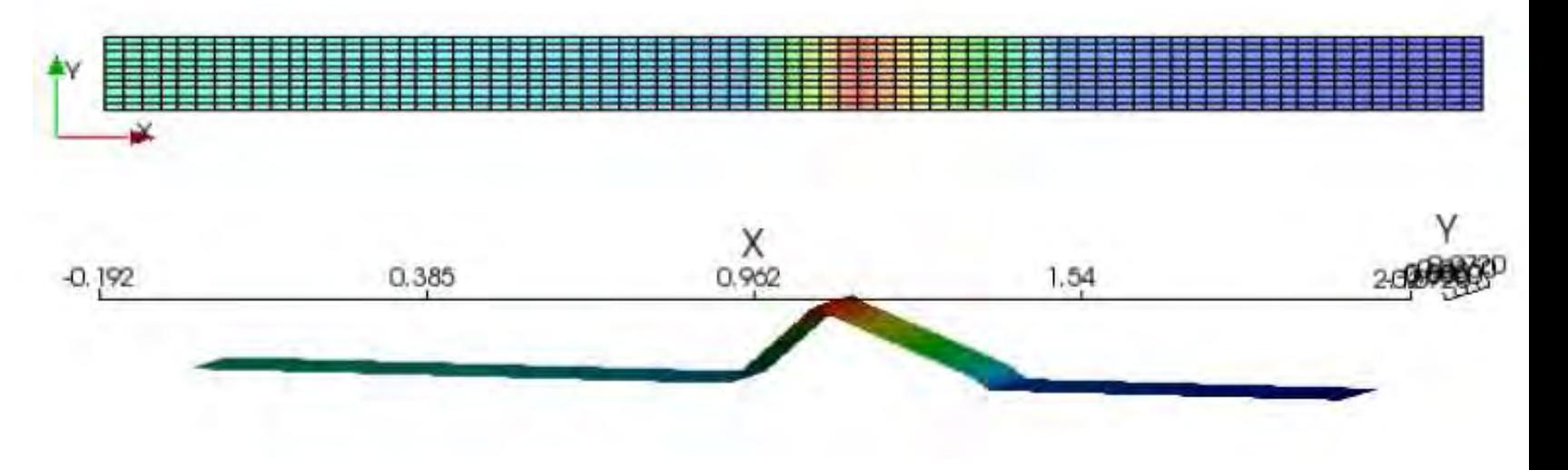

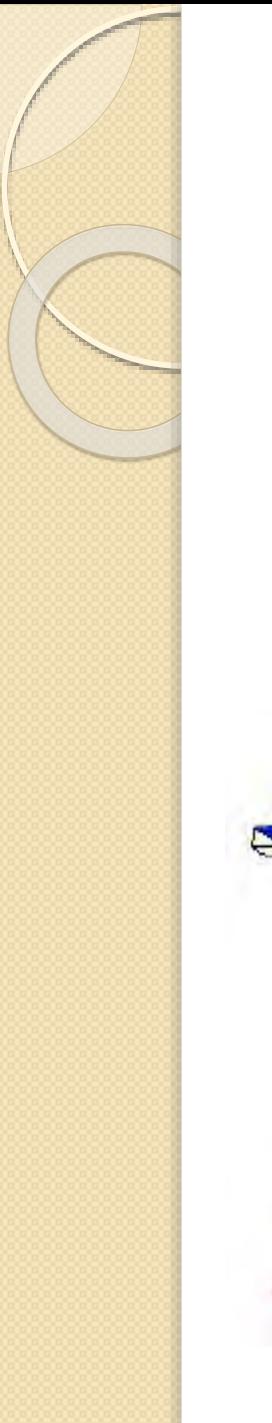

4. Slučaj (suženje na x = 30cm)  $Q = 0.001747 \frac{m^3}{2}$ 

 $I_k = 0.8\%$ 

*Bez hidrauličkog skoka, bez nizvodnog graničnog uslova.*

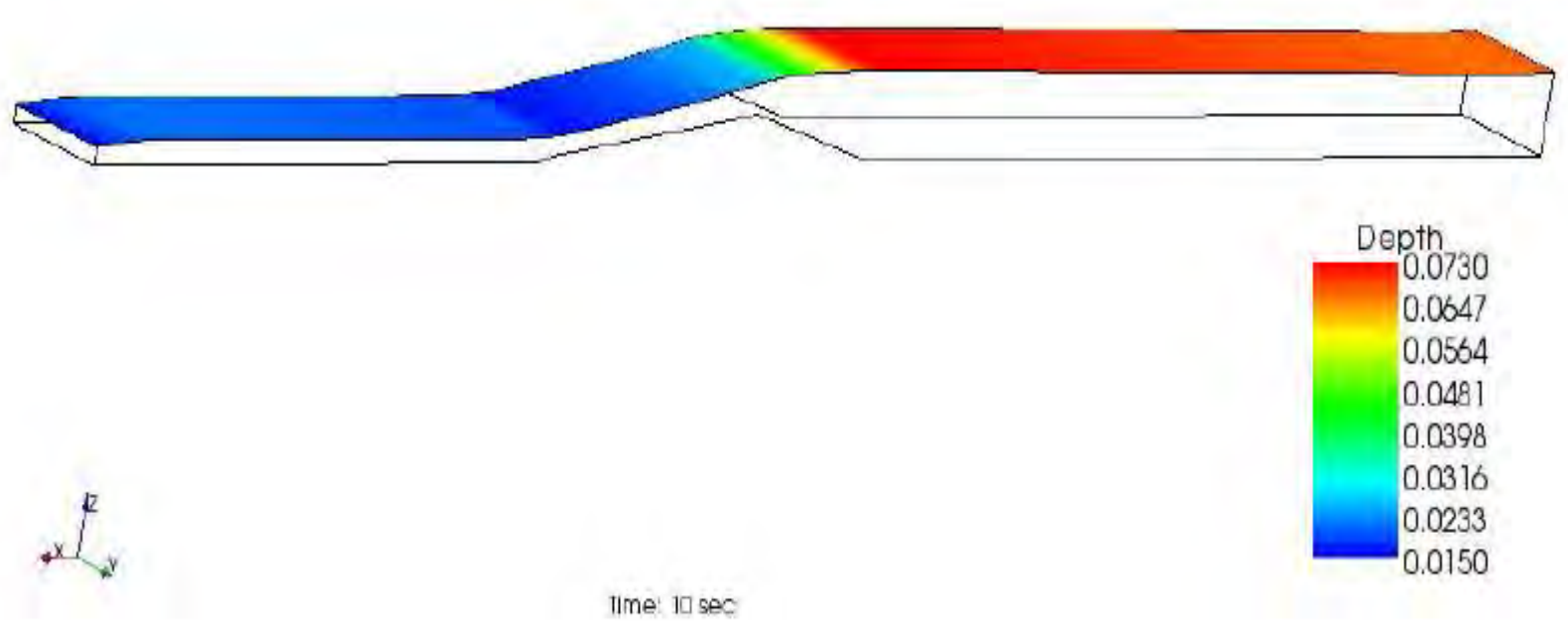

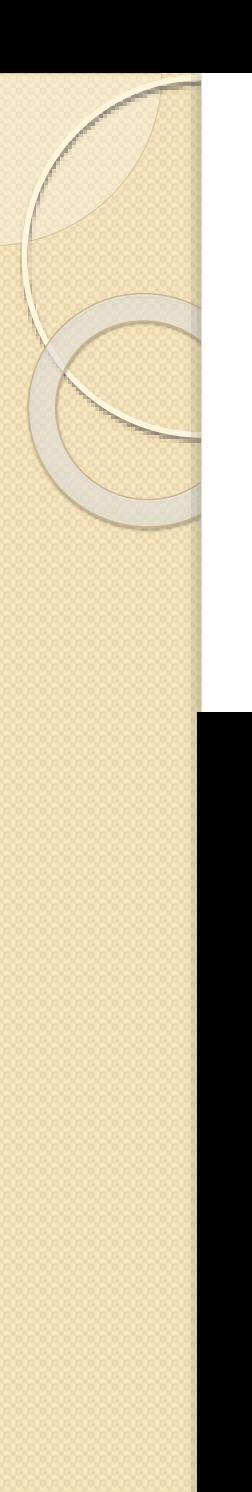

4. Slučaj (suženje na x = 30cm)  $Q = 0.001747 \frac{m^3}{2}$ 

 $I_k = 0.8\%$ 

*Bez hidrauličkog skoka, bez nizvodnog graničnog uslova.*

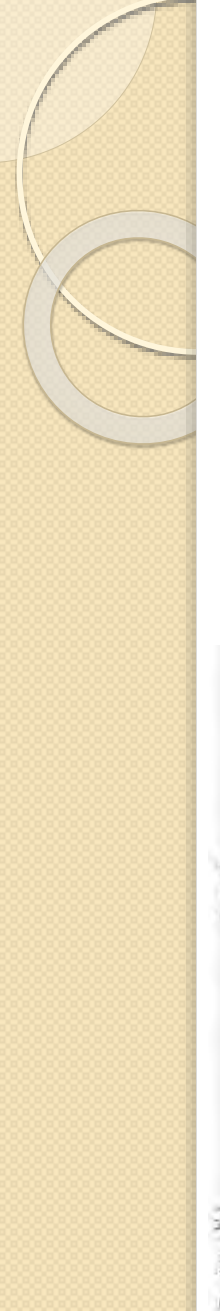

4. Slučaj (suženje na x = 30cm)  $Q = 0.001747 \frac{m^3}{s}$ 

 $I_k = 0.8\%$ 

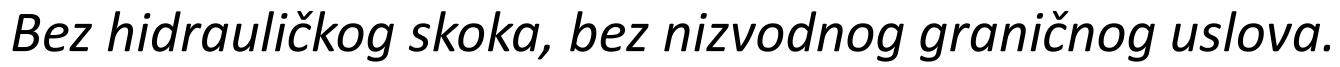

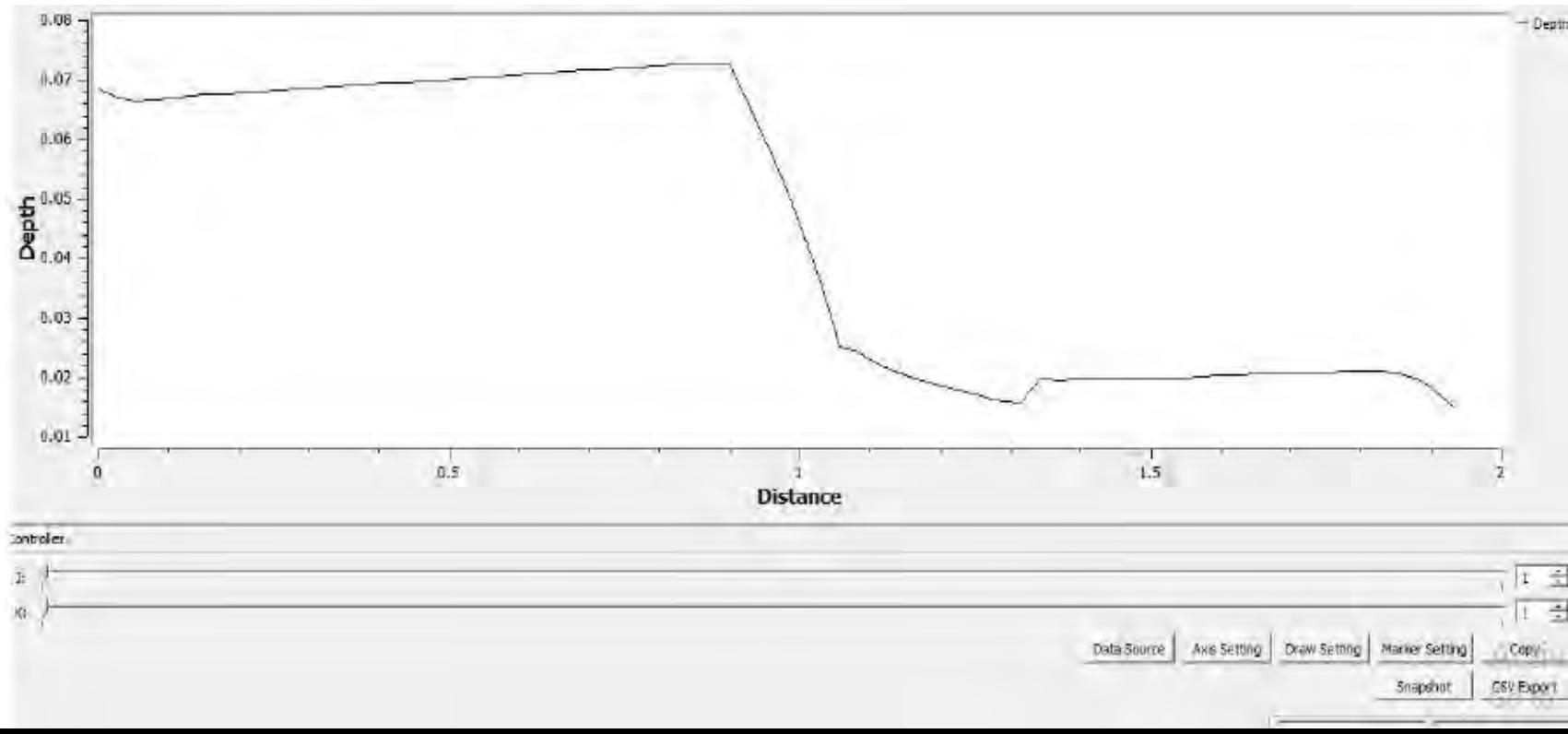

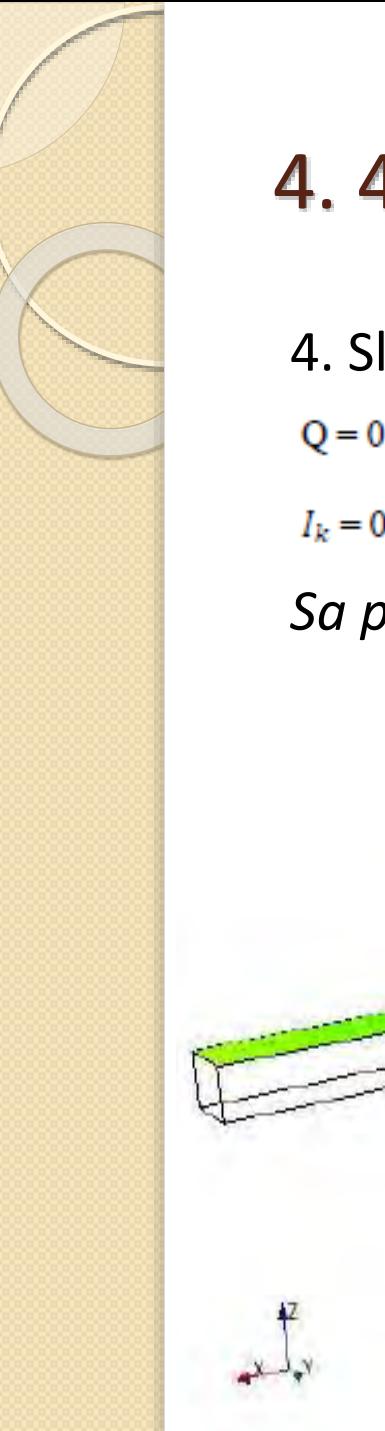

4. Slučaj  $Q = 0.001747 \frac{m^3}{s}$ 

 $I_k = 0.8\%$ 

*Sa prvim hidrauličkim skokom – Hniz =5.4 cm - dubine*

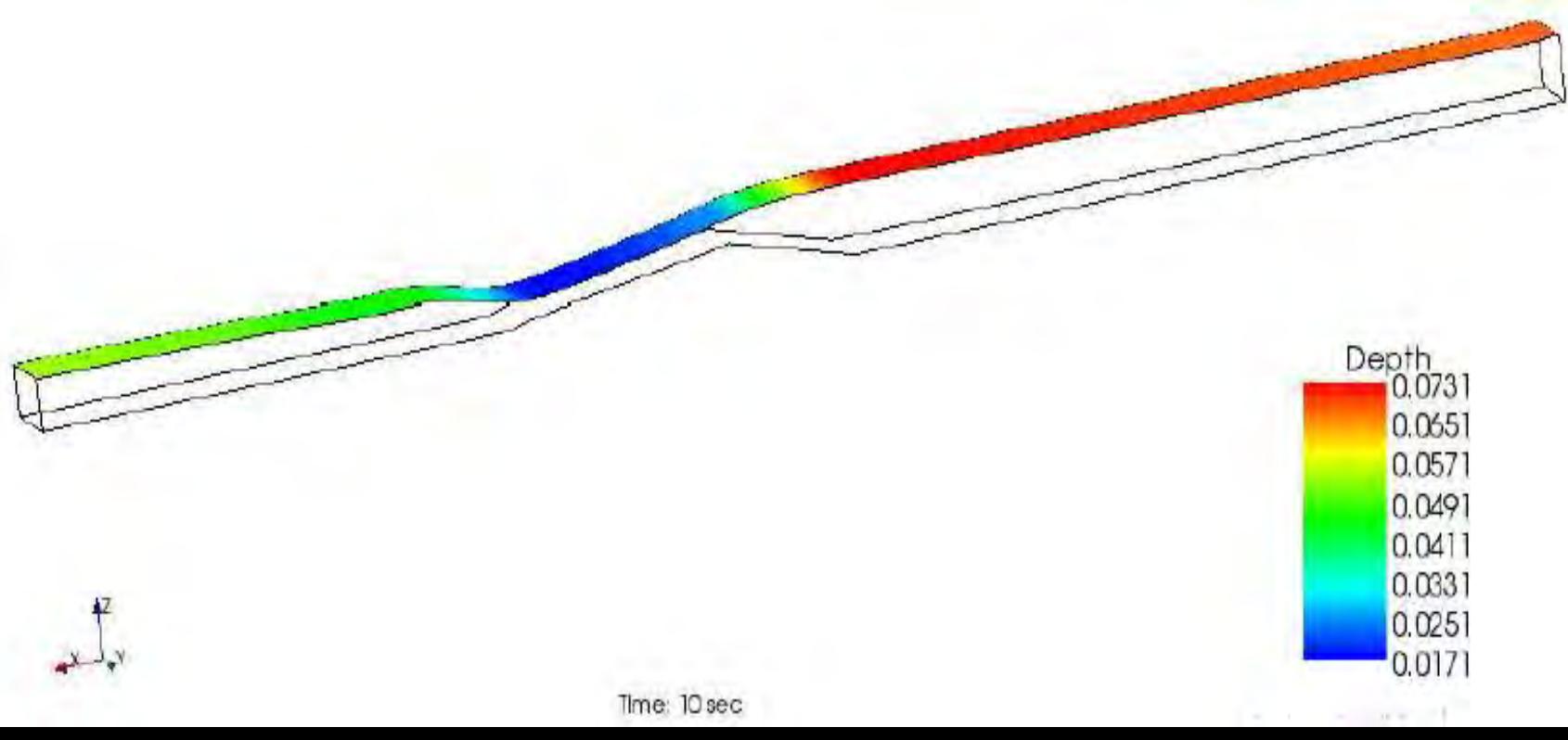

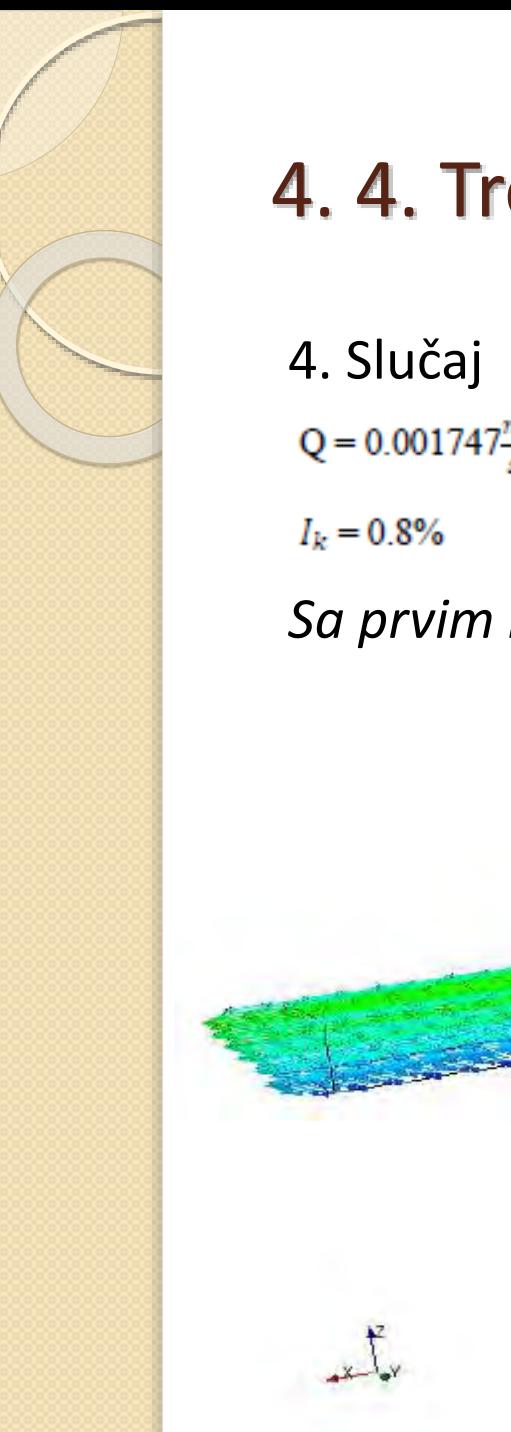

 $Q = 0.001747 \frac{m^3}{s}$ 

*Sa prvim hidrauličkim skokom – Hniz =5.4 cm – vektori brzina*

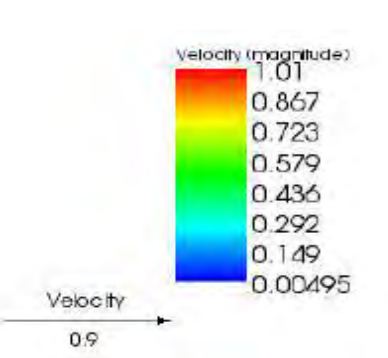

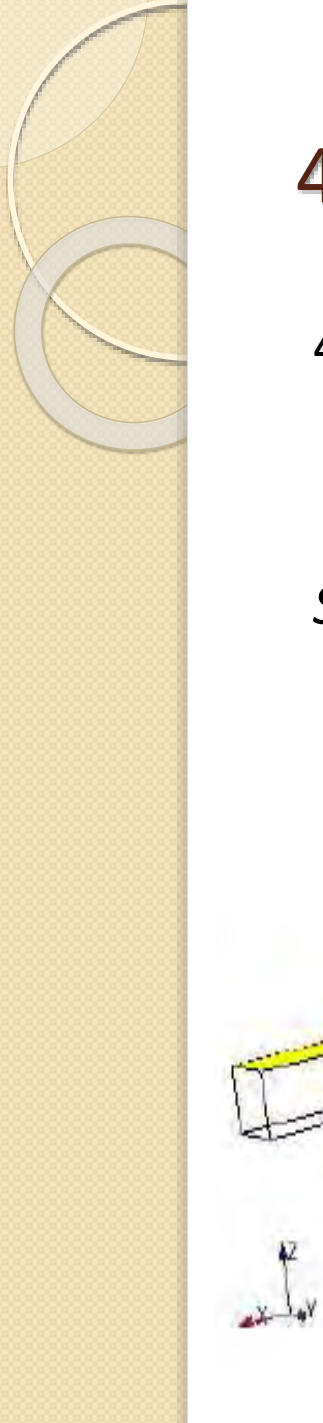

4. Slučaj  $Q = 0.001747 \frac{m^3}{s}$ 

 $I_k = 0.8\%$ 

*Sa drugim hidrauličkim skokom – Hniz = 6.1cm - dubine*

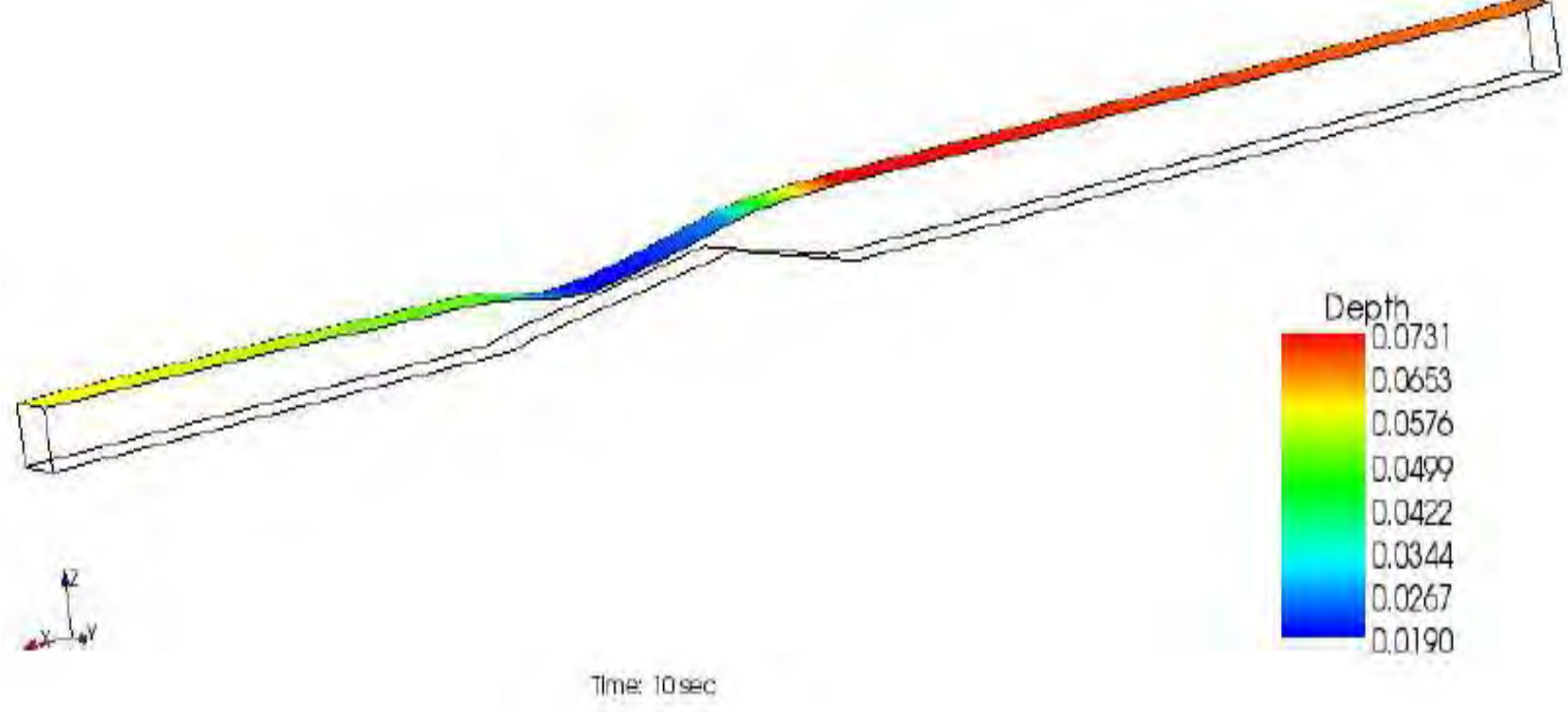

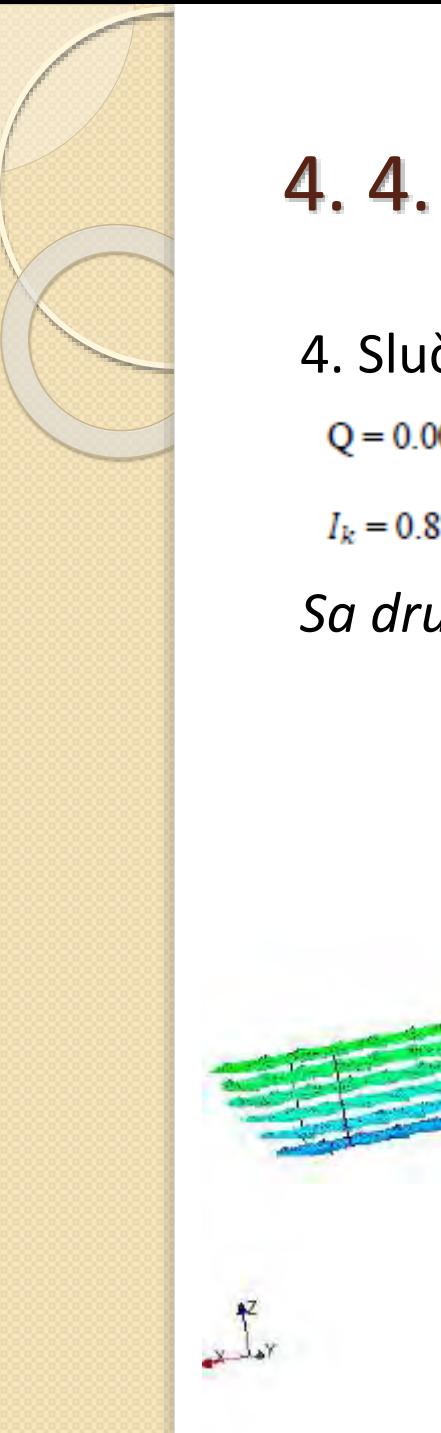

4. Slučaj  $Q = 0.001747 \frac{m^3}{s}$ 

 $I_k = 0.8\%$ 

*Sa drugim hidrauličkim skokom – Hniz = 6.1cm – vektori brzina*

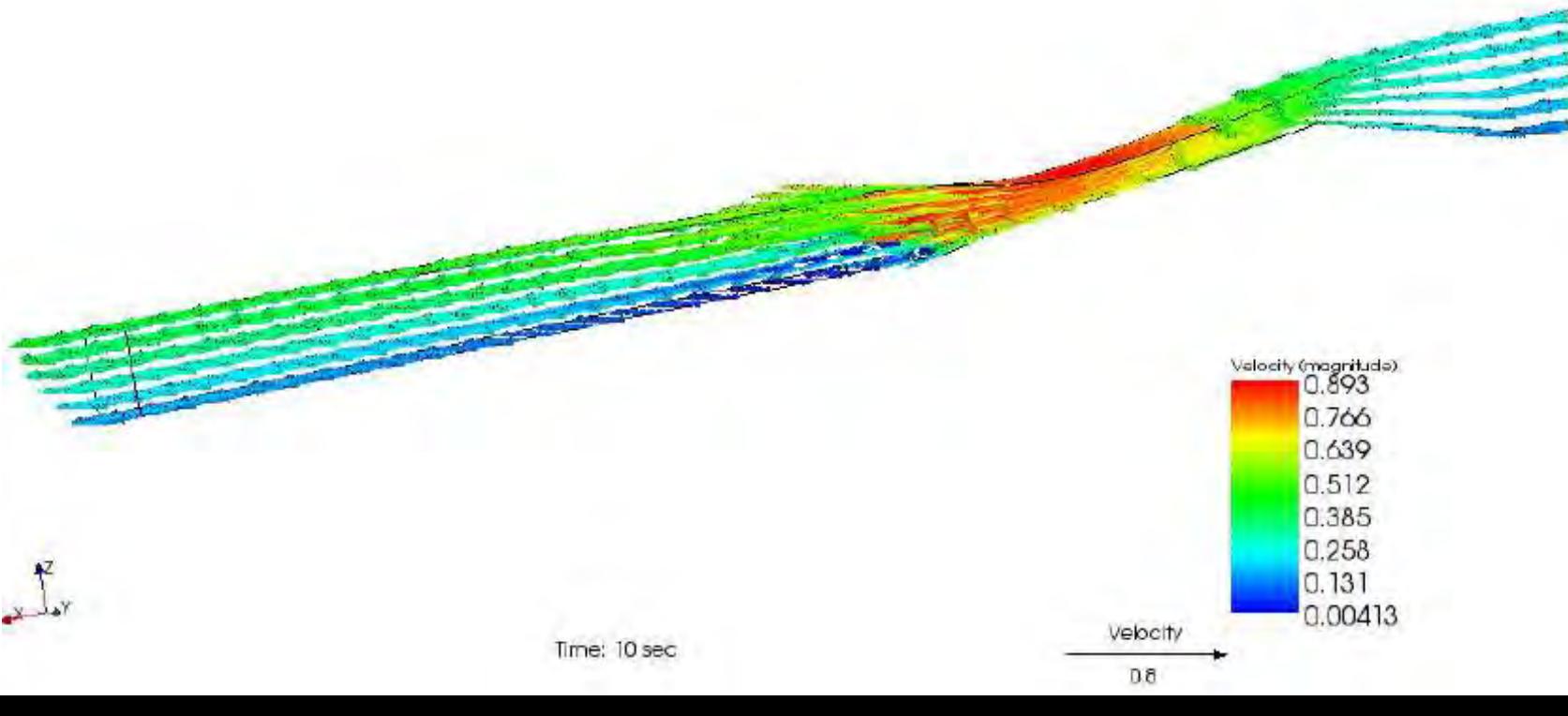

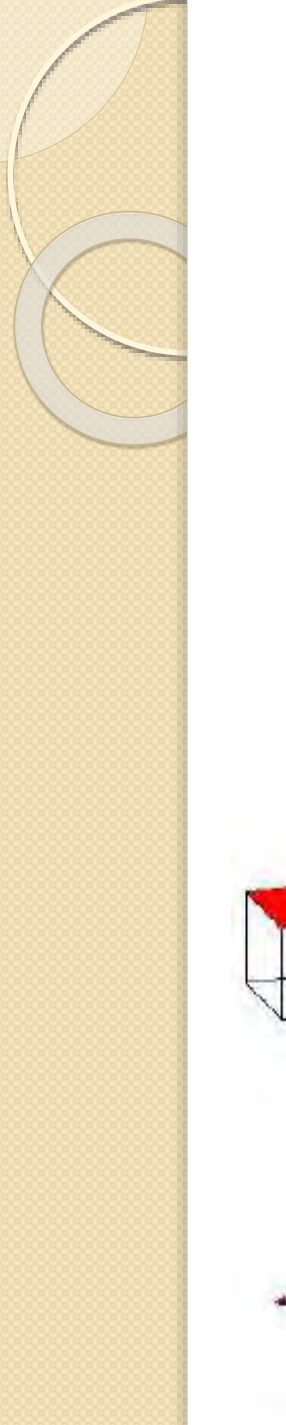

4. Slučaj  $Q = 0.001747 \frac{m^3}{s}$ 

 $I_k = 0.8\%$ 

*Potopljeni preliv – Hniz =9.4cm*

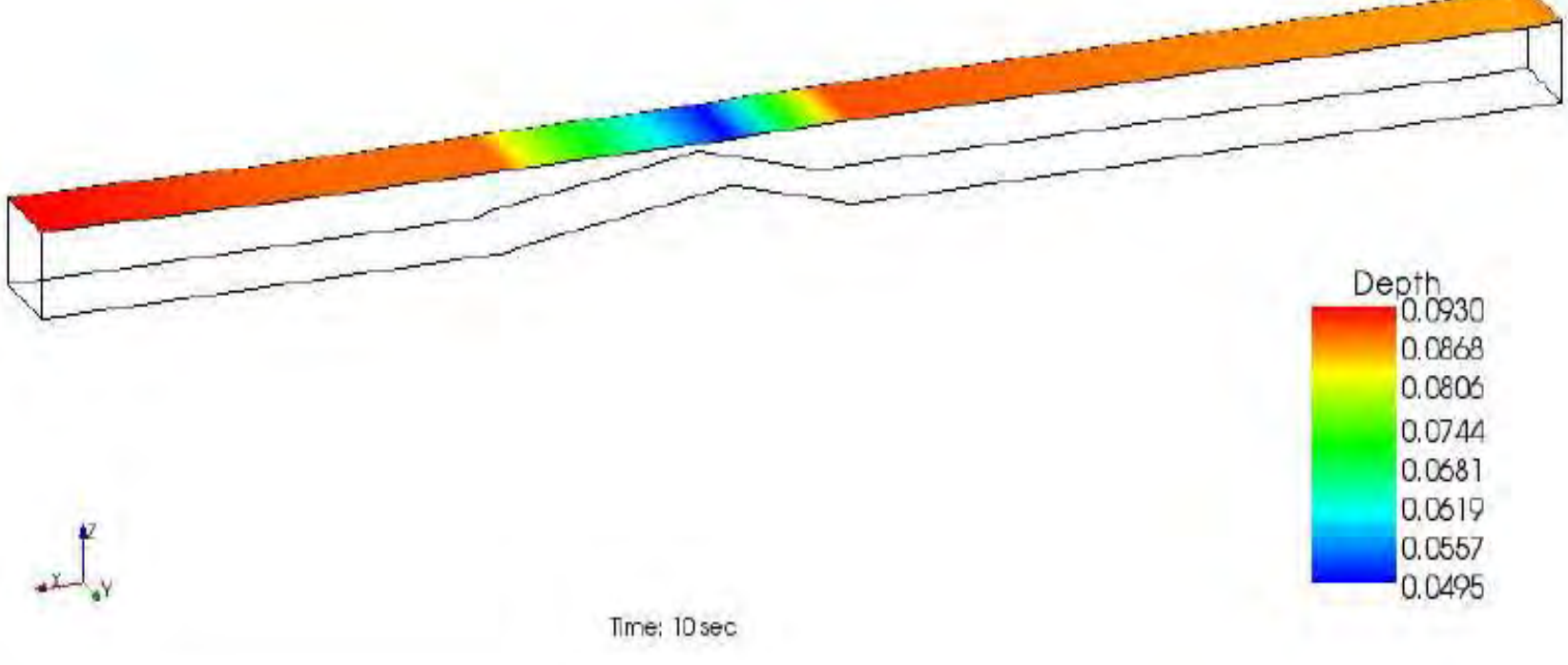

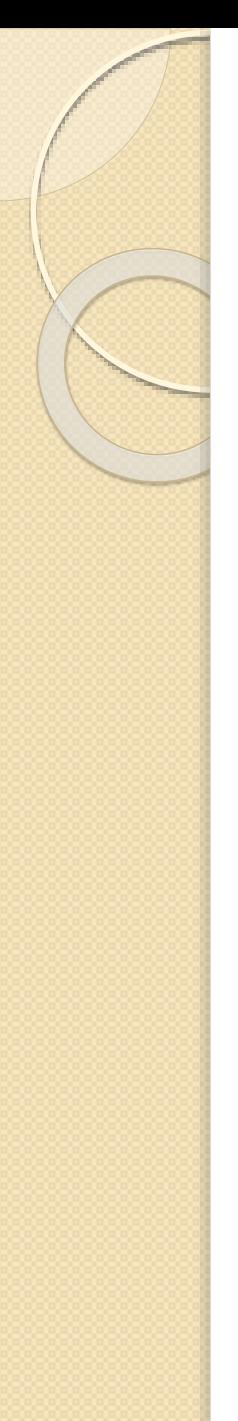

· Široki prag - prelivanje

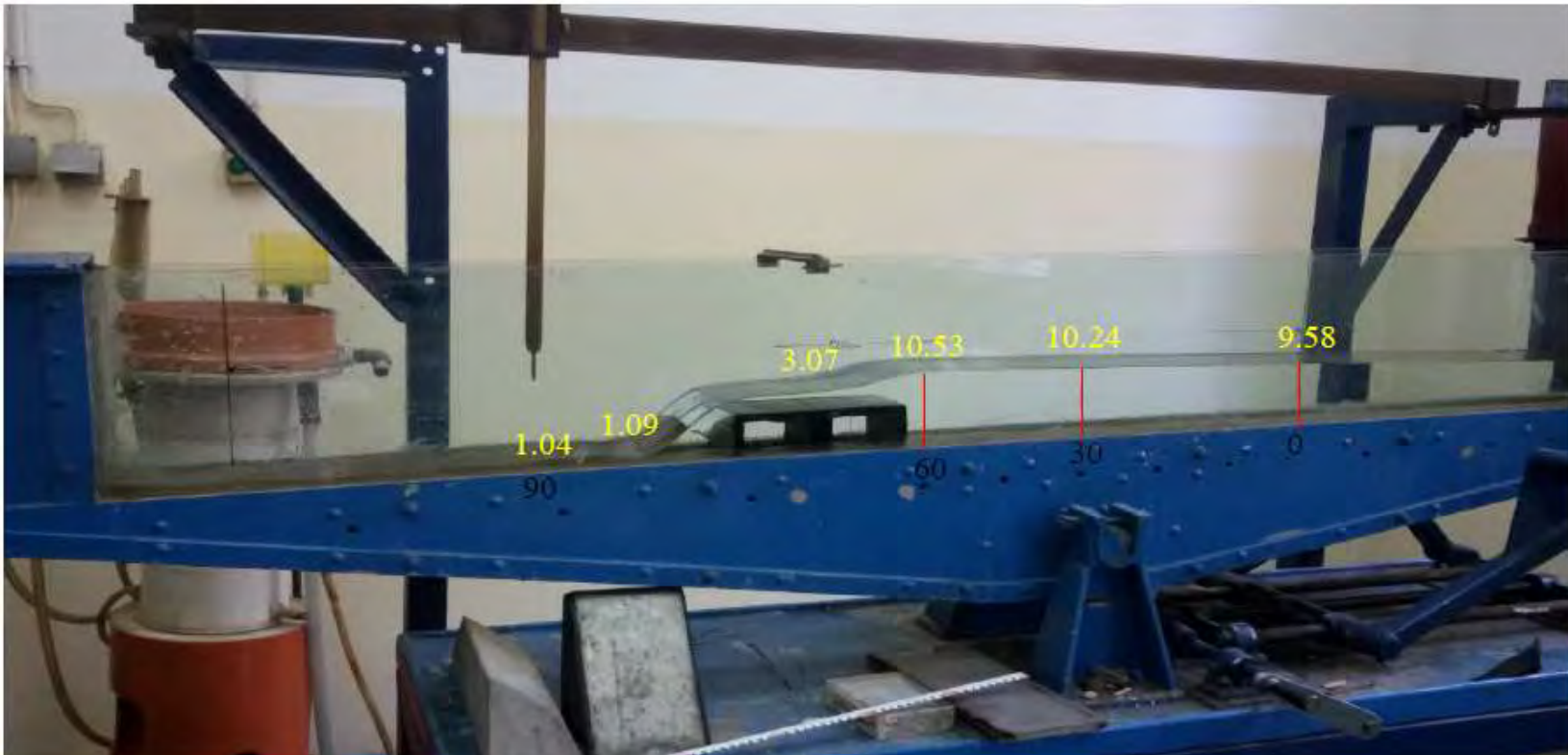

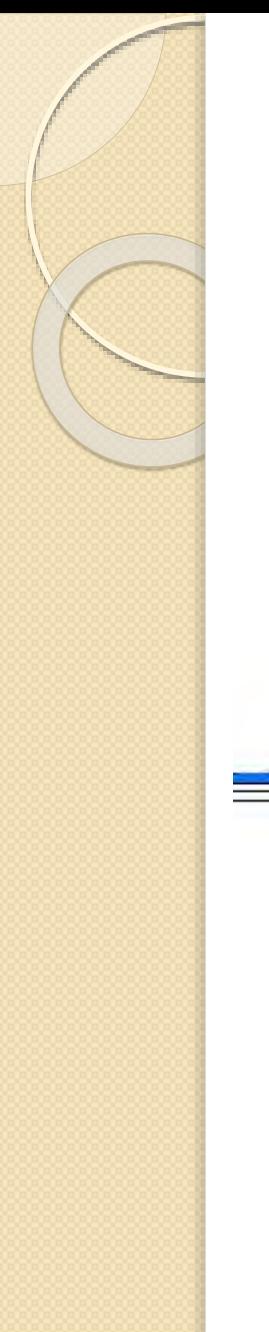

• Široki prag – prelivanje

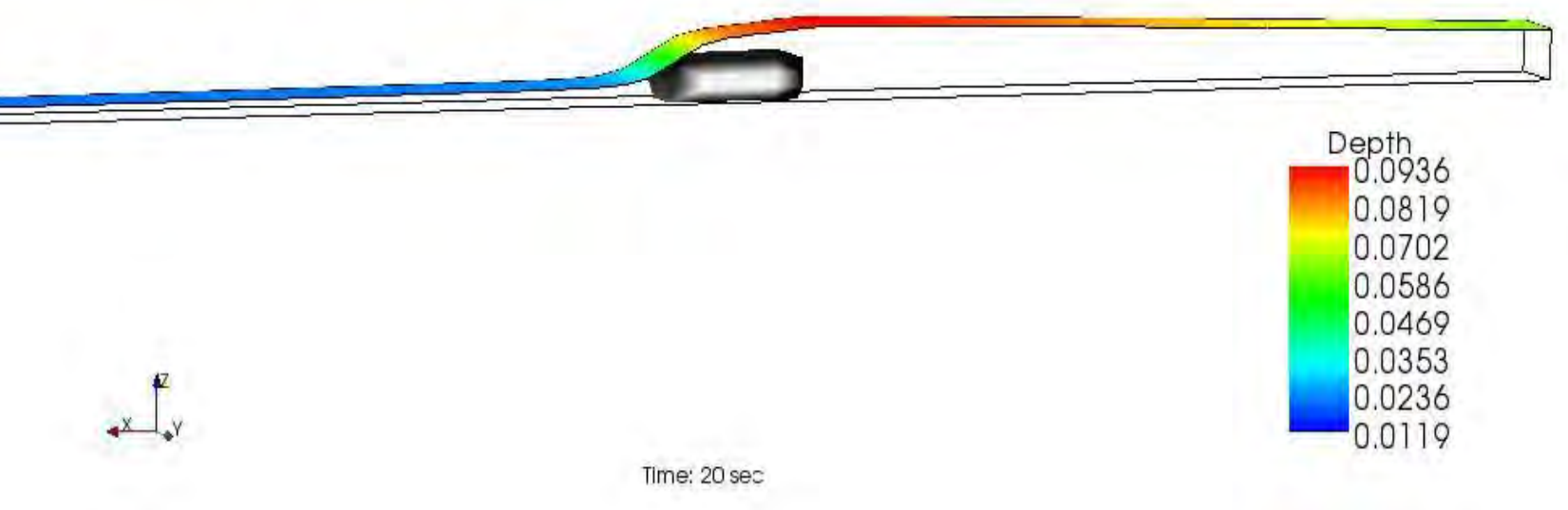

Prelivanje preko širokog praga je korektno izračunato, što nam i vizualno poređenje to potvrđuje.

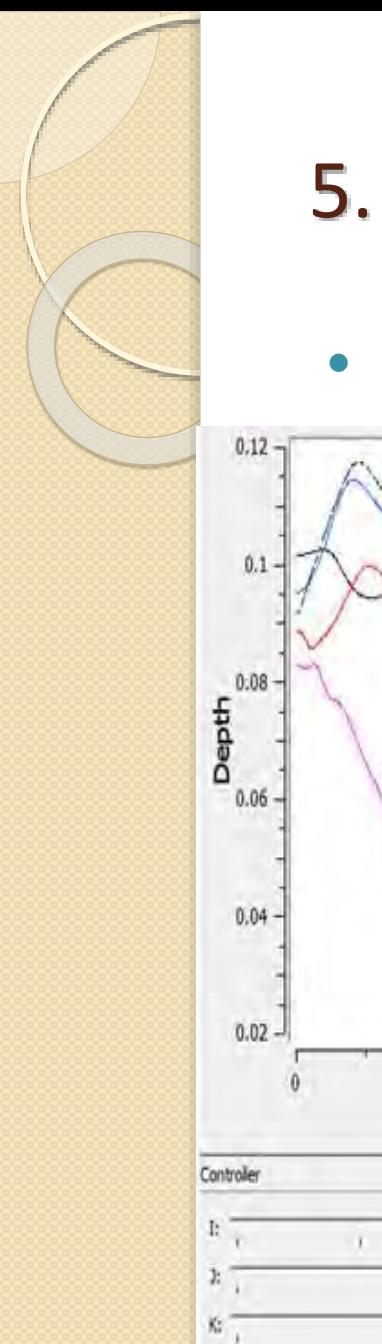

· Široki prag - prelivanje

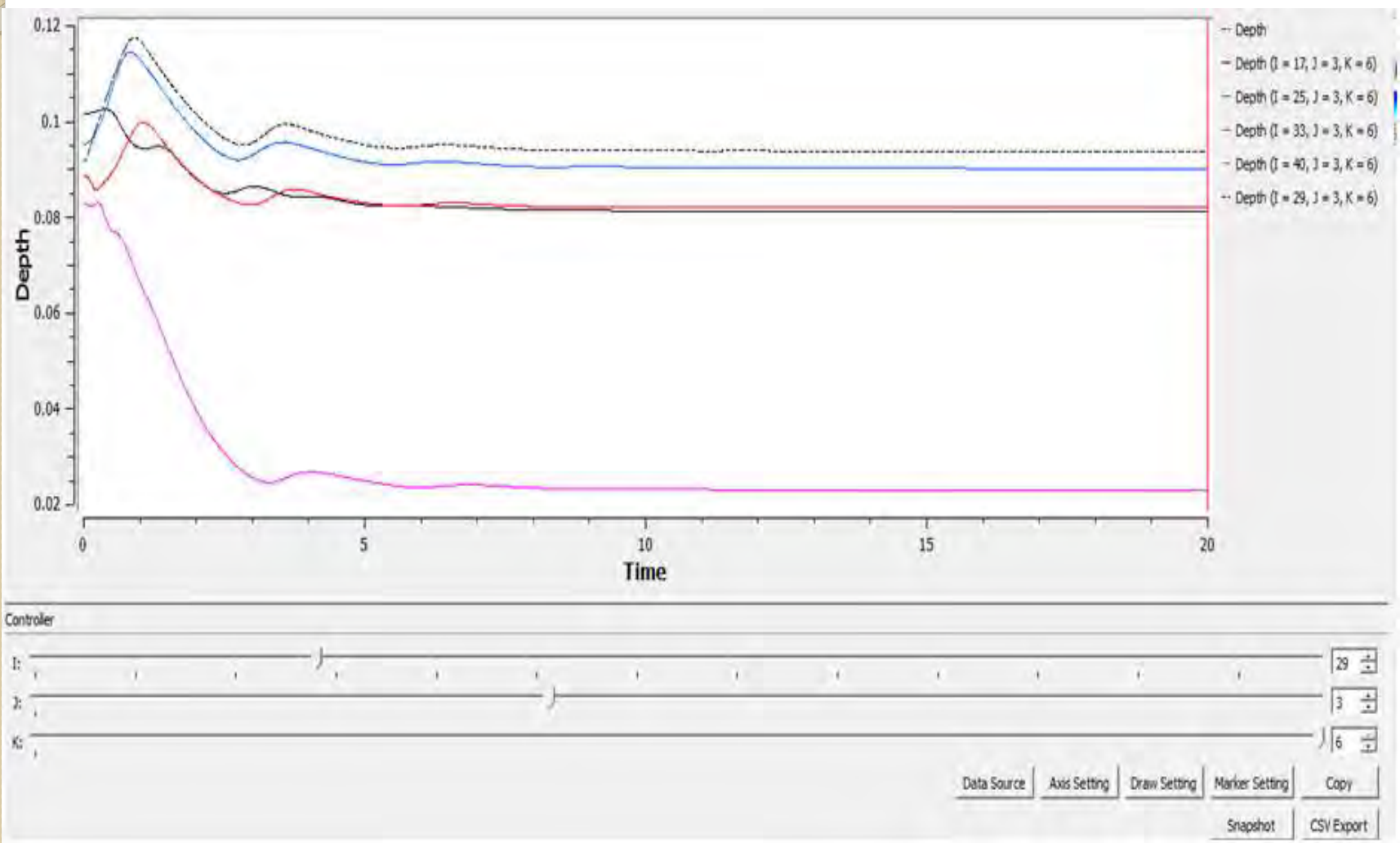

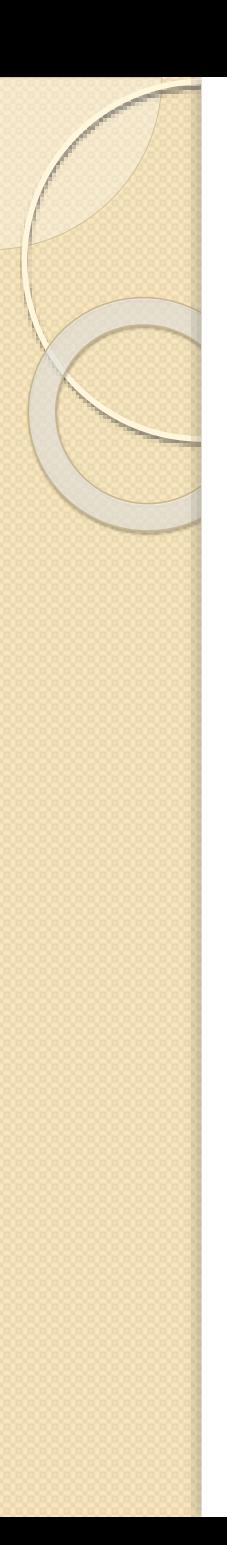

Široki prag – prelivanje

*Odnosi L/hkr i P/hp*

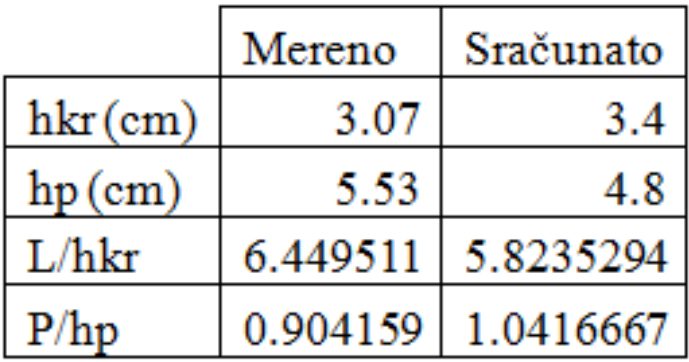

Poređenjem navedenih odnosa možemo zaključiti da određena razlike u dubinama postoje, međutim ona nisu velika. Razlike su posledica ređe mreže i korišćenja Obstacle prepreke, zbog nestabilnosti u korišćenju Bed elevation prepreke.

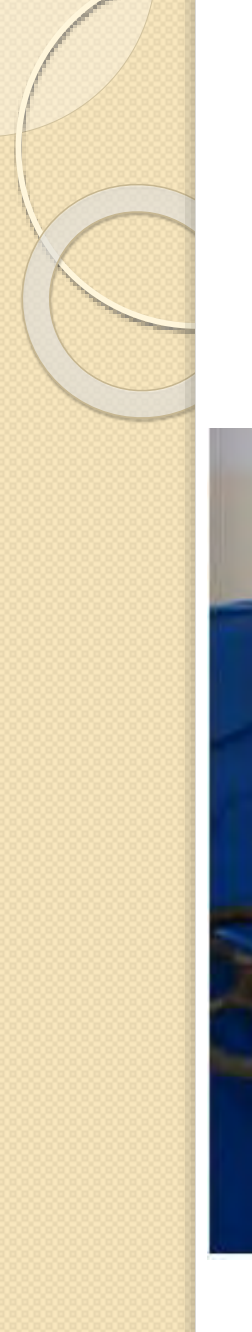

· Široki prag – hidraulički skok

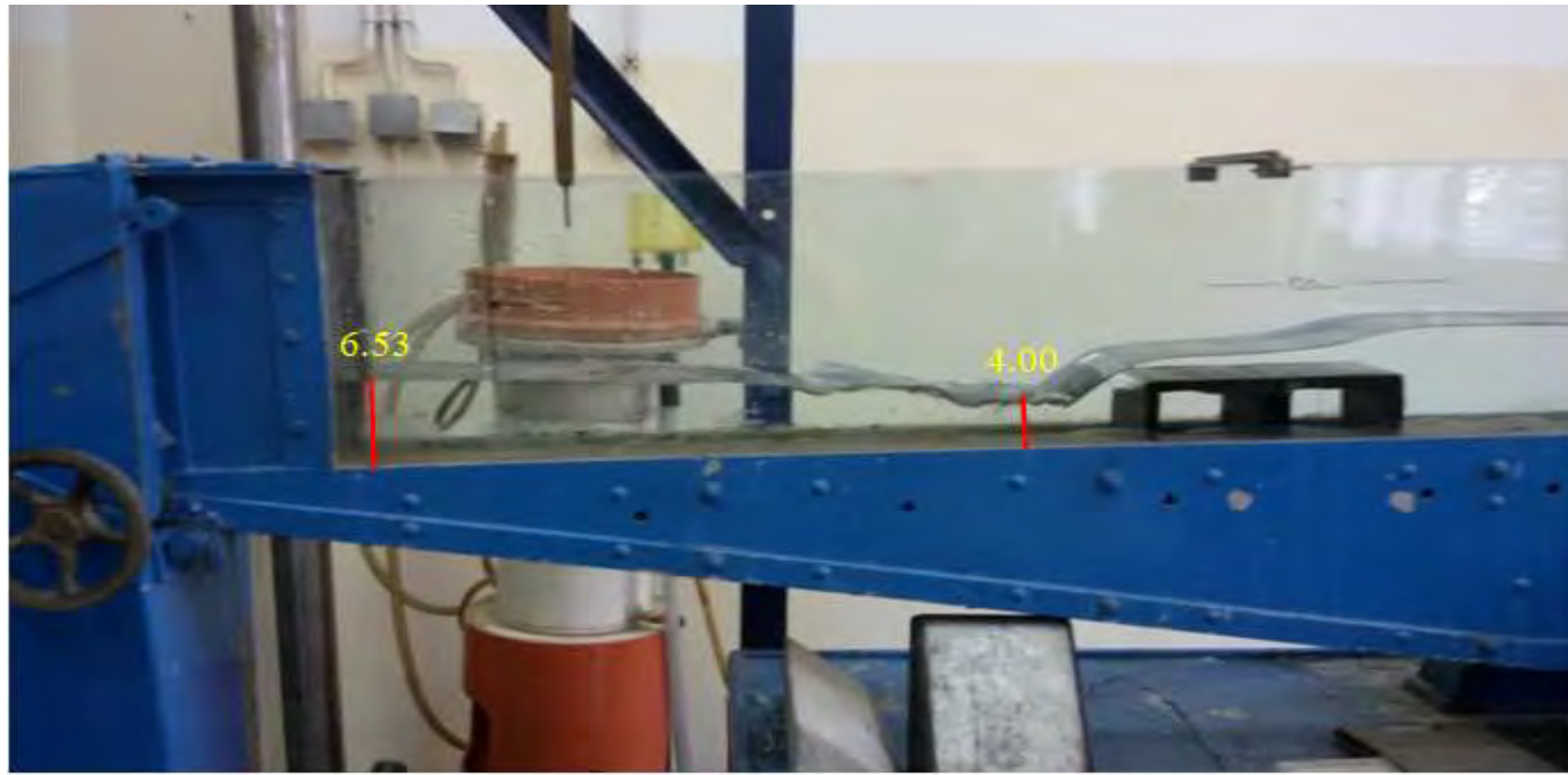

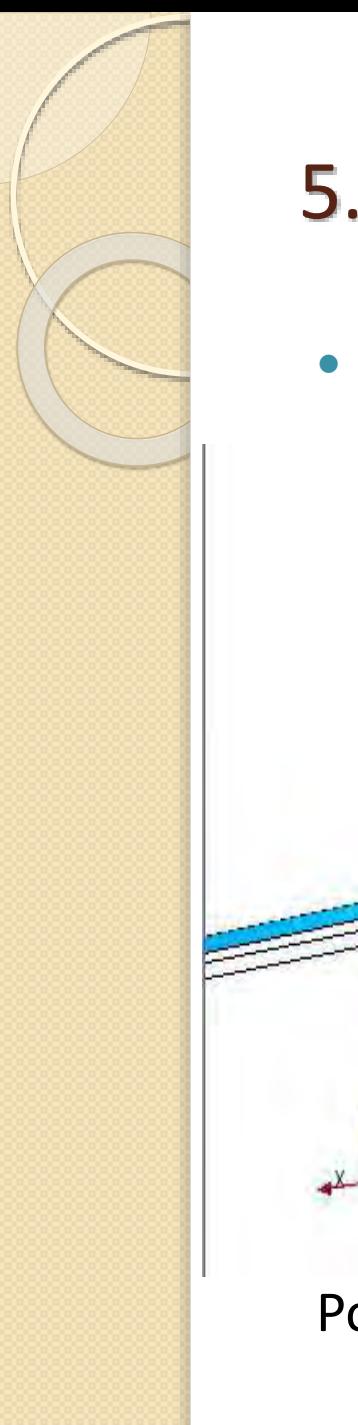

· Široki prag – hidraulički skok

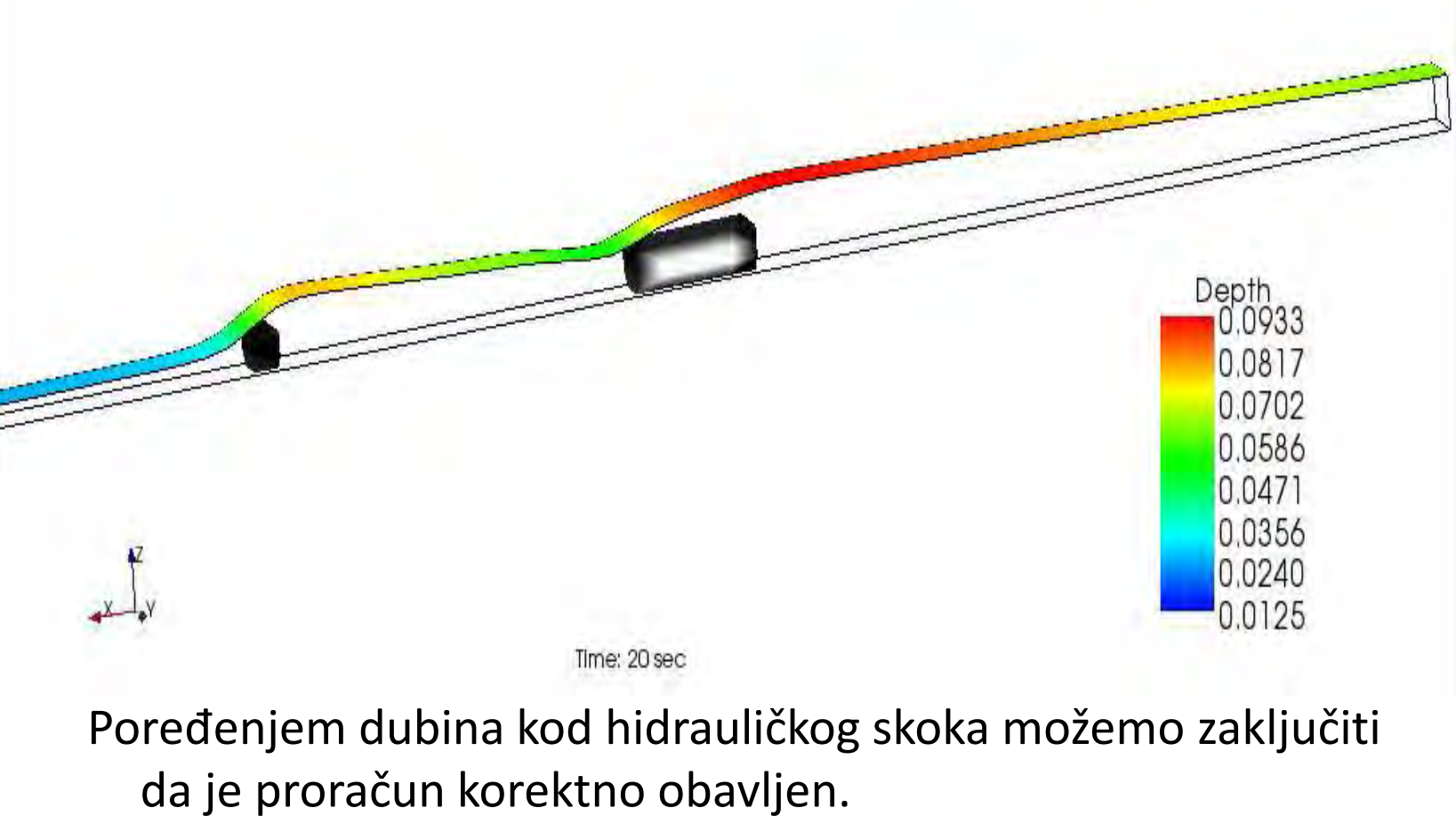

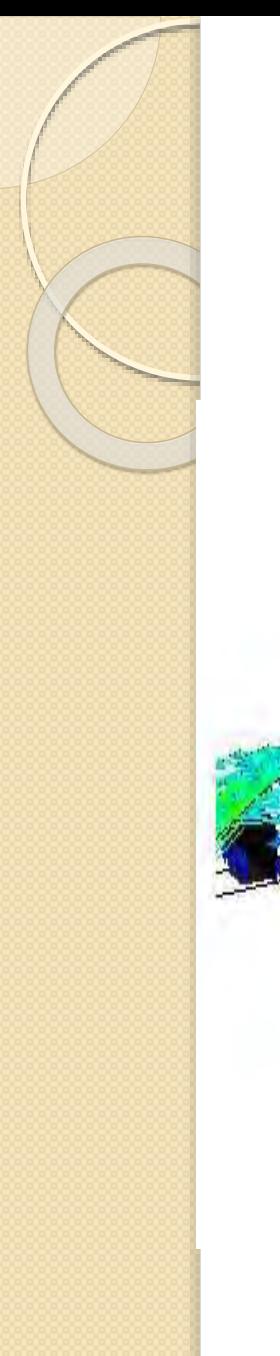

· Široki prag – hidraulički skok

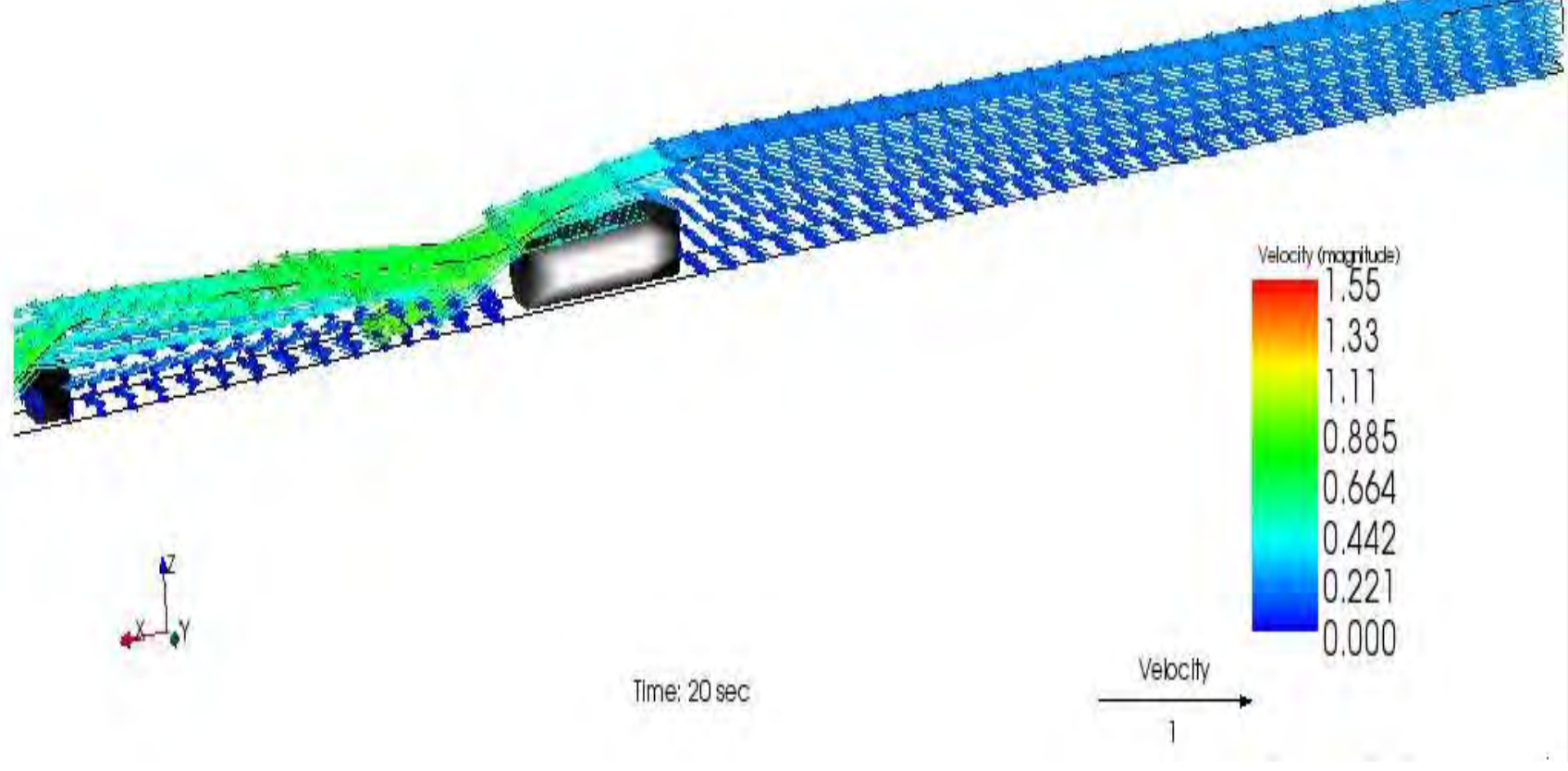

Takođe, mesto hidrauličkog skoka je na identičnom mestu kao i u laboratorijskom kanalu.

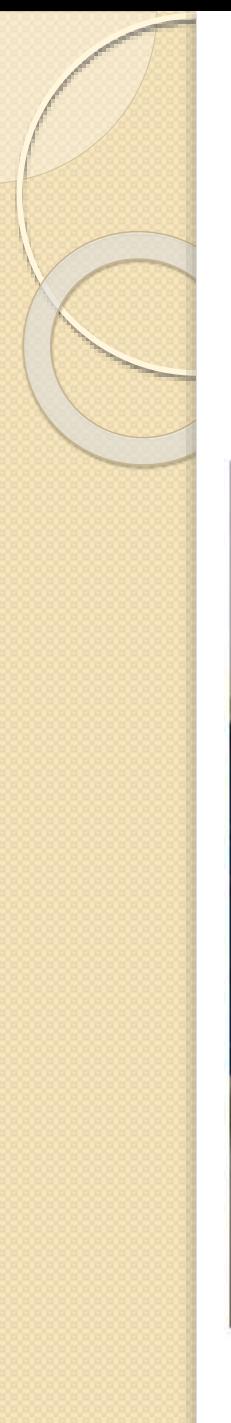

**·** Preliv praktičnog profila - prelivanje

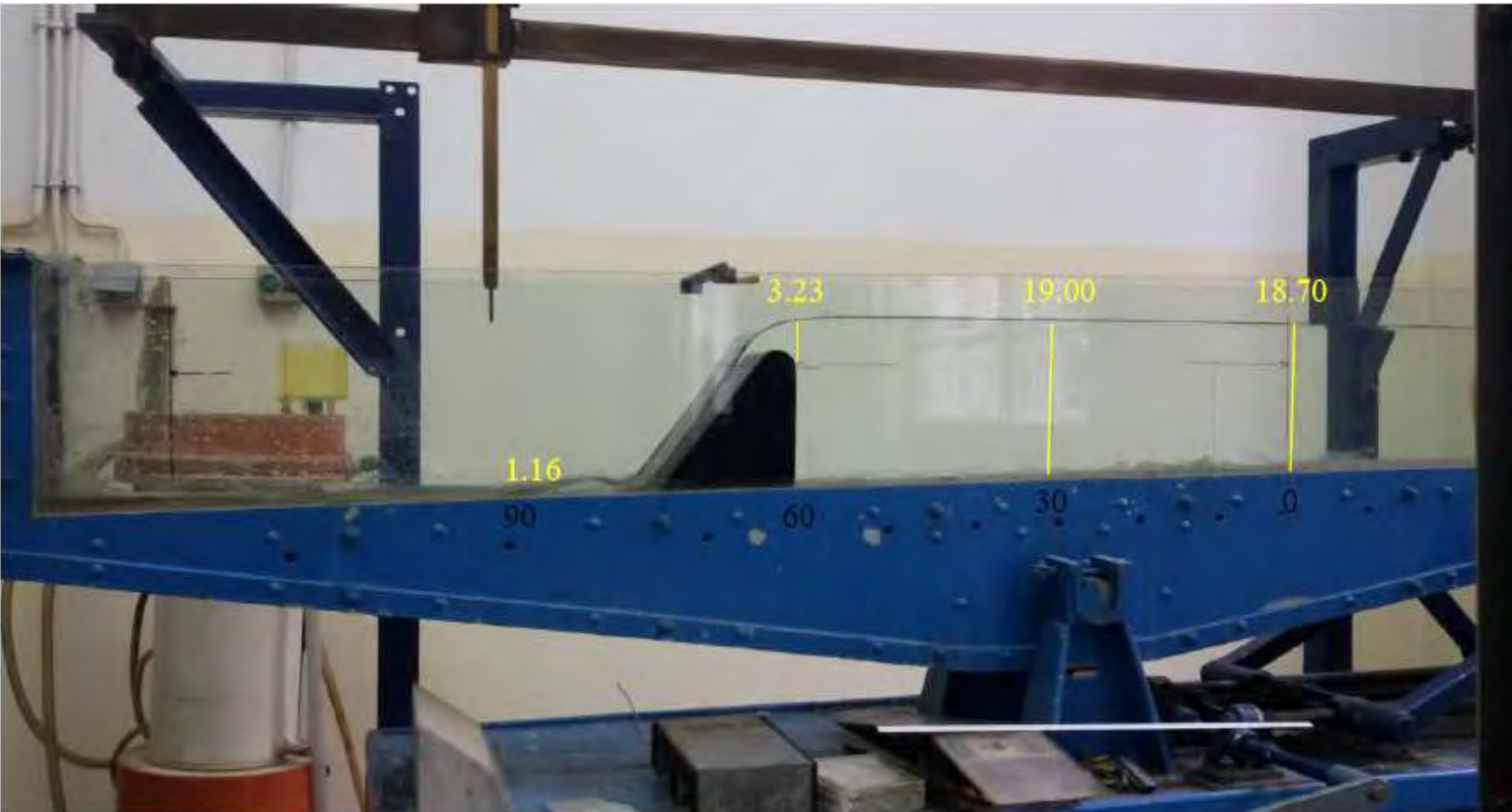

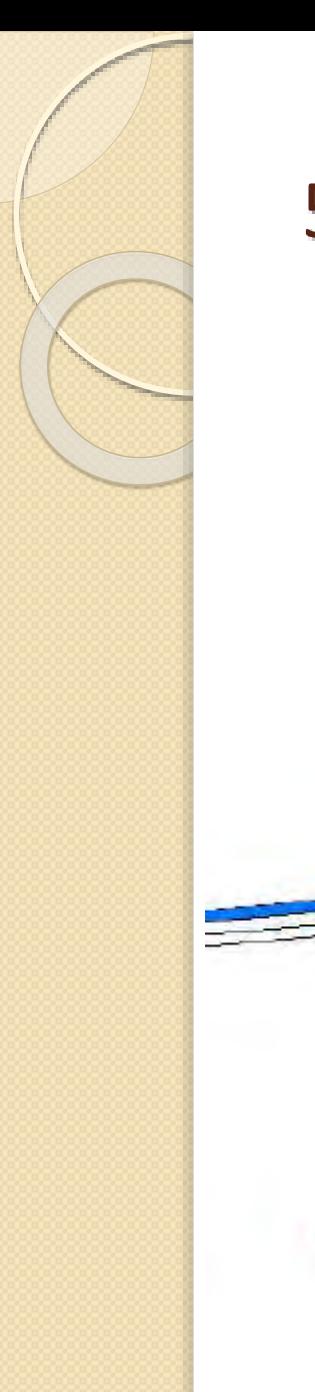

· Preliv praktičnog profila - prelivanje

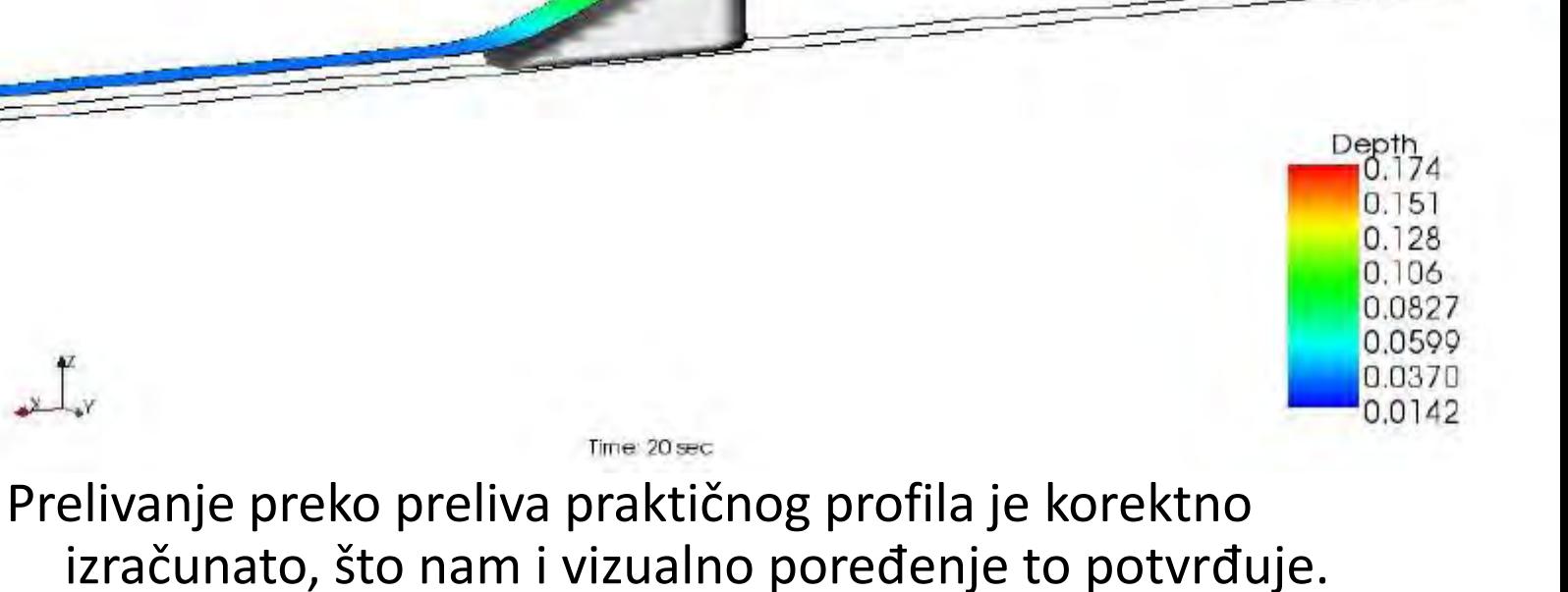

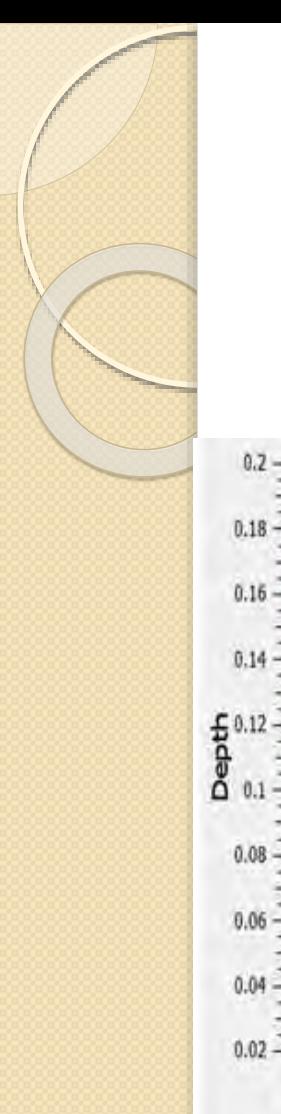

**·** Preliv praktičnog profila - prelivanje

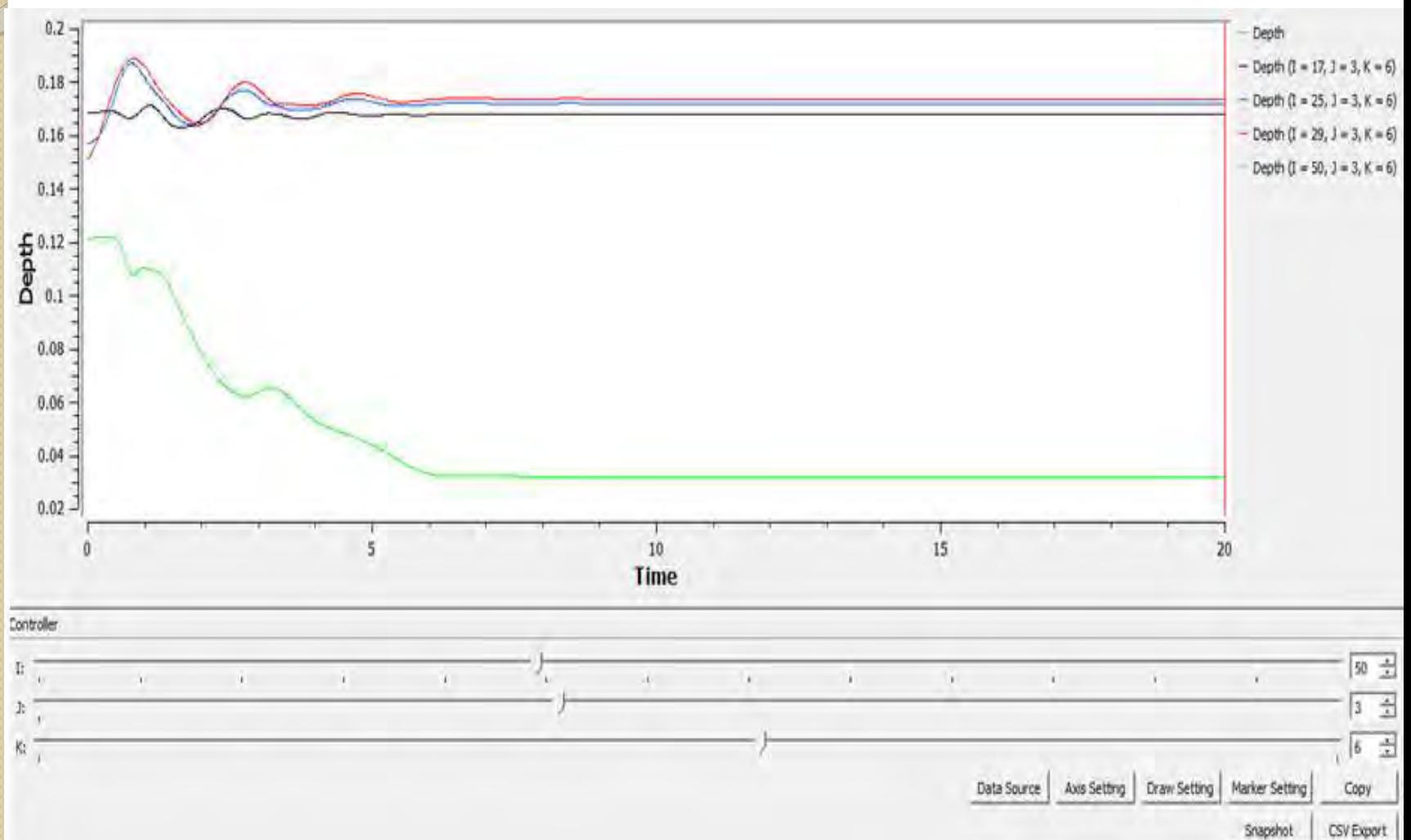

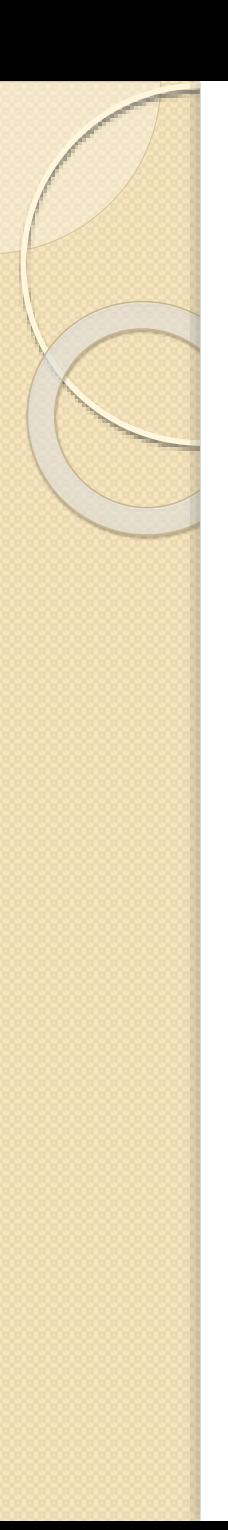

 Preliv praktičnog profila - prelivanje *Odnosi P/hp*

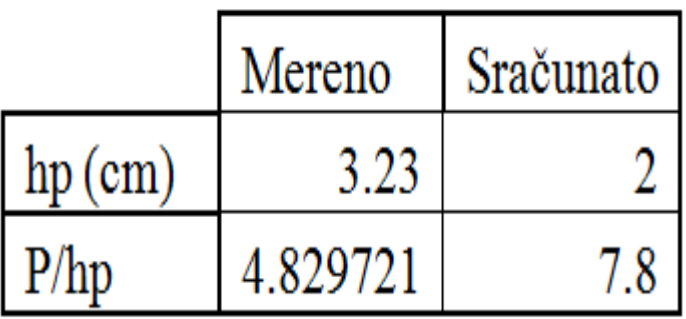

Kao i u prethodnom slučaju, poređenjem navedenog odnosa možemo zaključiti da određena razlike u dubinama postoje. Razlike su posledica ređe mreže i korišćenja Obstacle prepreke, zbog nestabilnosti u korišćenju Bed elevation prepreke.

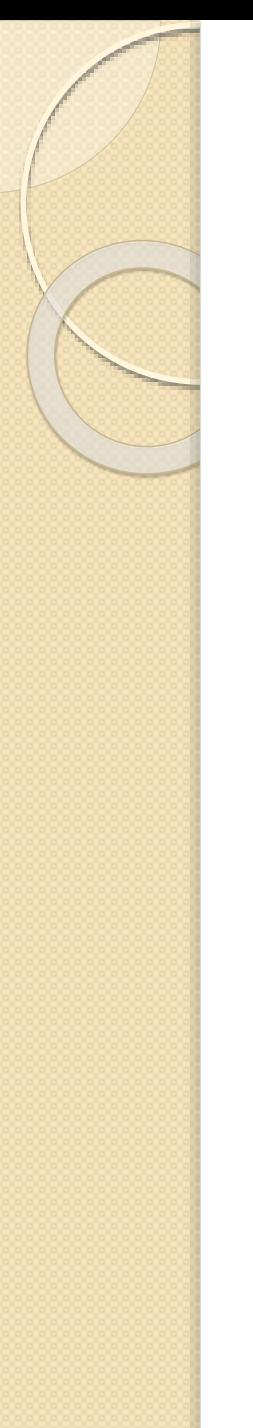

**• Preliv praktičnog profila** – prvi hidraulički skok

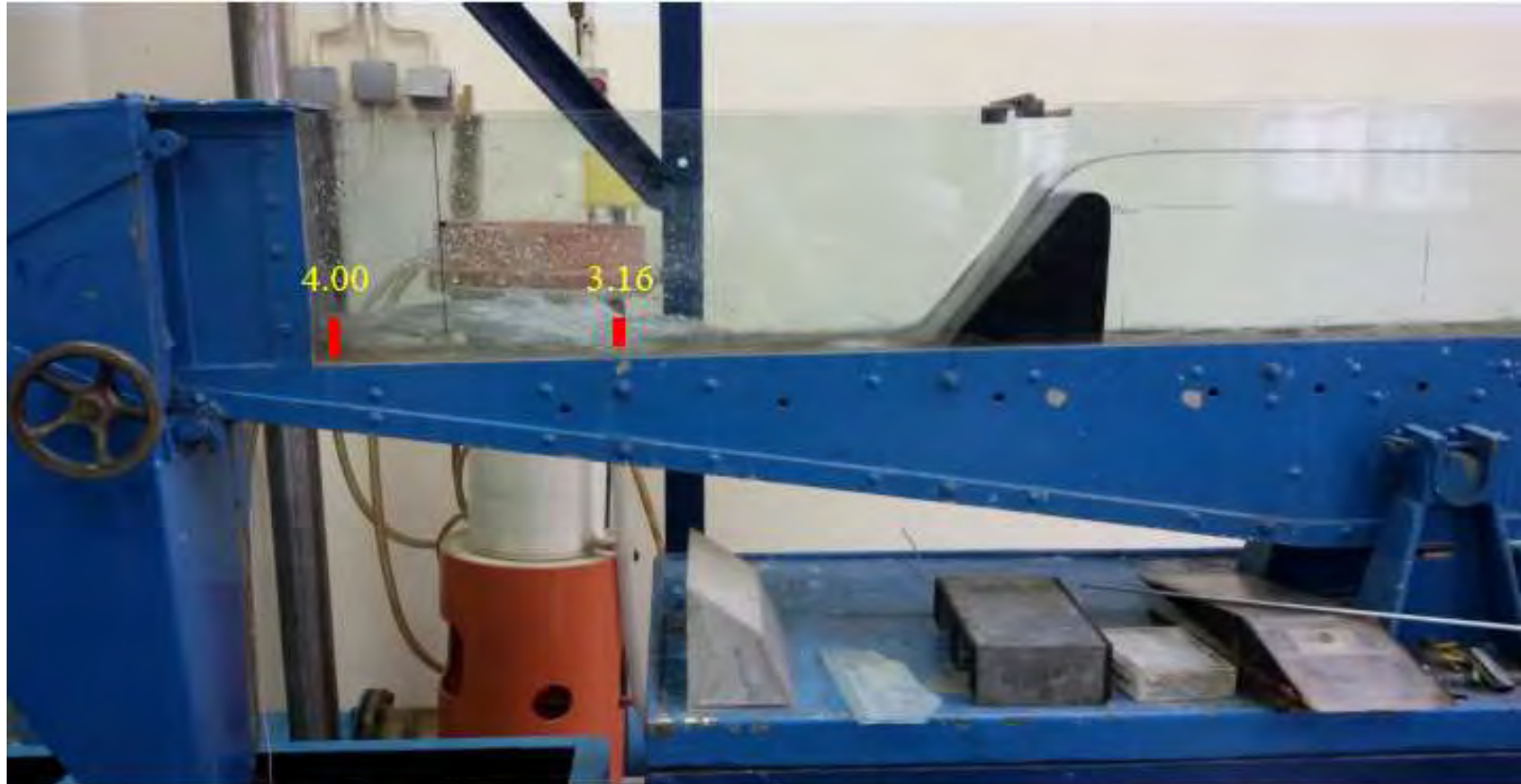

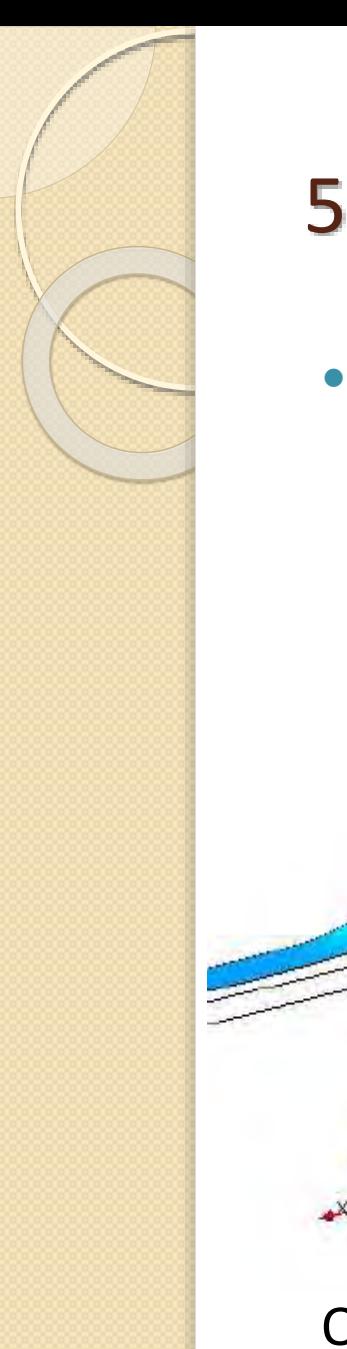

**• Preliv praktičnog profila** – prvi hidraulički skok

Time: 20 sec

Odbačeni skok, dubine su slične kao u laboratorijskom kanalu.

Depth 0.174  $0.151$ 0.129 0.106 0.0830 0.0602 0.0375 0.0147

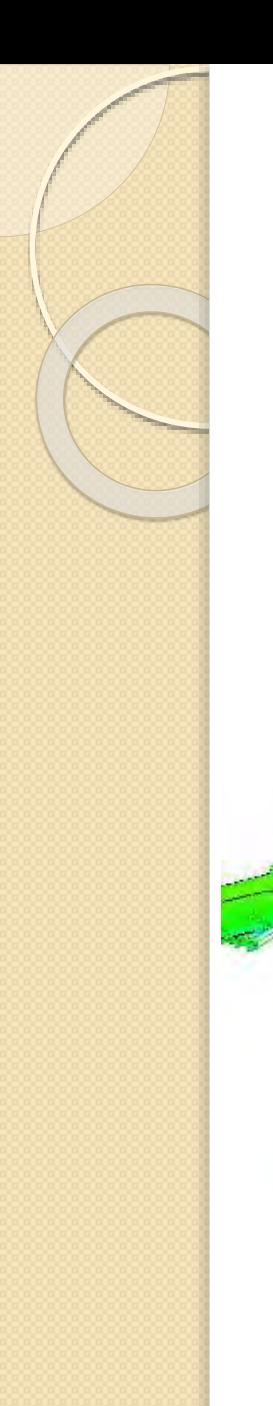

 $\int_{0}^{z}$ 

#### 5. Diskusija rezultata

· Preliv praktičnog profila – prvi hidraulički skok

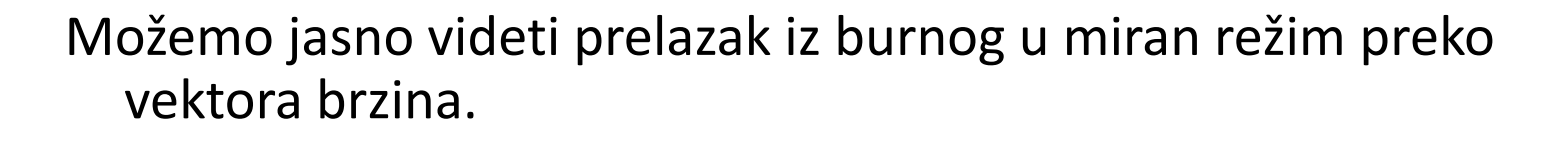

Time: 20 sec

**CARL CARL CARL** 

Velocity

**CALLADOR** 

Velocity (magnitude) 1.58 1.36  $1.13$ 0.903 0.678 0.452

> 0.226 0.000
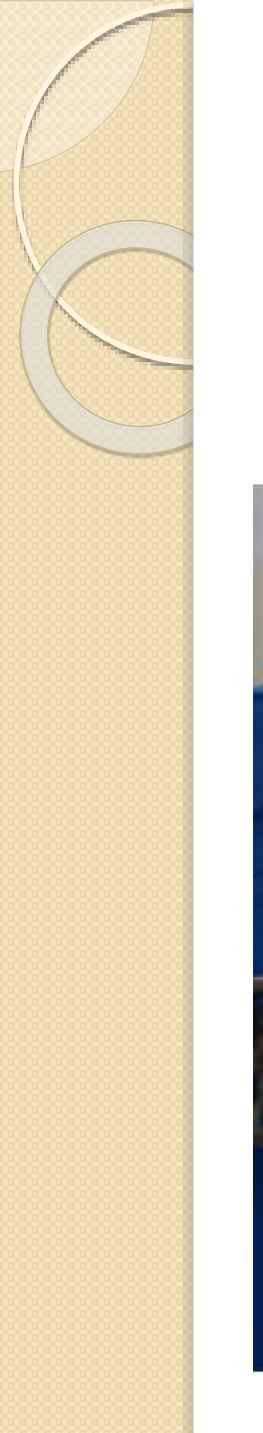

· Preliv praktičnog profila - drugi hidraulički skok

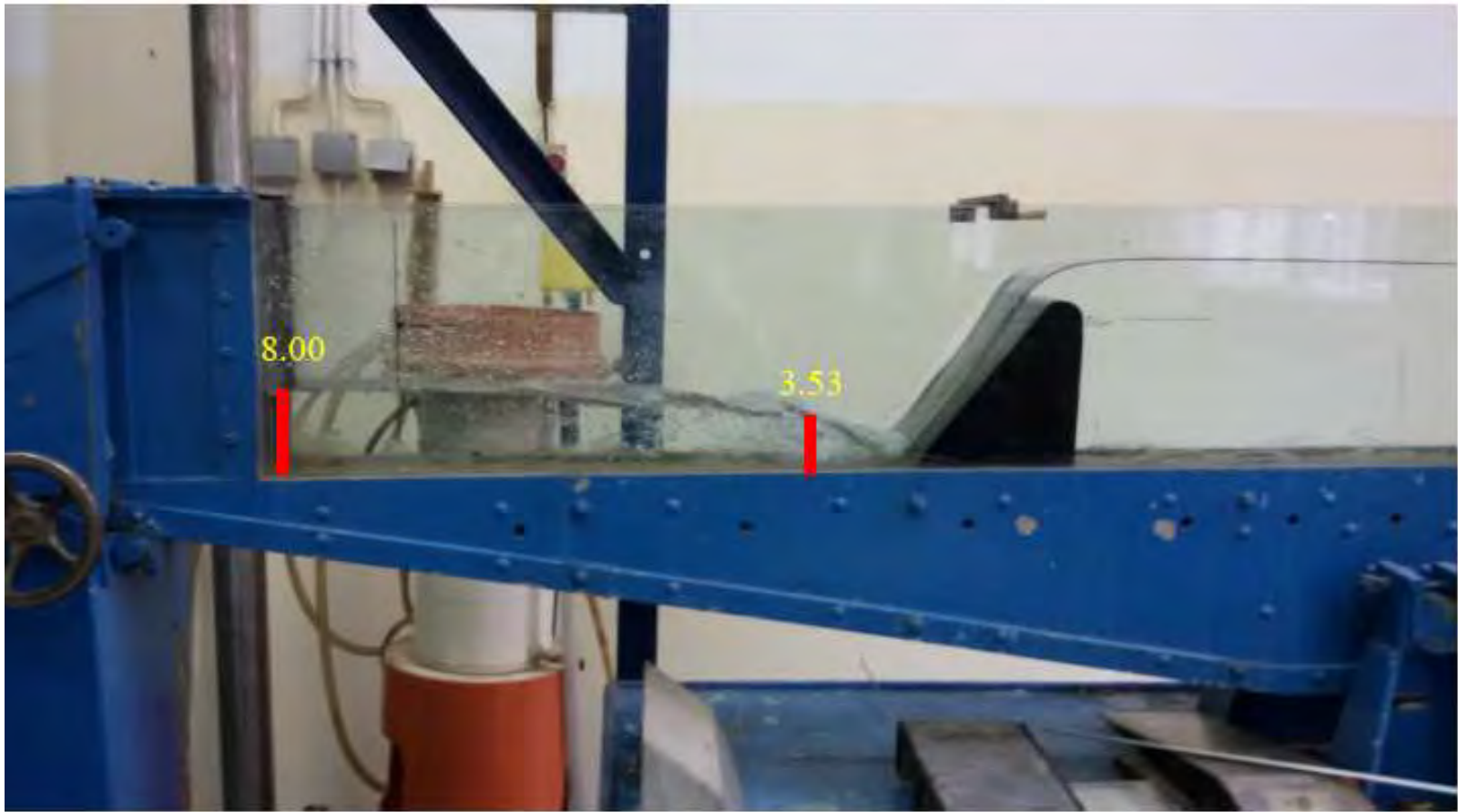

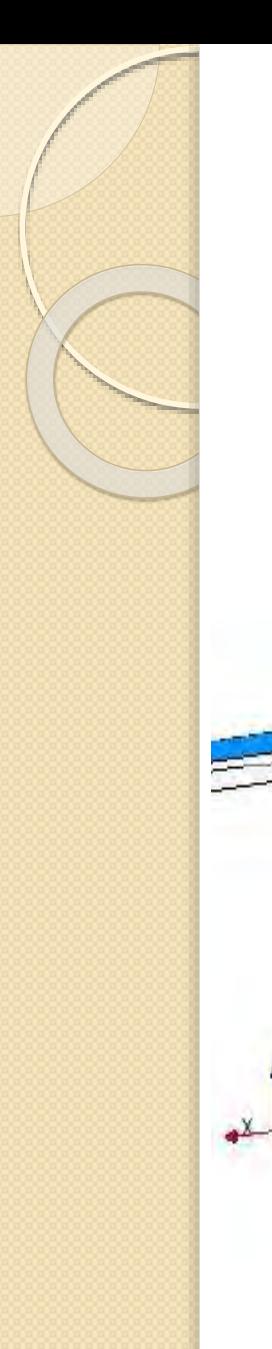

**• Preliv praktičnog profila** – drugi hidraulički skok

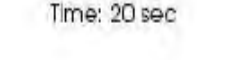

Povećanjem nizvodnog graničnog uslova, u ovom slučaju je to prag kojim podižemo nivo uzvodno od praga, hidraulički skok smo približili prelivu.

Depth  $0.174$  $0.15$ 0.128 0.106 0.0830 0.0602 0.0374 0.0147

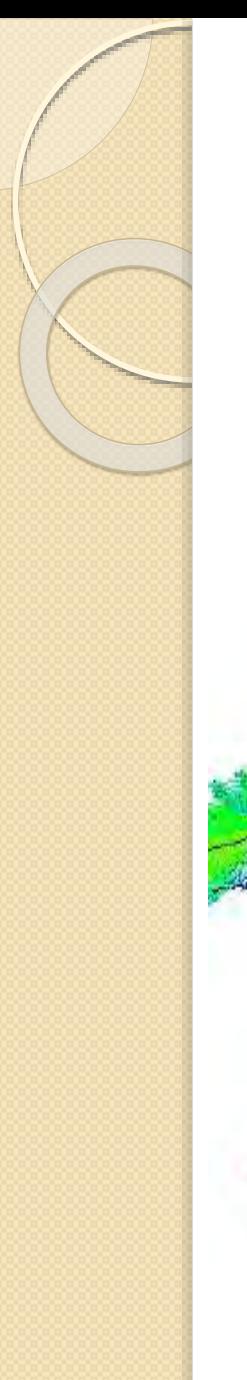

· Preliv praktičnog profila - drugi hidraulički skok

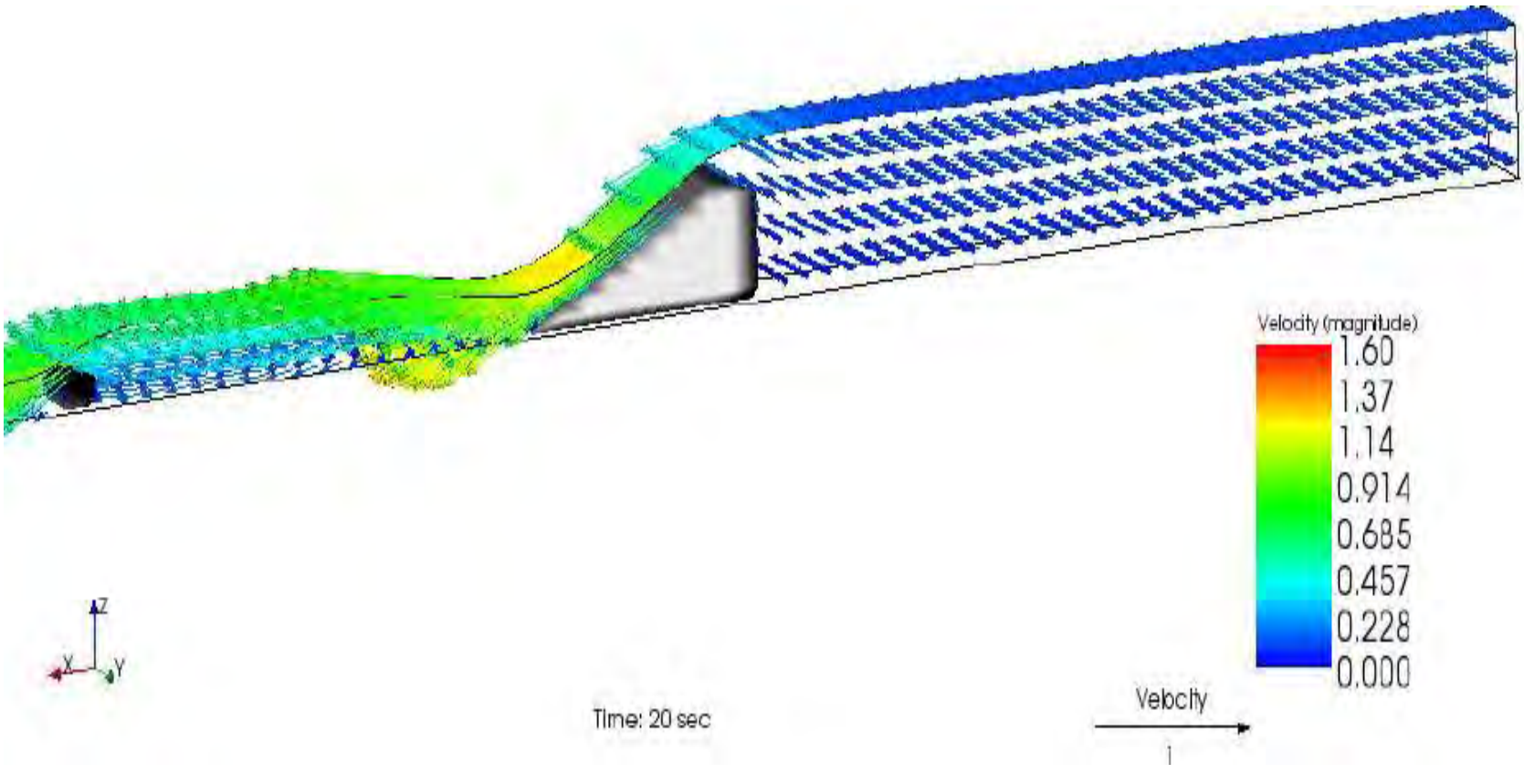

Takođe to možemo videti i preko vektora brzina.

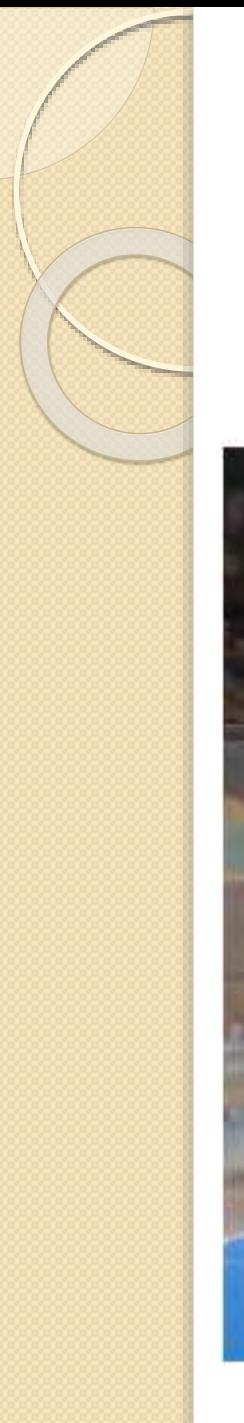

#### **Merno suženje**

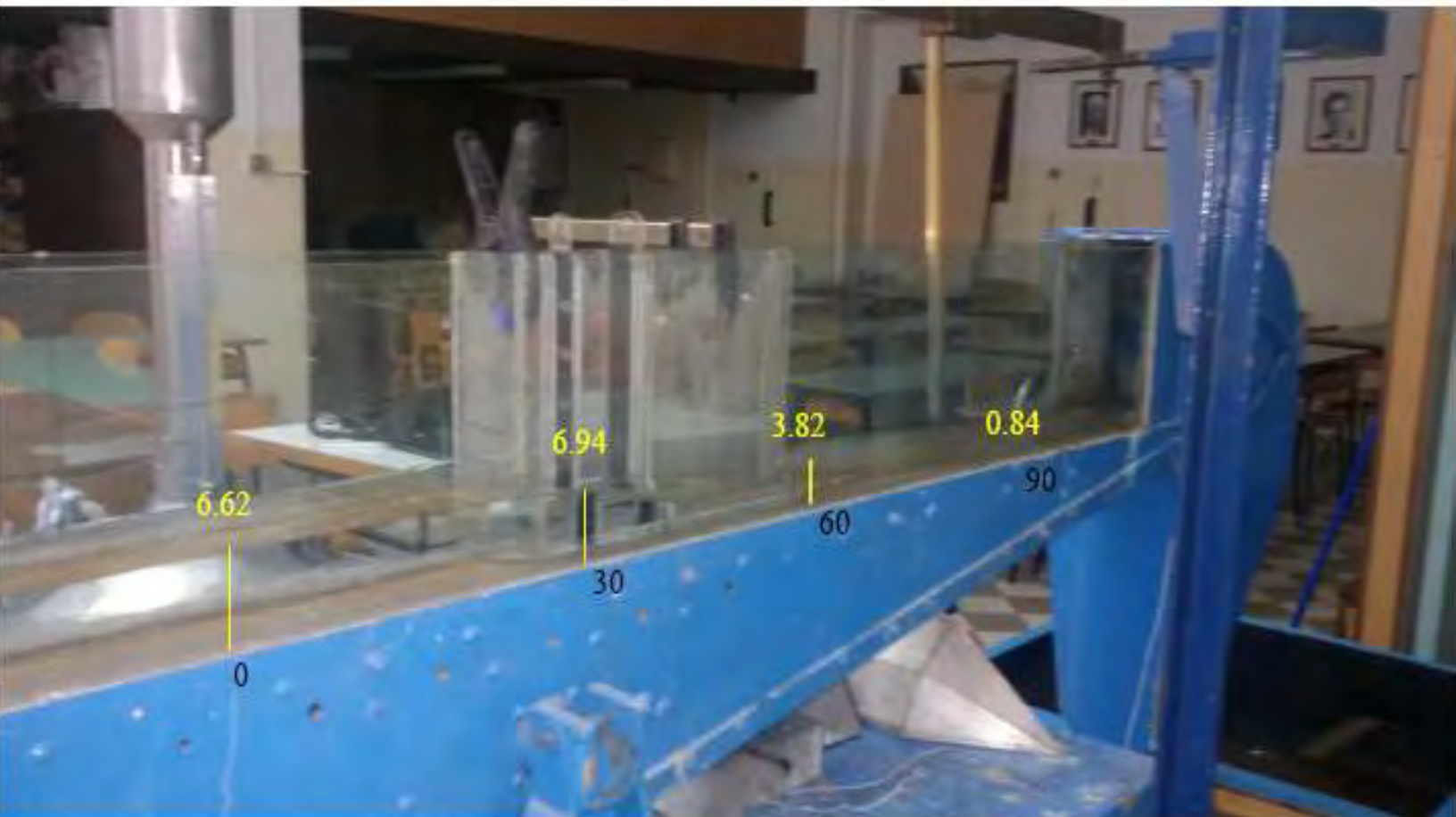

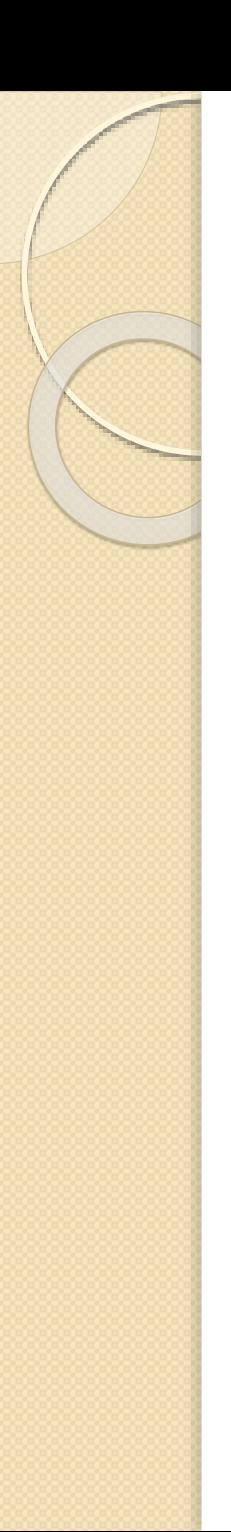

Merno suženje

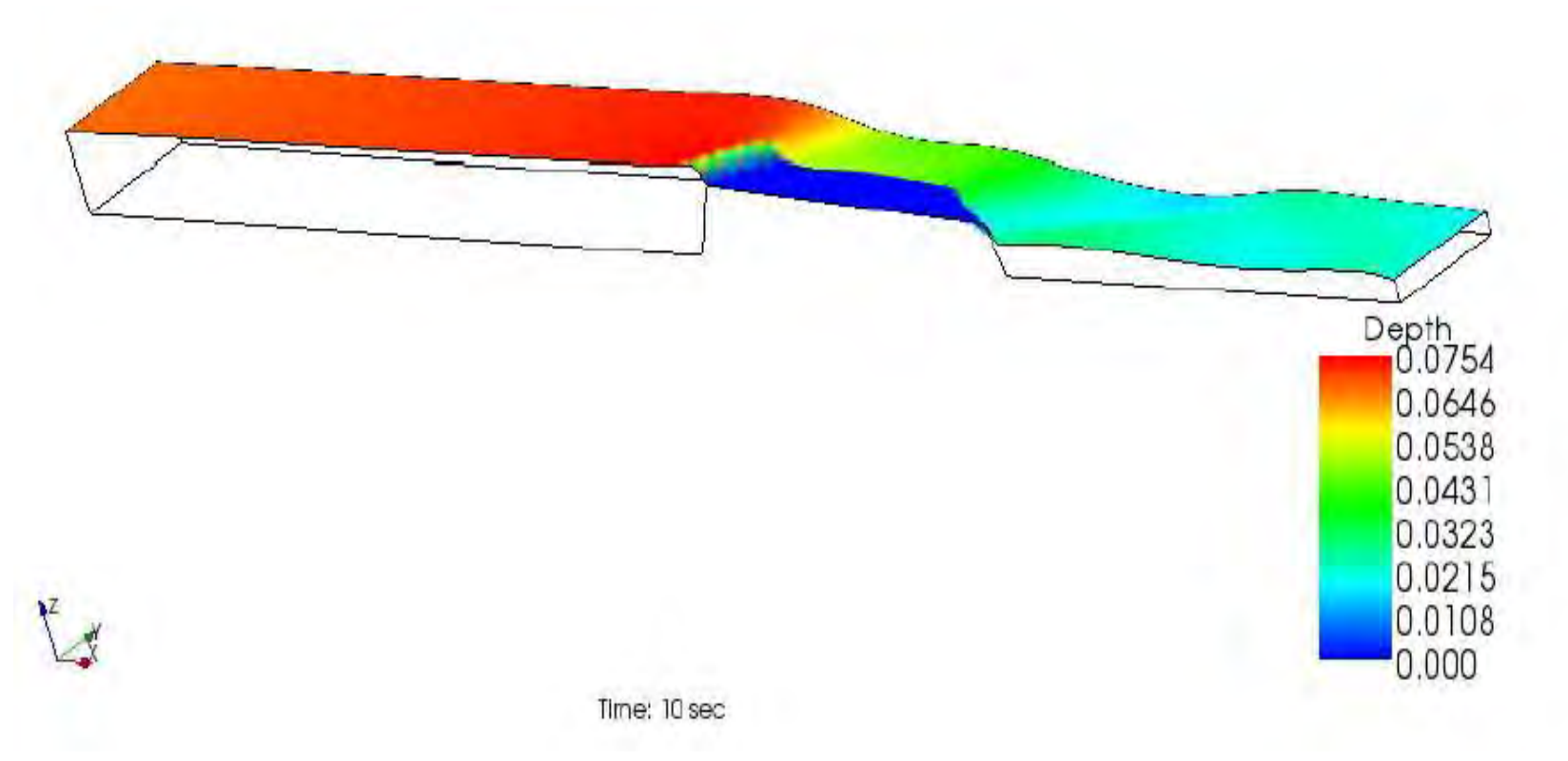

Dubine u mernom suženju su korektno izračunate, u ovom slučaju nismo imali problem sa gušćom mrežom, takođe smo mogli da postavimo Bed elevation prepreku, što je dodatna prednost ovog slučaja.

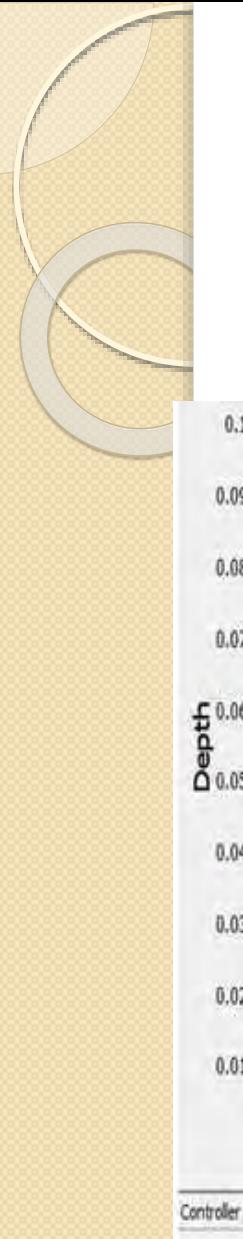

#### **Merno suženje**

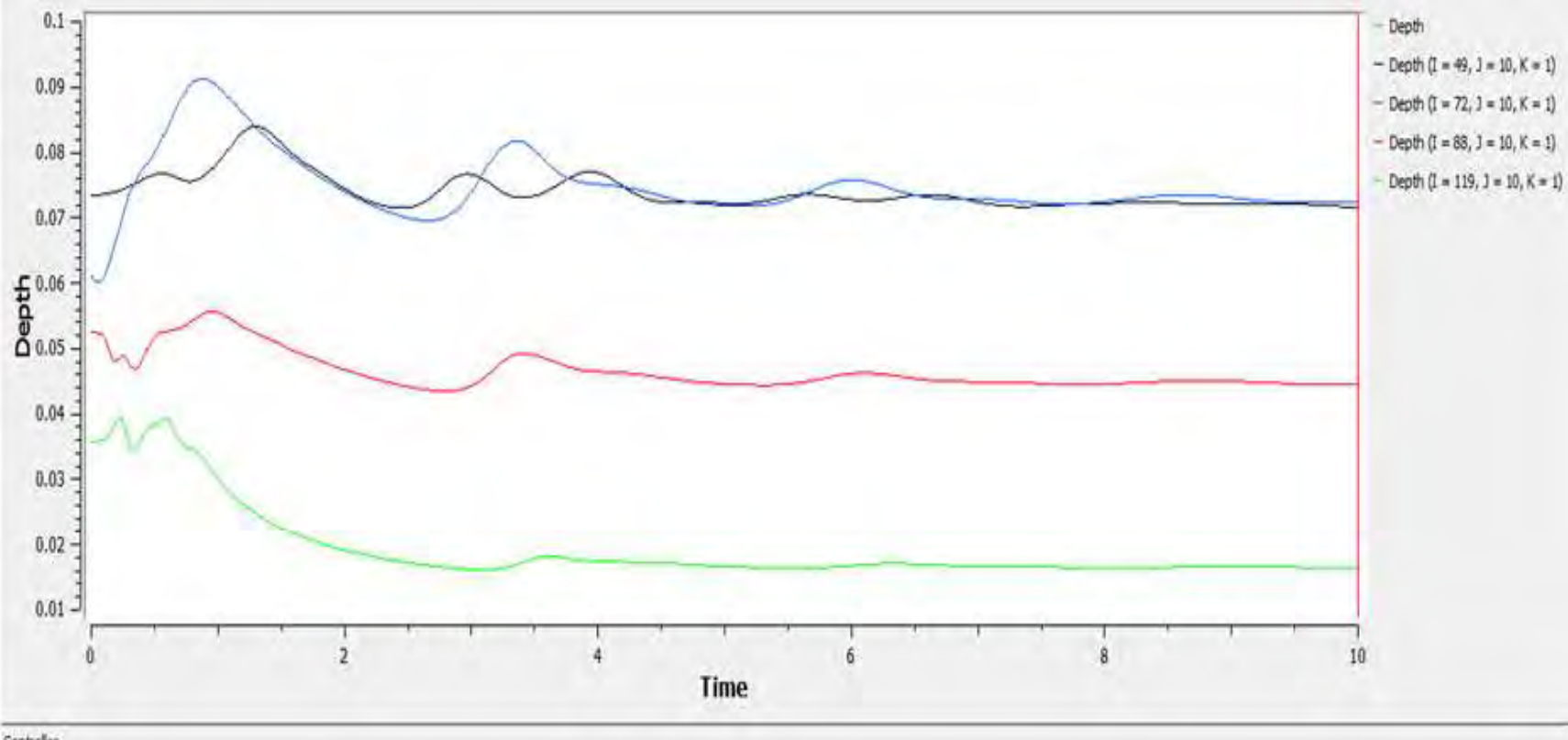

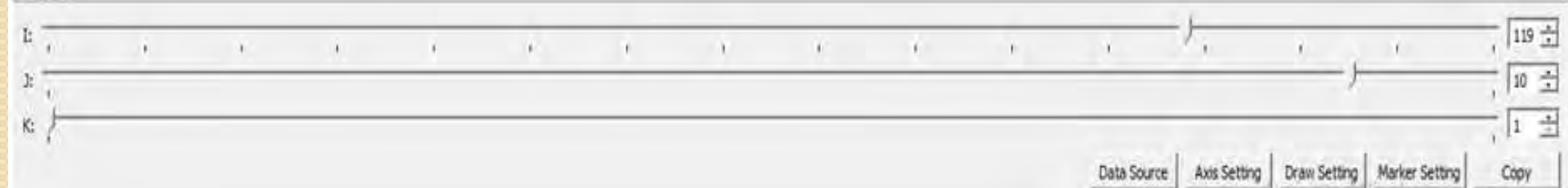

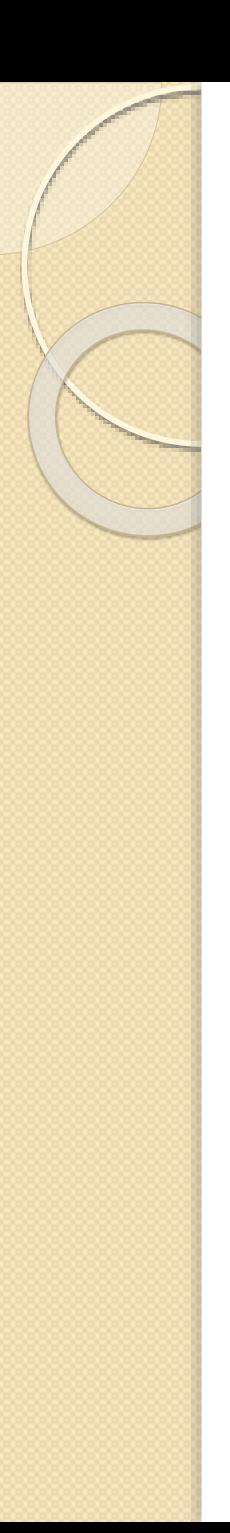

**Merno suženje** 

*Karakteristične dubine*

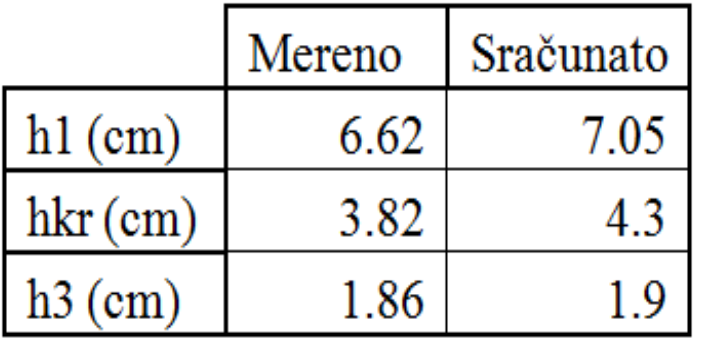

Poređenje realnosti i modela nam potvrđuje da velikih razlika nije bilo kod slučaja mernog suženja.

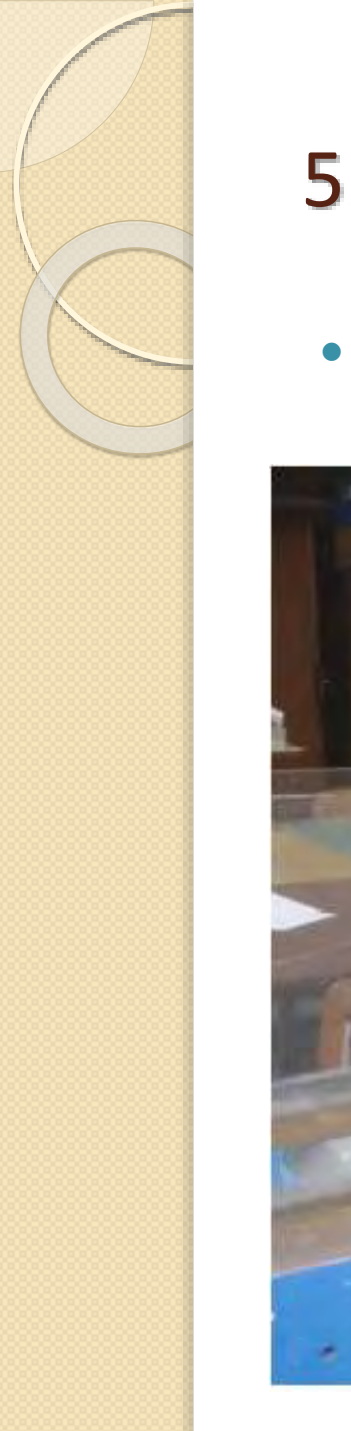

· Merno suženje – prvi hidraulički skok

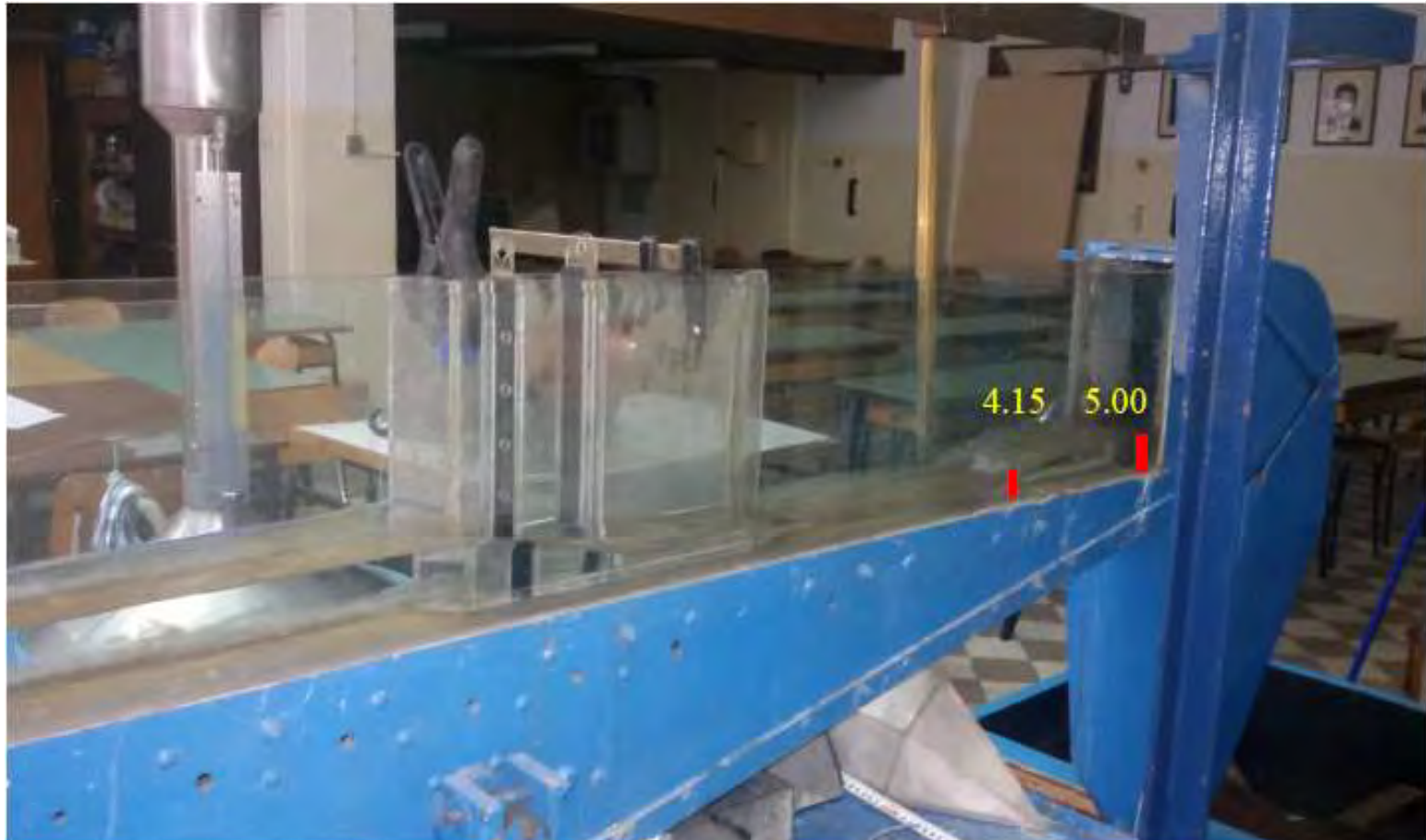

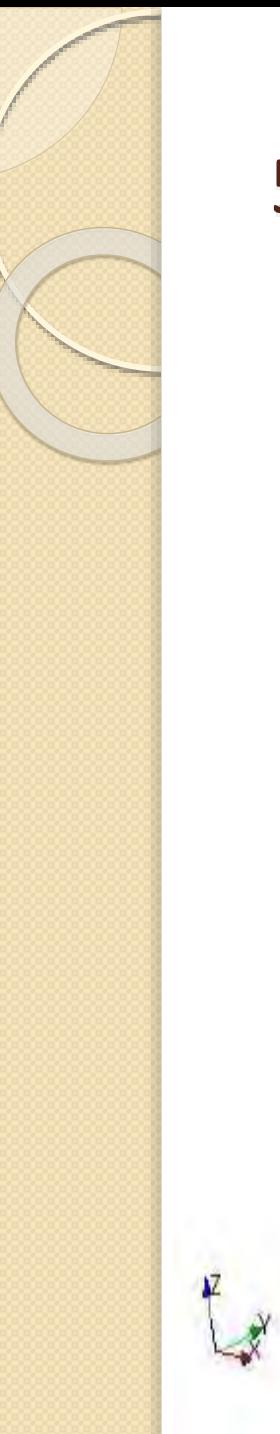

· Merno suženje – prvi hidraulički skok

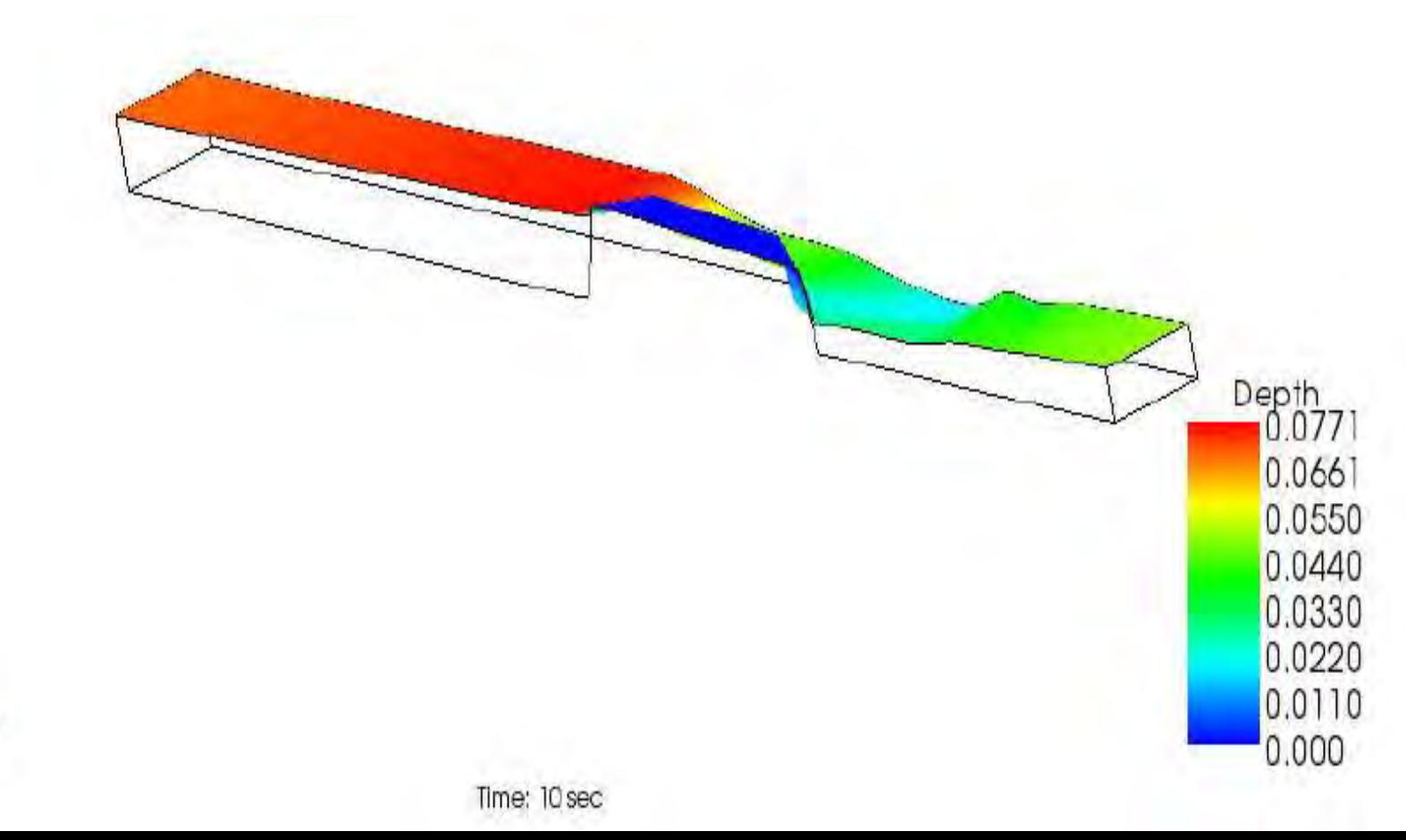

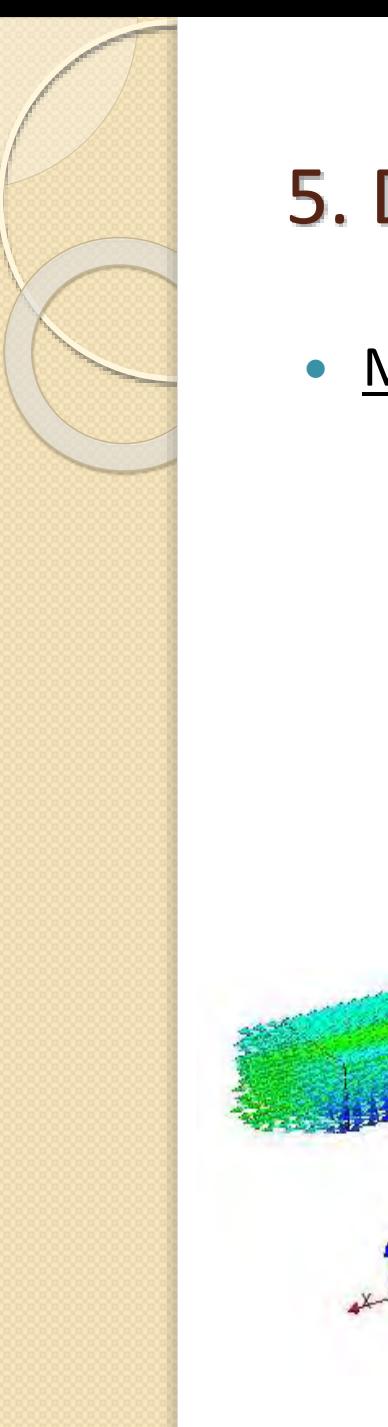

· Merno suženje – prvi hidraulički skok

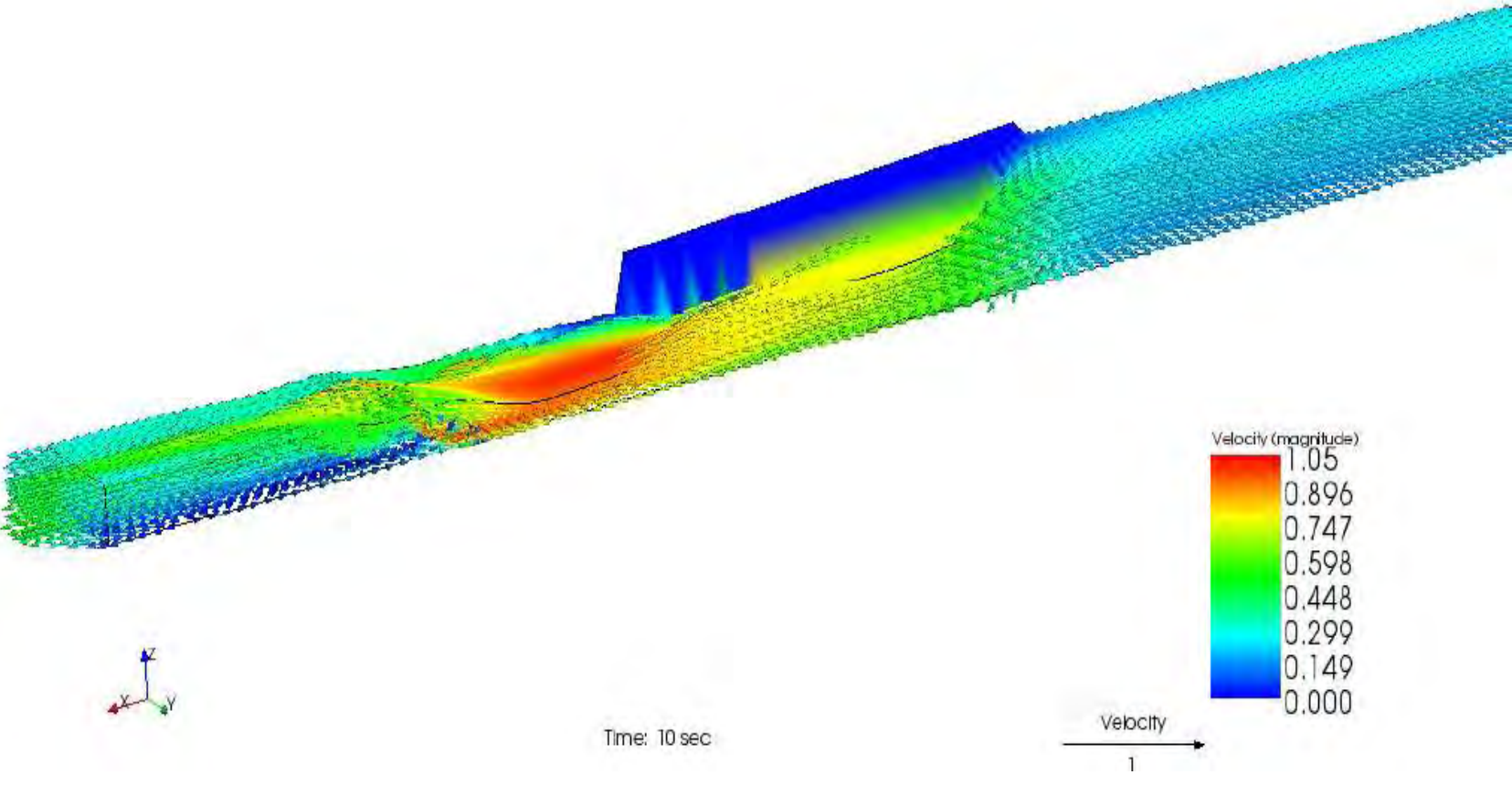

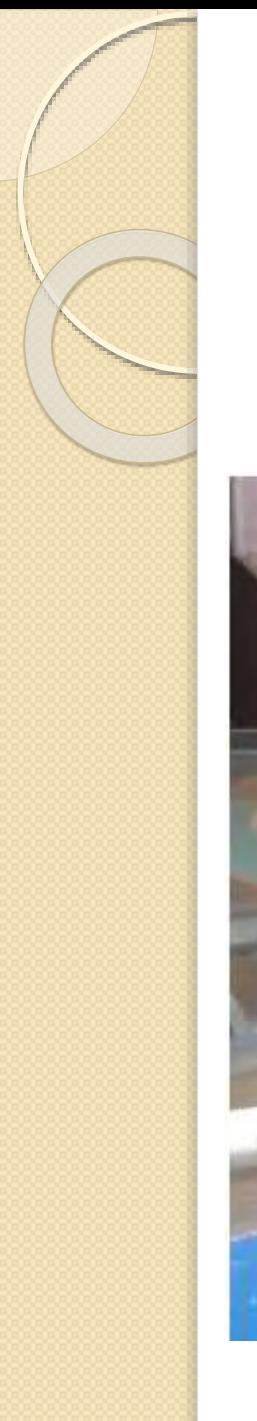

Merno suženje – drugi hidraulički skok

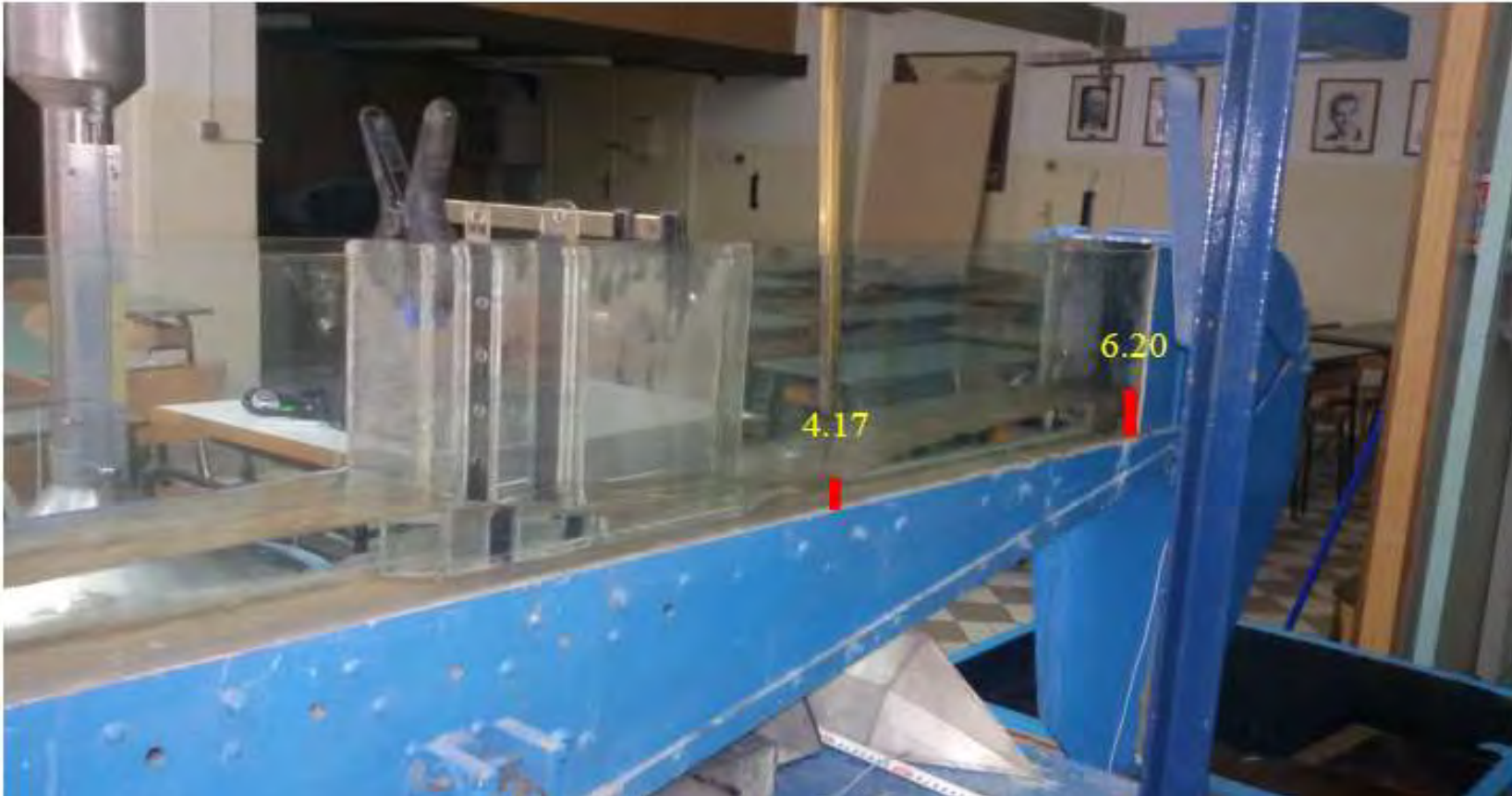

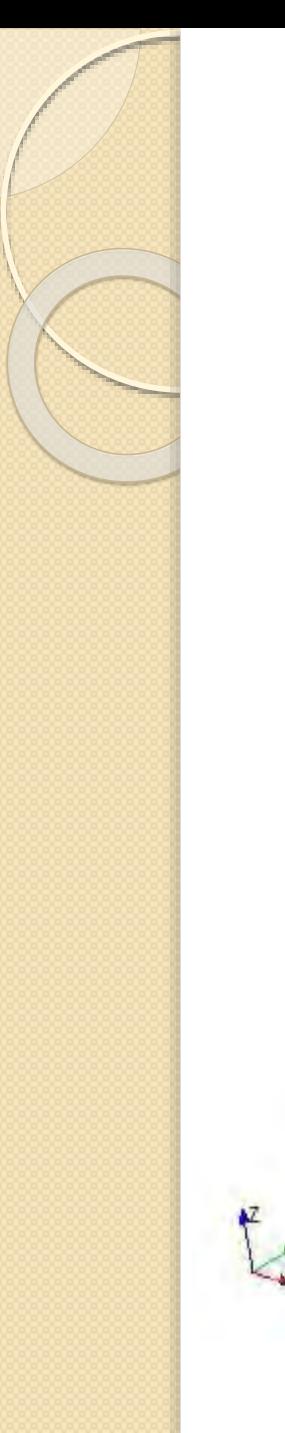

Merno suženje – drugi hidraulički skok

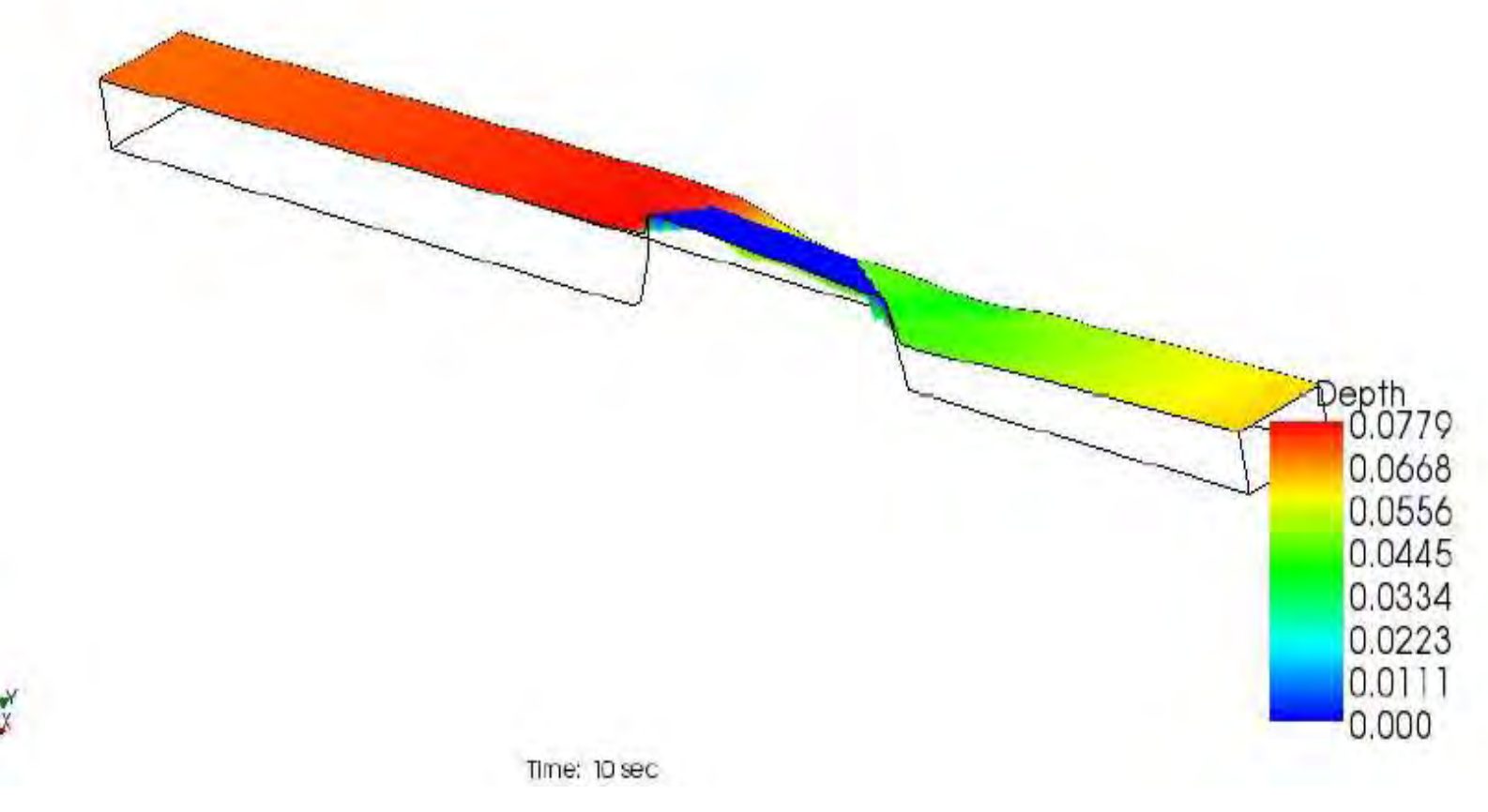

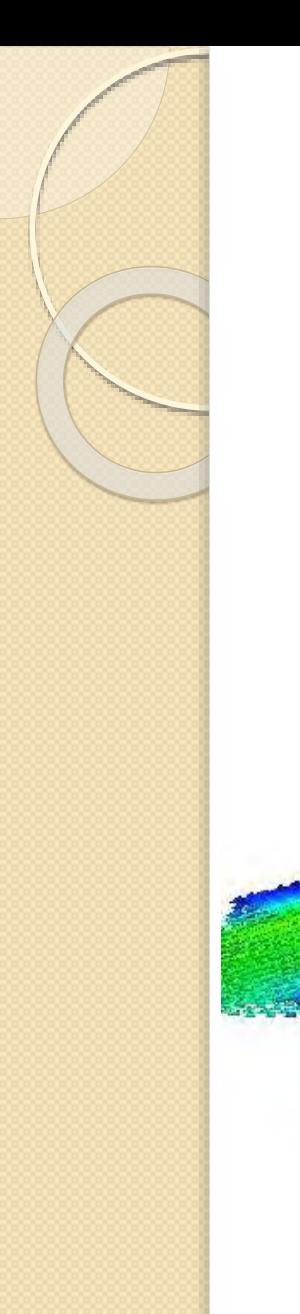

Merno suženje – drugi hidraulički skok

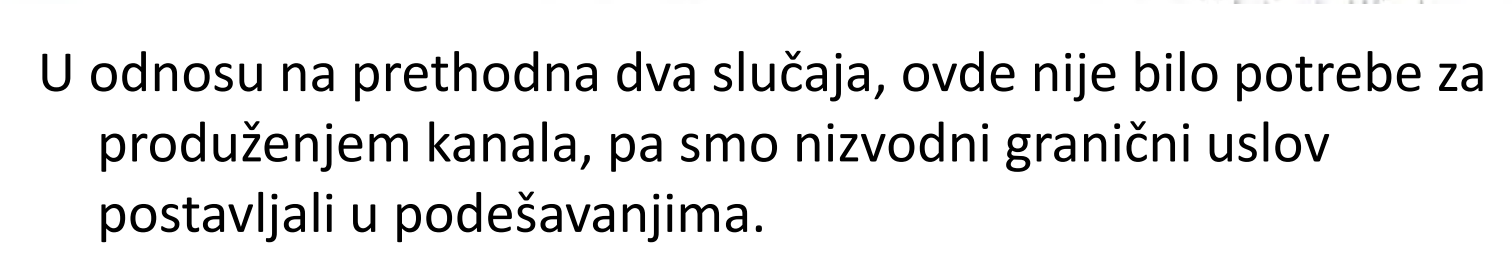

Time: 10 sec

Velocity (magnitude)<br>**D.878** 

Vebcity

 $0.8$ 

0.752  $0.627$  $0.502$ 0.376  $0.251$ 0.125  $0.000$ 

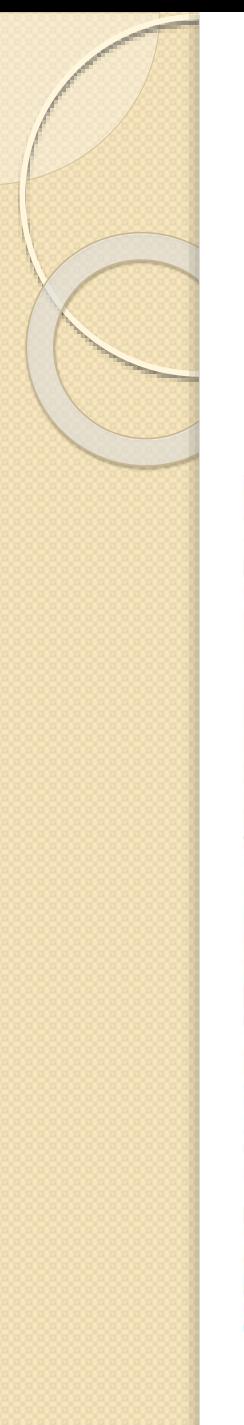

• Merno suženje – potopljeno suženje

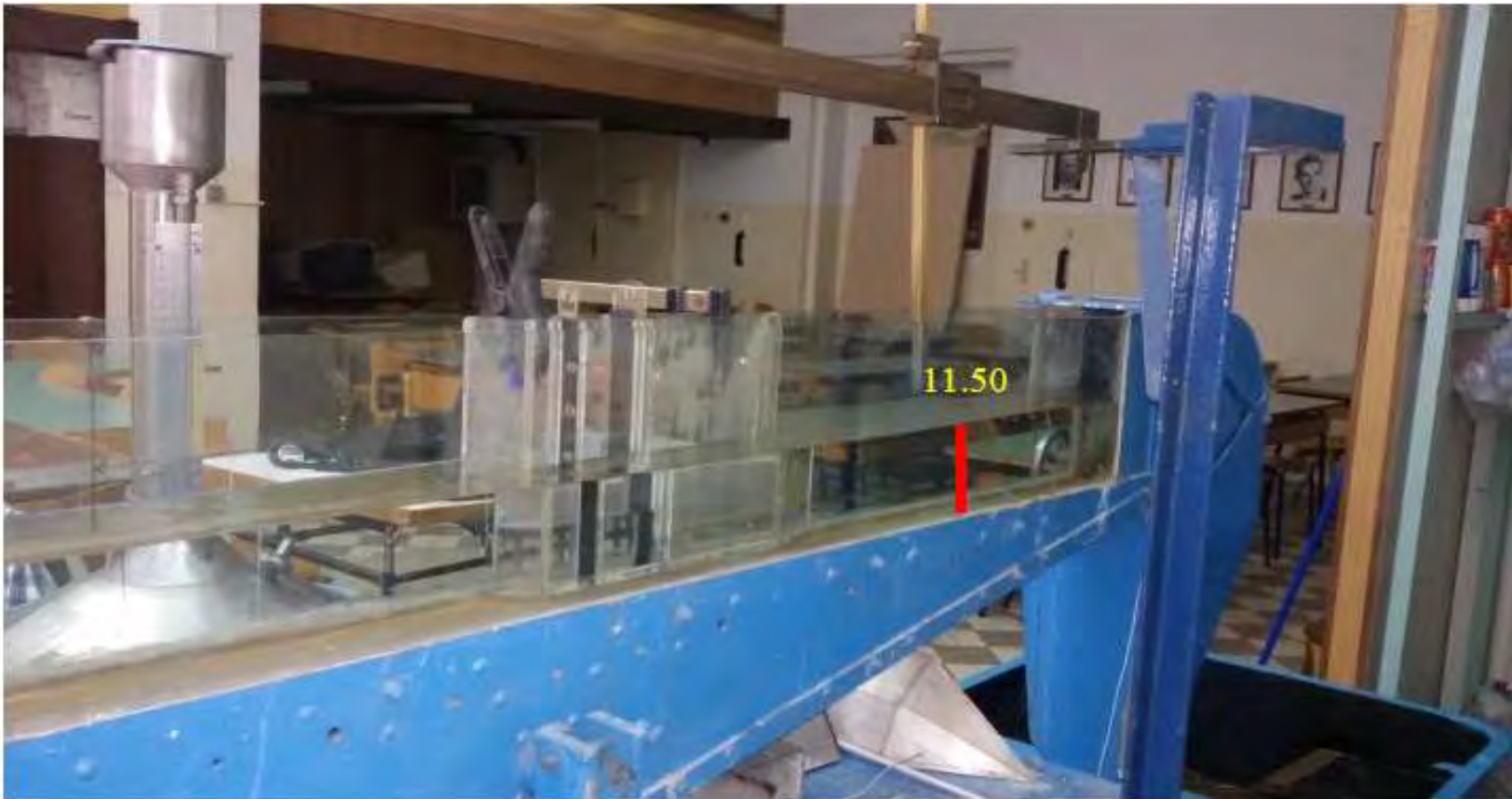

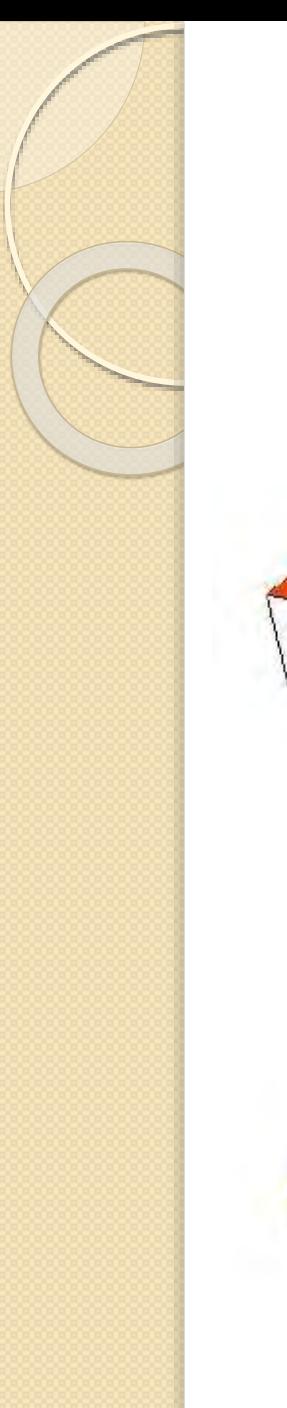

· Merno suženje – potopljeno suženje

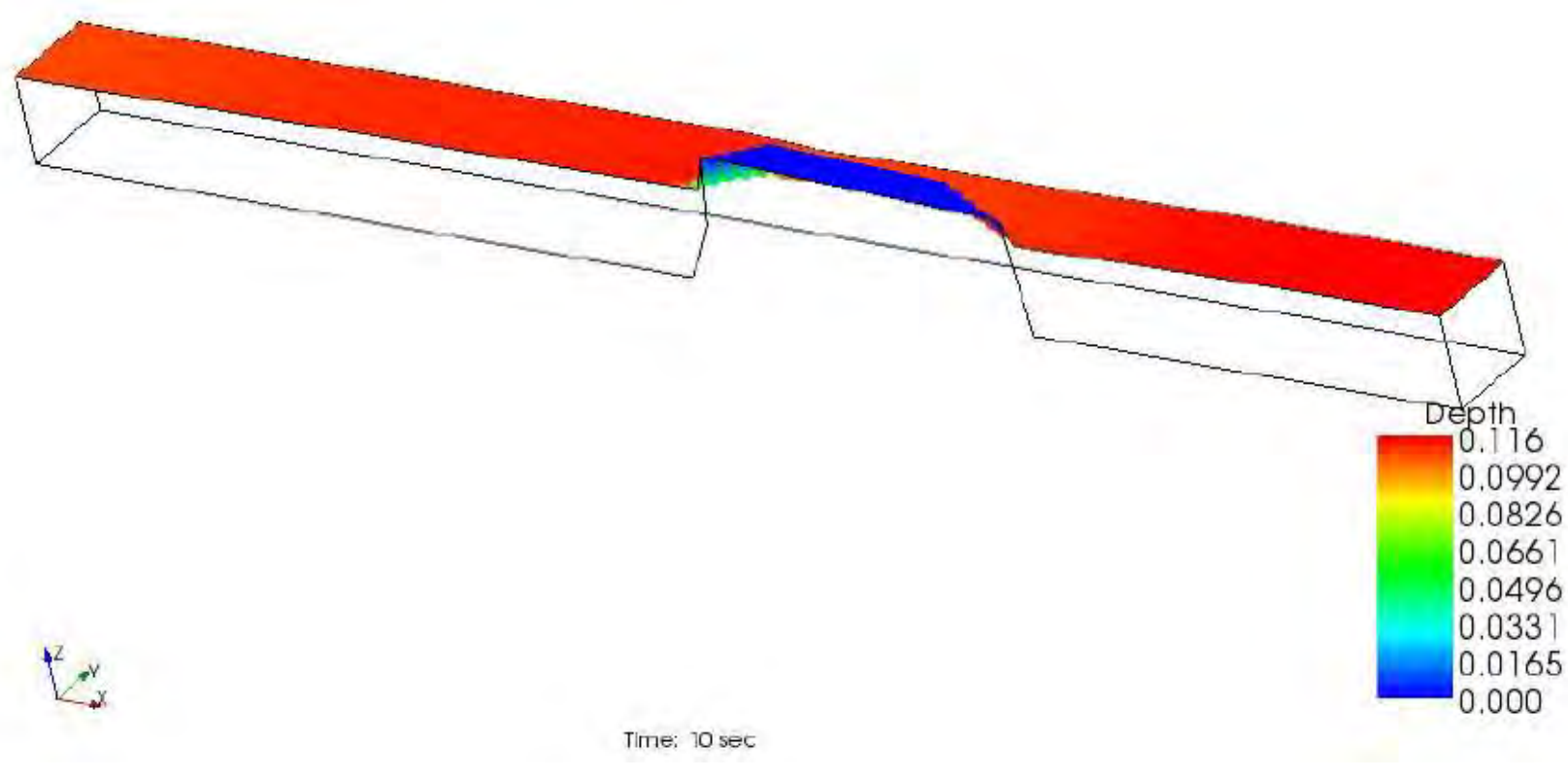

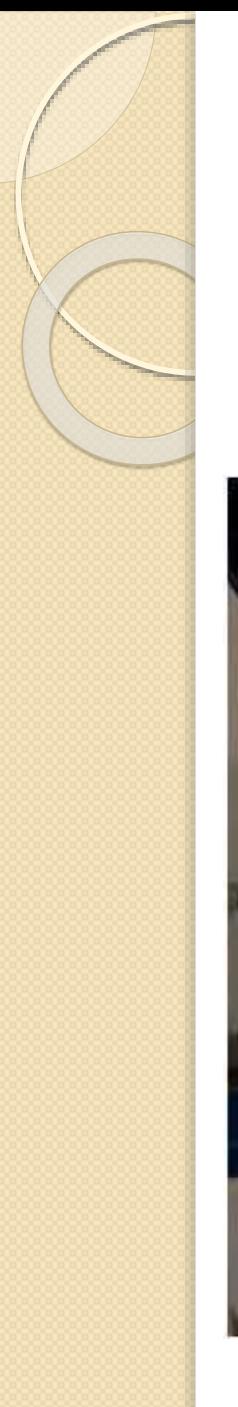

· Trougani preliv - prelivanje

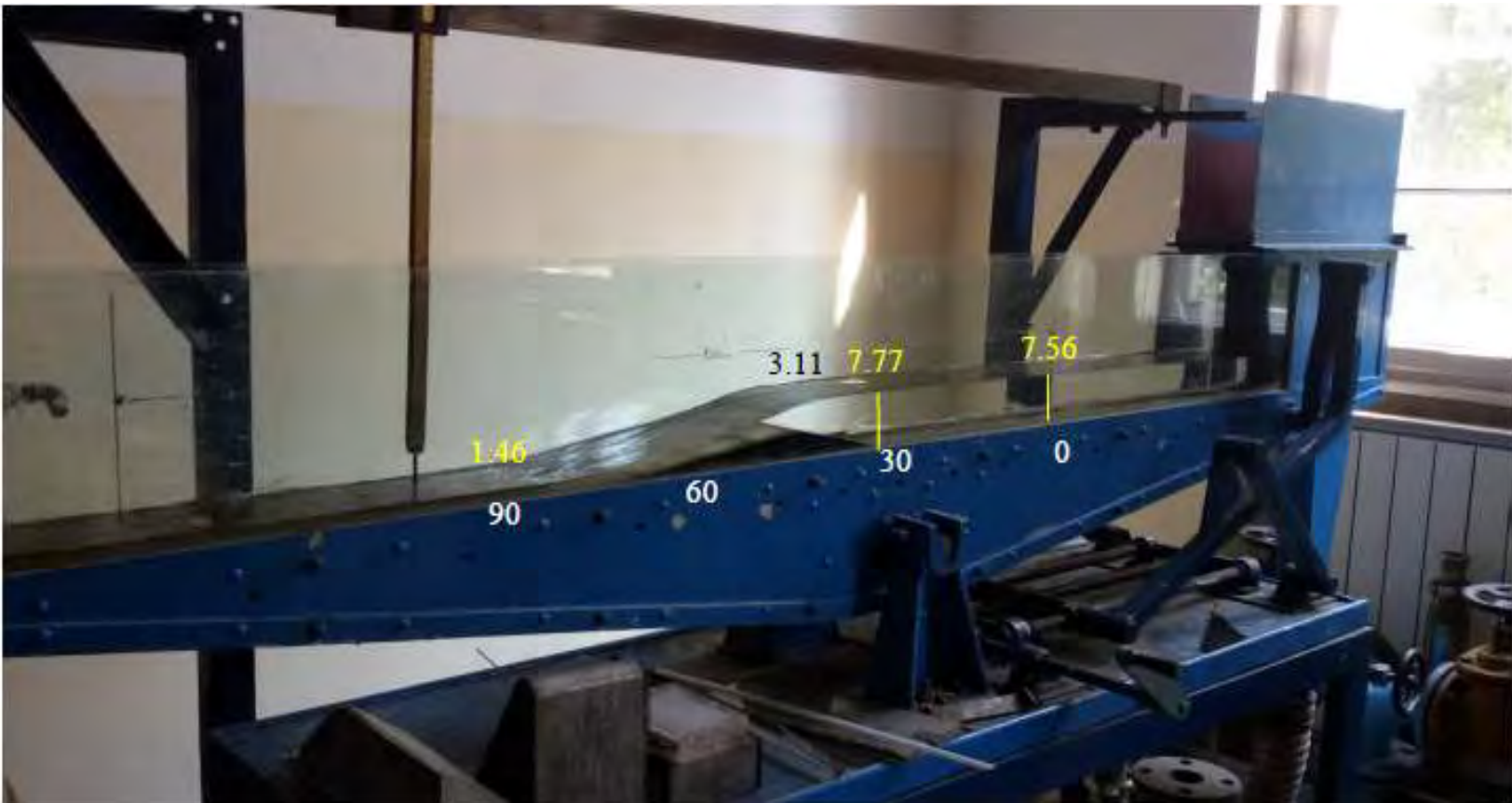

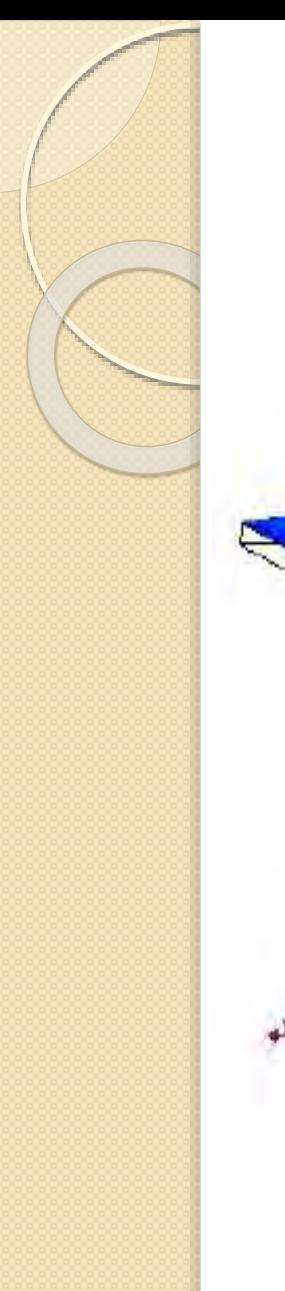

Trougani preliv - prelivanje

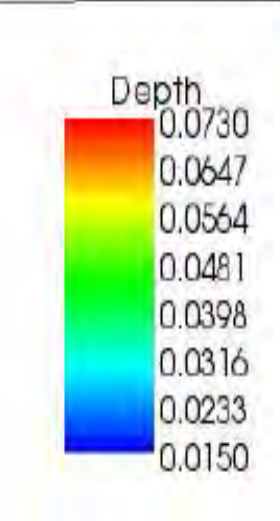

time: 10 sec

Za razliku od slučaja širokog praga, ovde je visina preliva za 2 cm manja, što nam je omogućilo postavljanje Bed elevation prepreke. Takođe, nismo imali potrebu da produžujemo kanal.

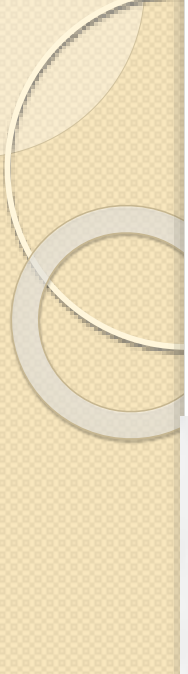

**·** Trougani preliv - prelivanje

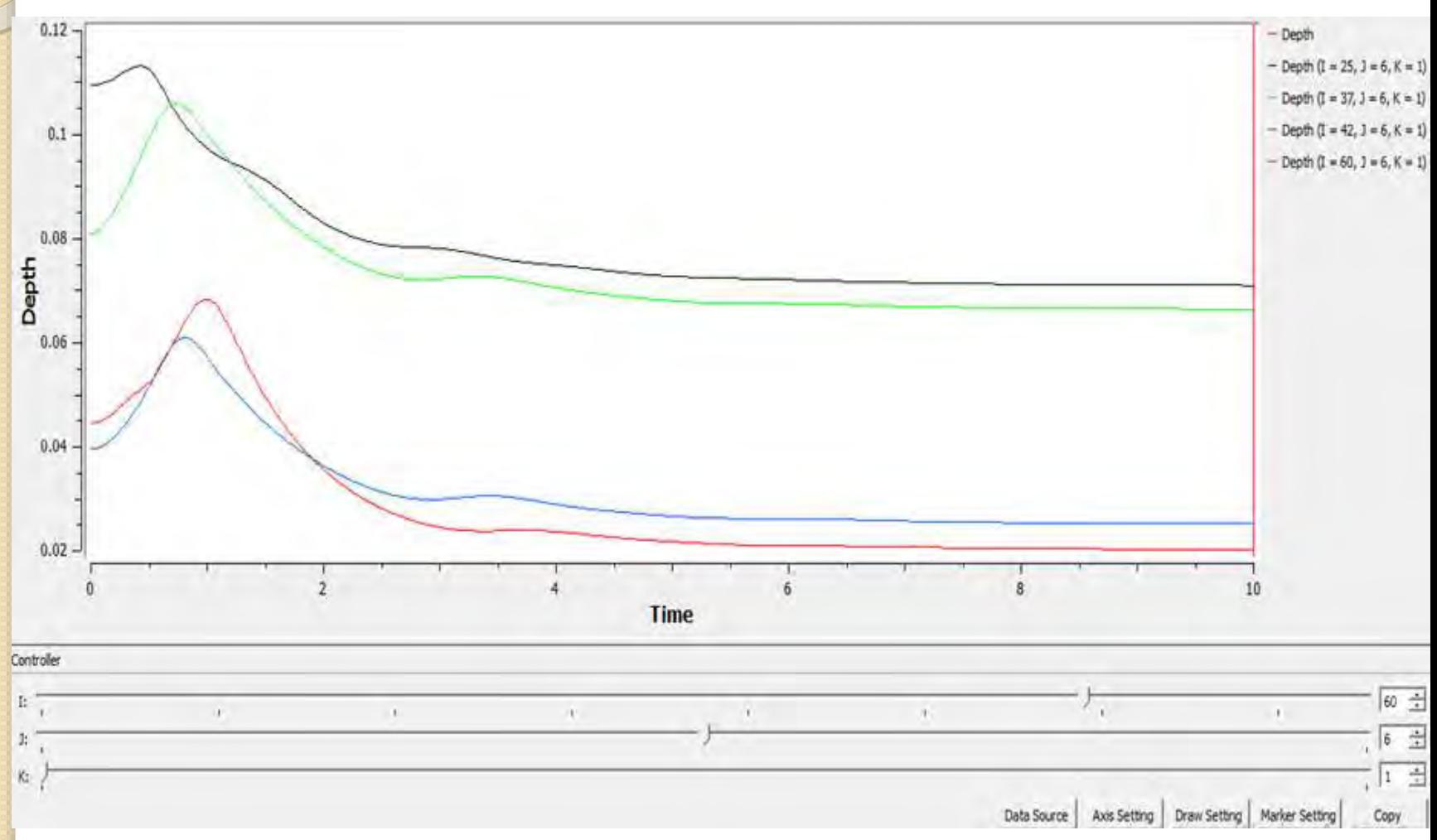

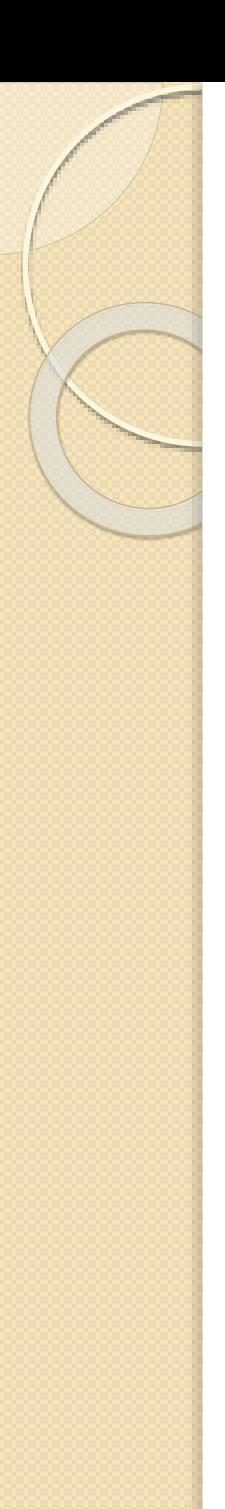

· Trougani preliv - prelivanje *odnosi L/hkr i P/hp*

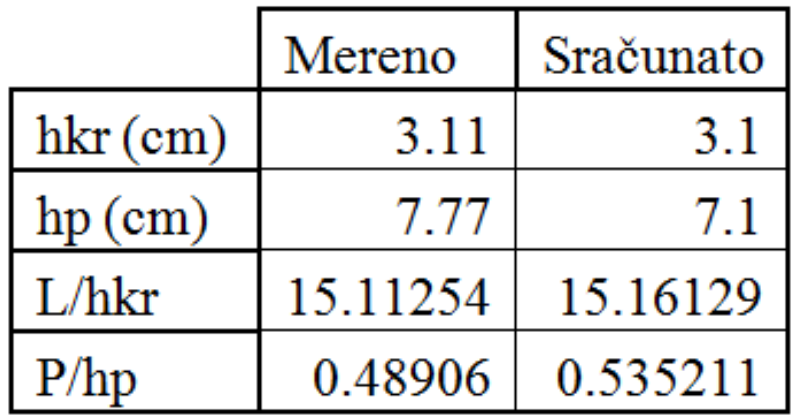

Odnosi karakterističnih dubina, visina i dužina su, kao što se iz tabele vidi, slični.

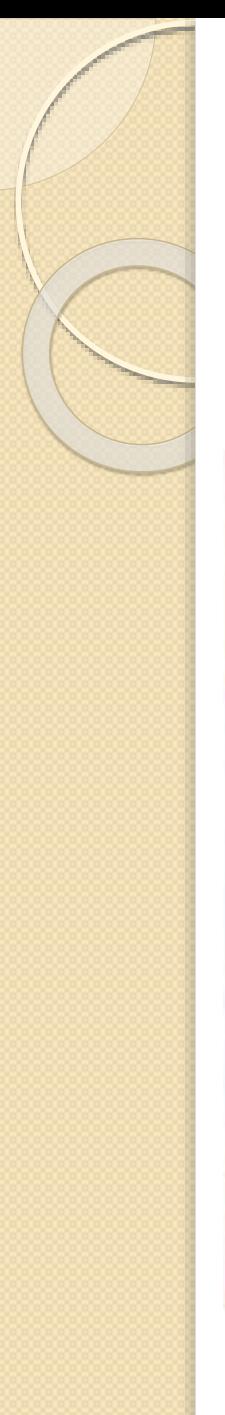

**·** Trougani preliv – prvi hidraulički skok

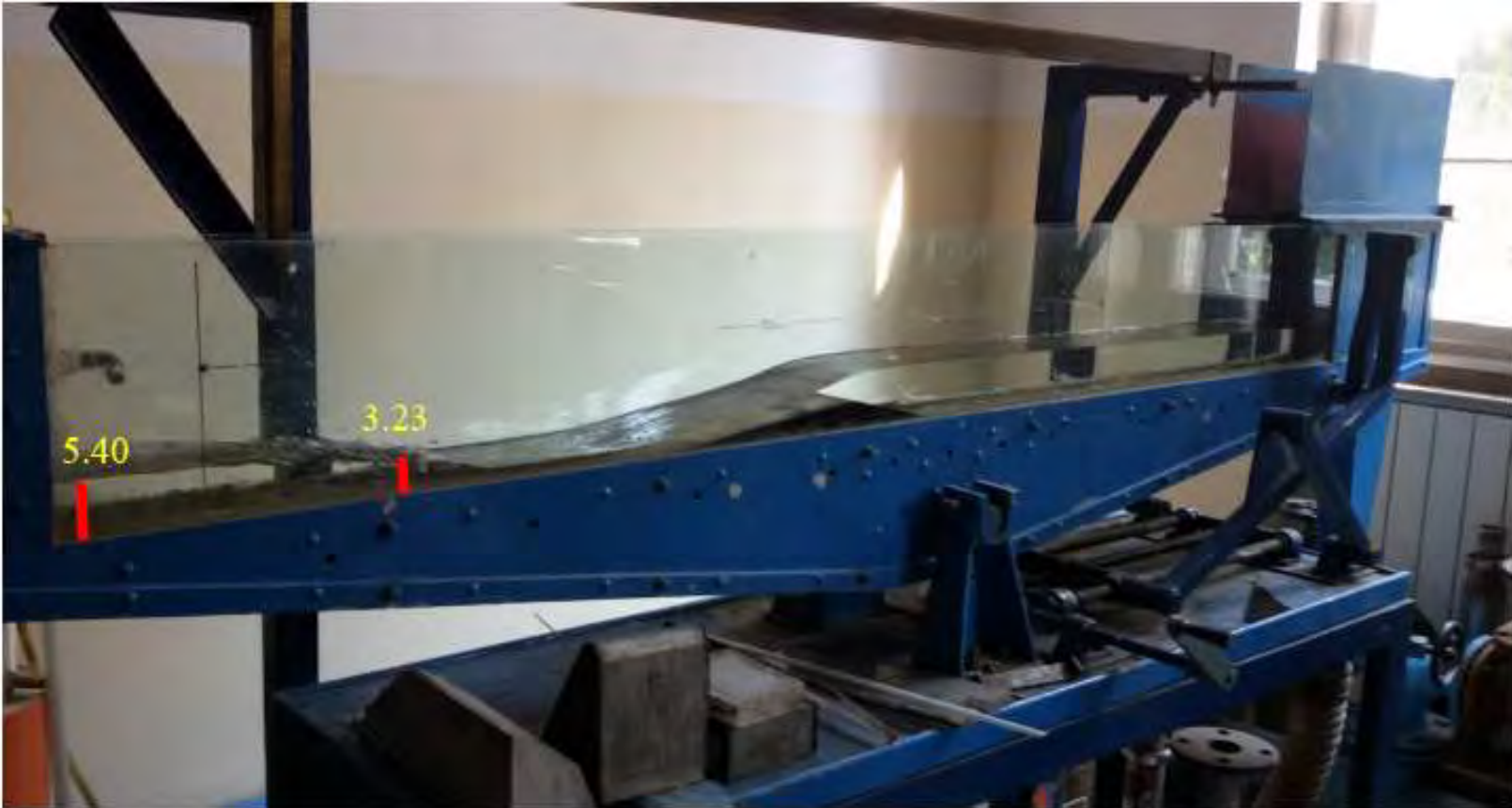

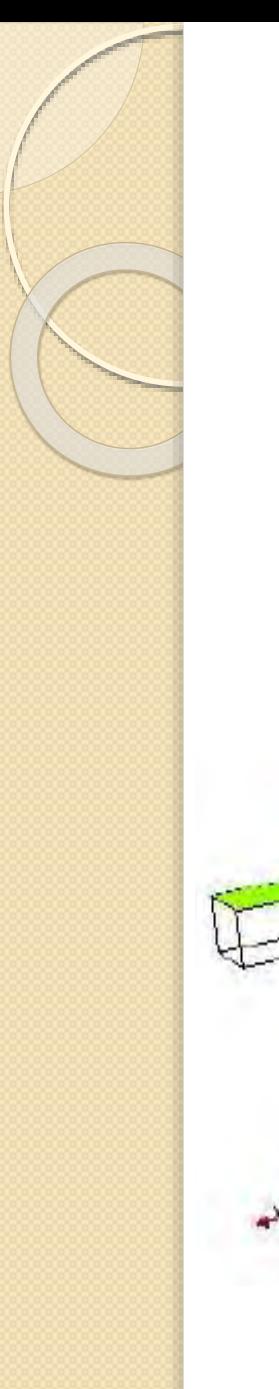

**·** Trougani preliv – prvi hidraulički skok

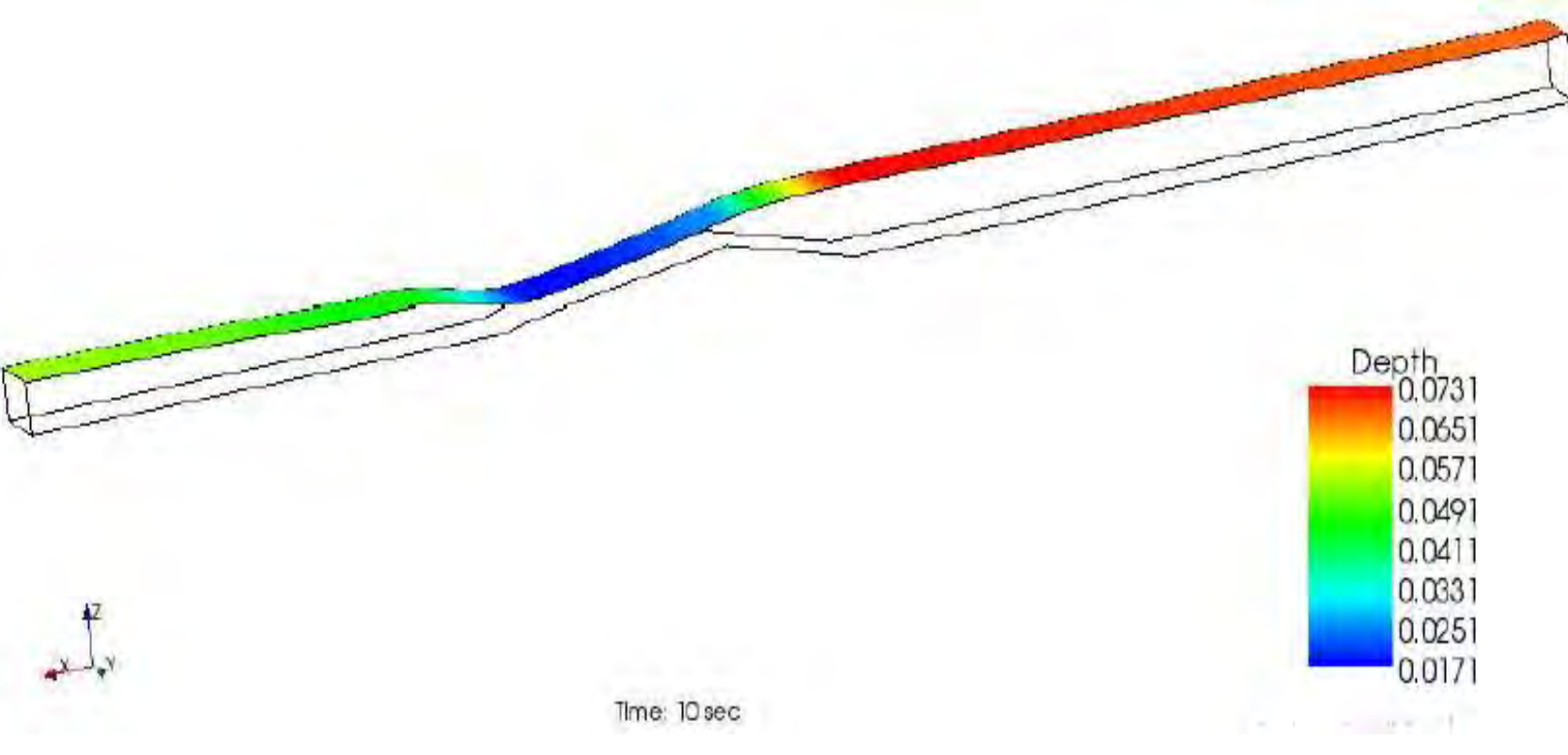

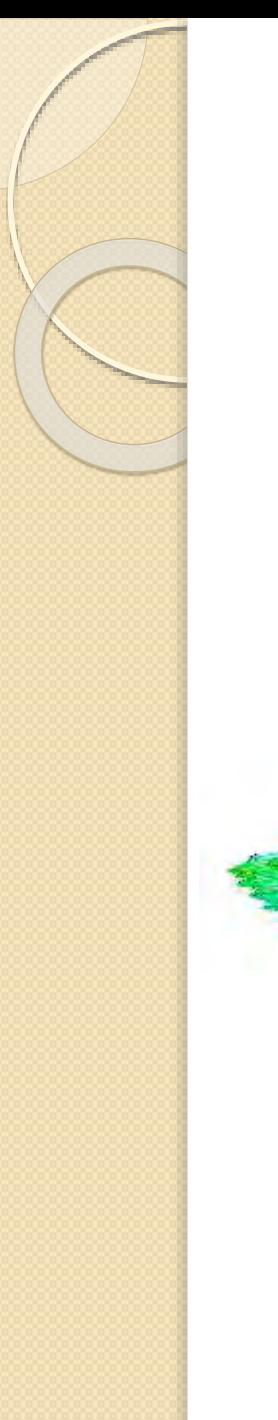

**·** Trougani preliv – prvi hidraulički skok

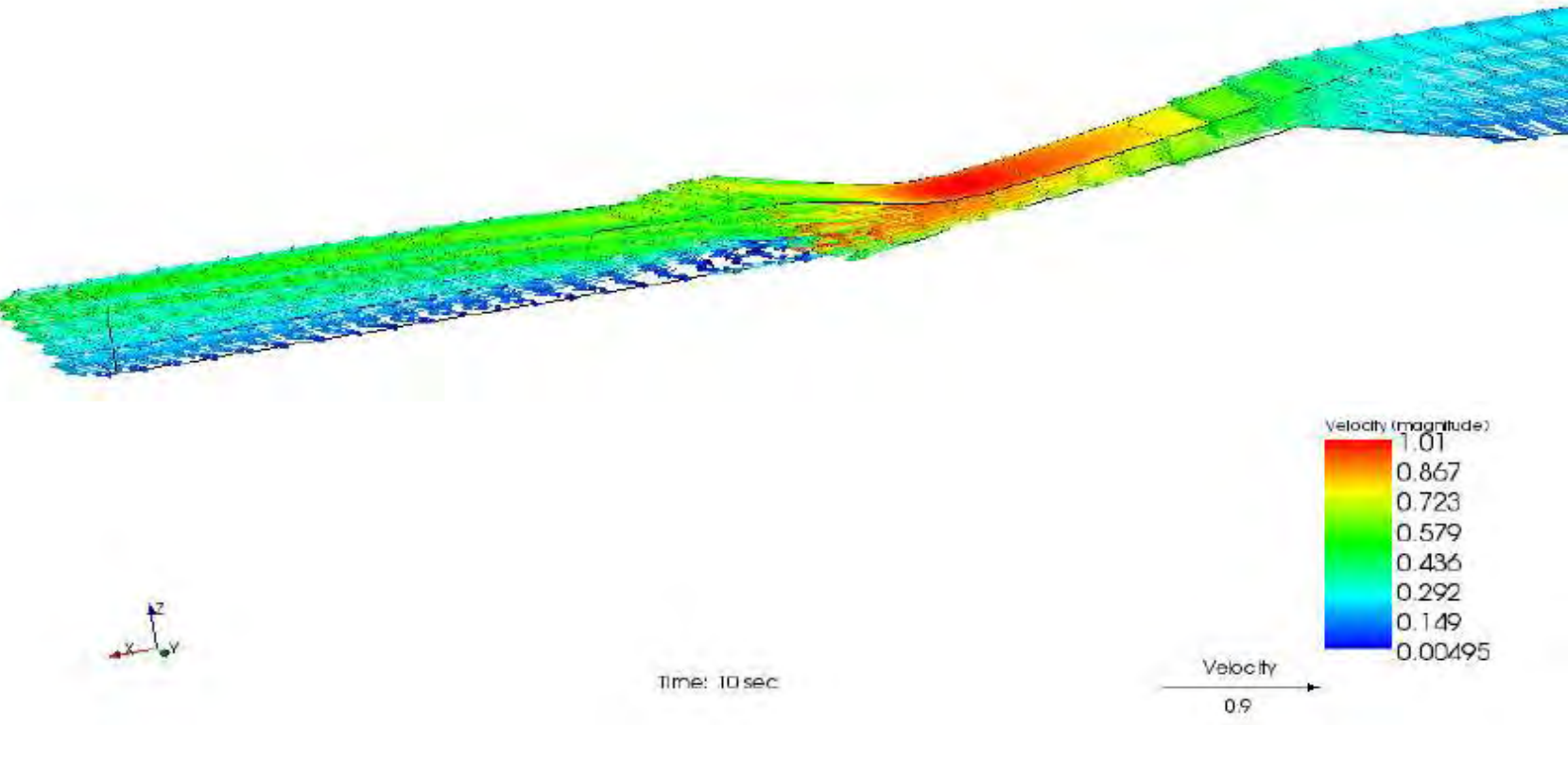

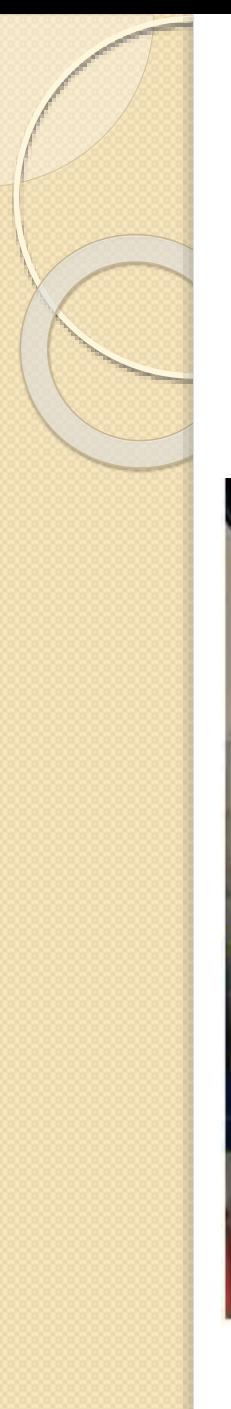

· Trougaoni preliv - drugi hidraulički skok

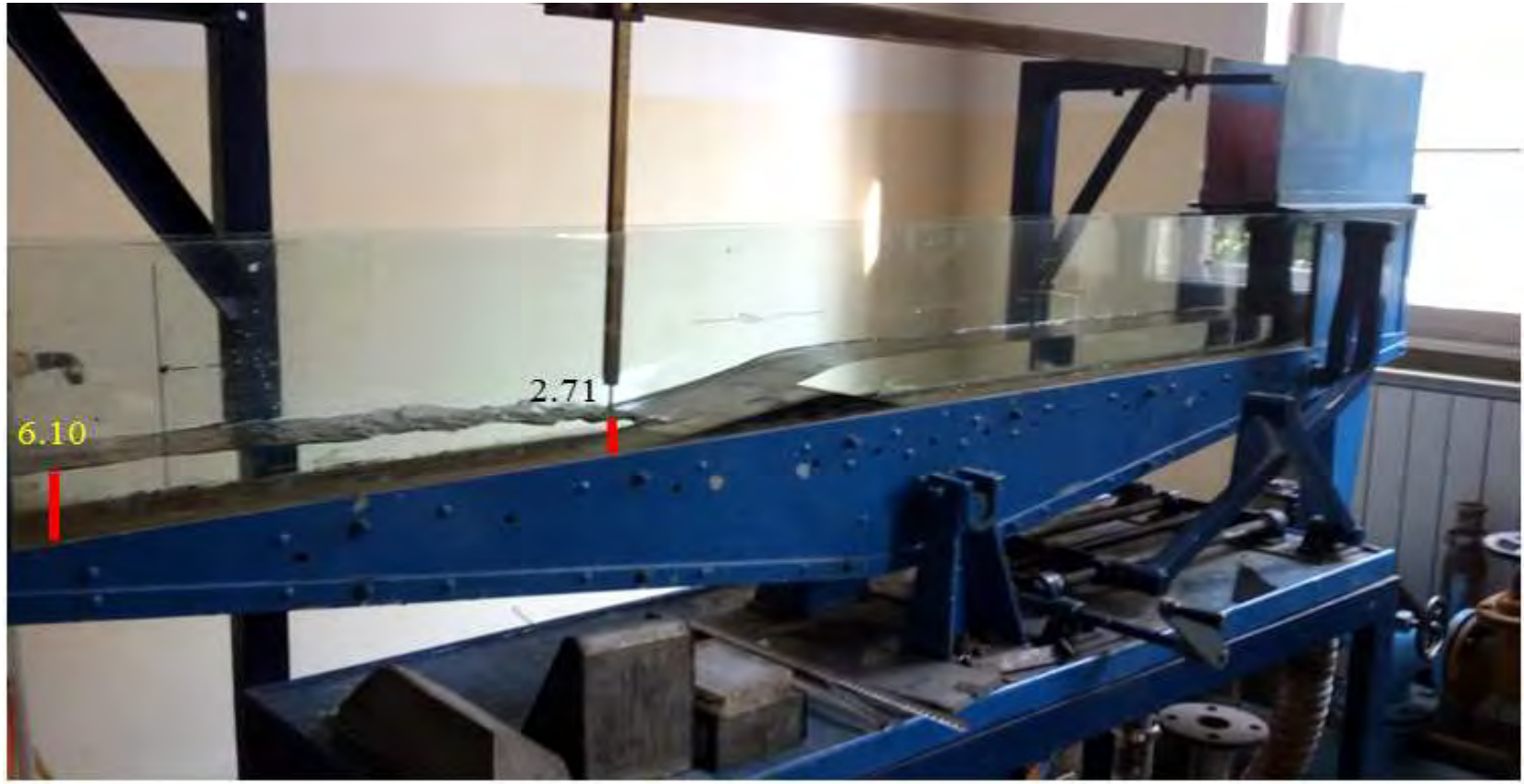

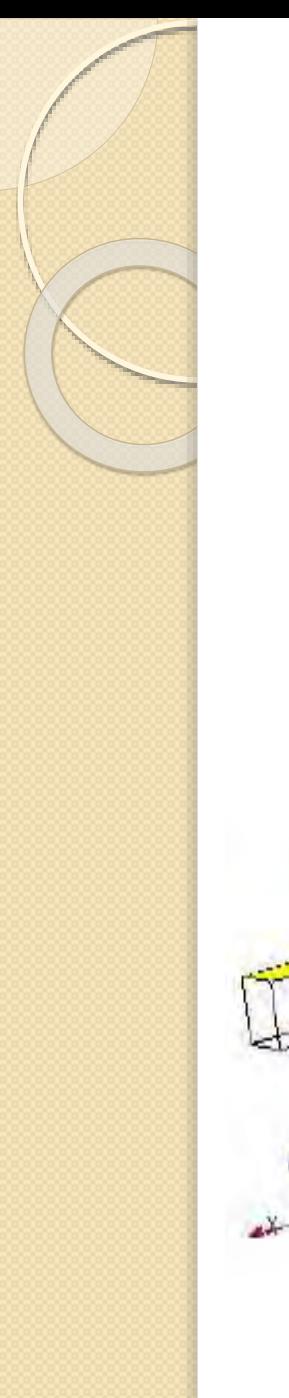

**·** Trougaoni preliv - drugi hidraulički skok

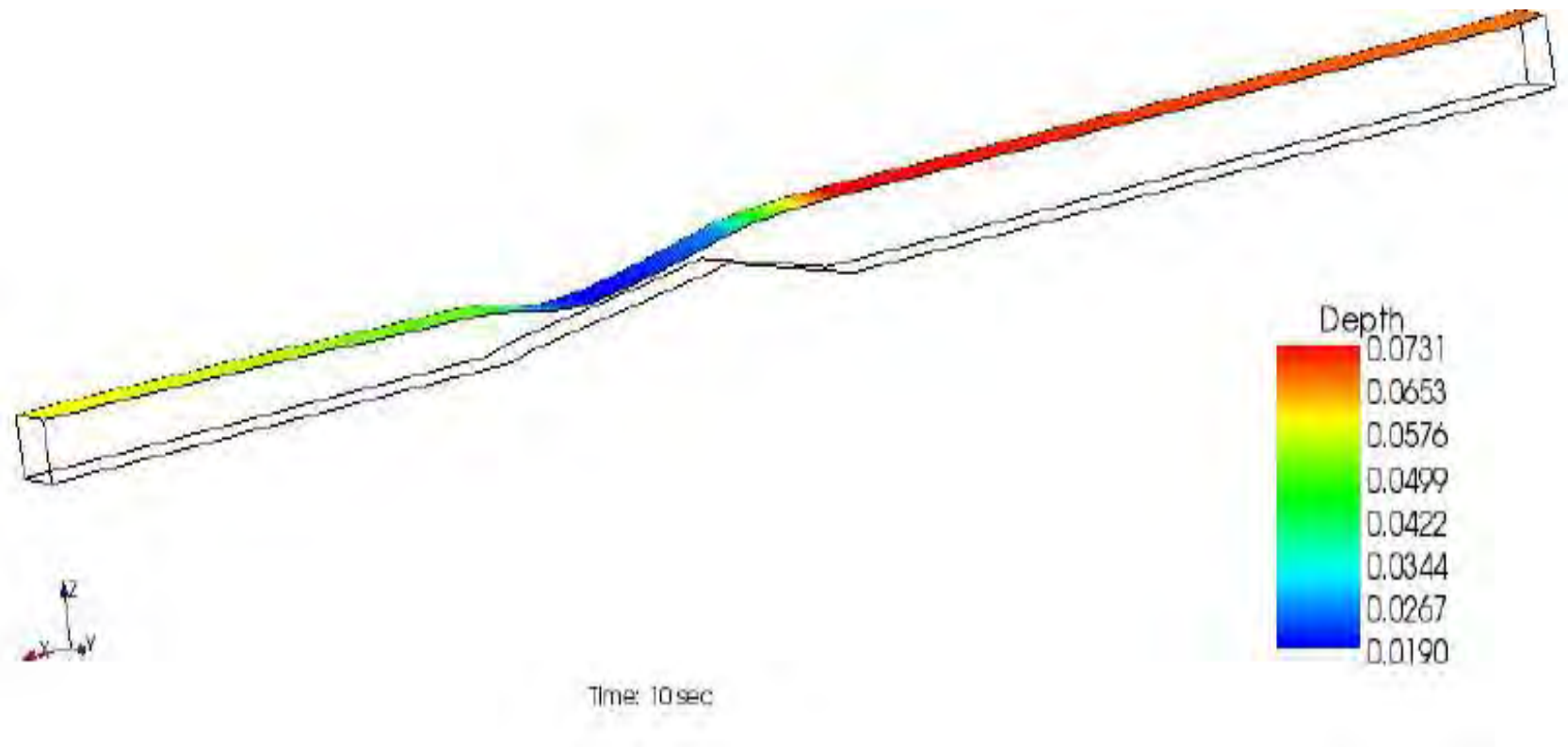

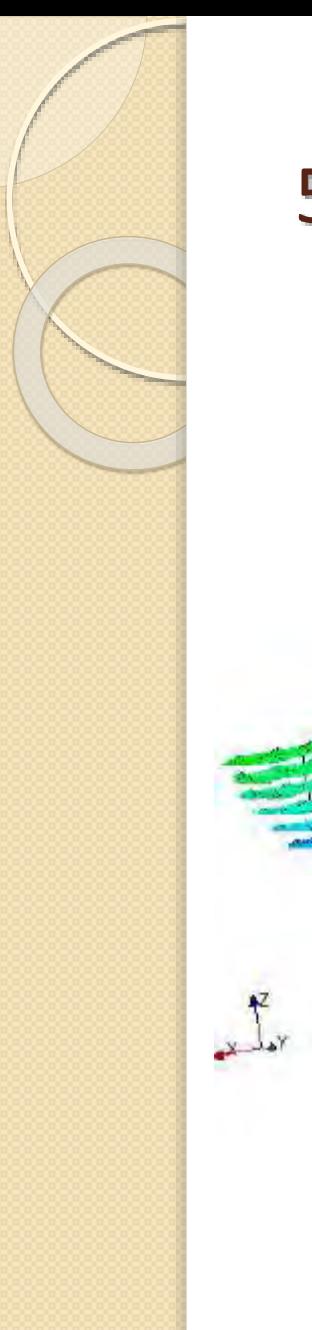

Trougaoni preliv – drugi hidraulički skok

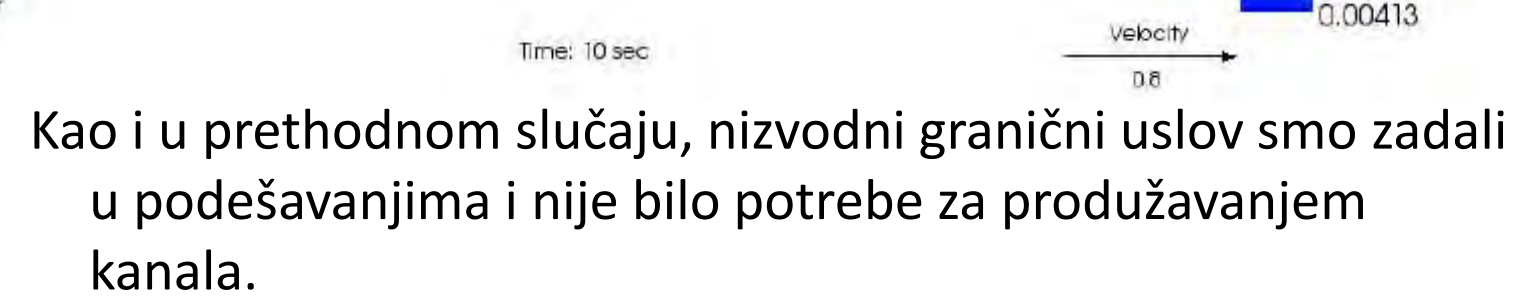

Velocity (magnitude)<br>Entertainment (0,893  $0.766$  $0.639$  $0.512$ 0.385  $0.258$  $0.131$ 

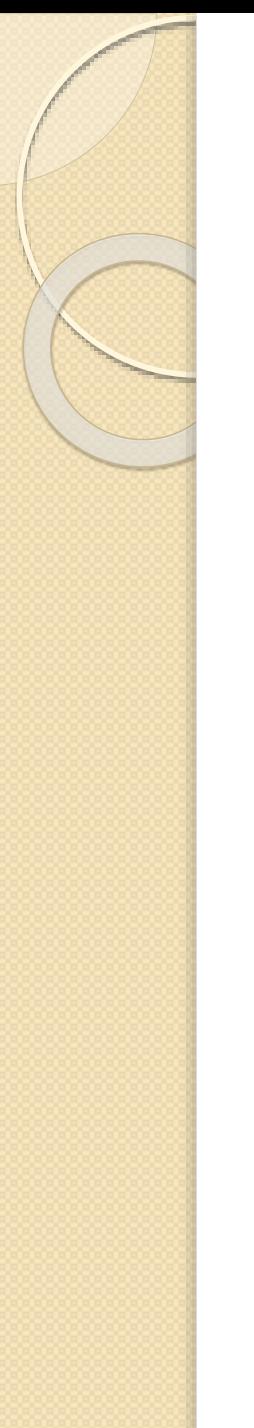

· Trougaoni preliv - potopljeno suženje

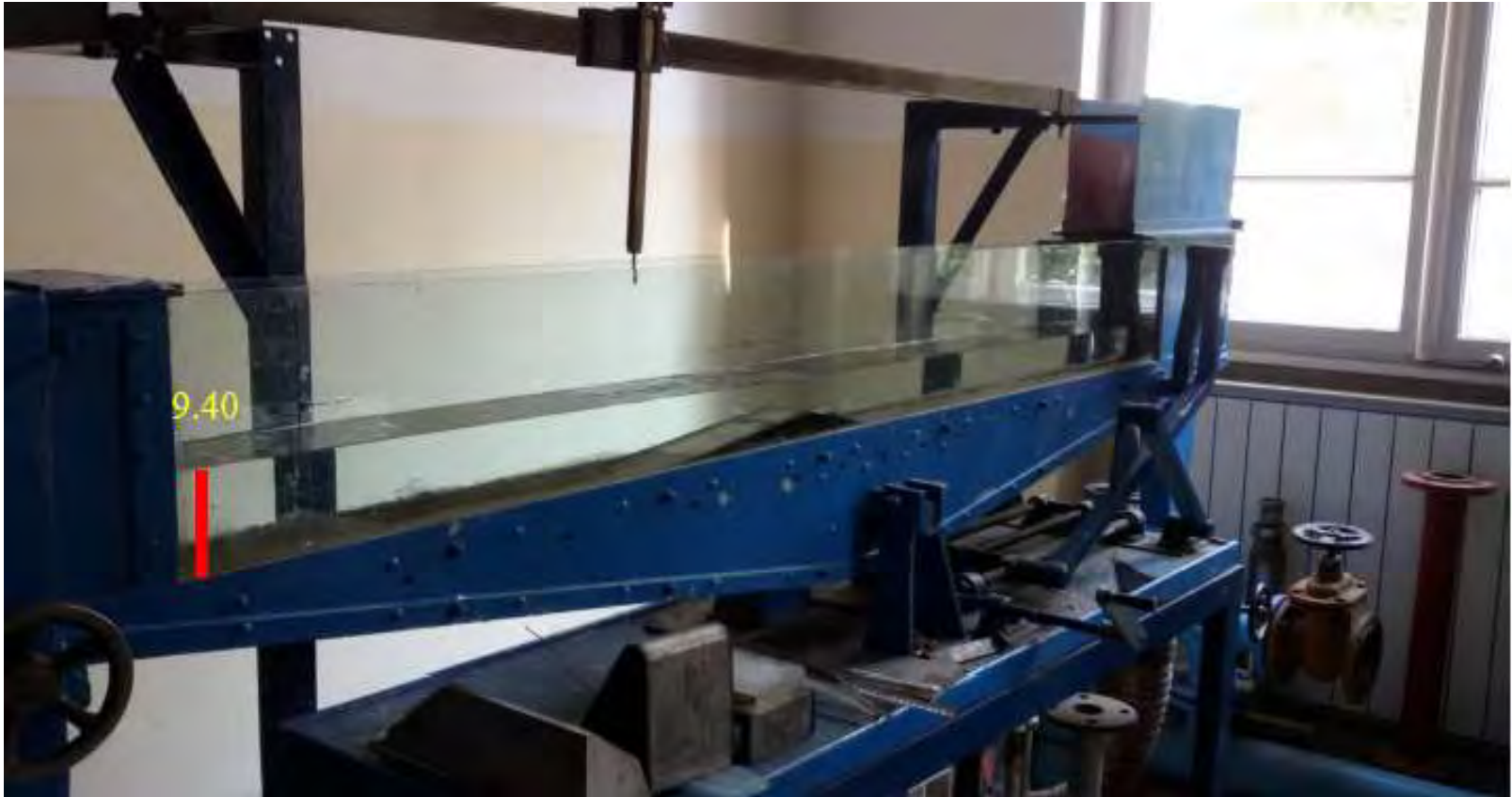

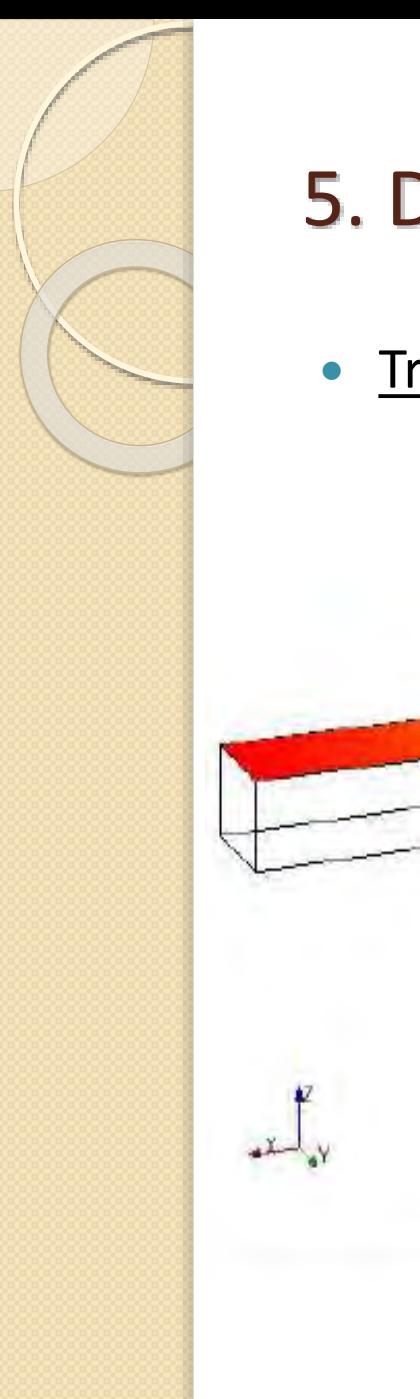

· Trougaoni preliv - potopljeno suženje

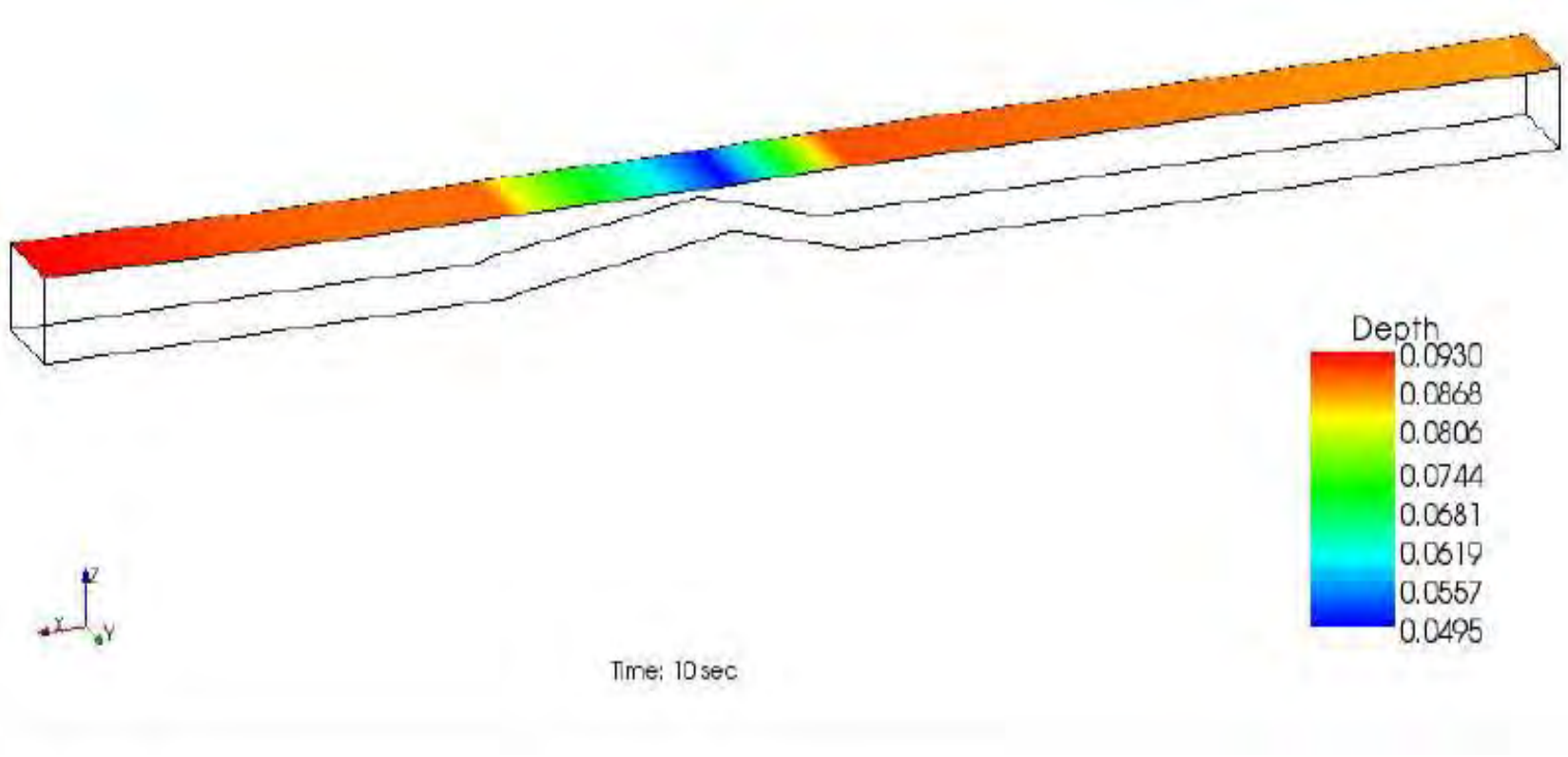

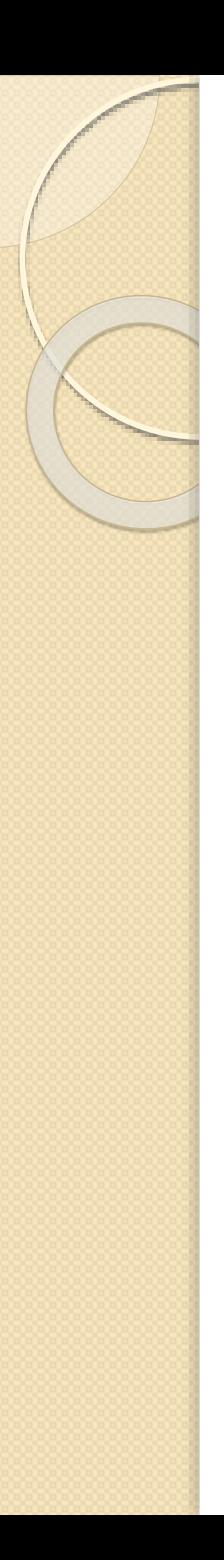

#### *Prelivanje:*

- Primer sa širokim pragom nam pokazuje da rešenje sa ,,Bed elevation" preprekom solver NaysCUBE pokazuje nestabilan proračun, jer solver nam zahteva veći protok, koji neće spustiti nivo vode ispod visine praga. To se jasno vidi upoređivanjem rešenja koja smo dobili za široki prag i trougaoni preliv, gde se ,,Bed elevation" prepreka bez problema mogla primeniti, jer je trougaoni preliv bio manje visine nego široki prag.
- Kod mernog suženja taj problem nismo imali, jer je voda imala prostor da nesmetano prolazi, odnosno samo suženje koje služi kao merni objekat.

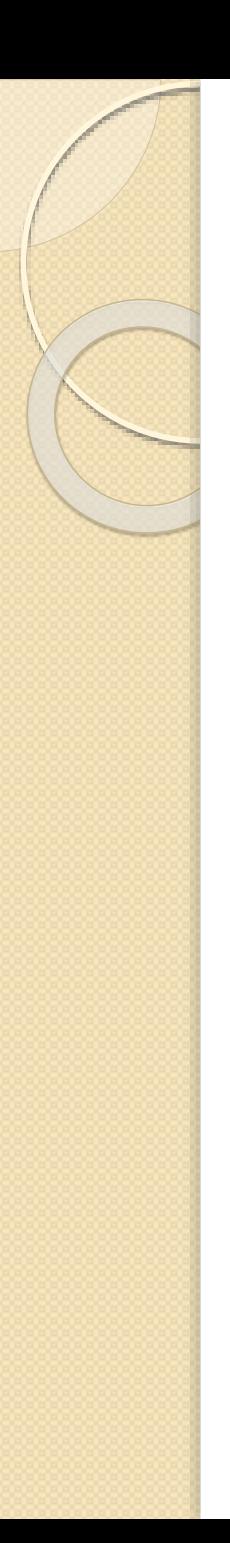

#### *Hidraulički skok:*

 Problem hidrauličkog skoka je što solver ne reprezentuje realnost vizualno na pravi način, možemo zaključiti po vektorima brzine vode gde bi se hidraulički skok javio, a takođe i po površinskom sloju se može primetiti promena iz burnog u miran režim.

#### *Potopljeno prelivanje:*

 Može se zaključiti da je najbolje modeliranje u slučaju potopljenog prelivanja, jer nizvodni granični uslov koji namećemo daje stabilnost proračunu usled povratnog talasa.

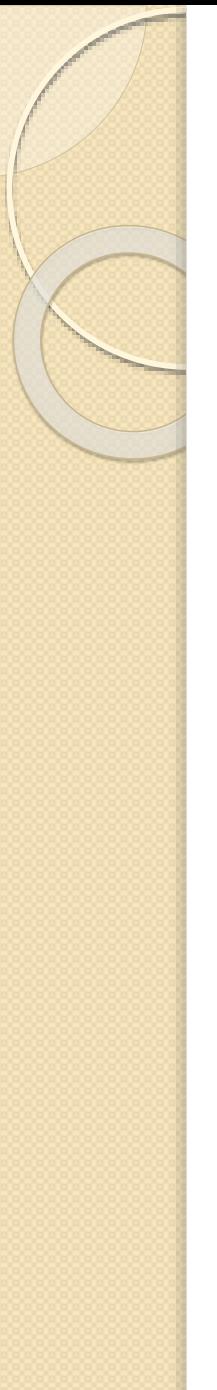

#### *Da li gušća mreža znači tačniji i stabilniji proračun?*

- Ukoliko se vratimo na primere sa širokim pragom i prelivom praktičnog profila, videćemo da smo morali zbog visina ovih prepreka da koristimo ređu mrežu i da smo dobili stabilniji proračun. Slučajevi mernog suženja i trougaonog preliva su nam dozvolili gušću mrežu, takođe stabilnog proračuna.
- Zaključak je da se od slučaja do slučaja mora ispitati šta je najbolje za korišćenje, jer osim što se možda misli da se korišćenjem gušće mreže postiže tačniji proračun, za tu gustinu mreže bi nam trebalo i više vremena da solver izračuna.
- Kolika će dugo proračun trajati zavisi od odabranog vremenskog koraka: mora se voditi računa da li gustina mreže odgovara vremenu diskretizacije – Kurantov uslov stabilnosti se mora zadovoljiti.

#### *Neke generalne zamerke na solver NaysCUBE bi bile:*

- Dugo trajanje proračuna;
- Nemogućnost pauziranja proračuna;
- Nemogućnost izmene geometrije nakon izvršenog proračuna;
- Nereprezentovanje hidrauličkog skoka potpuno verno.

Solver traži strpljivo variranje ulaznih parametara da bi se došlo do odgovarajućeg rešenja: protoka, nizvodnog graničnog uslova, minimalne dubine, kao i ulaznog nagiba površine vode.

- Svaki problem se mora kritički posmatrati, jer se za različite uslove dobijaju različiti rezultati, a to nas može dovesti do potpuno pogrešnog zaključka. Zbog toga je važno svaki slučaj ispitati.
- Kao nastavak rada, može se postavljati više prepreka, kao i pokušati da se napravi simulacija neke deonice realnog kanala i tada bi se solver iskoristio punim kapacitetom.

# HVALA NA PAŽNJI !!!

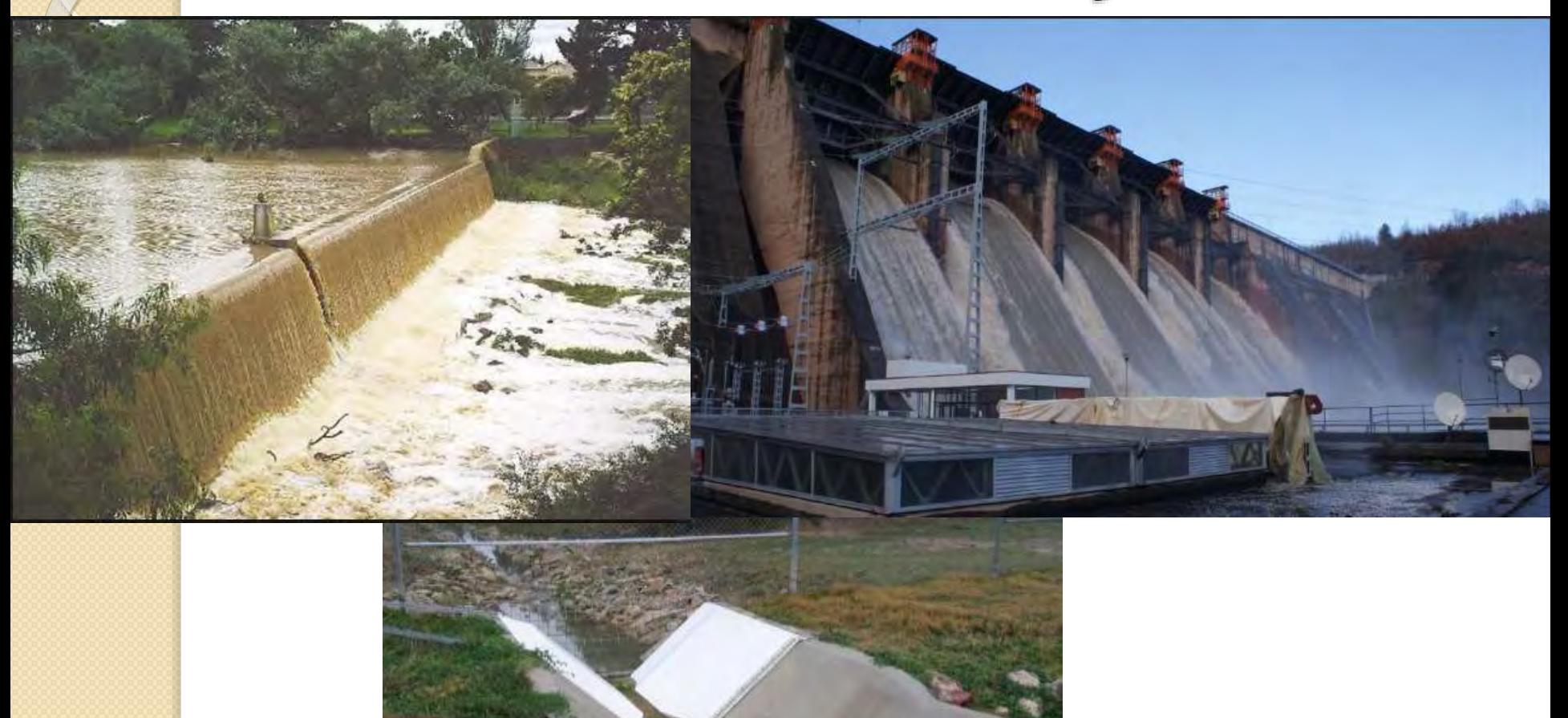